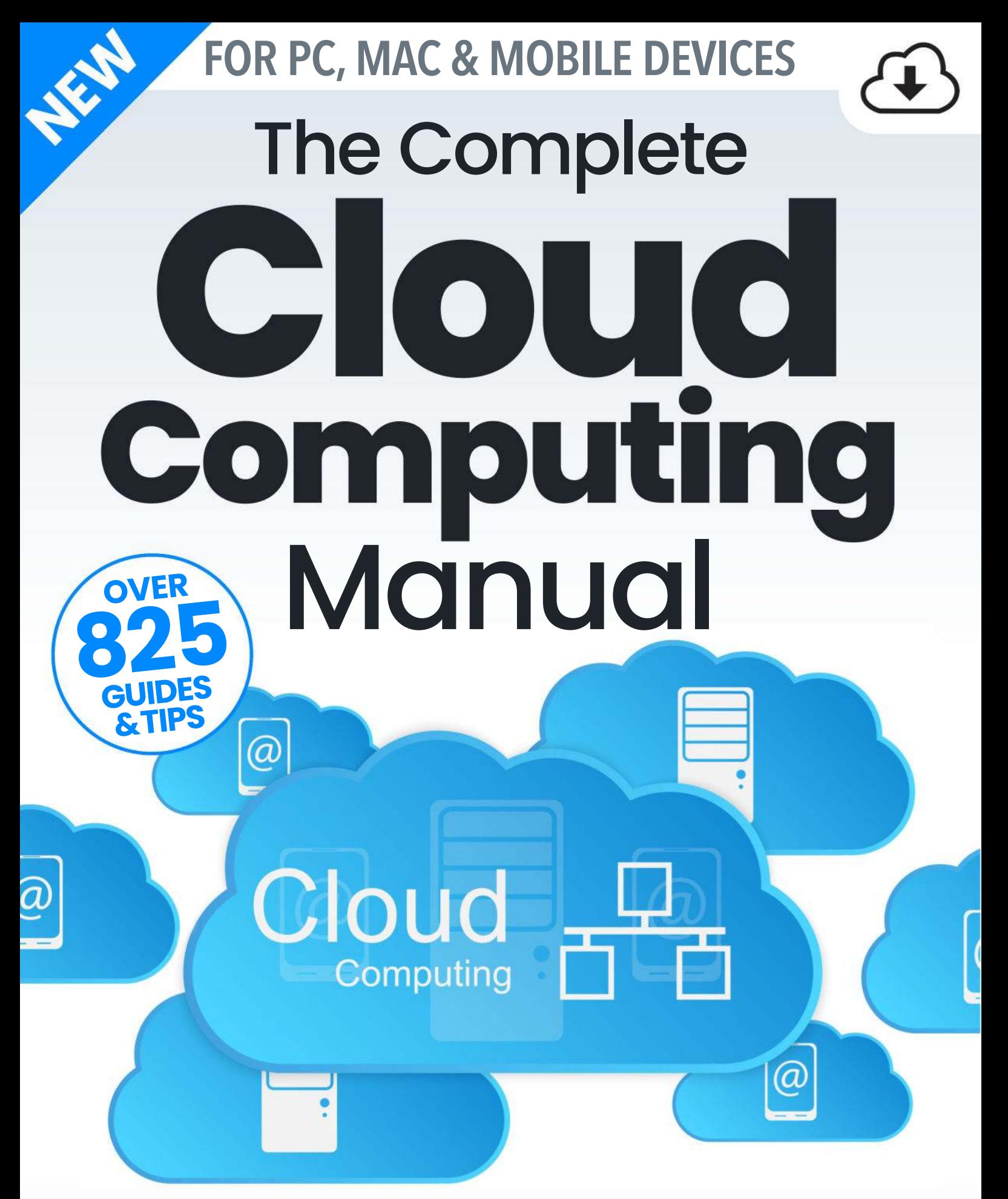

*Master Cloud storage and services for home and business*

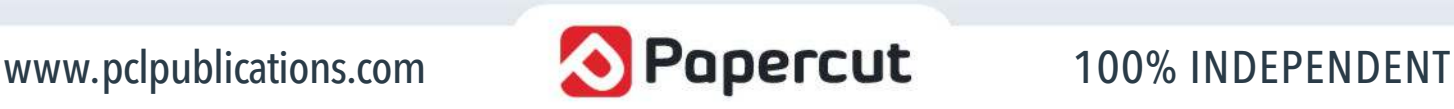

# **Save a whopping** 25% O f **ALL Tech Manuals** with **O Papercut**

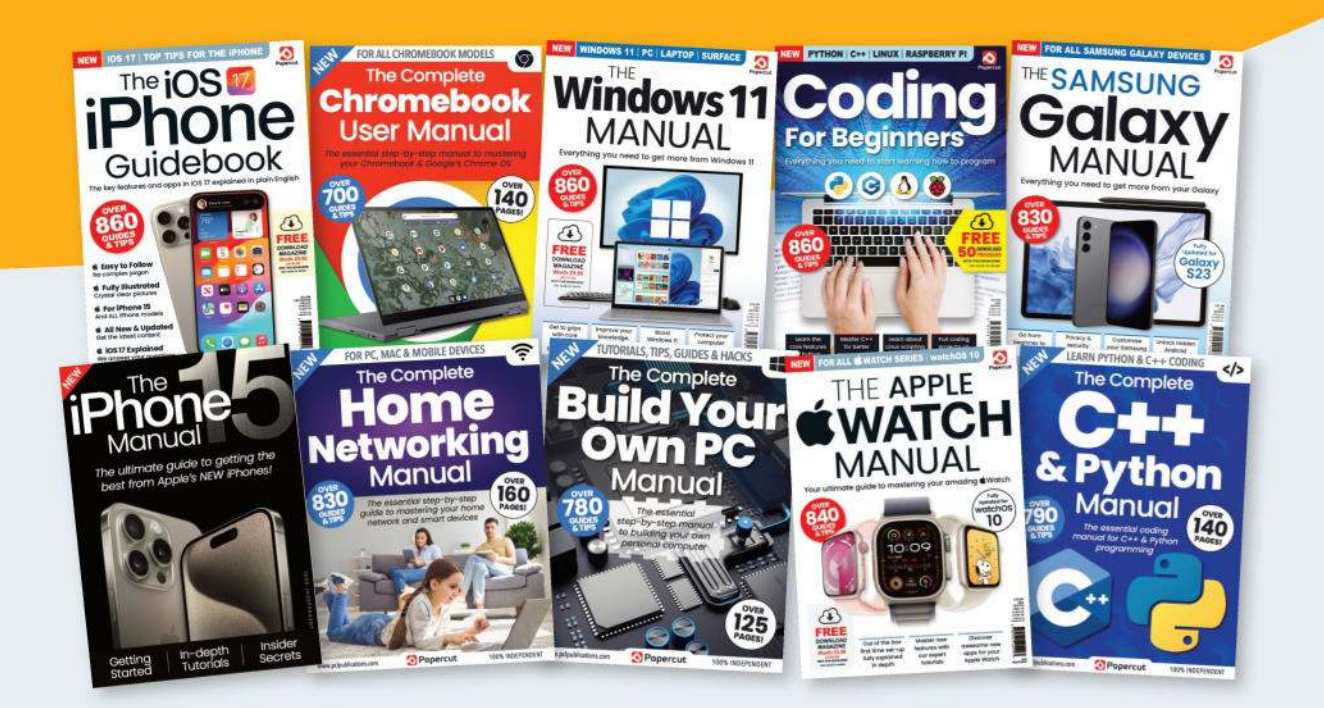

Not only can you learn new skills and master your tech, but you can now SAVE 25% off all of our coding and consumer tech digital and print guidebooks!

*Simply use the following exclusive code at checkout:*

## NYHF23CN

## **www.pclpublications.com**

# The Complete Cloud **Computing** Manual

Cloud computing is one of the most important advancements of digital technology in the last decade. With the cloud we're able to help science by crunching huge numbers and volumes of data, from discovering the secrets of the universe to trying to predict the next pandemic, to simply providing a safe and secure repository for our personal files and information. The cloud is all-powerful, but it's also our human to digital link to the next stages in computing technology: AI. With the cloud, we're creating the evolution of machine learning which will help us through the coming years as we rely more and more on technology to help us in our daily lives.

In this book you'll discover what the cloud is, how it works, and how it can benefit you and your business. We look at the major players in cloud the storage market, and reveal in-depth analysis of key features. There's guides on how to create your own cloud, how to use Google's Home devices, and tons of information that will get you up to date with the latest in cloud terminology and technology. Read on, and let's see what makes up the cloud and how it does and will continue to affect our everyday lives in this modern digital age.

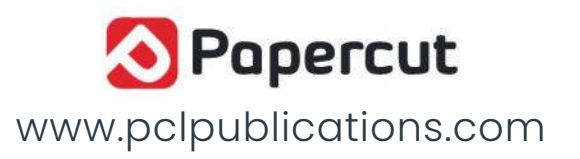

#### **Contents**

#### 6 WHAT IS CLOUD COMPUTING?

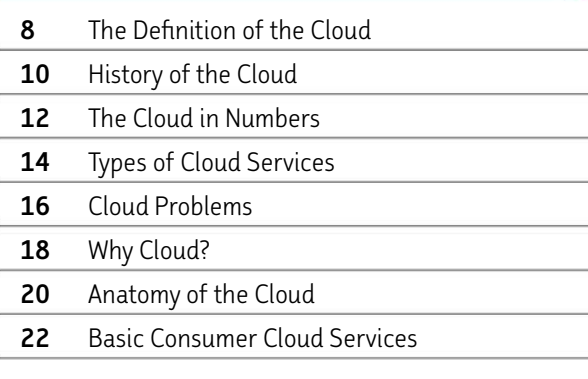

#### 24 TOP CLOUD STORAGE PROVIDERS

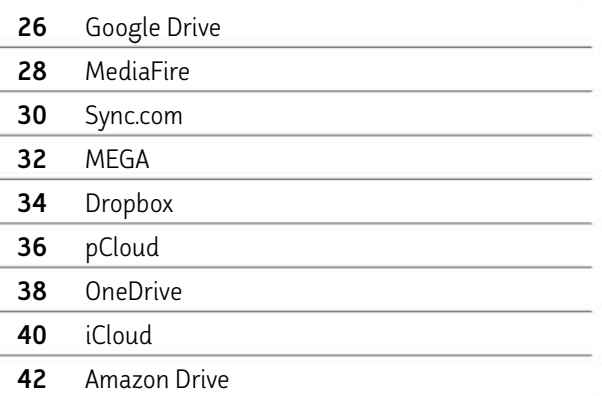

#### 44 GOOGLE CLOUD – IN FOCUS

E Complete<sub>Ce</sub>

Computing Maca

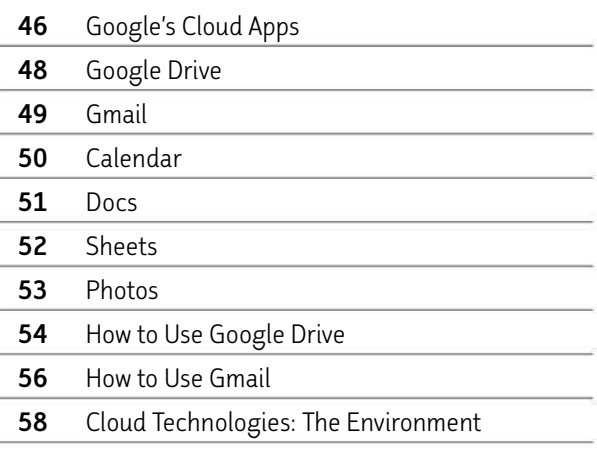

#### 60 MICROSOFT CLOUD – IN FOCUS

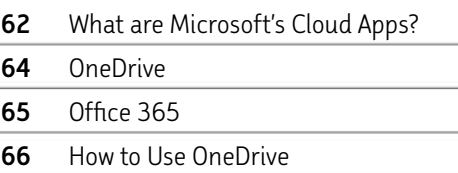

68 How to Use Office Online

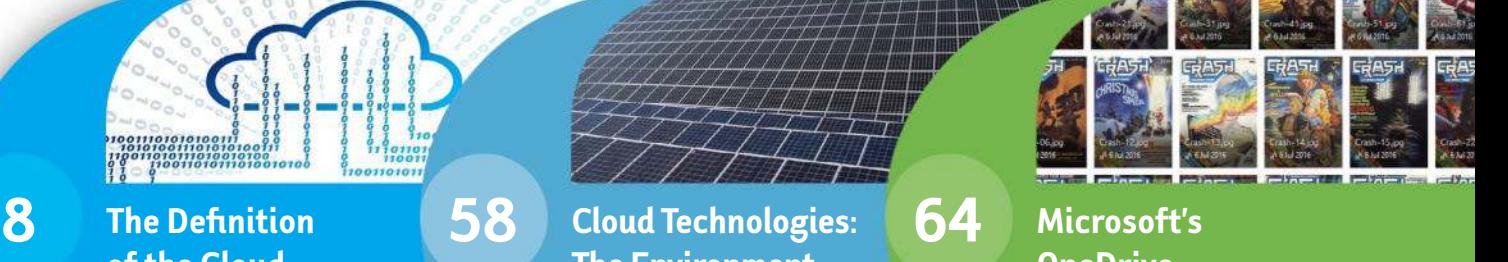

## The Environment

Discover how cloud technology has pushed past previous limits and into a brighter future.

## **OneDrive**

The cloud-based storage service for both business and home users.

#### The Definition of the Cloud

What is the cloud? Where is it? What can you do with it? How does it work?

#### **Contents**

#### 70 DROPBOX CLOUD – IN FOCUS 116 DIY CLOUD

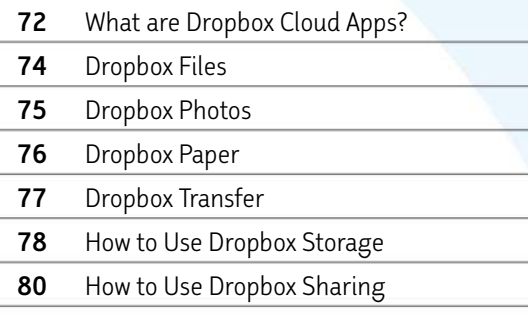

#### 82 APPLE iCLOUD – IN FOCUS

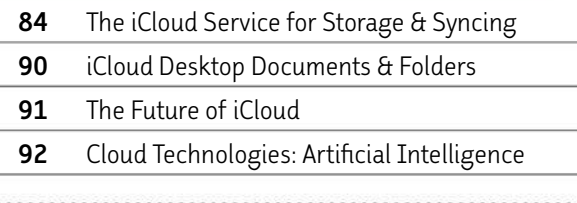

#### 94 CLOUD FOR BUSINESS

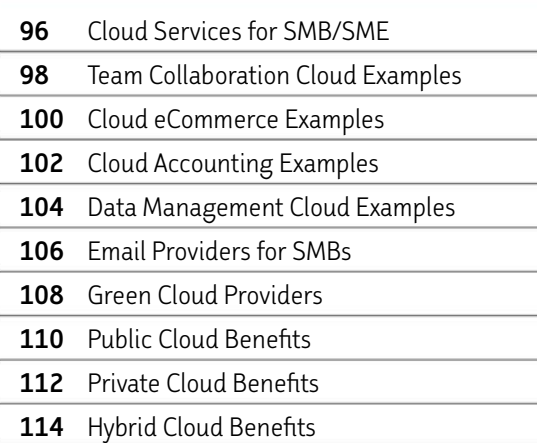

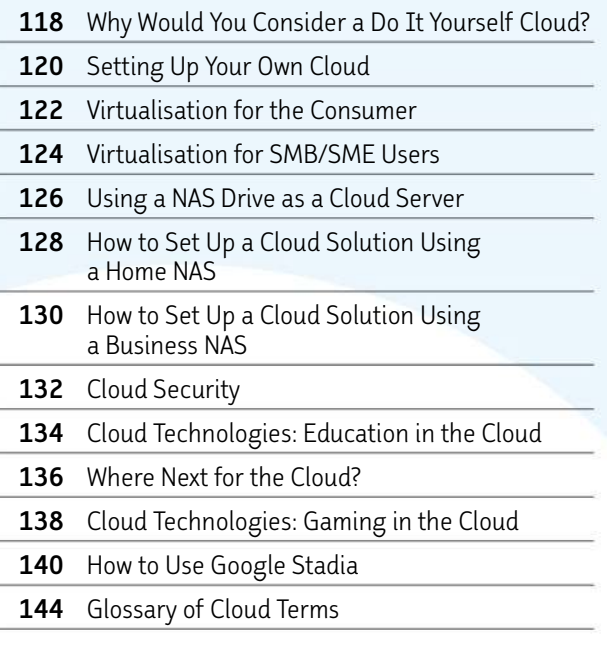

#### 146 GOOGLE HARDWARE GUIDES

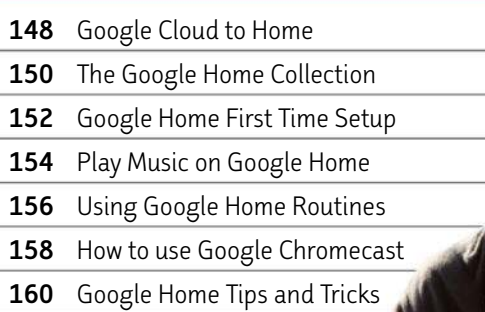

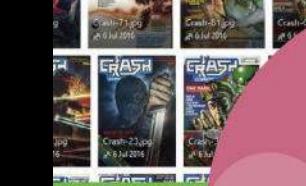

Get started Learn the basics of editing

#### Project of The bi

 $\boxtimes \Box$ 

#### Using Dropbox Paper

A flexible workspace that brings people and ideas together.

#### 76 Using 92 Cloud Technologies: 132 Cloud Artificial Intelligence

Discover how AI is providing a personalised consumer experience.

# **121 3 3 4**

## **Security**

132

How can you be certain your data is safe from hackers in the cloud?

What is Cloud Computing?

 $\mathcal{L}_{\hat{r}}$ 

#### The Definition of the Cloud 8 of the Cloud 14 Cloud Services 18

What exactly is the Cloud, what does it mean and what is its agreed definition?

## Types of

What can you get from the Cloud and what do all those bewildering acronyms mean. You'll find out here.

#### Why Cloud?

Business users, why even bother with a Cloud solution? We look at why the Cloud is a good choice for you.

6

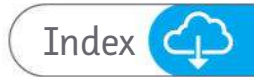

# What is Cloud Computing?

The way we use technology is ever changing. It's an evolution of how and where we access our private, personal and workrelated data. From the earliest days of the home computer, accessing data and entertainment from cassettes, to the rise of the Internet and terabytes of storage, technology has revolutionised the way we interact with the world around us.

One form of this technological evolution is the cloud. The cloud is a term used often without knowing exactly what 'the cloud' is, what it does, how it works and what it can offer both the home and business user. The cloud offers many great benefits for those who use it. Storage, email, development, collaboration, sharing, streaming; the list goes on.

The future of work and entertainment lies in the cloud. So let's see what silver linings cast a gleam on this modern way of life.

- 8 The Definition of the Cloud
- 10 History of the Cloud
- 12 The Cloud in Numbers
- 14 Types of Cloud Services
- 16 Cloud Problems
- 18 Why Cloud?
- 20 Anatomy of the Cloud
- 22 Basic Consumer Cloud Services

# The Definition of the Cloud

What is the cloud? Where is it? What can you do with it? How does it work? These are questions that both home and business users ask regularly. The term 'cloud computing' has been bandied about for so long, it's become just another technology phrase. But what does it really mean?

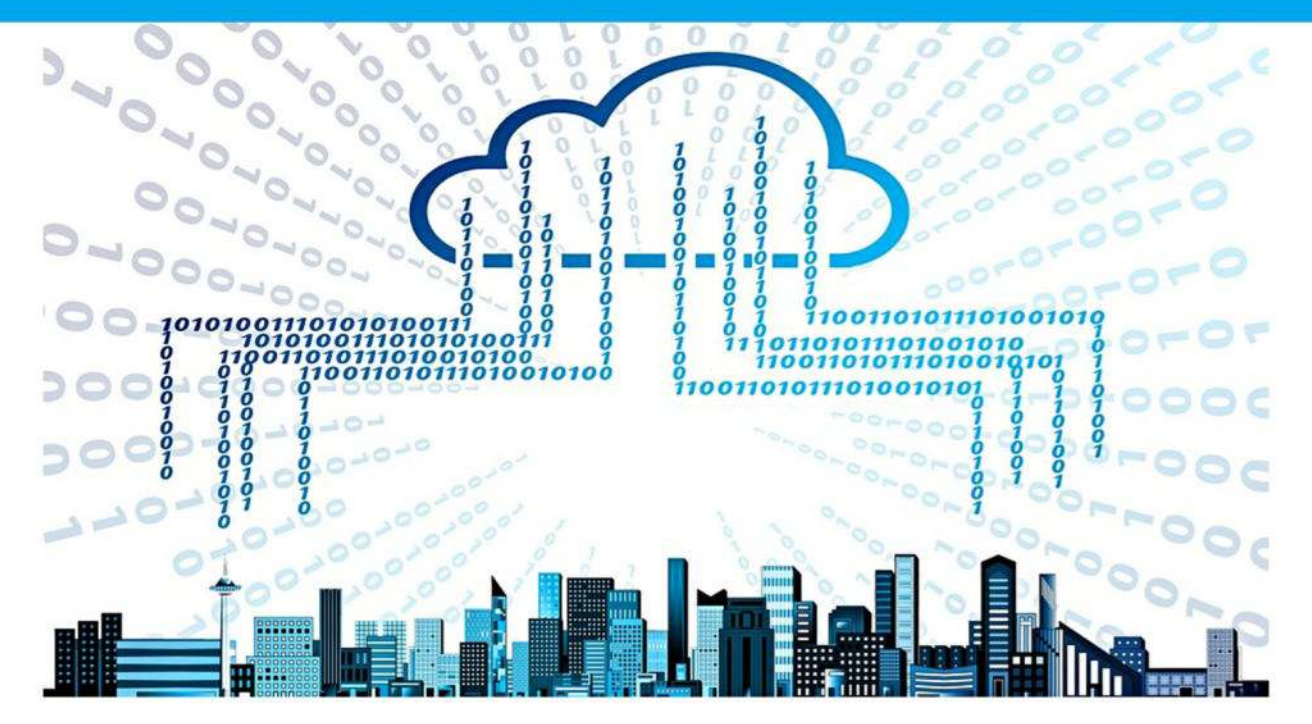

#### SILVER LININGS

The meaning of the cloud has changed somewhat in recent years, more as it became the new buzzword that pundits and marketing executives liked to throw about. In its most basic, layman's terms, cloud computing is simply accessing a form of digital resource, or service, that isn't installed locally on your computer.

For the home, consumer user, that could mean accessing Gmail, Google Drive, Dropbox, or, in some circumstances, even viewing content through the likes of Netflix or listening to music via Spotify. It's a loose interpretation of what a cloud is, but essentially, it's the same.

From the Small Medium Business (SMB), or Small Medium Enterprise's (SME) point of view, it's a way of consolidating your digital resources and mission-critical content into an alwaysavailable, online and accessible solution. This way, mobile workers and clients can access the company content, and you don't need to employ technical expertise to maintain the company servers and hardware continually. The ability to offer those shared resources without the technical or financial impact of setting it up, or keeping it maintained, is one of the main draws of using cloud computing over the more traditional setup of an air-conditioned room full of servers; therefore making it a more appealing proposition to both consumer and SMB/SME users.

In 2011, the National Institute of Standards and Technology (NIST) brought together a final definition of the term cloud

computing. "Cloud computing is a model for enabling ubiquitous, convenient, on-demand network access to a shared pool of configurable computing resources (e.g., networks, servers, storage, applications and services). It can be rapidly provisioned and released with minimal management effort or service provider interaction."

The NIST went on to list five essential characteristics of cloud computing: on-demand self-service, broad network access, resource pooling, rapid elasticity or expansion, and measured service. Furthermore, there are three listed Service Models: software, platform and infrastructure, and four Deployment Models: public, community, hybrid and private.

The cloud, therefore, has quite a broad definition, encompassing pretty much everything we do and interact with on a daily basis. Throughout this book, we'll take a more indepth look into the cloud. We'll discover what it consists of, how it works for you as an individual or business user, and how we can build our own cloud service.

.......

#### CLOUD BENEFITS

In brief, here are some of the main benefits a company or an individual can expect from cloud computing technologies and services. 

#### PAY AS YOU GO

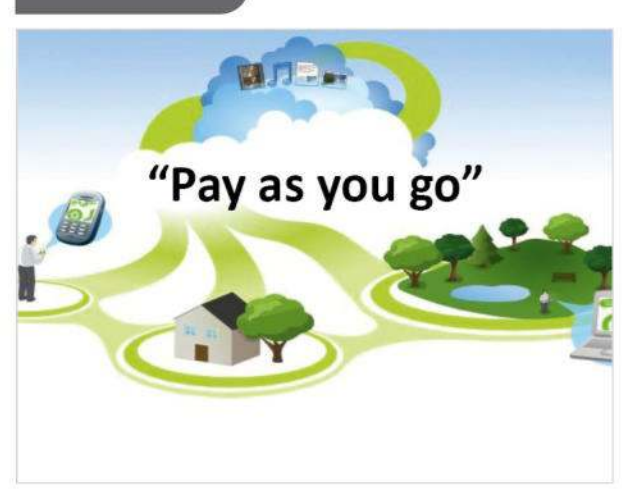

#### SECURITY AND DISASTER ASSISTANCE

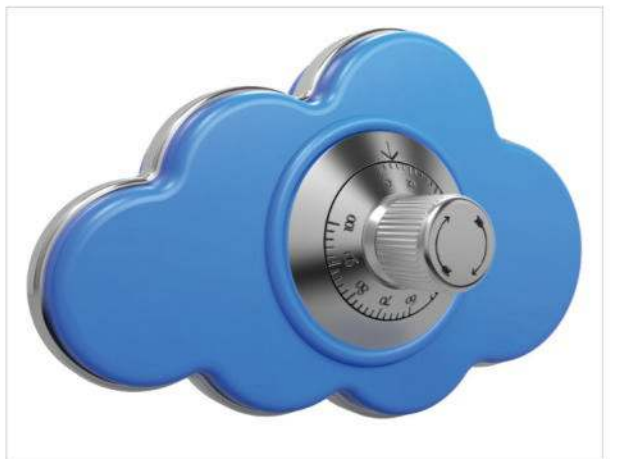

#### OFF-SITE DATA STORAGE

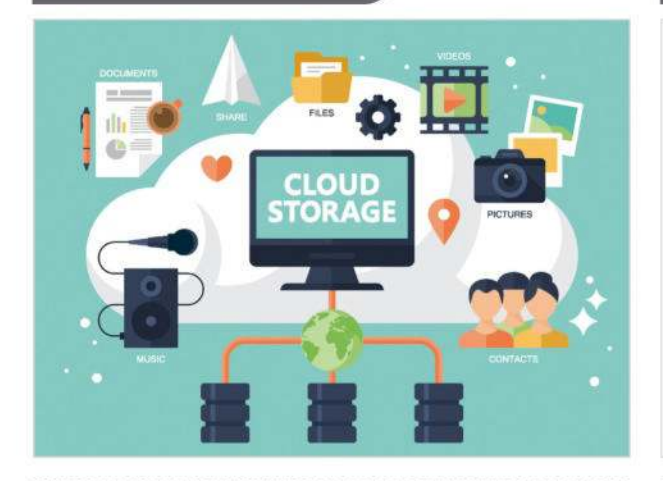

#### LOWER COST OF OWNERSHIP

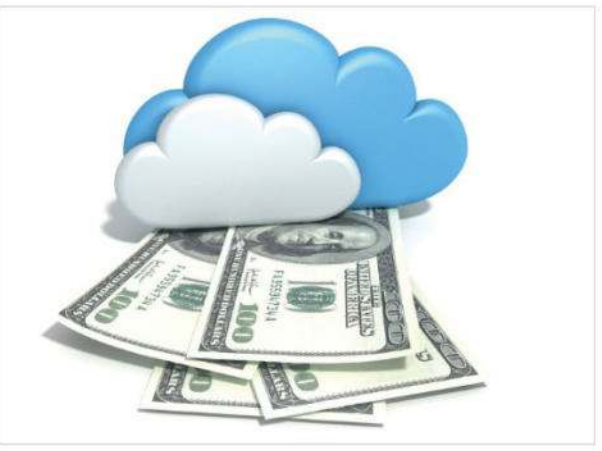

#### ACCESS FROM ANYWHERE

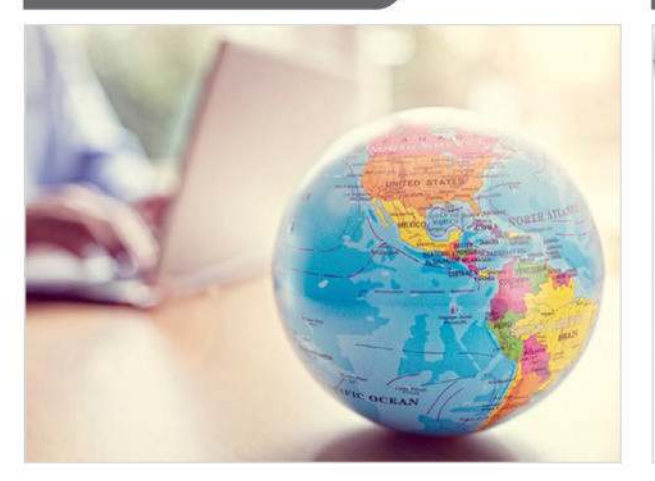

#### AUTOMATIC AND EASILY UPGRADED

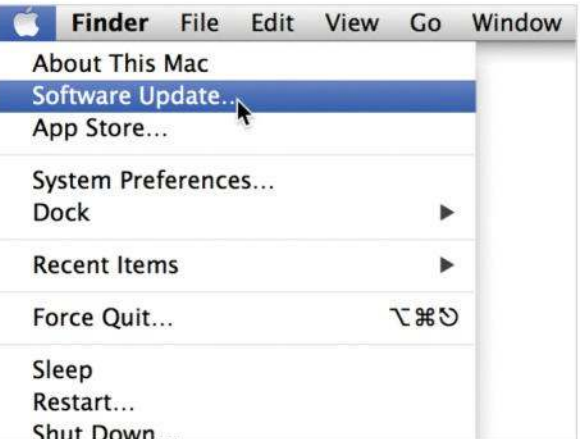

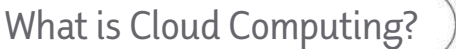

# History of the Cloud

Despite the cloud being a fairly new technological term, you may be surprised to discover that the concept behind it can be traced back almost to the very beginnings of the modern computer age.

#### FROM CUMULUS TO CIRRUS

The considered and accepted evolution of the cloud, from concept to daily use, starts as far back as the 1950s.

1955

According to a popular myth, John McCarthy, the computer scientist who coined the term 'artificial intelligence', dreamed up the concept of

computing time-sharing. In those days, computing cost millions of dollars, so McCarthy came up with the idea of renting time-shared computing resources to companies who couldn't afford the technology. This moment is regarded as the beginning of the cloud concept.

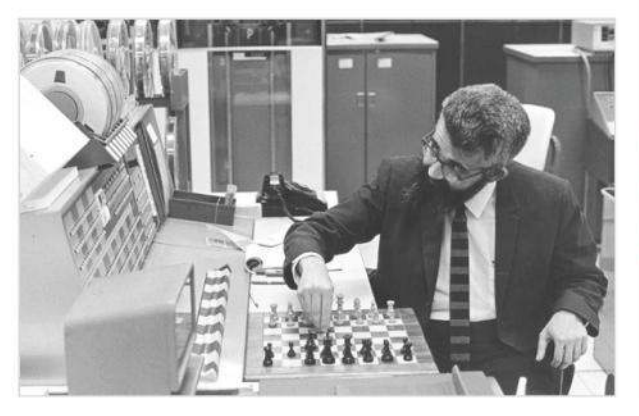

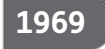

J.C.R Licklider developed ARPANET (Advanced Research Projects Agency Network), a network that eventually became the basis of the Internet.

Using McCarthy's initial concept, Licklider's vision was "for everyone on the globe to be interconnected and accessing programs and data at any site, from anywhere".

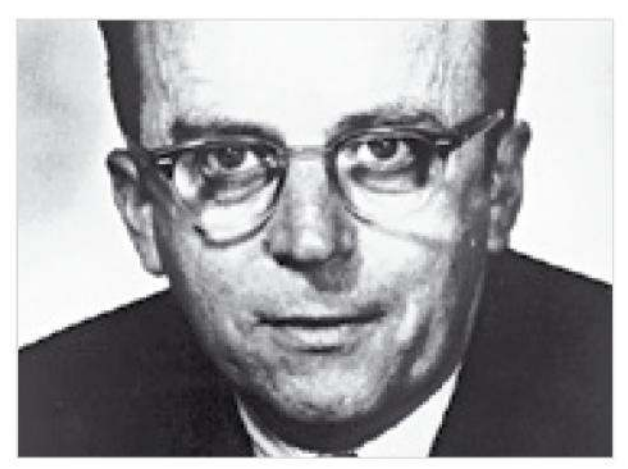

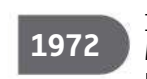

IBM developed its mainframe VM/370, or Virtual Machine Facility/370, system in 1972. Using the Hercules Emulator program, scientists were able

to access the VM/370 in multiple virtual machine states all from a single system.

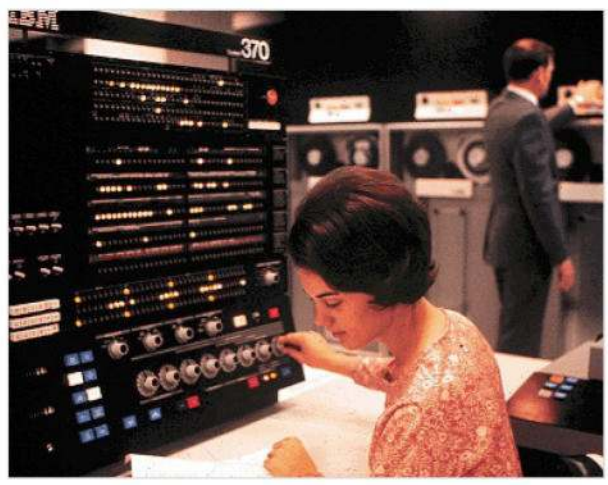

1980-1989

Throughout the 80s, the home computer boom and improved communications technology saw consumers and business

users accessing remote resources via 300 bits-per-second modems. Ethernet was standardised, and through MS-DOS, Novell and other companies, resources housed on servers elsewhere in the world became accessible to all through Bulletin Boards and the like.

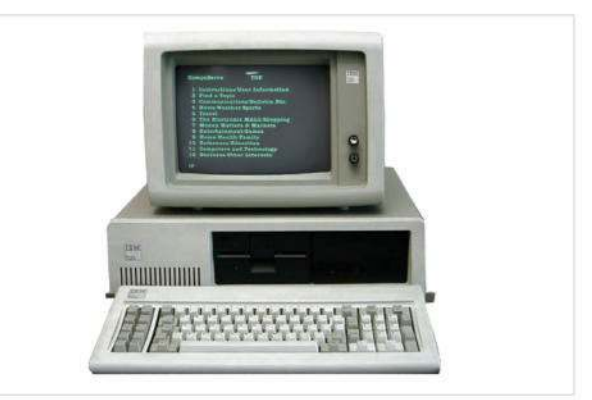

#### 1990 – 1998

The Internet grew exponentially

throughout the 90s. As a result, the first instance of the term 'cloud computing'

was used by a group of Compaq Computer engineers. It was in a 1996 presentation entitled 'Internet Solution Division Strategy for Cloud Computing', and was a vision for the company's future business model.

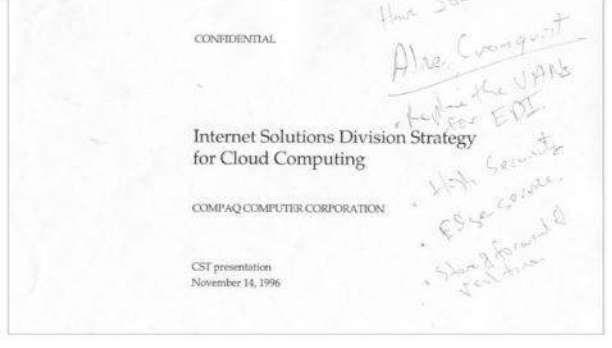

1999

In 1999, the cloud computing concept began in earnest with the launch of Salesforce.com. Salesforce used the now maturing Internet

to offer shared sales information for a company, along with collaboration, storage and reporting through a web-based portal. This initiative paved the way for other companies to deliver both apps and enhanced content over the Internet.

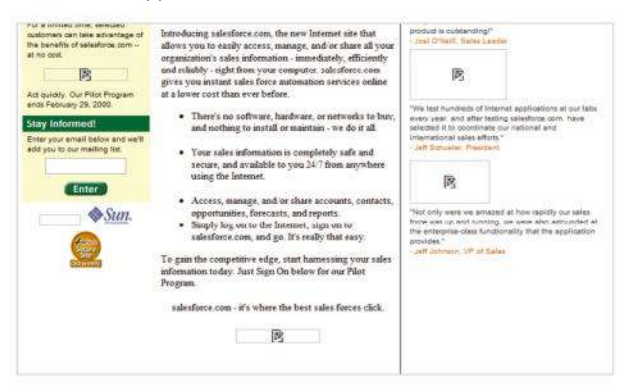

2002

Another significant milestone in the cloud's history is the launch of Amazon Web Services in 2002. This service provided a cloud-based suite of

resources that ticked every aspect of the cloud definition. It offered storage, computation, and virtualisation and was quickly expanded.

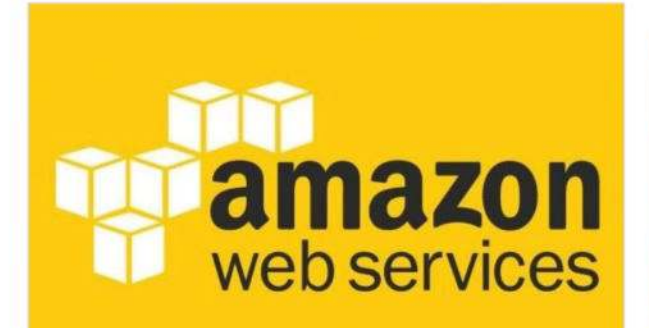

2006

Expanding on the Web Services model, Amazon launched its Elastic Compute Cloud (EC2) in 2006. EC2 was designed to provide scalable resources in the cloud and provided the users the ability to configure the service with minimal management.

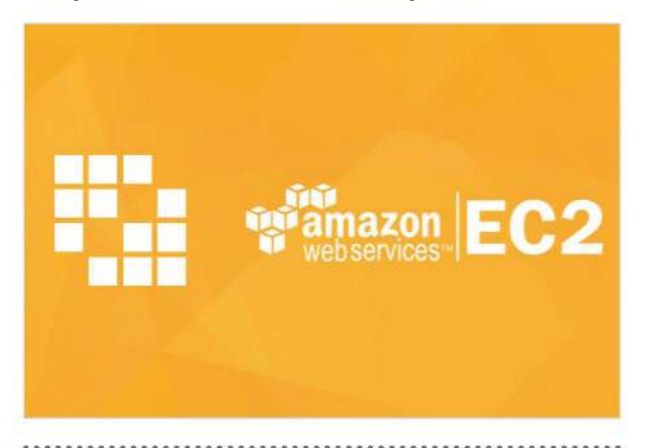

2006 – 2012

Google's growth and domination of the Internet saw the company releasing its Google Apps cloud-based services

in 2006. Later, in 2011, Apple announced its own cloud storage solution, Apple iCloud. And in 2012, Google Drive was launched, bringing together all the cloud definitions under a single service.

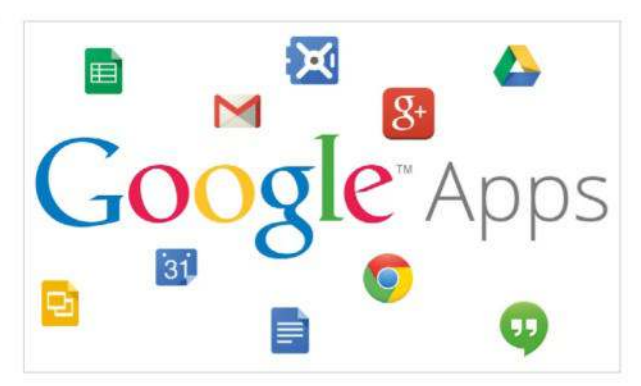

2012 – 2017

The use of more powerful mobile devices, better networks and faster access to the Internet has resulted in a

considerable cloud boom in recent years. Estimations put the money spent on cloud services, at the end of 2016, in the region of \$1.4 trillion and that growth isn't looking to slow down anytime soon.

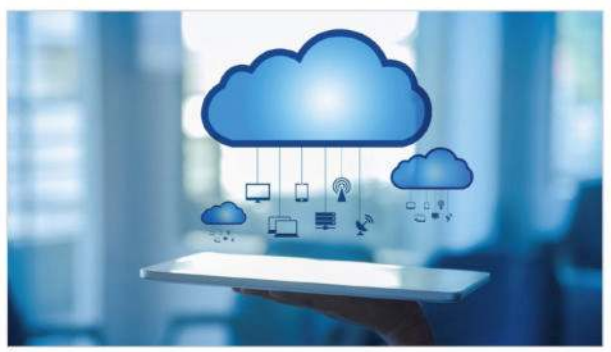

# **THE CLOUD** IN NUMBERS

**The cloud and all the services relating to cloud technologies have some pretty big numbers associated with them. Here are some interesting factoids about the cloud.**

> **14% of all companies that have fully adopted cloud solutions have downsized their IT workforce.**

> > 14%

**85%**

2023

85% of all new software developed in 2023 will be for cloud delivery.

> **However, 20% have hired more IT staff since adopting a full cloud solution.**

**60-70%**

It is estimated that 60-70% of all IT enterprises will be investing in cloud-based solutions by the end of 2023.

**95%**

It is estimated that by the end of 2023, 95% of all workloads will be cloud-based.

 $20%$ 

# 00**b**

**Public cloud spending will grow to nearly \$500 billion by 2023.**

An estimated **of all companies 200** of all companie

by the end of 2023.

 $\sim$  1

. . . . . . . . . . .

#### **Notes**

 $3:127$ All iCloud

There are 2.71 billion smartphone users in the world<br>all of which users in the world,<br>cloud technolse some form in sinartphone users in the world<br>all of which use some form of<br>cloud technology. cloud technology.

 $\Omega$ 

12

The Cloud in Numbers

ENTERPRISE COMPANIES WILL SPEND **33%** MORE ON CLOUD SERVICES AND SOLUTIONS IN 2020 OVER 2019.

ACCORDING TO STATISTICS, USING CLOUD TECHNOLOGIES OVER TRADITIONAL SERVERS CAN CUT COMPANY IT COSTS BY UP TO **65%**.

> 52% OF ALL ENTERPRISES SPEND MORE THAN **\$1.2 MILLION PER YEAR** ON CLOUD SERVICES.

It is estimated that globally, over \$25 billion was spent on Amazon Web Services in 2022.

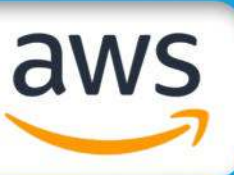

**of all businesses that utilise the cloud do so as a Hybrid cloud solution.**

**58%**

Global IT spending on cloud solutions will grow by 3.7% in 2023.

**28%**

**Some companies state that they've seen increased profits of up to 28% from using cloud services.**

**35% of all current** 

**companies express concern over cloud security.** **Every 0.5 of a second, an IT service is delivered through the cloud.**

.......

**of all cloud services are 57%taken up by web apps.**

**of all cloud usage**<br>**1** is storage.

**21%** of all files stored in the cloud contain sensitive or personal data.

**Sources:**  IDC, Gartner, Ovum, Bain & Company, KPMG, Datasharp, IBM

 $\frac{S}{V}$ Cloud Computing  $\frac{13}{V}$ 

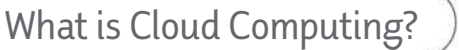

# Types of Cloud Services

The cloud offers different services based on what the user or company demands. Its most basic use is simple storage, as seen in Google Drive, Dropbox etc. Its design, however, also means that the technology can become remarkably complex the more you delve into it.

#### ON-DEMAND AVAILABILITY

Cloud services come in many guises and bewildering acronyms. Here are ten of the more popular cloud services and what they mean exactly.

GASS (Gaming As A Service) is set to take more of a foothold in 2020, with the launch of Google Stadia and Microsoft's Project xCloud; enabling the player to launch any title in the company's library and play **GAAS** 

them on various devices (PC, tablet, phone etc.) over their Internet connection. It's said that if GAAS works well beyond 2020, the console could become obsolete.

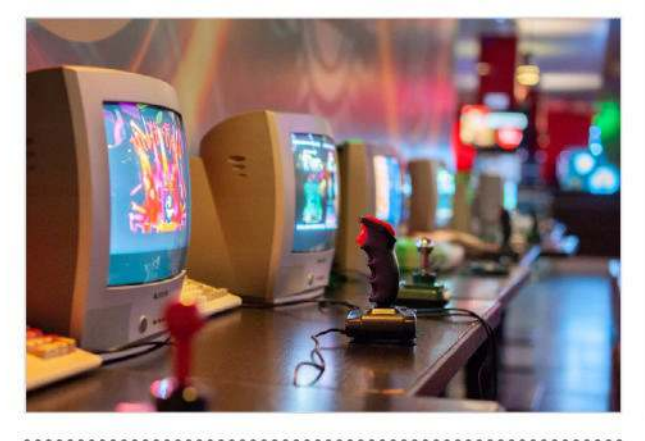

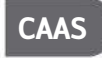

CAAS (Communications As A Service) sounds more complicated than it actually is. Simply put, CAAS is a cloud-based telecoms, messaging and

video conferencing solution that uses a company mobile phone plan, with cloud integration to the company's resources. Skype is another remote video calling service and, at a push, so are Facebook and Twitter.

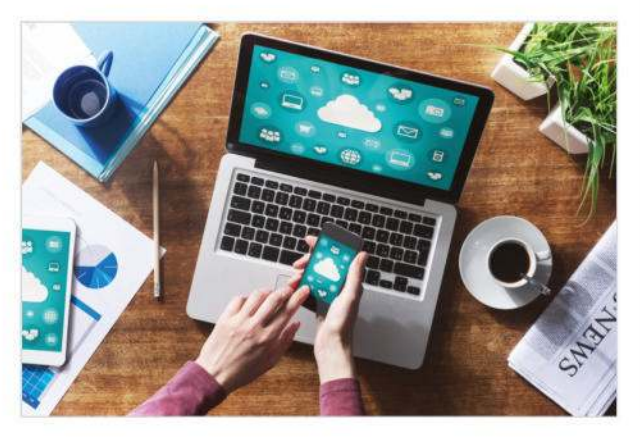

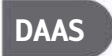

DAAS (Desktop As A Service) enables the worker to use their main desktop from any device anywhere in the world. This is desktop virtualisation; you access your Windows, Mac, or Linux desktop

via the cloud, along with all your icons, work, shortcuts, etc.

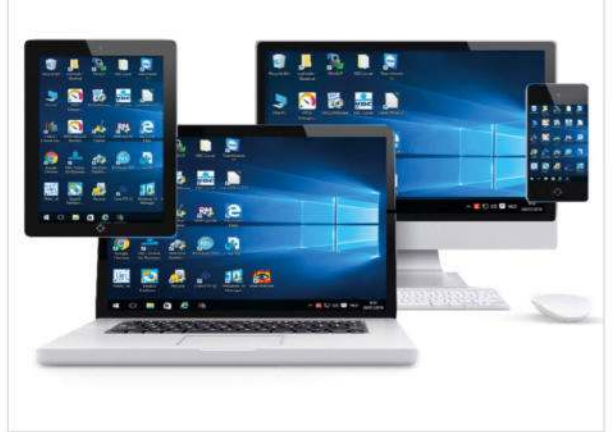

**DBAAS** 

DBAAS (Database As A Service) leaves the administration of a company database to the cloud service provider. Instead, workers can

concentrate on using the database, while companies can cut out the DB admin overhead.

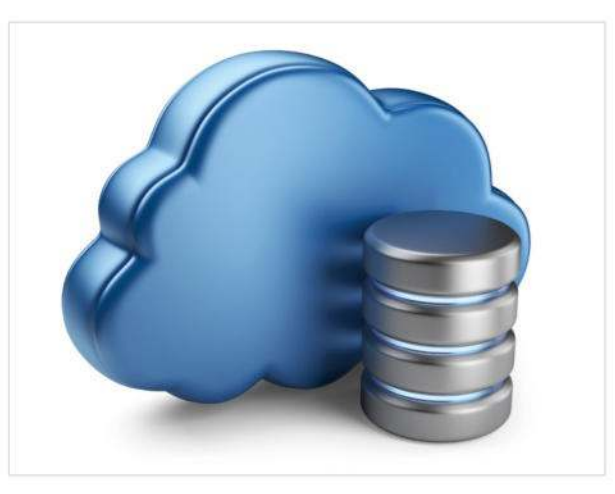

#### **HAAS**

HAAS (Hardware As A Service), although somewhat different from other cloud-based solutions, allows a company to rent all of its hardware from the provider; computers, printers, phones,

tablets, etc. are all under lease from the supplier.

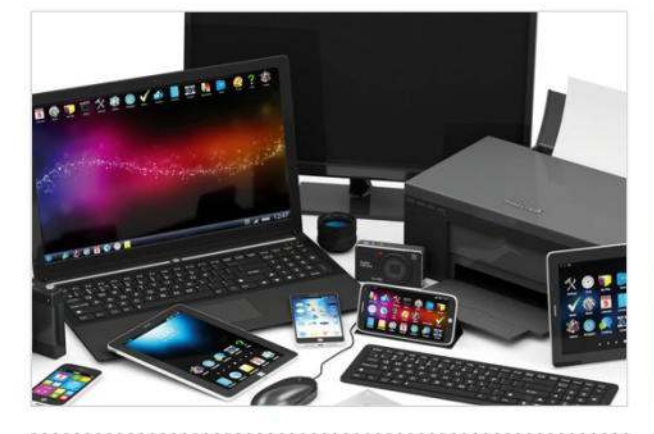

#### IDAAS

IDAAS (Identity As A Service) is a cloud-based identity and user management service that can help secure access to both virtual and physical

resources through various layers of security. For example, thumbprint reader software and iris detection access are handled via IDAAS.

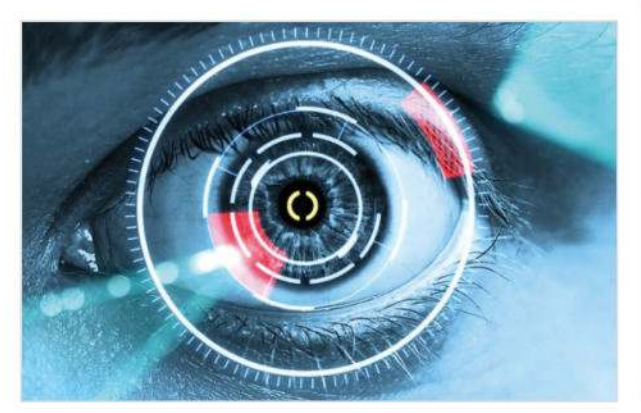

IAAS (Infrastructure As A Service) covers servers and networking in the cloud. A company can have all, or part, of its core network based in the cloud, offering different resources to different users. IAAS

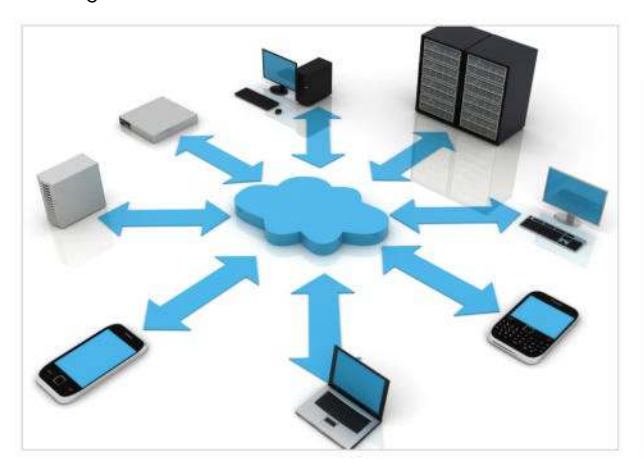

## **PAAS**

PAAS (Platform As A Service) is the combination of both hardware and software development. This service offers developers a platform to code and test their software on various hardware and operating system models.

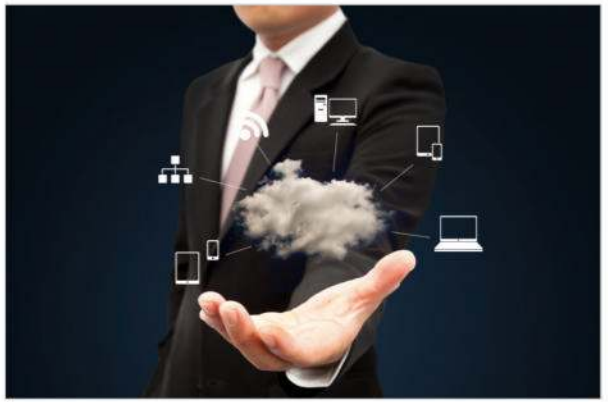

SAAS (Software As A Service) covers the likes of Gmail, YouTube and even Netflix. It gives access to a full service housed in the cloud; the company needs to either populate it or simply pay for what they want. Essentially, it's the entire cloud setup under a single title. **SAAS** 

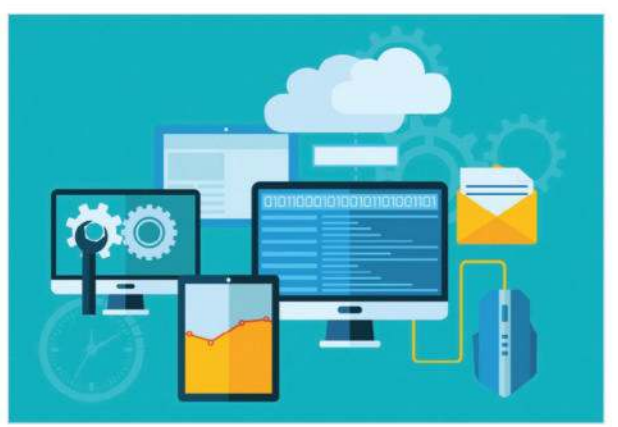

**STAAS** 

STASS (Storage As A Service) is where you simply buy cloud-based storage. For example, a company could provide STASS for all its workers,

allowing them access to cloud storage as opposed to the company's in-house storage. Google Drive and Dropbox are examples of STASS.

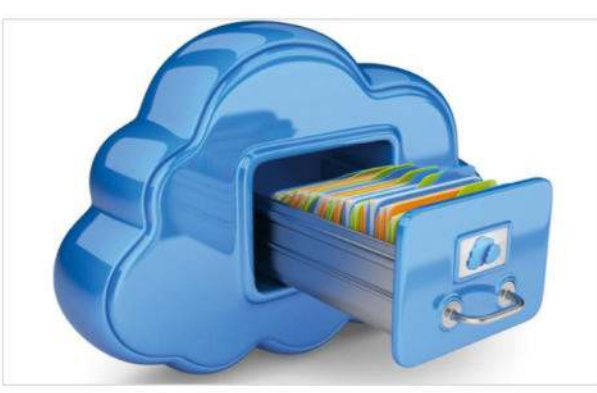

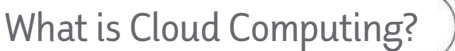

## Cloud Problems

While the cloud may sound like the ideal solution to any company, or individuals', technology needs, it isn't without its concerns. Due to the nature of the cloud, an issue with just a single element could effectively reduce your business to a virtual standstill.

#### CONCERNS IN THE CLOUD

With the responsibility of entire company fortunes and user's private data, cloud providers do their best to limit problems; but they do appear from time to time.

#### UPGRADES

While unquestionably beneficial, automatic upgrades in the cloud can have a negative effect too. For example,

in 2011, Amazon's EC2 suffered a huge outage as a planned upgrade went horribly wrong. Storage went off-line and, in extreme cases, some customers lost data.

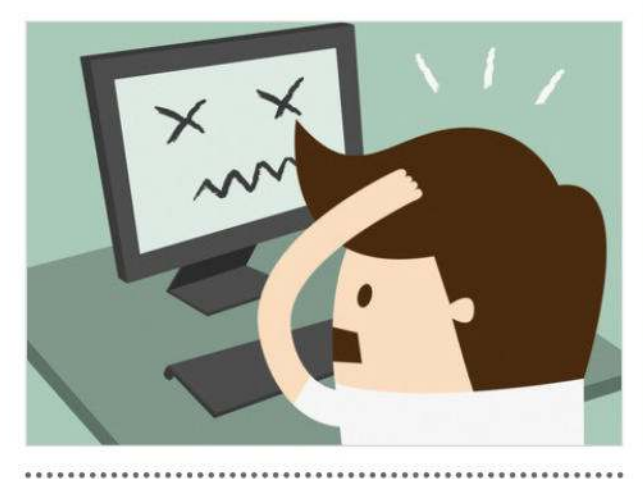

#### MOUNTING COSTS

Although the initial cost of cloud ownership is much cheaper than a traditional

on-site solution, as the service grows, so can the cost to the company. Social gaming company Zynga moved away from using cloud-based services when the costs started to rise beyond \$150 million.

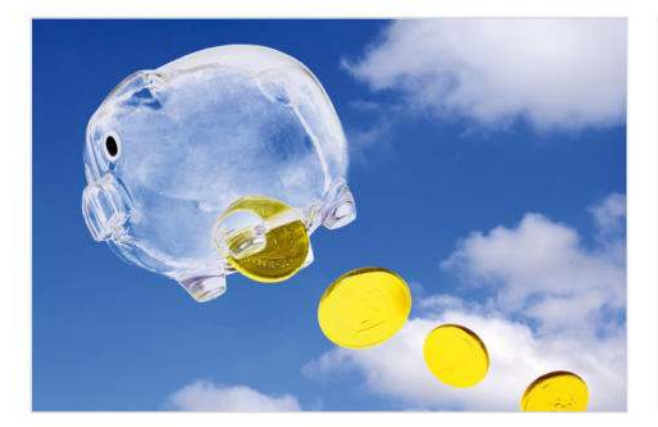

#### NOT ALWAYS ONLINE

Working from the cloud is all fine and well, but what happens when the

connection goes down? A lack of Internet access can leave entire companies with employees staring at blank screens.

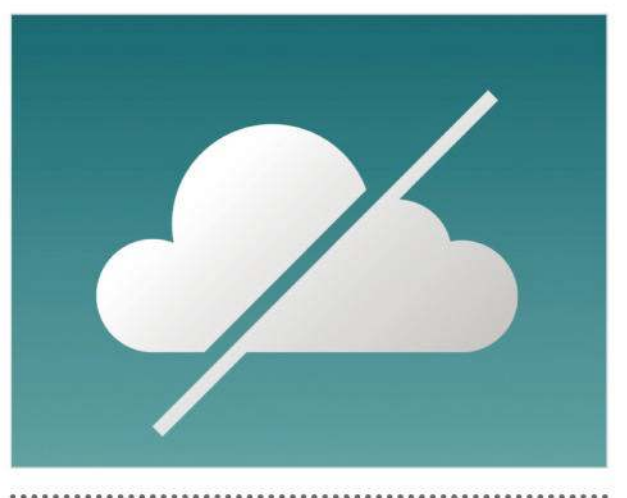

#### CLOUD PROVIDER OUTAGE

Similarly, what would happen should the cloud

provider's access to the outside world fail? Thankfully, due to geo-redundancy, it doesn't happen too often. However, even big names such as Microsoft, Google and Amazon have lost connection to cloud servers in the past.

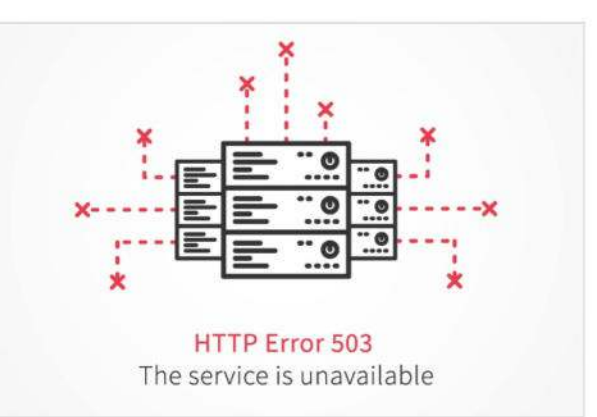

#### CONTRACT WOES

Although the situation is getting better, you, as a company or user, are at the mercy of the cloud

providers' terms and conditions. If you need cloud access 99% of the time, but the provider only offers 80%, then you're stuck with the contract, or you'll need to look elsewhere.

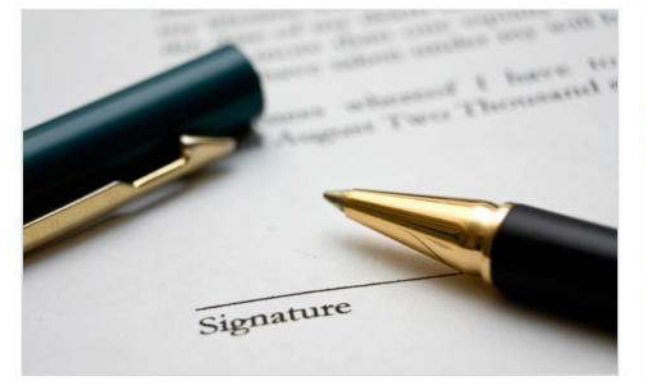

#### GOVERNMENT ACCESS

New snooping and anti-privacy laws in many countries mean that, at

the government level, it is possible to access your cloud data. Naturally, the government in question requires a warrant, but, once issued, many cloud providers are powerless to do anything. Microsoft, for example, moved some services to different jurisdictions to avoid U.S. Government intervention.

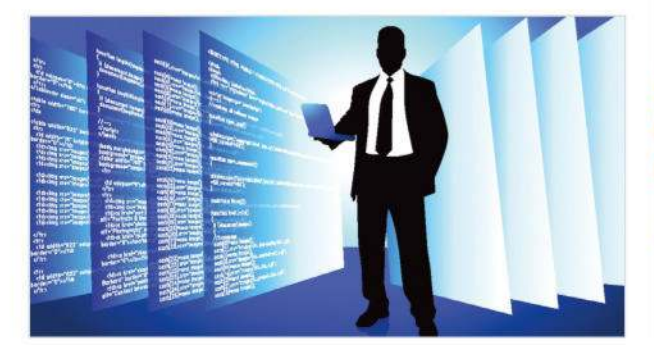

#### ONLINE HELPDESK

Cutting down on in-house IT and technical staff may sound like a great cost-cutting

exercise as using a cloud provider means all your technical needs are handled elsewhere. However, it's not always the best solution. Having technical staff on the ground is always superior to phoning about an issue or request.

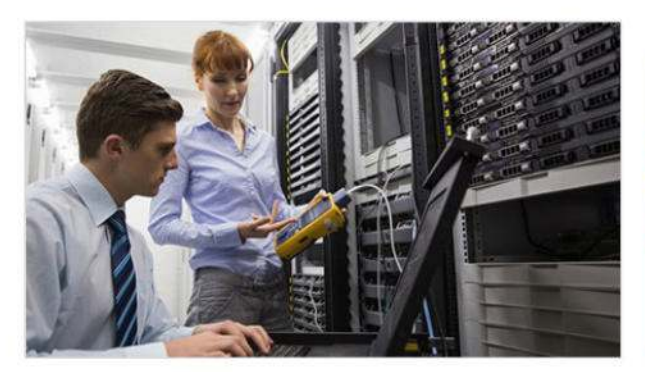

#### LOCKED INTO THE CLOUD

The cloud model presents a valid case for many businesses,

what happens, however, when you want to scale back to an inhouse solution? The costs of migrating data, buying equipment, hiring staff and suchlike can quickly mount.

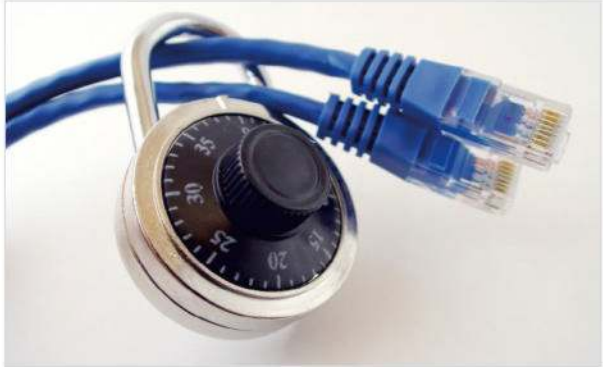

#### **HACKING**

Cloud computing is very secure, but sometimes there are examples where data is hacked and presented to the world. The

infamous Frappening incident, where personal pictures of numerous celebrities were leaked from hacked Apple iCloud accounts, is one that still haunts the media and the users to this day.

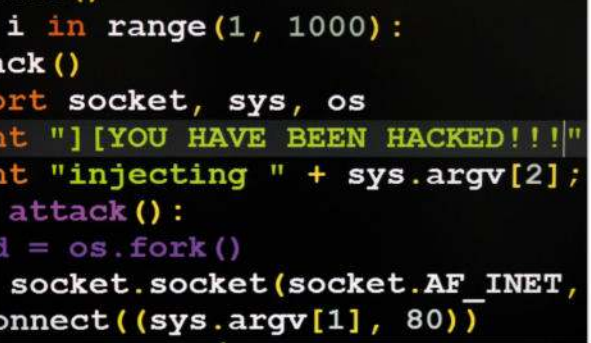

CHANGE ISN'T ALWAYS GOOD

Alterations to cloud-based applications,

front-end web pages, portals and other elements in constant use, can be damaging. People do tend to fear significant changes in technology; take Windows 7 to Windows 8.1, or different Office versions, for example. Retraining and firefighting technical issues can be costly in both time and expertise.

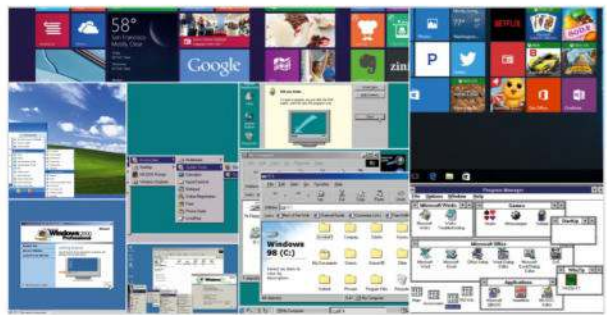

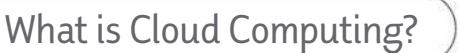

# Why Cloud?

Why should you use a cloud computing solution when having your own in-house IT setup is more traditional? What is it that makes using a cloud provider more logical in today's interconnected world?

#### AHEAD IN THE CLOUD

We've touched on a few areas and benefits of using a cloud provider for your business and home use, so let's break these down a little more.

#### **FLEXIBILITY**

Cloud-based solutions are incredibly flexible in their design. They can grow as your business needs increase and

they can be scaled back, should you ever require it. It's this level of operational agility, or elasticity, that makes a cloud solution perfect for the business and consumer IT model.

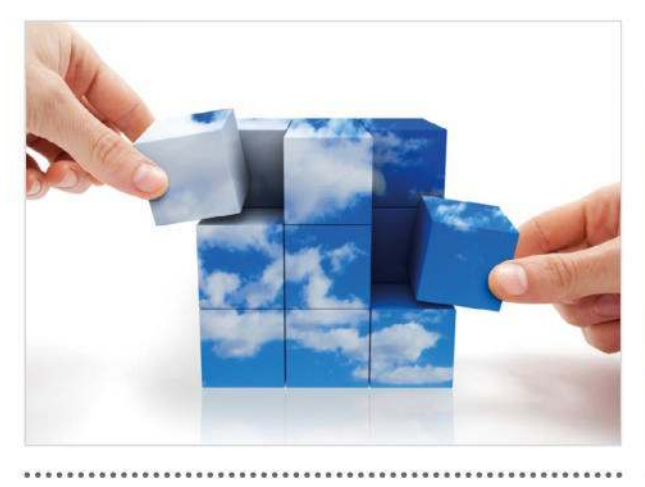

#### DISASTER RECOVERY

Both businesses, of any size, and home users should be concerned with building

a robust disaster recovery solution. In the event of a localised catastrophe, the loss of personal files or critical business data is a nightmare situation. However, recovering it can be quick and easy if it's stored in a remote cloud location.

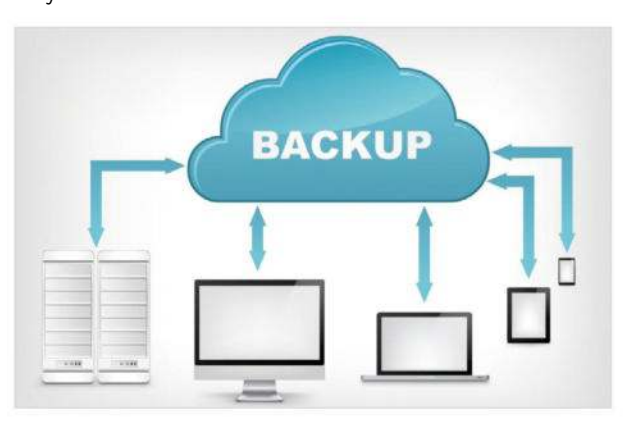

#### AUTOMATIC UPDATES

Updating a server is a time-consuming and comparatively stressful

affair. Making sure the relevant security patch is in place and that, once applied, everything works the same way as it did previously takes considerable planning. Using a cloud, on the other hand, removes that stress, as the engineers off-site handle the cloud's servers.

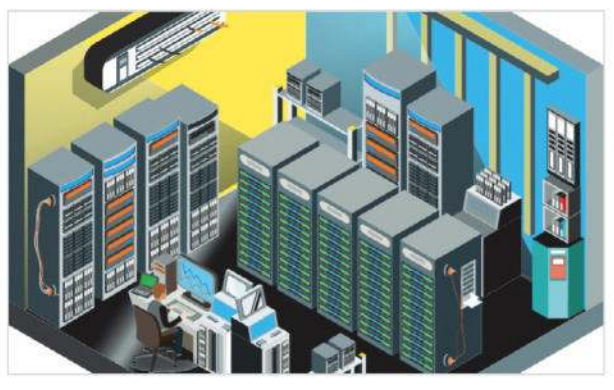

#### REDUCED COSTS

Cloud computing is a pay-asyou-go model, in that you simply invest in what you need at that

particular point. Using this, in conjunction with the elasticity of a cloud, means that you'll only pay for additional services or storage as you and your business grow.

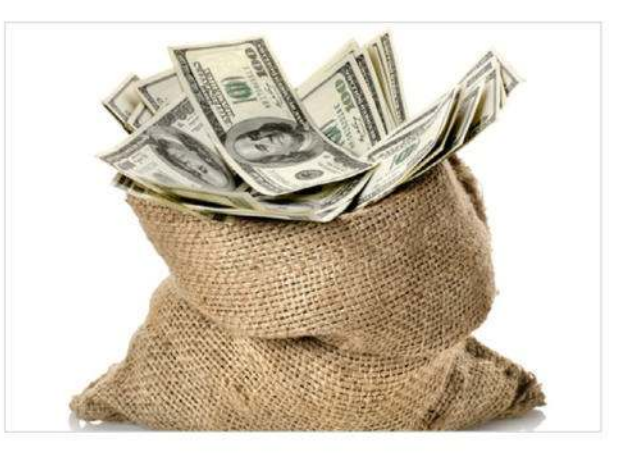

#### **COLLABORATION**

Using the cloud means that you and your co-workers can gain access to the company's data as

a single unit. This makes collaborating on a project with remote workers, or teams on the other side of the planet, far easier. Data updates are in real-time, and the workflow is far less confusing.

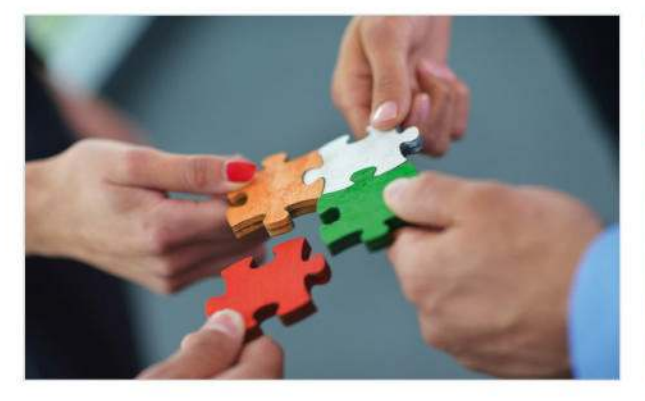

#### ACCESS FROM ANYWHERE

As long as an employee, or individual, has

access to the Internet, they can access the cloud solution behind the company. This allows the utilisation of expertise from around the world without the expense of relocation. Home users can also upload images and documents from any Internet available device.

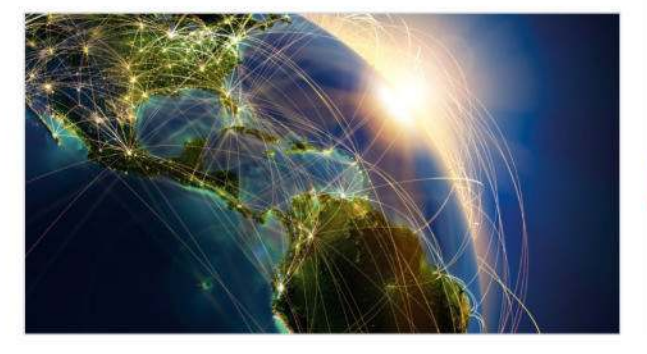

#### DOCUMENT CONTROL

When you have numerous users all working off a single document, you'll

eventually come across conflicting copies and formats. By using a cloud model, document control is kept in line by all users working from a single, stored document source. Also, the digital storage cost of multiple documents emailed to, and from, users is drastically reduced.

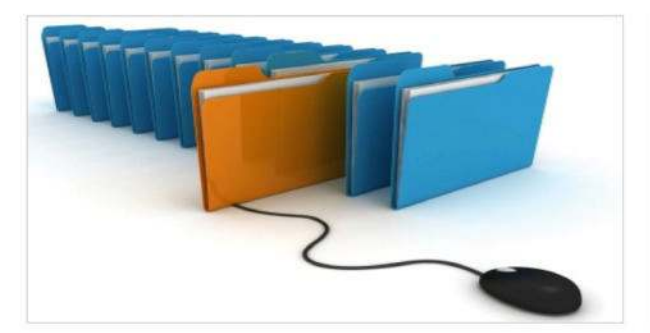

#### **SECURITY**

Although there are incidents of cloud hacking, keeping data in the cloud is regarded as being far more secure than

having it available locally. Lost laptops, USB flash drives, hard drives recovered from old computers can all be a huge security risk, with each containing data, bank details and images.

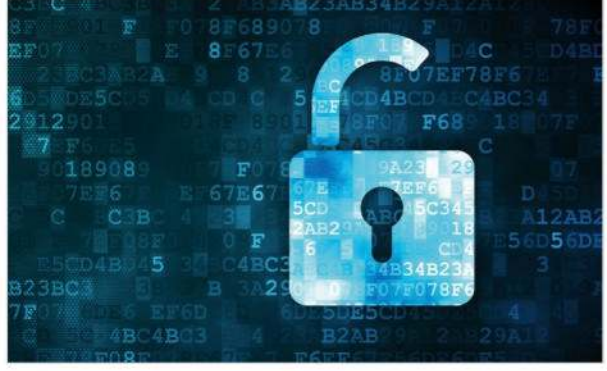

#### **COMPETITIVENESS**

Potentially, using a cloud model to run your business can significantly improve your

competitiveness in the marketplace. You'll have access to 24/7 servers, cutting edge applications, and you can keep the costs down by only paying for what you use.

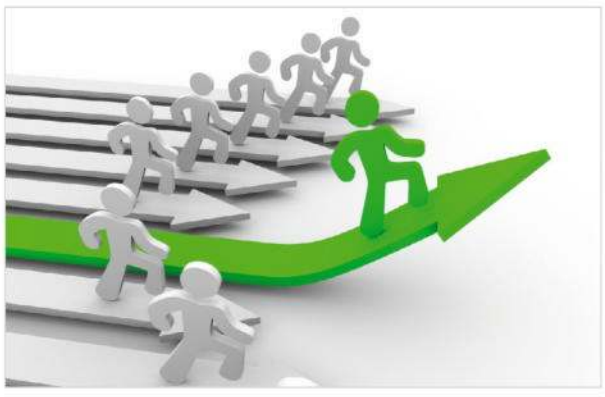

#### GREEN COMPUTING

The datacentres that house cloud services are vast, energy-hungry places.

However, since you only use the computing resources for which you pay, as does everyone else in the cloud, the overall energy required by the datacentre is as minimal as possible. No wasted power makes for a greener carbon footprint than a traditional server room setup.

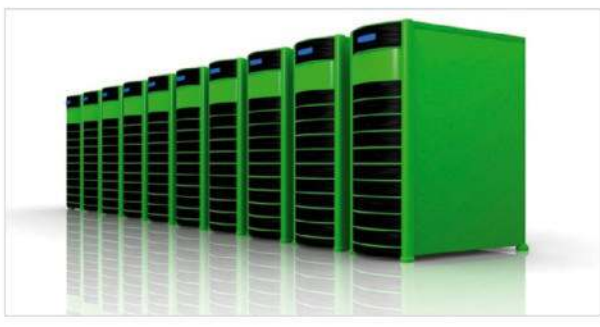

# Anatomy of the Cloud

Talking about connected technologies, all accessing a central cloud infrastructure across several geo-redundant datacentres can be a little difficult to visualise. How is it all connected, where do you and your computer or device fit into the big picture?

#### CLOUD STRUCTURES

Let's take a moment to build the anatomy of the cloud from the ground up. Starting with you, the user, sat in front of your computer or device.

While connecting to a cloud resource may seem seamless, there's actually a lot going on in between you and where the actual item you're STEP 1

viewing is stored. Starting with you, either as a home user or in the workplace, there's the PCs, Macs, tablets and so on all connected to a home or work network via a switch.

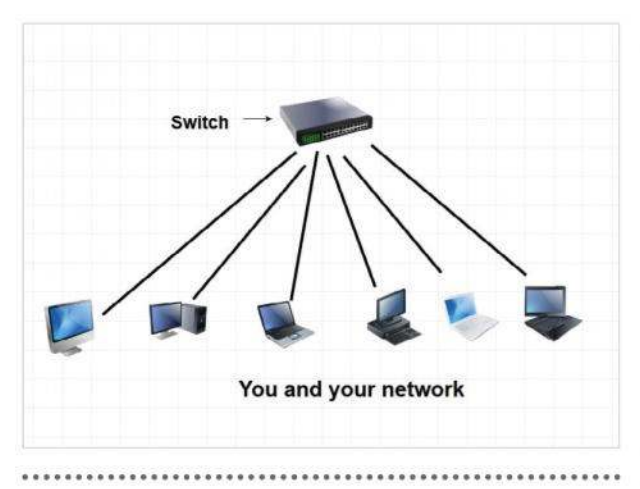

STEP 3

Dropbox is naturally also connected to the Internet, through a similar sort of process (although it's a little more complex for

something as big as Dropbox). The Dropbox portal, to put it simply, connects to the Dropbox internal network of servers, which, through various layers of software, all combine to form the cloud resource you're accessing.

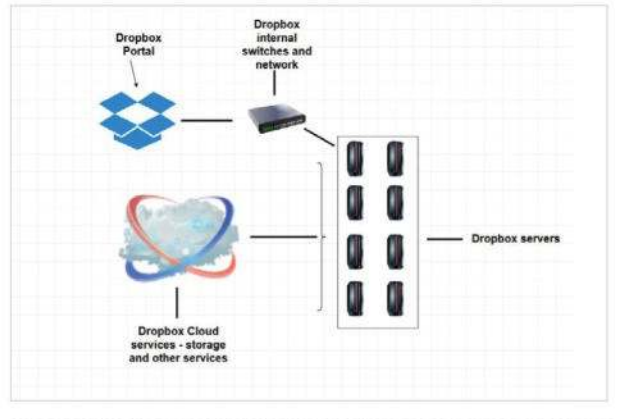

STEP 2

The switch, or switches, are connected to a router, which in turn provides the link to the Internet via an ISP (Internet Service Provider).

We'll view the Internet here as a separate connection, where you'll browse for websites and such. Connection to a cloud service is usually through a portal or website; let's use Dropbox as an example here.

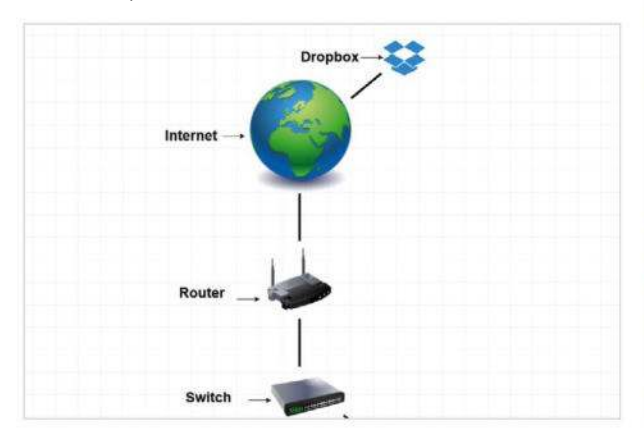

STEP 4

Essentially, each of those Dropbox servers combines to form a huge cluster of available storage and computing power. The software

that the Dropbox servers run to the user, via the portal front end, is what makes up the cloud. These clusters of servers can be anywhere in the world.

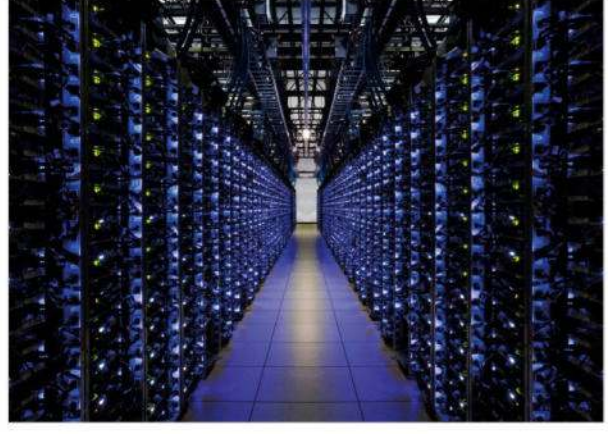

......................

 $\epsilon$ 

#### STEP 5

Although the technology used in each of the cloud services you'll access is a complex system of security, access, scanning, load balancing and performance, the basic principle is the same. Any cloud service is simply a datacentre with hundreds of connected servers providing storage and processing power, designed for easy access to the public and businesses.

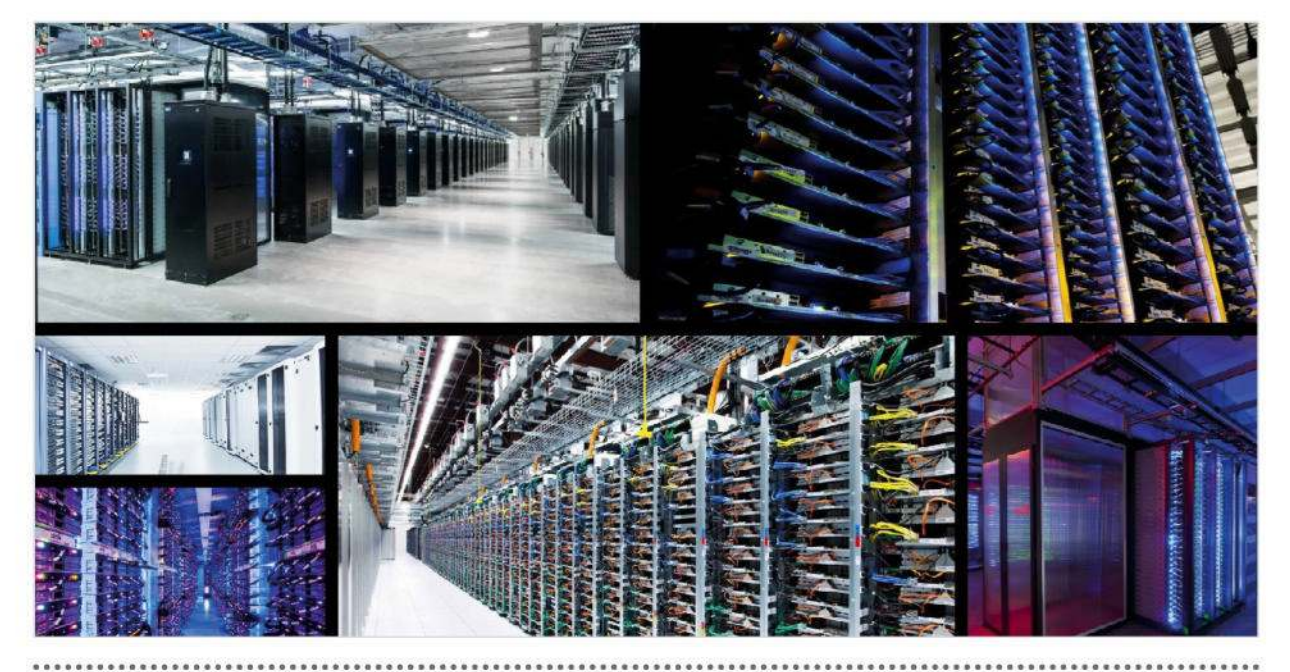

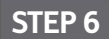

Now take the basic anatomy of the entire structure and times that by several million. This is, to a certain degree, the entire make-up of the world's cloud services; each cloud provider offering space on its cluster of servers for storage, virtualisation, telecoms, email and all other types of cloud services available.

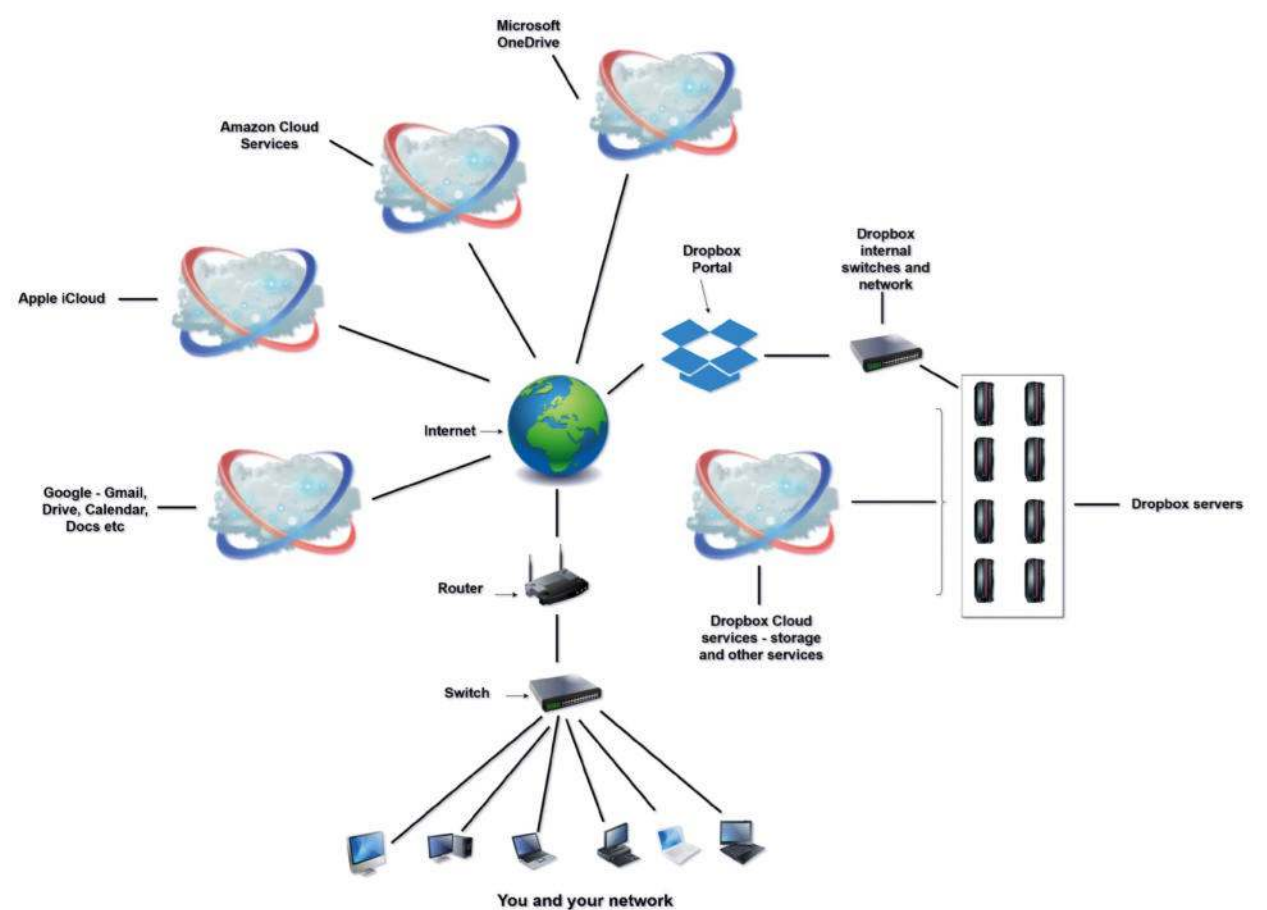

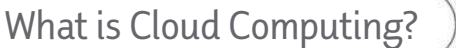

## Basic Consumer Cloud Services

The cloud focuses a lot on businesses, and what a company can get from it to make itself more successful, with often minimal regard to what the home user can get. Thankfully, the consumer isn't left out in the cold where the cloud is concerned.

#### HOME CLOUDS

Agile business models and elaborate disaster recovery plans aren't always at the forefront of what the average user wants from a cloud service. So what can the consumer expect?

#### **STORAGE**

The most significant section of the consumer cloud market is undoubtedly online storage. The likes of Dropbox, Google,

Microsoft and Apple all cater for the home user with 5GB, 100GB or more, in some circumstances, of storage available. And it's all accessed via a friendly, and easy to use, portal that integrates all your devices.

the contract of the contract of the contract of the contract of the contract of

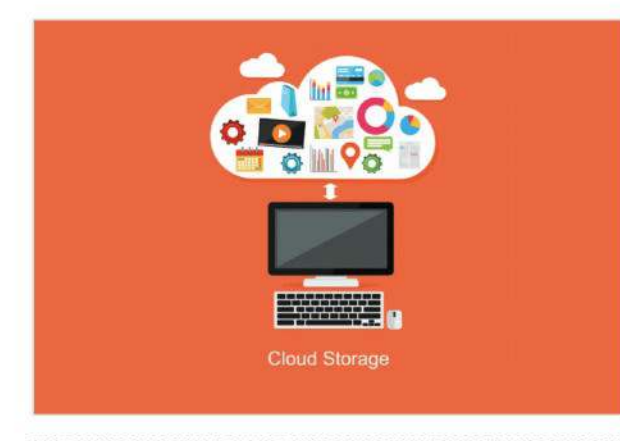

#### EMAIL ACCESS

The second biggest consumer cloud service is email. Webmail has taken off in the last decade or so, moving

away from traditional ISP or work-based email, to offer the user an area where space is plenty and very few restrictions apply.

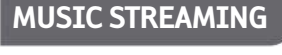

Thanks to cloud services we no longer have to physically own the music to which we

listen. Music streaming services, such as Spotify and iTunes, all offer the ability to push your musical choices to any device that's connected to the company portal.

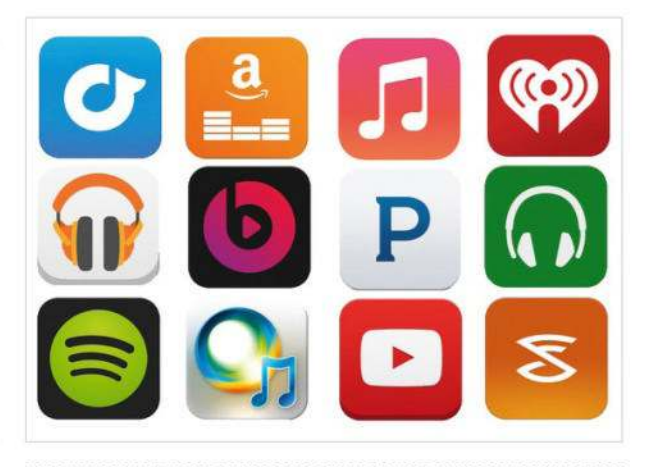

#### MAPPING AND GPS

Looking for a new house? Most users will automatically open up Google Maps, Bing

Maps, or Apple Maps to view their potential new home – and see just how big the back garden really is. Likewise, GPS from such sources as Here, Waze and OpenStreetMap are helping the consumer find their way around.

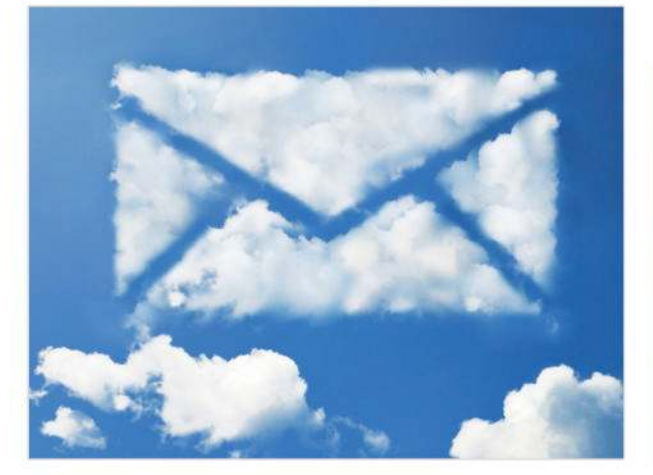

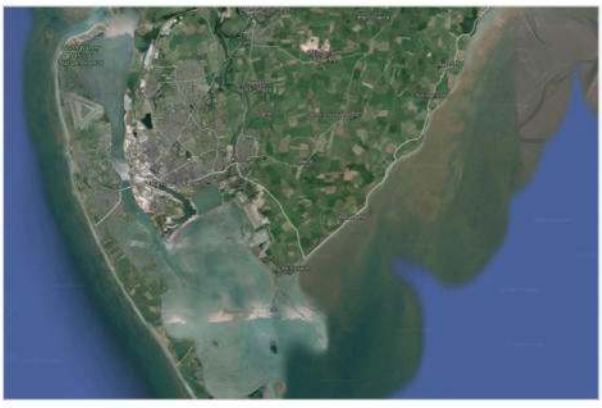

#### SOCIAL MEDIA

We're all familiar with social networking, but it doesn't always strike people that social media

is a cloud-delivered service. Loosely speaking, it's a cloud communications service (CAAS), where users connect to others and share information via a central service or portal – such as Facebook, Twitter, etc.

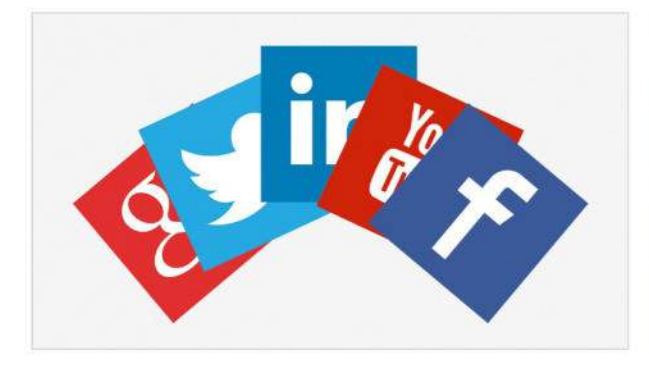

#### VIDEO STREAMING

Netflix is by far the most popular of the video streaming, cloud-based

services. In 2015, the company shut down its last datacentre and now adopts a 100% cloud-based structure, being wholly reliant on Amazon's Web Services.

#### REMOTE ACCESS

Being able to access your, or someone else's, desktop remotely is a great help to those who need

to share a screen or assist a family member with a problem. The likes of TeamViewer and other companies make this easy through its cloud-based services.

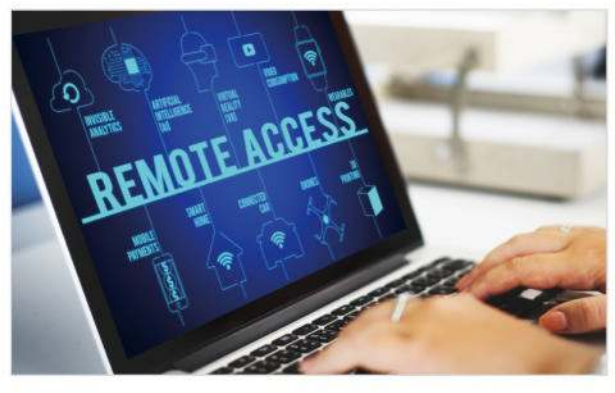

#### ANONYMITY

Gaining in popularity is VPNAAS (Virtual Private Networking As A Service), where a cloud-based service is used to hide a

user's IP address, allowing them to gain access to content held in other countries. It's still early days, but the service is growing.

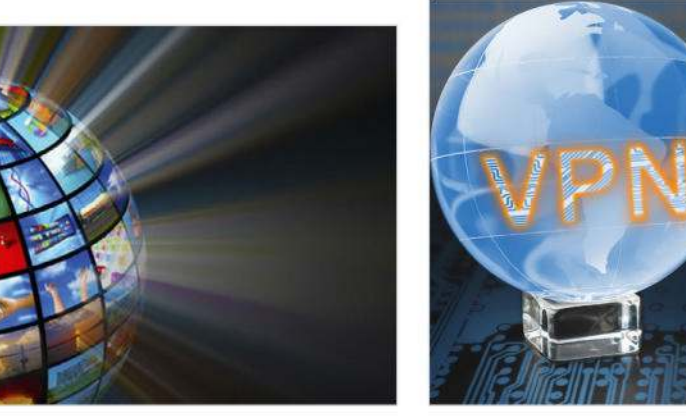

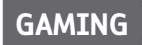

Since cloud computing has become significantly more powerful, it's now possible to enjoy gaming over the cloud. GAAS, or

Gaming As A Service, is a fast-growing market where you'll be able to play anything from triple-A titles to past classics; all from within a cloud service and streamed to PCs, tablets and even phones.

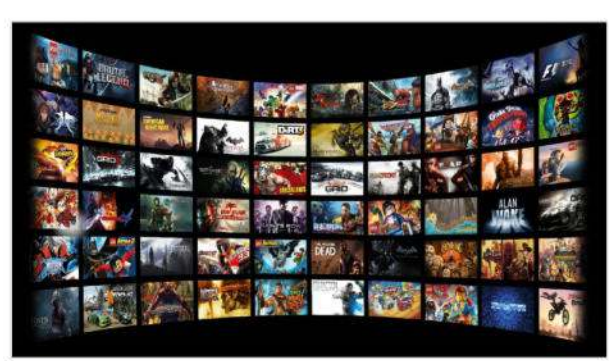

PRINTING

Cloud printing is a service that allows you to print over the Internet from anywhere, on any device. You can add and share

your printers, and you can print from any type of application. Google Cloud Print is one such example, with the likes of HP following suit.

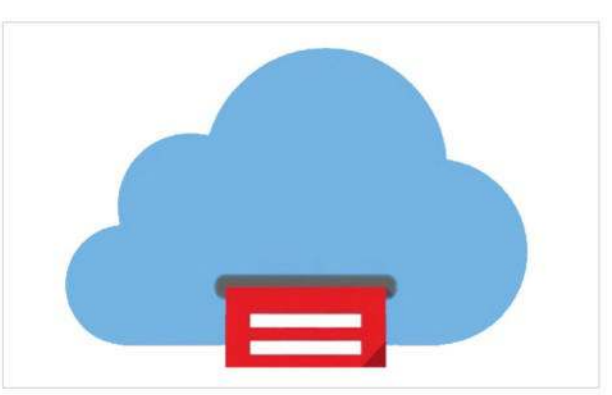

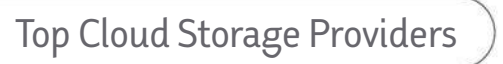

 $\overline{\mathcal{L}_{\hat{r}}}$ 

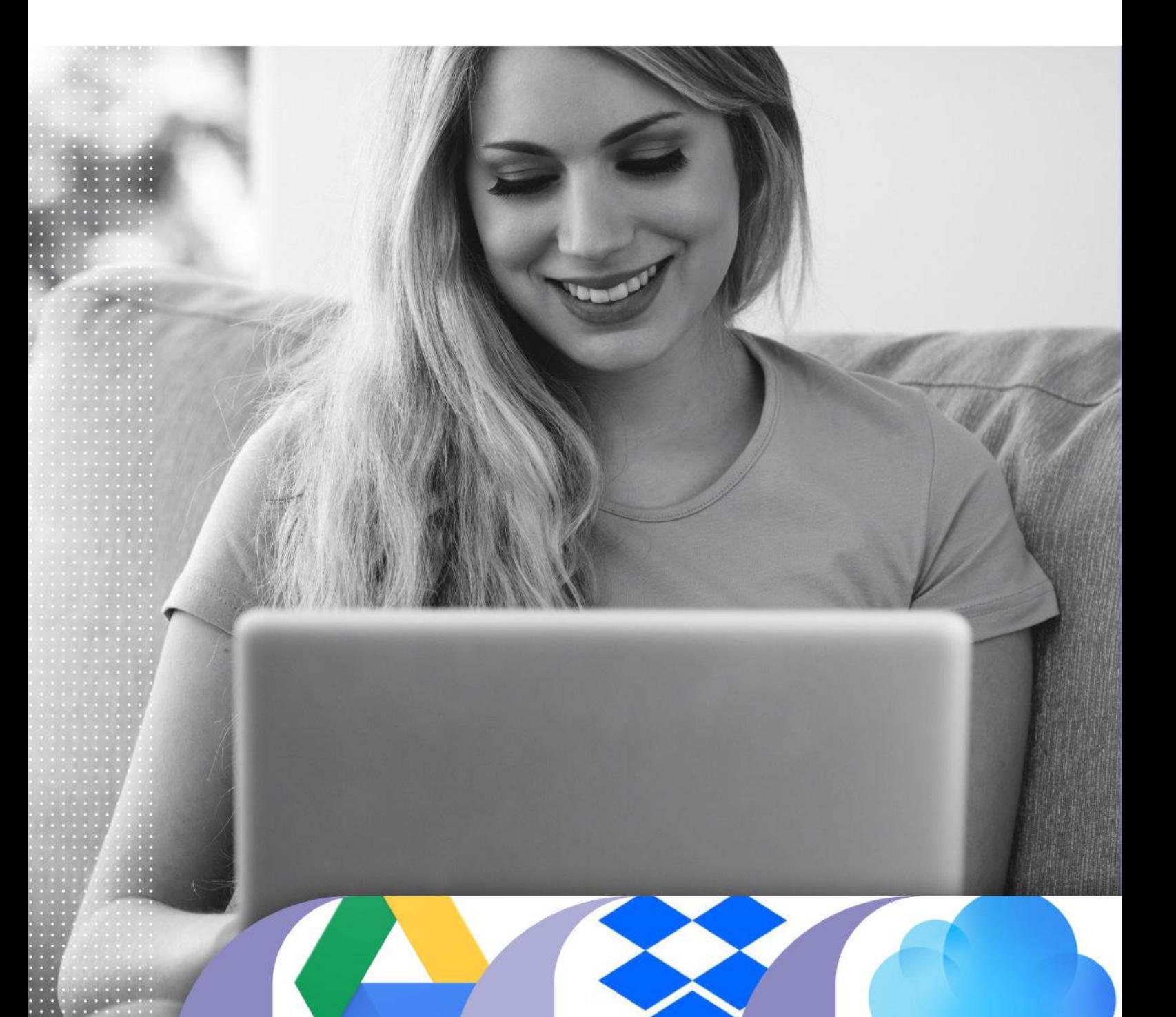

### Google Drive

Discover one of the longest-running cloud storage solutions.  $26$  Supervision of the  $34$   $\frac{1000000}{\text{The go-to}}$  40

#### Dropbox

The go-to storage solution.

#### iCloud

One of technology's greatest success stories.

 $\ddot{\cdot}$  $\vdots$ 

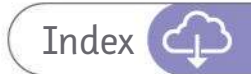

# Top Cloud<br>Storage Providers

Cloud storage is the technology's most utilised service, from individuals to enterprise-sized companies. There are hundreds of cloud storage solutions available, some are fantastic, offering the user or company a wealth of features for a very reasonable price. Others, though, aren't so good. But which to use, subscribe to, or avoid?

> Throughout this section we take an indepth look at a collection of the toprated cloud storage solutions, and see which are as a good as they claim, and which could do with a bit more work.

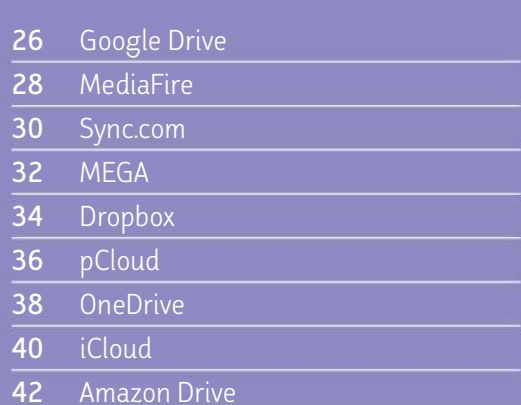

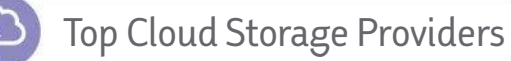

# Google Drive

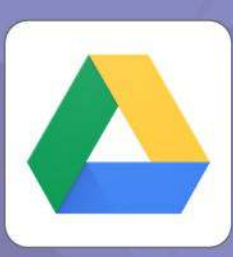

Google Drive was launched on April 24th 2012, which makes it one of the longest-running

cloud storage solutions. It's crossplatform, easily implemented into Google's other apps, and offers the user a choice of storage capacities; from the free 15GB through to 30+ terabytes, via optional payment plans. There's no escaping the fact Google has pretty much become a synonym for the Internet; with over 2.5 billion active accounts recorded in 2019, the service is set to grow considerably over the coming years.

Google's storage solution, Drive, is just one element of the company's cloud services, but it sits at the core of everything. Back in 2018, Google announced that Drive had stored over 2 trillion files, in 2019, the company was a little vague with its numbers, but it did report that, according to StatCounter, Drive now hosts nearly 10 trillion files; which is an impressive amount. However, it hasn't always been sunshine and roses for Google.

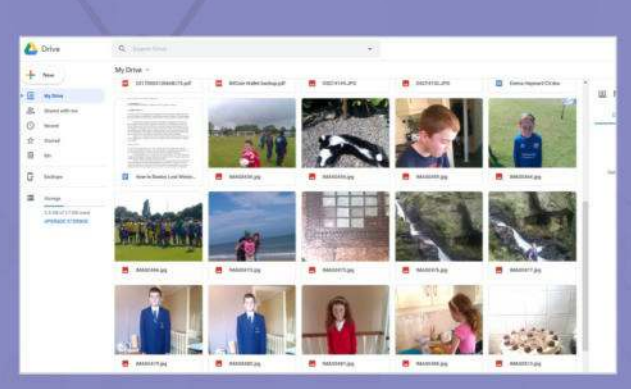

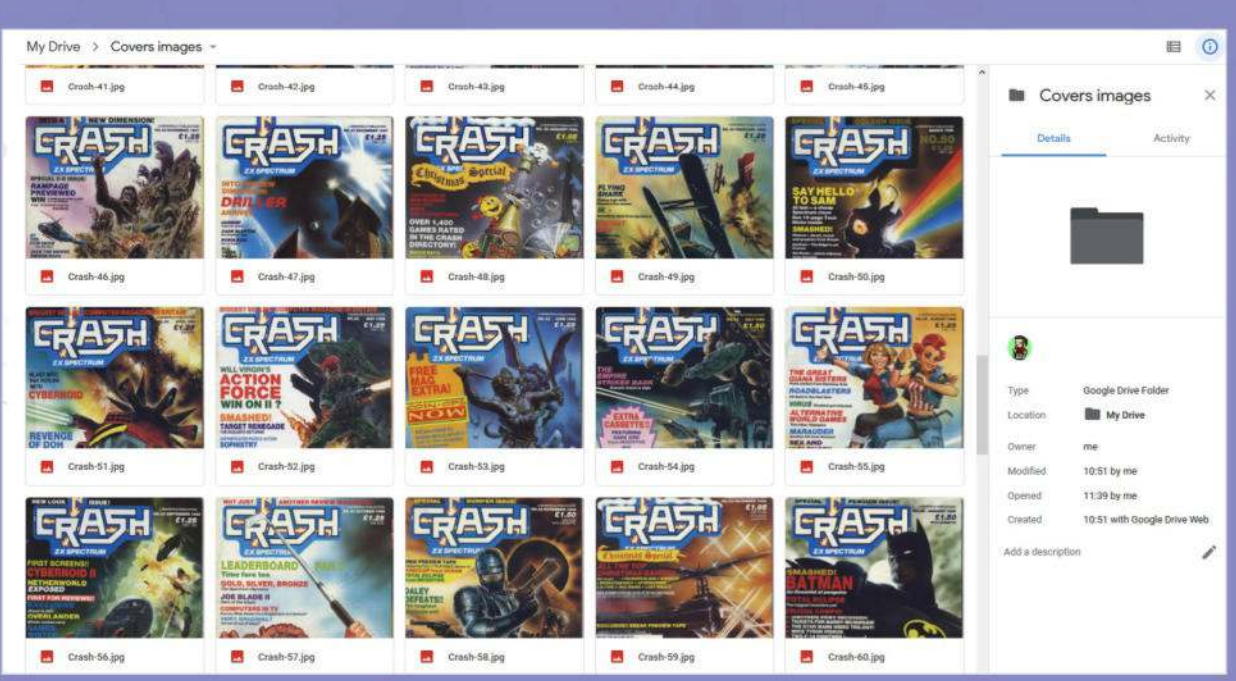

#### IN THE BEGINNING…

When the service launched back in 2012, criticisms were aimed at the company's storage policy and Terms of Service. Essentially, the language used granted Google the rights to reproduce, use and create derivative works from the content stored within Google Drive. It's worth noting that the policy accepts that the original user retains intellectual property rights. The privacy community and many others raised concerns over Google's rights to use the information and data to create advertising and other services.

However, the case didn't go far. It was later revealed that Google's online cloud storage policies weren't as bad as some from other companies. And Google did clarify that, despite the language used in the policy, the rights were in place to allow it to: move the files around its farms of geolocated servers, cache the data for easy access to the users, and make image thumbnails when viewing the files. Obviously, since there are 'nearly 10 trillion files' now allegedly stored on Drive, the policy hasn't affected those using the service.

#### MOVING ON STORAGE

The service launched with support for Android, Windows, and macOS as a web interface. Initially, there was mediocre support for Linux, and although there was an app that could sync, upload and so on to Drive from Linux computers, sadly the app wasn't further developed and as such it stopped functioning once Google started to update the Drive service.

2014 saw an overhaul of the web interface version of Google Drive, with a new look and significantly improved performance. It also simplified a lot of the common tasks, such as a dragand-drop feature within Drive that enabled users to move files within folders and such. The functionality to download files locally from Google Drive was also drastically improved; allowing large files to be downloaded as multiple 2GB compressed files with improved naming structures.

The amount of storage available on Google Drive was initially one of its best selling points. When first unleashed to the public, Google Drive's free 5GB of storage was significantly better than the competition, but it didn't take long for other cloud storage providers to latch on to the 5GB free model.

As the service matured, Google offered its users an unlimited number of photos at a maximum of 16 megapixels, and videos at a maximum resolution of 1080p, for free, using the High-Quality setting in Google Photos – which is shared space from Google Drive and Gmail. If a user reverted to the Original-Quality setting, then the Google Drive quota would start counting the megabytes used.

You can, for a price, increase the storage available. 15GB for free is still reasonably okay, but if you're using Google

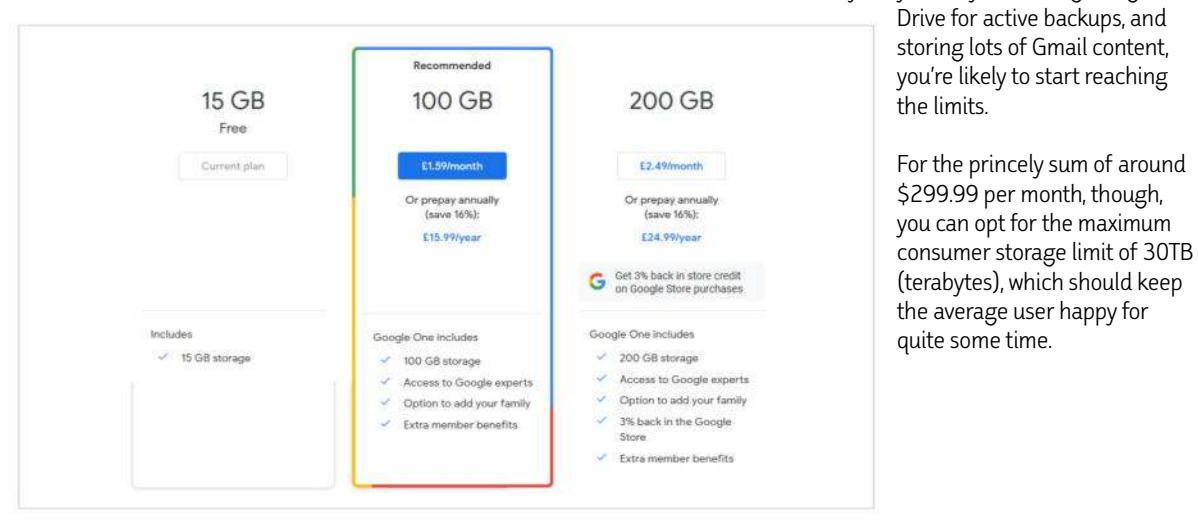

Google Drive has been around for some time, and it's still<br>
CONCLUSION considered the go-to consumer cloud storage service. It's Google Drive has been around for some time, and it's still easy to see why though, with its Internet presence, huge geolocation server farm capacities, massive user base, and continuous improvements, it's little wonder that Google Drive remains the top consumer cloud option.

Google Drive

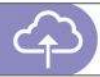

# MediaFire

#### **NediaFire**

#### Sattings

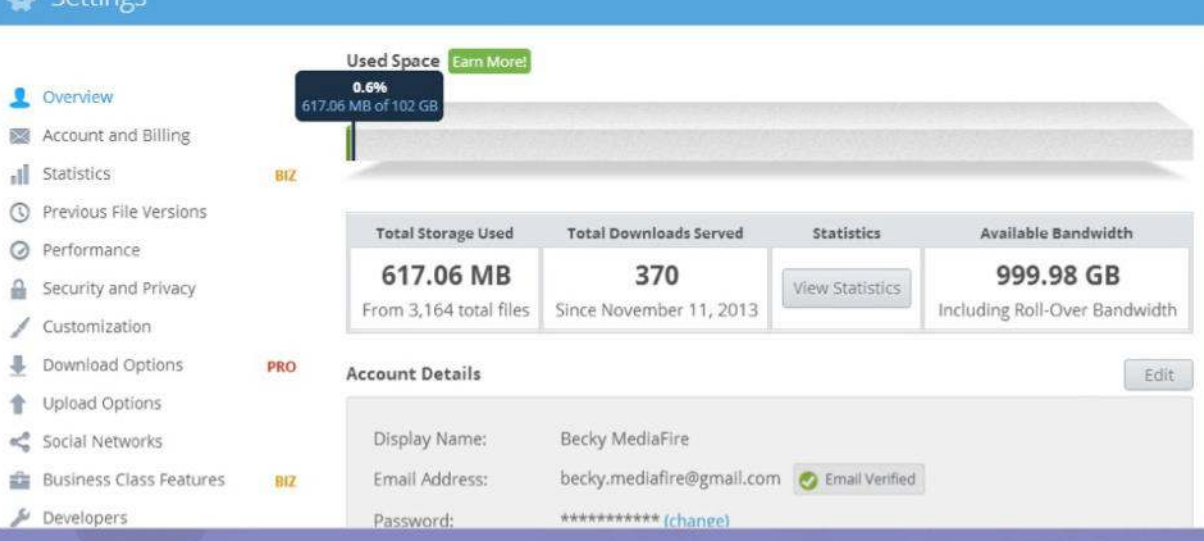

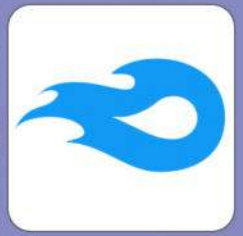

Launched in 2006 as an Online Backup Service, and based in Texas, MediaFire has proved itself to be one of the founding cloud storage providers. Now with over 150 million users storing files on the MediaFire servers, the company is continually adapting and improving its services.

On launch, it was available for iPhone, android, macOS, Windows, and as a web interface, MediaFire's free cloud storage solution is certainly one to watch. There's a level of simplicity that makes MediaFire one to check out if you're thinking of moving on from the likes of Google or you just want another solution in place.

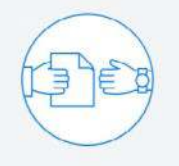

SHARE e through email, link, or locial network. Unlimited adortert drawningets with no

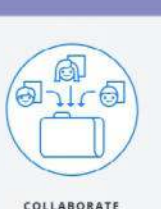

Store and share any file type Share folders of project files. Factly amail large files

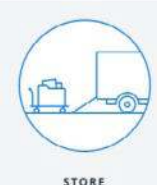

10GB for free. Up to 50GB free with bonuses. Store all your photos: audio, and vidage

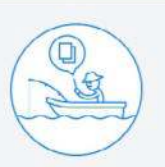

ACCESS ve your important file with you. Never forget your work at home. View, manage, and<br>share from anywhere.

#### SIMPLE BUT EFFECTIVE

Essentially, MediaFire offers a barebones approach to its cloud storage solution. There's a 10GB free plan available, but with some referral options, such as Tweeting the service, you can upgrade the amount of free storage to 50GB.

Upload speeds are very fast, mainly due to the company using geolocation servers, but also the fact that it's not as congested as Google Drive or Dropbox – despite the big companies having more servers available worldwide.

The company started with a desktop client that could upload, sync, download and so on. However, support for the app became costly, so now it uses a mobile and web client to access the user's files. Nevertheless, a desktop app isn't a deal-

..................................

breaker; many users prefer to opt for a simple web interface, or mobile, over something installed on their desktop.

The mobile app lets you automatically upload, and backup, photos and videos to the MediaFire servers, after which you're able to preview them. The maximum upload file size is a decent 20GB, so unless you've got a sizeable video file in higher resolutions, you should be good to go.

However, it's worth mentioning that the service doesn't include any form of online office suite, such as with Microsoft's OneDrive and Google Drive. And it lacks third-party integration with other apps, so you'll need to manually upload any files created through an office suite.

#### PRICING

The initial 10GB is free, but there are Pro and Business options available. The Pro option features 1TB of storage, the ability to download entire folders, share files, password protection and more, and is available for \$3.75 per month.

The Business option is quite surprising, as it offers up to 100TB of storage for a maximum of 100 users and costs just \$40 per month. For this, you get all the features that Pro offers plus the additional 100 users, customisable branding and a detailed security log.

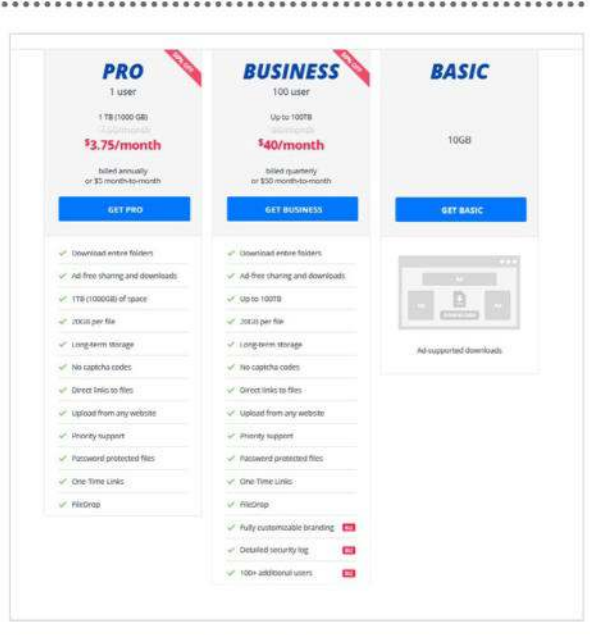

## **Conclusion**

MediaFire may not have the feature-rich capabilities of Google Drive, or some of the other cloud storage service available; however, it's cheap and straightforward to use.

If you're looking for a service that doesn't have all the bells and whistles, is easy to use from mobile or web, and has good consistent upload speeds, then MediaFire is certainly worth exploring.

The bad points are: mediocre collaboration options, built-in office suite, desktop client, and limited sharing capabilities – and the free version does contain adverts. Although there are misses, with a little work, you're able to get 50GB of free storage as a backup, using this simple but effective cloud service.

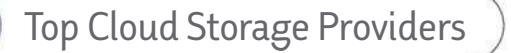

# Sync.com

Sync.com is a Canadian company that was founded in 2011 by Thomas Savundra, Suhan Shan and Darius Anita, and advertises itself as a privacy-friendly, easy to use cloud storage solution. The base solution offers 5GB of storage alongside sharing and collaboration, real-time backup and sync, and the ability to access the service from anywhere.

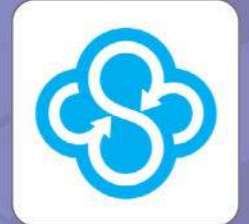

The focus with Sync.com was to create a functioning cloud storage solution, while offering the user a complete package protected behind the company's unique end-to-end encryption. The free option of 5GB isn't the best available, but it's adequate for storing essential, sensitive, or

personal data within Sync's higher-level encryption cloud.

There's no upload or download limits on the free option, no third-party tracking, and file versions and recovery are limited to 30-days. You can additionally, password protect your files and create password protected sharing, along with two-factor authentication and the ability to create three team shared folders.

> There's desktop integration available, along with mobile apps that include an automatic camera upload function. However, due to the company's tight approach to security, there's no API or third-party access to the cloud service. This means there's no integration with the likes of Microsoft Office, so you'll have to manually upload files and content created within these office suites to the Sync.com cloud.

#### Marketing Dep<br>Sync Pro co Files PRO Sharing **Shared Folde** Manage Shared Folder Shared folder 2 users 春 Karen, Teresa Admin: You  $\triangle$  Karen  $\vdots$ View only Private folder 4 users 舂  $Teresa$ View and edit : Admin: You Karen, Thomas, David, Blair Remove user Remote wipe Customer folder 8 users 春 Admin: You Acme Incorporated, Beta Unlimit Staff folder  $2$  users Jan 9, 2015 4:54 PM 舂 David, Blair Admin: Karen Unma falder  $E$ unors

#### **Keep your files** safe, secure and 100% private

Sync's encrypted cloud storage platform protects your privacy by ensuring that only you can access your data. Your confidential documents are completely safeguarded from unauthorized access, which is the only way you can truly trust the cloud.

#### Sync.com

The big selling point with Sync.com is the aforementioned heightened security. The service, incorporating the free option, includes At-Rest encryption and In-Transit encryption to the tune of AES 256-bit – meaning a brute force attack to gain access to the contents of the encrypted files would take a modern computer the current age of the universe to crack, around 13.9 billion years.

Added to that is the two-factor authentication, a company policy of zero-knowledge (no knowledge of what's stored in the service), and it benefits from Canadian privacy laws, so your data is protected by law and not allowed to be accessed by the likes of the Patriot Act, which is active in the U.S.

Another interesting feature is the service's versioning control, that will let you roll back any changes to a file for up to 30-days (more if you use the pay-for services). Any corruption to a file, either by accident or design (such as malware) can be reverted to a previous version if necessary.

#### SECURITY PRICING

Higher grade storage solutions through Sync.com are available through different levels of pricing. There are Personal and Pro Solo options, for \$60 and \$96 per year respectively, that offer up to 200GB for the Personal and 2TB for the Pro Solo. Other advantages apply to the subscription plans, such as unlimited transfer limits, 120-day and 365-day file version control, and advanced sharing and collaboration features.

There's also a Sync Pro set of plans for business users: Solo at \$10 per month, Teams from \$5 per month (based on per user), and Enterprise from \$20 per month (again, based on per user). The storage limits increase dramatically with each plan, from 3TB for the Solo, up to 10TB for the Teams, and a Custom storage option for the Enterprise plan.

Needless to say, the business list of features includes everything the other payment plans offer and more; with core features such as 99.9% uptime, year-long or custom level file version and recovery, and increased levels of both live and phone support.

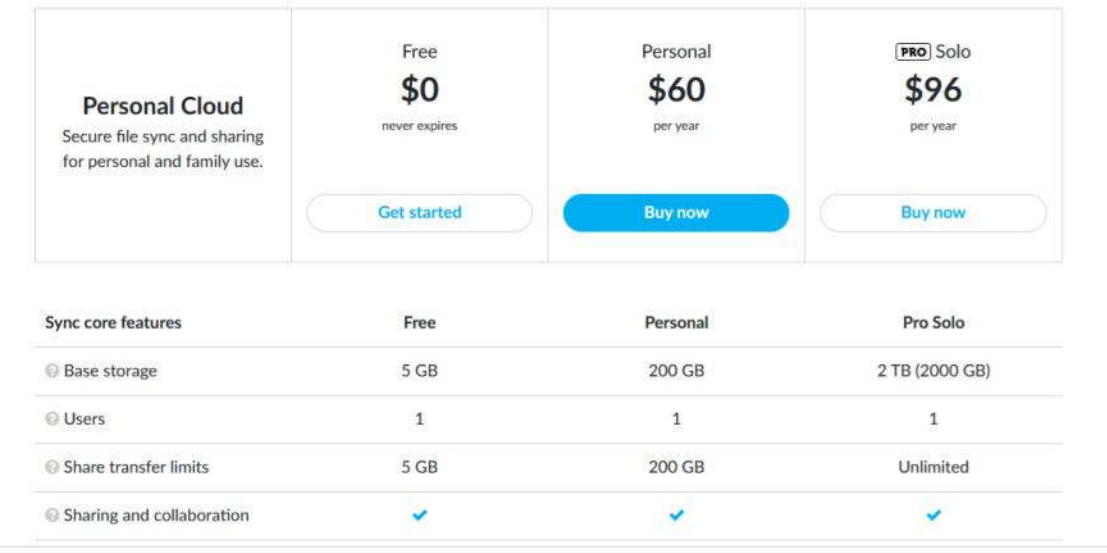

## **Conclusion**

Sync.com is an interesting cloud storage solution. While it's not as all-consuming as Google, Microsoft, or Dropbox, it does have some excellent features that are well worth considering. For the personal consumer, the 5GB of storage may feel a little low, but the higher than normal levels of security and privacy make it worth exploring.

If you've got some valued files that you want to backup and protect, and keep away from potential prying eyes, then using Sync.com is a good option.

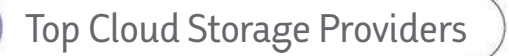

# MEGA

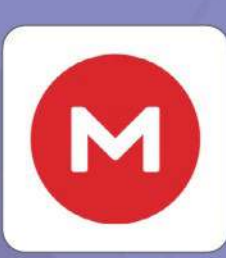

MEGA Storage was founded in 2013. by none other than the infamous Kim Dotcom after

his MegaUpload range of servers were shut down due to copyright infringement accusations. Shortly after Dotcom severed ties with MEGA, and the company has moved on to become one of the more respected privacy-based cloud services available.

Despite its founder's notoriety, MEGA doesn't seem to have suffered any bad press since Dotcom split. In fact, it's quite the opposite, thanks to the service's policy of zero-knowledge of what's stored on its servers, heavy encryption, two-factor authentication and utilising the user's password as the root encryption key.

Details are difficult to obtain; however, the company has stated that over 125 million users enjoy the convenience of MEGA's enhanced security, as well as the other benefits and features the cloud storage service offers.

Primary on the list of features is a decent 50GB of free storage available; there are Pro and Business payment plans on offer, but more on them in a minute. MEGA offers speedy file transfers, with plenty of bandwidth for the user to upload large files and folders; there's a Chat function built-in, whereby a user can start a fully end-to-end encrypted chat session with any contacts they've added to MEGA; there's a MEGAbird add-on for Mozilla Thunderbird that enables you to send larger than normal files with full encryption, and there's even a MEGAcmd feature which is a command-line tool that'll allow you to create backups and other administrative scripts.

 $\circ$  Q  $\circ$   $\circ$  = Peter Tayl Peter Taylor TRANSFER STORAGE 16.7 GB 56 GB Data 7 Folders 10 Files  $16.566$ Cloud Drive t Folders | U Files **TOS MA** Incoming Shares 4 Folders 214 Files 35359 **Juteoing Share** I Folders | 10 Files  $10.400$ 

The list of features doesn't stop there. You're able to preview photos and play videos stored in your user area and there's a

form of Versioning available; however, it'll only roll back to one previous version of the file. Unfortunately, that capability does not extend to documents and, like some other cloud storage services that feature better than average encryption, there's no integration with the likes of Microsoft Office, so you'll need to upload office-created documents to the cloud service manually.

#### ENCRYPTION & SECURITY

As we've mentioned, heightened levels of security and privacy are chief among the list of features that MEGA offers. As you would expect, from the service founder's point of view, privacy is something MEGA takes very seriously, and admittedly, it does a good job of it too.

Secured with AES 256-bit end-to-end encryption, all throughput between MEGA and its desktop app are private. The contents within your cloud storage area are fully encrypted, and therefore private. The user's password, being the root encryption key, is private – no one at MEGA has access to, or can access,

your password (if you lose your password, you've lost your stored data!). The chat function is fully encrypted, and there's the ability to create encrypted shared folders. If a user wishes to share data with another user, he encrypts the required encryption keys with the recipient's public key before transmitting them. Their key fingerprints can be verified through an independent channel to ensure the identity of the recipient. Any change triggers an alarm, eliminating the risk of impersonation through a post-verification man-in-the-middle attack. It may sound like something from a spy movie, but you have to applaud MEGA's use of enhanced privacy.

#### PRICING

There's up to 50GB available for free, providing you participate in an achievement program, and from there you can opt for varying levels of a Pro account for individuals. These start with Pro Lite at £4.28 per month, Pro I at £8.57/ month, Pro II at £17.15/month, and Pro III at £25.73/ month. Each Pro level increases the available storage and transfers from 200GB to 8TB.

The Business plan offers a three-user license at Ð10 per user but with unlimited storage and transfers, together with more team sharing features and abilities built-in to the service.

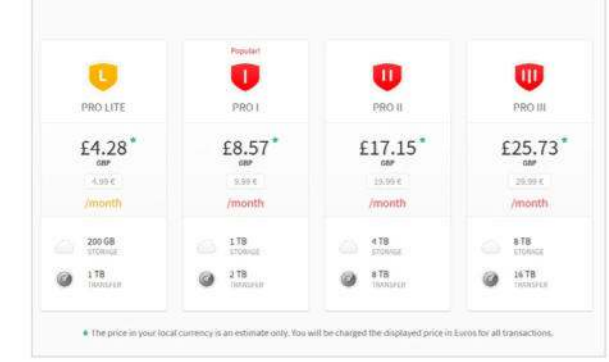

## **Conclusion**

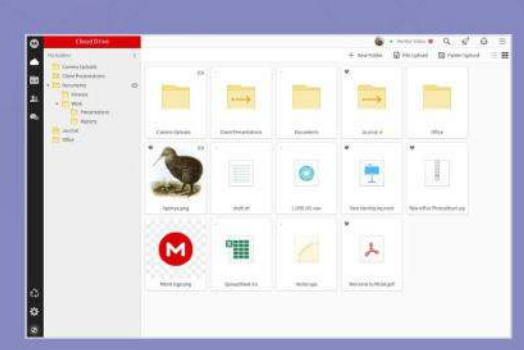

There's a lot to like about MEGA, but there are also some questionable elements to take into consideration. The first

> is the association, or rather former association, with Kim Dotcom. If you side with the authorities, then you're less likely to want to sign up to a cloud storage service that was initiated by him for the sake of higher privacy. On the other hand, if you don't really care about Mr Dotcom and whatever he was/is accused of, then you're getting a reasonable deal.

There's also an issue with free storage. According to some sources, the free storage option drops to 15GB after a few months, even if you've participated in the achievement program. Our 50GB was available, but that could be due to us having our account before this became a policy — one to look out for, though.

On the whole, MEGA is a good cloud storage service with excellent levels of encryption and privacy. There are cheaper alternatives but at the cost of lower privacy.

MEGA

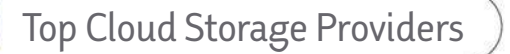

# Dropbox

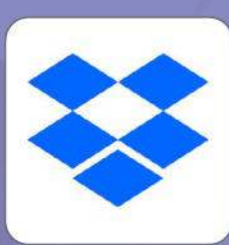

Headquartered in San Francisco. Dropbox was formed back in 2007 by **MIT students Drew** 

Houston and Arash Ferdowsi, and has seen many changes in its time. Now valued at well over \$10 billion, and with a user base of over 500 million, together with over 600 billion pieces of content uploaded, Dropbox has become one of the top cloud storage services in the world.

There's said to be over 2.2 billion files uploaded to Dropbox daily, which is probably why it's considered as one of the best cloud storage solutions available today. However, it's been something of a rocky road for the company since it was founded all those years ago.

The problems mainly stem from Dropbox's lack of security, which includes several high-level breaches in the past, and the fact that it doesn't employ a zero-knowledge policy. It's not the most privacy-friendly cloud service, it's been blocked in China since 2014, and it's not the cheapest or best cloud service available. So why do so many people use it?

The main draw to using Dropbox is its ease of use. Many of its users feel quite at home with both the web interface, desktop app and even the mobile apps. It integrates well into Microsoft Office, there are extensions available for other office suites, and it has excellent sync options. In short, it works well, and when a product works well on the front line, many users tend to overlook things like privacy and security.

Collaboration is a big hit for Dropbox's business side of the service, and its recent extension of features and abilities has concreted the company's goal of becoming the go-to business cloud storage solution.

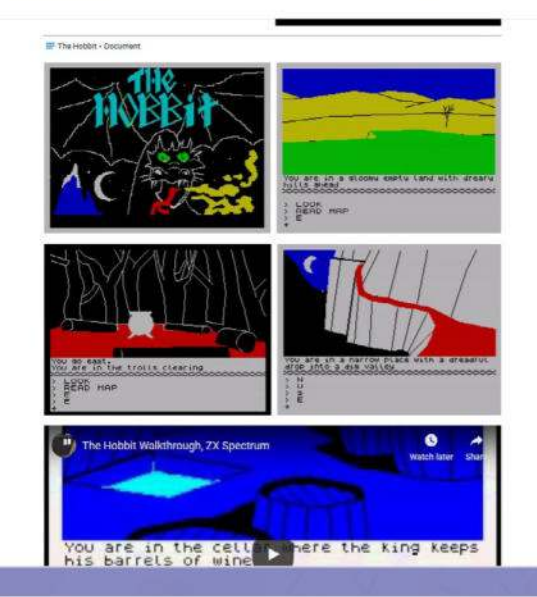

#### PRICING

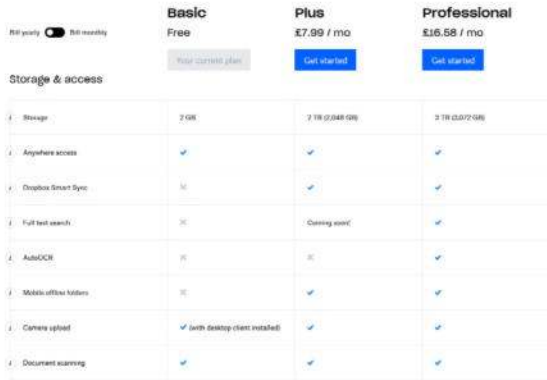

Dropbox's prices can vary, but essentially, you get 2GB of free storage, with the ability to upgrade to plus at 2TB for £7.99 per month, and to Professional at 3TB for £16.58 per month. The business options range from Standard at 5TB for £12.50 per month, to Advanced at custom storage for £15.49 per month, and finally Enterprise, which is where you'll need to contact Dropbox for pricing.

It's not the best pricing around, but it's also not too bad either. With these plans, you get encryption, sharing, Paper and other features, and they're gradually increased with each plan as the price increases.

#### FEATURES

Dropbox underwent a bit of a facelift a year or so ago, dropping some of its older features, and hiding others behind renamed elements or within obscure corners of its service. What you're left with now are some finely-tuned features that present your work in the best light, and allow it to be shared and worked on throughout your teams and colleagues.

Dropbox Files is the main storage area, where you as an individual and a company will 'drop' all your files and folders. Back in 2017, Dropbox withdrew the ability to drag and drop entire folders from its web interface, which meant you'd have to create a folder on the web interface, then drag and drop the files from your computer into the newly created folder. The other alternative was to use the desktop client. But, due to overwhelming feedback, the company reinstated the feature later in 2018, so now you can drag and drop folders to the web interface, but only one folder at a time.

Dropbox Photos was another feature that was subtly dropped

and manage documents and ideas. A kind of shared word processor, where you can create meeting notes and project templates. It works exceedingly well and is one of the most used features of the entire service.

Transfer is a feature that allows you to send large files that don't require any collaboration. For example, if you have a file too large for email to send to a remote colleague, you can upload it to Transfer, set an expiry date, then copy the generated link to email to the colleague. The colleague can then quickly gain access to the Transfer service and download the file themselves. After the specified time, the file is deleted.

The last feature is Showcase, where you can share your work with partners and clients on a single page. You can guide people through your content, add your own branding, and automatically keep track of who views, downloads, and comments.

in the big 2018 update and is still sorely missed by users today. The ability to view albums, individual images and pictures and reveal timelines of images was one that we, and many other users, really liked about Dropbox. The service has since been integrated into the Files section but has lost its viewing and timeline elements.

Dropbox Paper is the next biggest feature of the service and one that was present in the past but pushed to the back. Since 2018, Paper has been thrust forward and has become one of the service's best collaboration tools. Paper is a lightweight, cloudbased collaboration space, a flexible workspace for teams to create, review

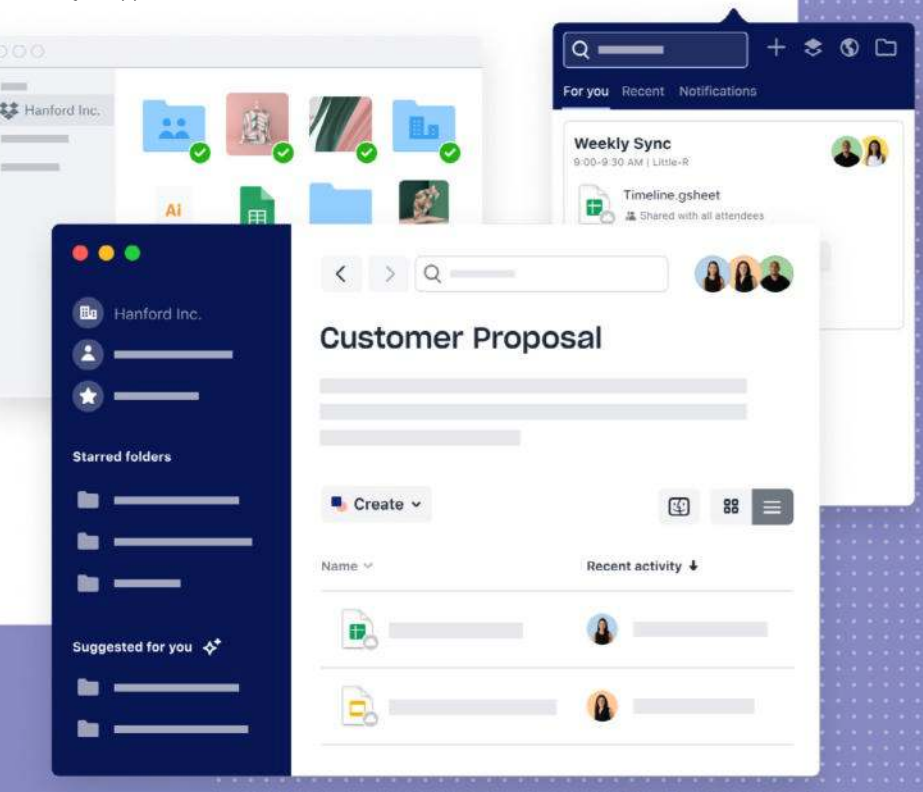

## Conclusion

Despite the drawbacks of Dropbox, it's really one of the best services you can get. Team collaborations are excellent, the clients (both on the desktop and mobile) are well designed and easy to use – there's also a new client coming in early 2020 – and the feature list is impressive too. True, the free option could do with a few more GB to lure in the individual, but on the whole, it's a superb cloud storage service.

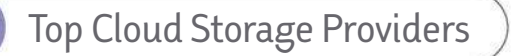

# pCloud

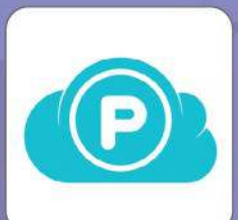

Founded in 2013 this Swiss-based cloud service has fast become one of the most highly rated in the market. It's easy to use, has a large, initial, free storage capacity, and some great multimedia features alongside excellent security.

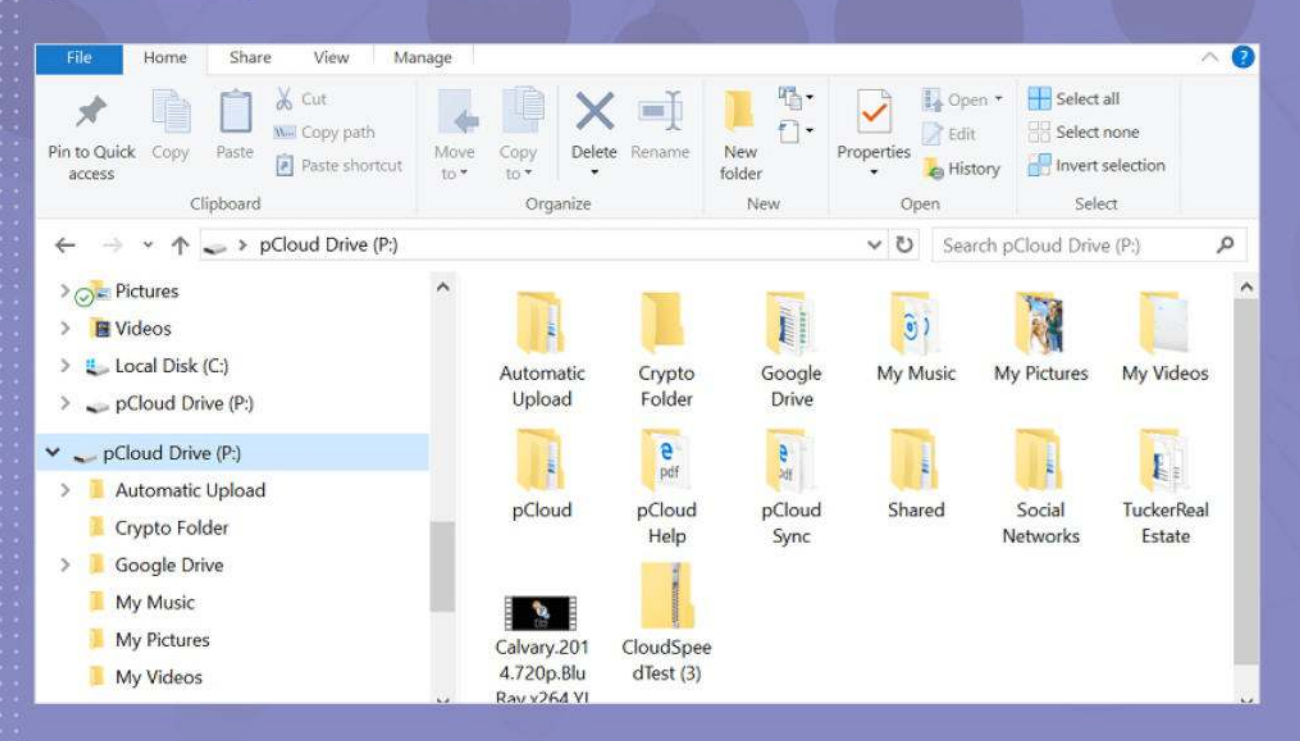

According to pCloud, over 10 million users have switched to them from their former cloud services. People who work at the likes of Instagram, Twitter, Nike, LinkedIn, and many more big names use the company; and it's quite easy to see why.

pCloud is designed for ease of use. Its web interface looks similar to that of Windows Explorer, and it's incredibly quick to browse around as well as upload and download. Otherwise, it offers an enhanced backup and storage area for you to drop your files and folders with unlimited file sizes and unlimited upload and download bandwidth.

In addition, there's also the pCloud Drive software that's available for Windows, macOS, Linux, iOS, Android and as an add-on for Firefox – and even a Lightroom Plug-in. pCloud Drive works in much the same way as the Dropbox client; it

creates a virtual area within the system's file manager and acts as a type of network drive to keep everything in sync with the cloud area.

There's a lot of other good features too, such as file versioning that'll keep your file history for up to 15-days in the free model, and 30-days in the paid subscription models; with the option to extend file versioning to 365-days. File sharing is available for individual files and folders, and you're able to manage the shares you've created from the desktop client, or from mobile devices.

Security is handled via TLS/SSL encryption both to and from you and the pCloud servers. Plus, the content you upload to pCloud is stored on at least three, separate server locations to provide geo-redundancy. The only downside to security is
pCloud

pCloud's pricing is very reasonable and offers something we don't often see from a cloud service provider. You get 10GB of storage available for free when you sign up, but you can upgrade that to the Premium 500GB plan for £3.99 per month. Alternatively, there's a Premium Plus plan available for £7.99 per month that offers 2TB of storage.

But hold on, pCloud also offer a Lifetime plan with a saving of 65% across both of the subscription models. For a £175 onetime payment, you can have 500GB of storage, and for a £350 one-time payment, you can have the 2TB plan. There's also a pCloud Family option, that'll give up to five users access to the 2TB storage for a one-off payment of £500. Finally, there's a business plan, but you'll need to contact the pCloud sales division to chat about your requirements and payment.

With regards to the pCloud Crypto added extra; you're looking at a monthly fee of £4.99, or a lifetime on-off payment of £125.

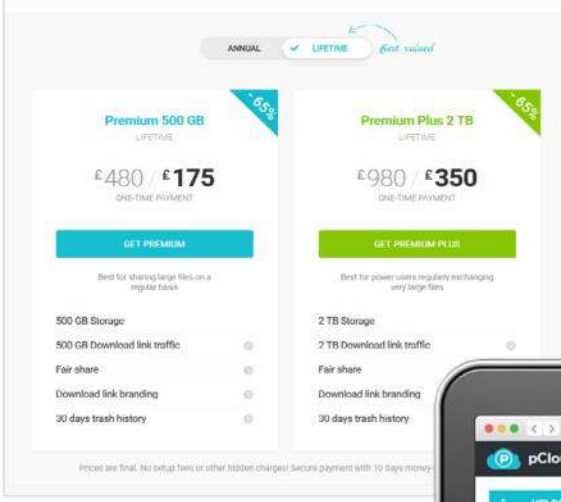

### that you're required to pay for the higher-levels of encryption through a service called pCloud Crypto.

The multimedia element of pCloud is excellent, though. If you have any music or videos stored in your cloud area, you're able to playback content through the service's built-in player. As far as we can tell, it's capable of handling most media file types; even H.265 encoded files. However, not all media files are created equally, so it's best to test the file before committing to anything.

# PRICING CONCLUSION

Overall, pCloud is an excellent service that offers some unique features and is reasonably priced. True, there's limited integration with some of the popular apps, and the added levels of privacy and security cost you more, but the service itself is excellent. Worth considering if you're after something a little different or for some free 10GB of storage as another backup location.

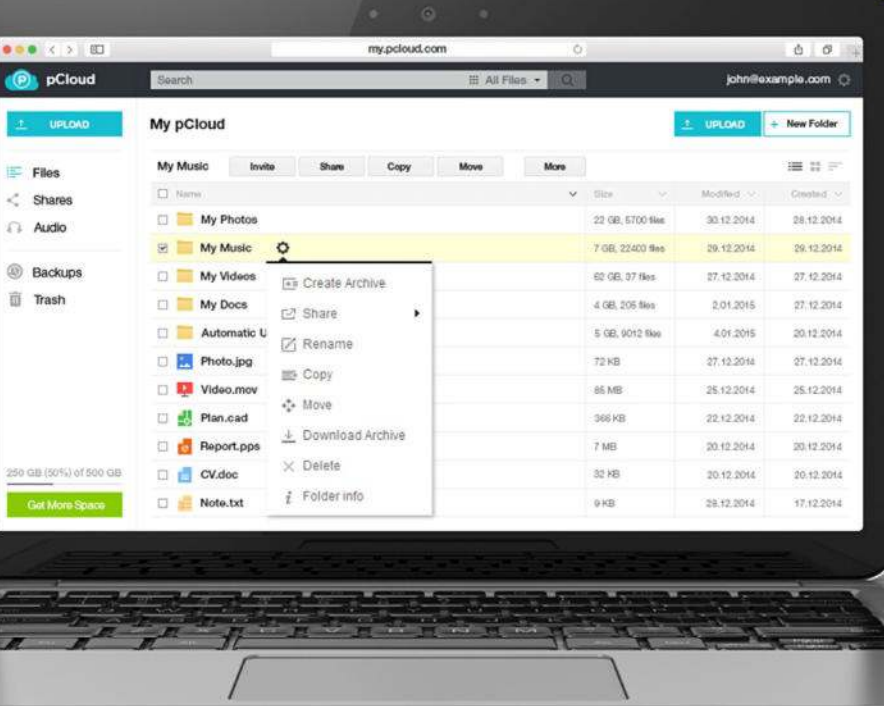

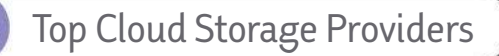

# **OneDrive**

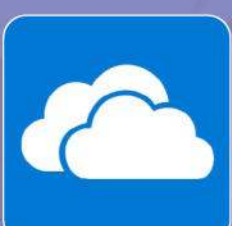

Microsoft's **OneDrive started** life as Windows Live Folders back in 2007 but was renamed

shortly after to Windows Live SkyDrive. The service has seen many facelifts over the following years, adding new features and integrating itself seamlessly with Office while improving its overall UI.

The SkyDrive name was dropped in 2014 due to a lawsuit involving BskyB, for using the word Sky. The high court ruled that Microsoft had breached BskyB's trademark, and as such, the Redmond Company redesigned its cloud service together with a new name: OneDrive.

Initially, Microsoft offered its free users 10GB of storage, increasing it to as much as 25GB in 2008, but when it was redesigned in 2015, the amount dropped to 5GB of storage for free use. In addition, a number of other plans were also changed as the service began to incorporate the entire Office 365 suite of apps and services.

Despite the drop in storage, OneDrive has matured to become possibly the best cloud storage service available. There are plenty of features associated with OneDrive on its own, but when you factor in Office 365, you get one of the most comprehensive cloud solutions we've ever seen.

The web interface is easy to use and fast to respond. Uploading content, files and folders is seamless, and navigating through the files once you've uploaded them is much like browsing through Windows Explorer. The Photos section lets you browse all the images in your cloud area, detailing them as a timeline by default but with the option to view as Albums; you can even view the images and photos as

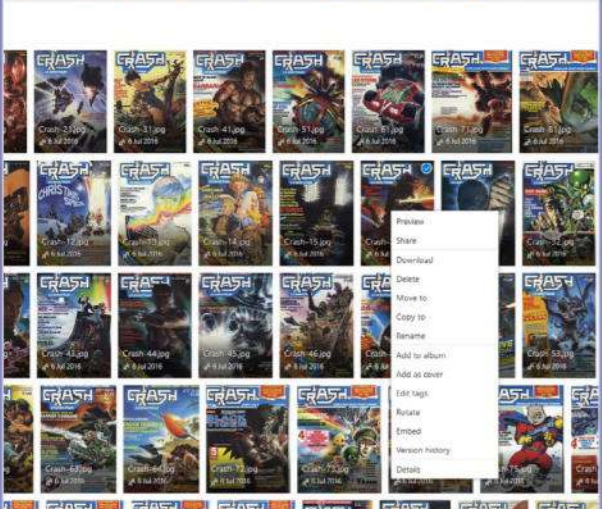

**ERASH GRASH GRASH GRASH GRASH** 

Tags, which uses AI to separate each image into sections like people, buildings, food, technology, animals and so on.

Sharing is a simple process of right-clicking a file or folder and selecting the Share option. From there, you simply add the email address of the recipient and OneDrive will send them an email with the link provided. Managing access to the share is also easy, so you can collaborate more effectively with individuals and teams.

Thanks to the integration with Office 365, you're able to right-click anywhere within the OneDrive area and create new Microsoft Office content including: Word, Excel, PowerPoint, OneNote, and even Forms and plain text documents. Picking one of the Office apps will open an online version of the software, which will automatically save to OneDrive, so you don't even need to have Office installed on your machine.

A new feature to OneDrive is the Personal Vault, a highly encrypted and privacy protected area of OneDrive where you're able to store personal documents. There's two-factor authentication in place here, alongside other security processes, and for free users, you're able to store a maximum of three files – whereas that number is unlimited for subscription users.

# PRICING

As stated, you get 5GB free storage only initially. That can be upgraded to 100GB for £1.99 per month, but you won't get an Office 365 license with those options. On the flip side, you do get access to Office for the web, which means you'll still be able to use Word, Excel and so on from within OneDrive and from office.com – and it's worth noting that the online versions of Word etc. are only missing a few

features over their installed counterparts.

For £59.99 per year, you get Office 365 Personal, which gives you 1TB of storage on OneDrive, plus a licence for Office 365 for Windows or macOS, as well as improved features beyond the free option. Moving up, for £79.99 per year there's Office 365 Home, which allows up to six users to install and use Office 365 while also giving them 1TB of storage in OneDrive each.

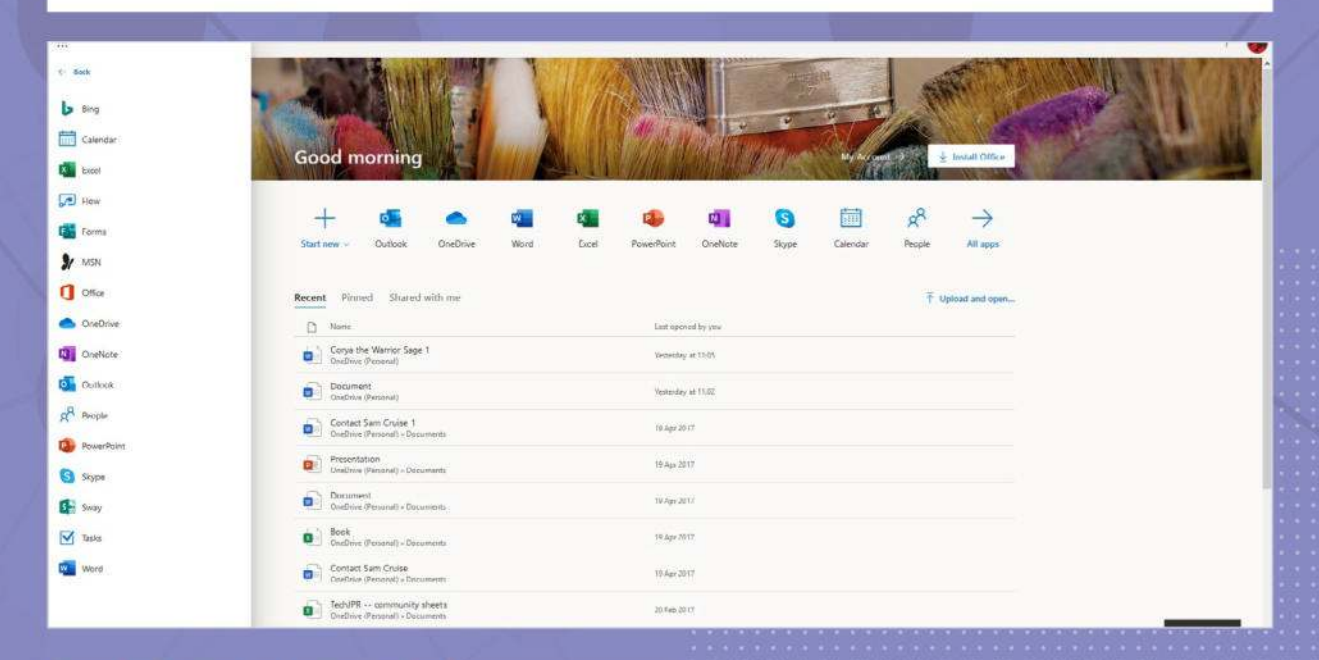

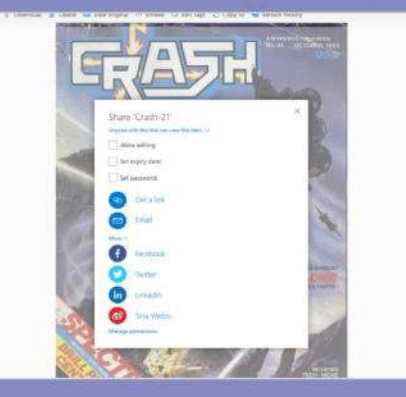

# Conclusion

Microsoft gets a lot of bad press, some of which is unnecessary, but also to be expected since it's the most used operating system and service in the world. Whatever you may think about the Redmond Company, or of its actions in the past, you must admit that the OneDrive service is excellent.

It would be good to have slightly more free storage available, that may entice more users to the service and ultimately opt for the subscription plans, but on the whole, we think OneDrive is the best cloud storage service you can get.

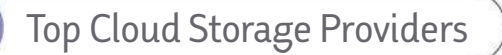

# iCloud

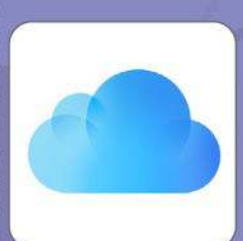

Apple's iCloud was launched in October 2011 as the successor to the company's

previous subscription-based service, MobileMe. Thanks to Apple's inspirational idea of integrating iCloud into the entire Apple operating system line of products, the service was boasting a user base of over 20 million after just one week of becoming live.

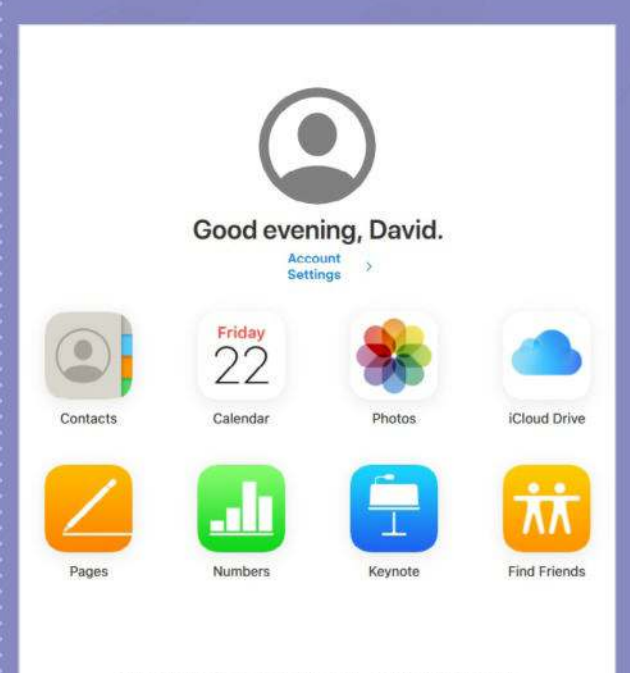

You've got to hand it to Apple, when it does something innovative, it works like a charm and becomes the benchmark for other companies to try and attain. iCloud is one of technology's greatest success stories, and it's not difficult to see why. After all, if you're already producing an operating system that runs on some of the world's most expensive computers, why not seamlessly incorporate a cloud service that quickly becomes a necessity.

The big step for iCloud came when Apple made it available to use via an iTunes update, which quickly led to tens of millions of users within days of the launch. As a consequence, alongside the continuing rise of fortunes for Apple, the company was able to pour vast amounts of money and resources into the service, making it one of the most comprehensive in the world.

The service has seen several important updates over the years and has since settled on a look that, like much of Apple's world, greatly resembles iOS. Another good move by Apple, keep everything looking more or less the same and the userbase won't get confused when they see something different.

Naturally, the main feature of iCloud is storage. Users are offered 5GB of free storage, and you can upload via the web interface or through the iCloud Drive folder on your Apple device. However, the power of iCloud doesn't end with storage; the service has many other features built-in, such as Find my Mac or find my iPhone. iCloud Photos allows you to instantly upload and sync from your iPhone, Mac and other i-Devices, and you can share any file or folder within iCloud by right-clicking and selecting Share, where you can opt to send a link via email, message and so on. Messages are synced over iCloud and you can share and back up all your information, bookmarks and history from Safari to iCloud.

Non-Apple users could be forgiven for thinking that iCloud is only available for Apple devices, however, the Cupertino Company realised a version of iCloud for Windows in mid-2019, which is now available from the Windows 10 Store.

iCloud

# increasing subscription models. However, Apple's iCloud payment plans are very reasonable. 50 GB £0.79 per month There's 5GB of space on iCloud for free, beyond that expect 200 GB £2.49 per month to pay 79p per month for 50GB, then £2.49 per month for 200GB, and finally £6.99 per month for 2TB of storage. £6.99 per month  $2$  TB Prices include VAT (where applicable) **Browse MOOD ROBO BE LOO - OAT DOO BU**

**Upgrade iCloud Storage** 

5 GB

non I Ingrade

Free

**Current Plan:** 

# Conclusion

PRICING

iCloud doesn't offer much in the way of services beyond storage, such as with OneDrive offering Office 365 with

Whereas OneDrive still feels like a separate entity, despite being integrated into Office 365, Apple's iCloud has become one of the most important features of the company's line of operating systems. It's as much a part of the core Apple OS as the file manager.

iCloud is, without doubt, one of the finest cloud storage services available. It may appear to alienate non-Apple users, but that's only the perception of those who don't use it regularly or have bothered to access the free service. To Apple users, though, it's cloud storage at its finest.

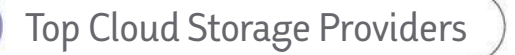

# Amazon Drive

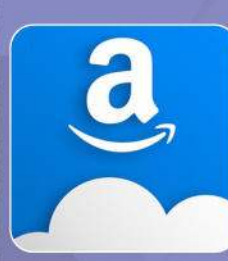

Amazon's cloud services are the stuff of legend in the technology world. Acres of humming servers, petabytes of potential storage, and teraflops of computing power that's within the top 50 fastest supercomputers in the world, is an IT enthusiast's dream come true. However, beyond

all that, the company offers a more personal approach to cloud storage: **Amazon Drive.** 

Amazon Drive launched in 2011 and since then has undergone a huge amount of changes, both in its user interface and the number of features on offer. The changes Amazon has implemented haven't always gone down too well with the users. Confusion over what's available and what's not, what can only be done with the Prime account and what can't, and whether it's a photo storing service or not, are chief among the concerns raised by a few of the millions of users.

The problems stem from the company dropping or reinstating features across different countries. For example, China and Brazil have different Amazon Drive features to the rest of the world, and the pricing model seems a bit random too, with UK customers paying more for the same subscription service than U.S. customers. It just seems a little fragmented.

The initial, free account offers you 5GB of storage; that seems to be the case for most of the world (but we could be wrong). You get a simple, drag and drop web interface, a downloadable client confusingly called Amazon Photos, the ability to share files, a recycle bin and an Amazon Photos area for displaying your images in various styles.

Transfers to and from the web interface are quick; better than Dropbox but slower than OneDrive or iCloud. The storage area is split into three folders by default: Documents, Pictures and Videos. Click on one of the folders to view its contents, and you can synchronise with the client, or view the content via the website. Simple and effective.

Sharing can be done by individual file, groups of files, or entire folders. It's a case of highlighting the files/folders in question and clicking the Share button at the top of the screen. From there, you can generate a link, email the recipient, or share it through Facebook or Twitter.

You can view your current storage use, and the devices you've set up to access Amazon Drive. Beyond that, there's not much else to add concerning the main storage area. The Amazon Photos section is a confusing element, though.

Amazon Photos, as listed in the web interface, appears as a separate entity to the other storage features, making you think that it somehow has a different set of options; it doesn't. Clicking on Amazon Photos opens a separate storage area, with no way back to the original other than the back button on the browser. In here are all the images you've uploaded to your area as a gallery. By clicking through four different options, they can be viewed in different styles: a collage-type view, small thumbnails, slightly bigger thumbnails, and even bigger thumbnails. You can highlight the images, look at them through a slideshow and share them, and that's it. There's nothing else. It seems like Amazon had plans for the Photos area, but never bothered to implement them.

# PRICING

The pricing structure for Amazon Drive is quite good, but a little odd at the same time. Beyond the free 5GB per Amazon user, you can buy 100GB for £16.99 per year, and 1TB for £79.99 per year. But anything more will cost you an additional £79.99 per terabyte, so 2TB of storage will set you back £159.98, and if you wanted 30TB, then you're looking at £2399.70 per year.

Amazon Drive

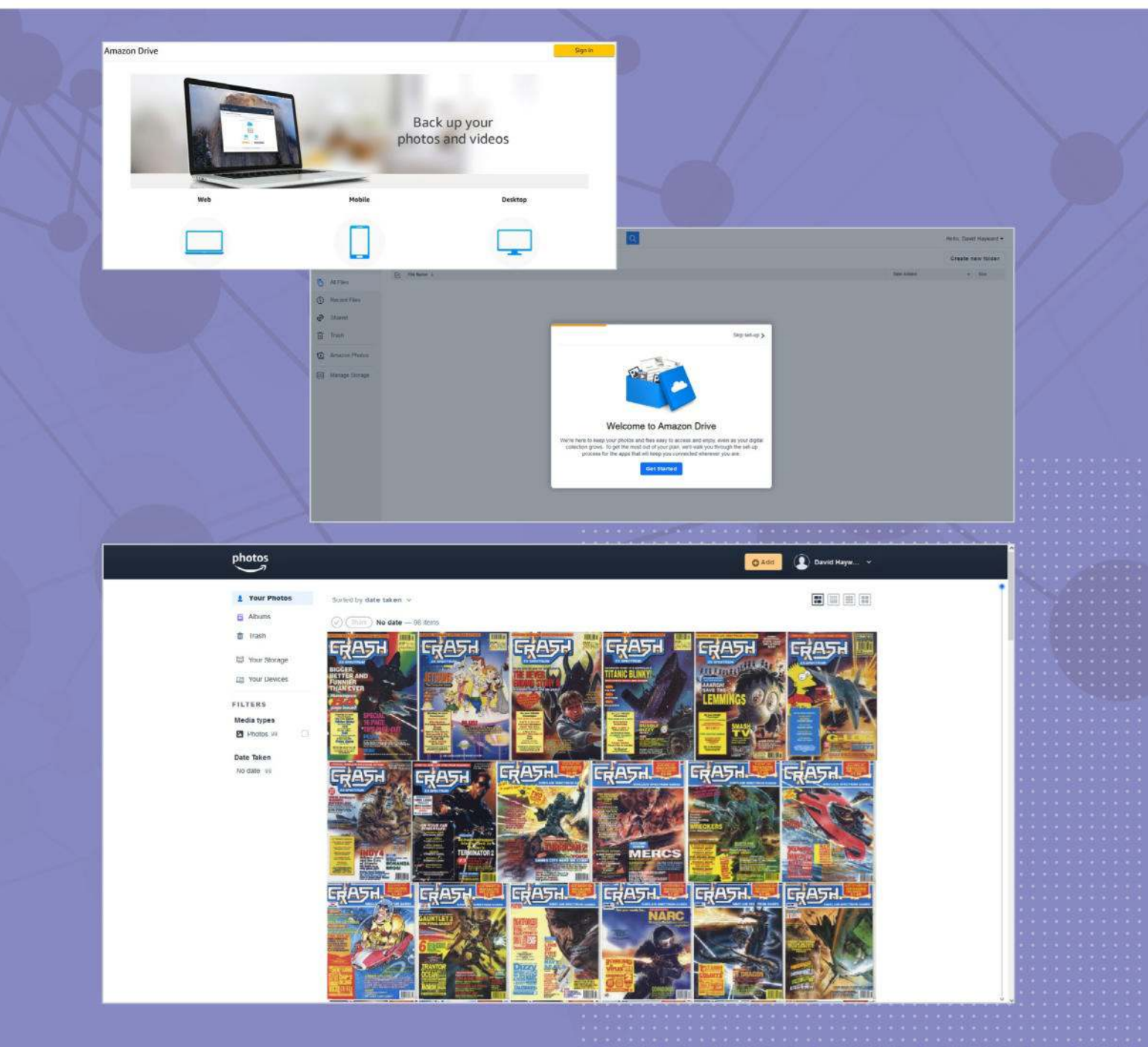

While the 5GB is the average, free storage across most cloud<br>CONCLUSION services, and the fact that a lot of people are already Amazor services, and the fact that a lot of people are already Amazon users (and probably don't realise they've got 5GB of cloud storage available), there's something about Amazon Drive that doesn't feel complete.

> Sure, the service works. You can drag and drop files and folders, store them and share them, but it's not as complete a service as most of the others we've come across.

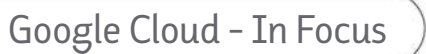

 $\mathcal{L}_{\hat{r}}$ 

# What are  $46$  Google's  $51$  Use Docs 53 Cloud Apps

Discover what Google has to offer the consumer with its Cloud services.

Google's Cloud services extremely useful. Learn how to get the best

How to Use Docs

# How to Use Google Photos

**TAT 122** 

Learn how to get the best from Google's Photo Cloud service.

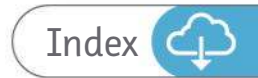

# Google Cloud – In Focus

There's no denying Google's impact on both the evolution of the Internet and how we work online.

The cloud services offered by the technology giant are, without doubt, some of the best you can use; from both home and business user points of view.

Here's a look at what the mighty Google has to offer, and how it can be used.

- 46 Google's Cloud Apps
- 48 Google Drive
- 49 Gmail
- 50 Calendar
- 51 Docs
- 52 Sheets
- 53 Photos
- 54 How to Use Google Drive
- 56 How to Use Gmail
- 58 Cloud Technologies: The Environment

Cloud Computing  $\begin{pmatrix} 45 \end{pmatrix}$ 

Google Cloud – In Focus

# Google's Cloud Apps

Google has invested billions into building and delivering a range of cloud-based services and apps for the home and office. Email, document editing, spreadsheet creation, website building, storage and collaborations are all covered with an easy to use and familiar interface.

Google is famous, or rather infamous, for pumping millions into the next big project only to drop it after a few years, or even less in some circumstances. Take Google+ for example, a service that was to be Google's answer to Facebook. While good, it never really enjoyed the kind of virtual footfall that Facebook ever did, and as such Google closed it down mid-2019. Imagine if you'd invested time and effort to create a personal, or work-based Google+ page only to have the rug pulled out from under you?

SMB

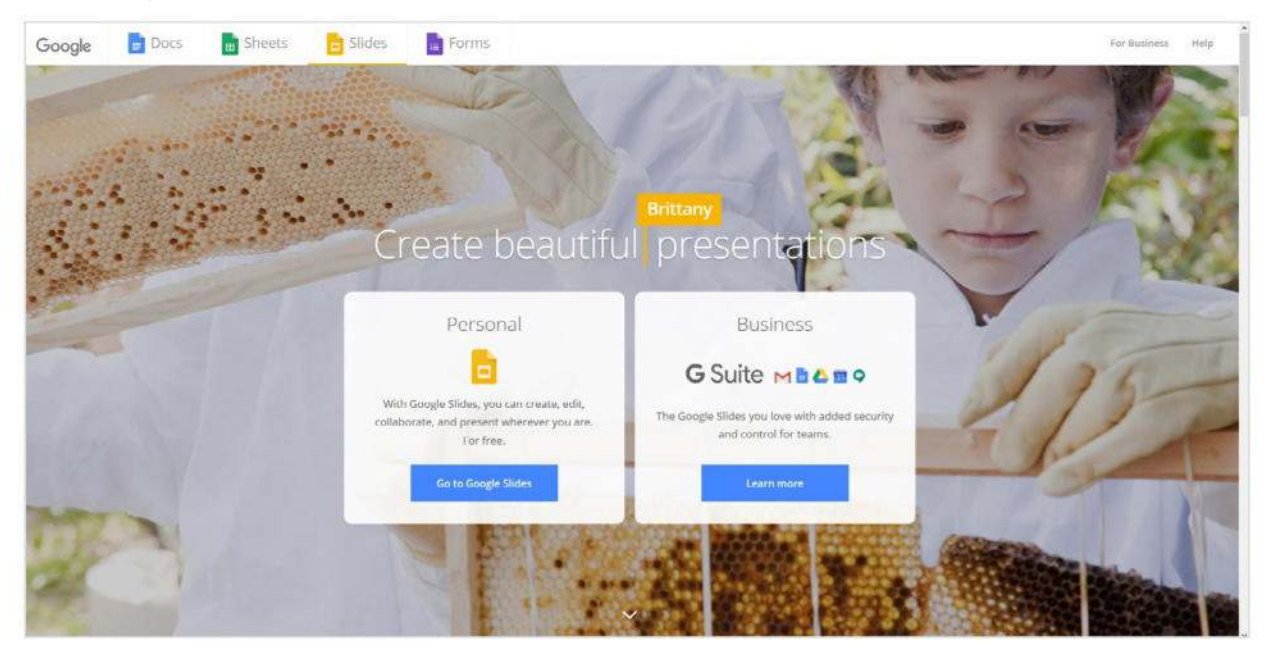

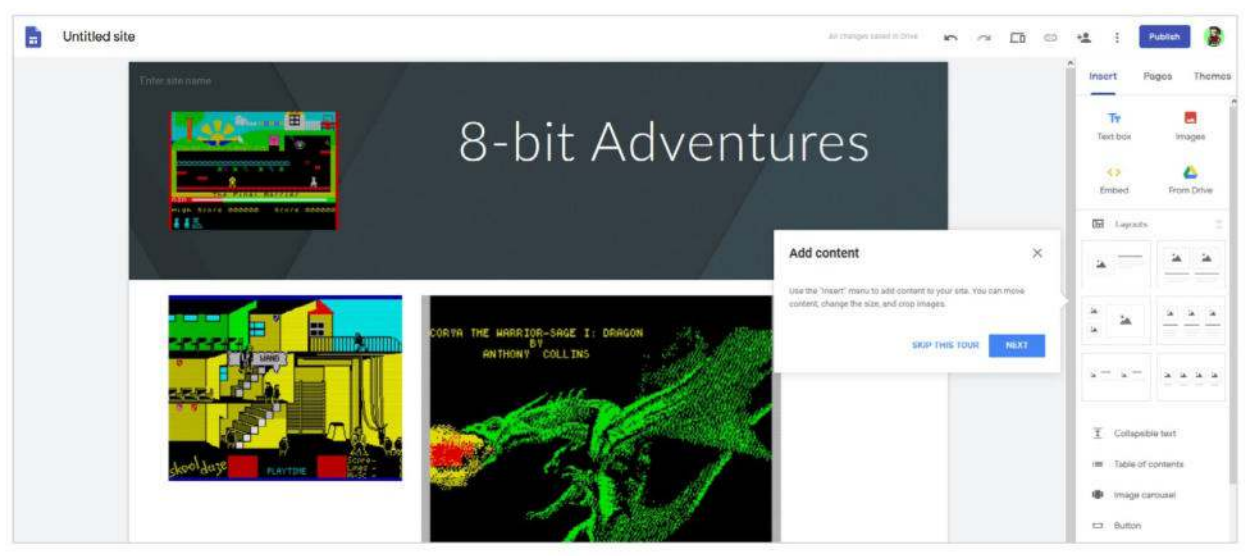

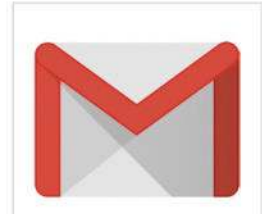

# **GMAIL**

Gmail is one of the most popular webbased, cloud email solutions available today. With

everything from custom themes to cross-platform compatibility, it's little wonder that there are over one billion active Gmail accounts.

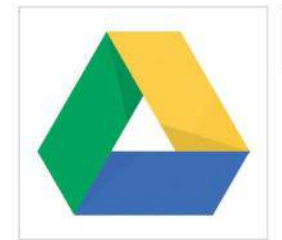

# DRIVE

Google Drive is the company's mass cloud storage

With Google Docs, you're able to write, edit and collaborate

solution. With 15GB of free storage available and solutions for up to 30TB, for a considerable monthly fee, Drive is considered one of the better SAAS for both home and SMB use.

with anyone. This cloud app is accessible from any connected device, and the documents can be saved as Microsoft Word, Rich Text, Plain Text, ePub, or even as a

web page.

**DOCS** 

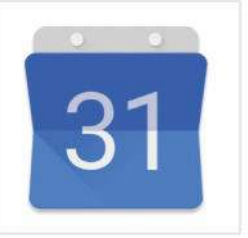

# CALENDAR

### Google Calendar is a feature-rich,

cloud-based app that allows you to add events and share them with your friends, family, or co-workers. You can import pre-defined calendar templates, international holidays and celebrations, create emailbased agendas and much more.

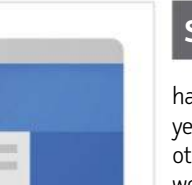

# **SITES**

Although not quite as popular as it once was, Google Sites

has seen an upgrade in recent years to bring it in line with the other Google cloud apps. The web page creation app is now far easier to use and manage, and the integration of other Google apps is simplified.

# **HANGOUTS**

Described as a unified, cloud-based

communications service, Google Hangouts is where you can participate in text, voice, or video chats with other individuals or groups. It's built into both Gmail and Google+ and is also available in mobile versions.

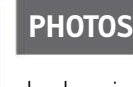

Google Photos is a photo and video sharing

cloud service that launched mid-2015. With it, you can auto-backup all your images from your Google account enabled devices, as well as edit and share your content.

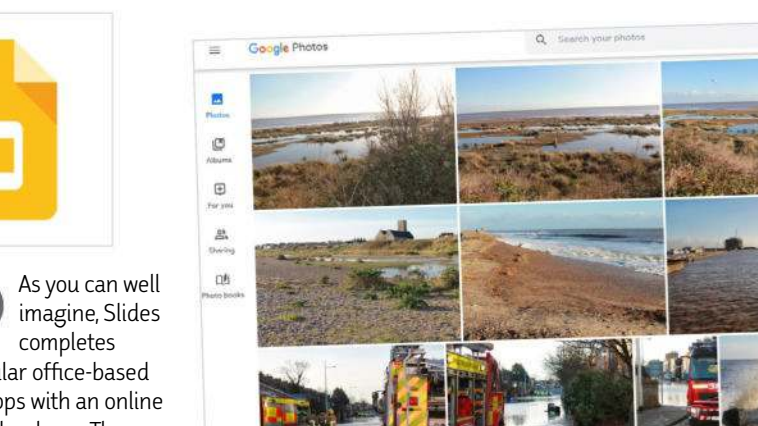

the more popular office-based productivity apps with an online presentation cloud app. There are numerous templates available, and, as before, you can save the presentation in a variety of different formats.

SLIDES

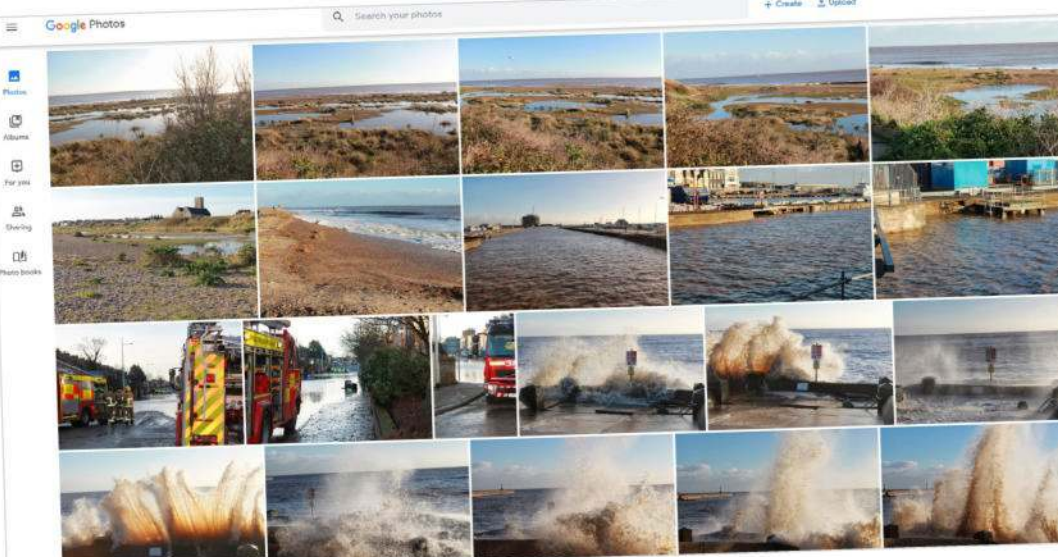

 $\frac{1}{2}$  Cloud Computing  $\frac{47}{2}$ 

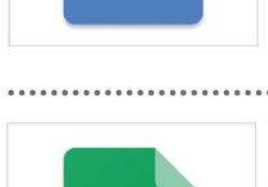

Together with the ability to create documents, **SHEETS** 

Google has offered us the capacity to create, edit and collaborate with online spreadsheets. Sheets works very much the same as Docs, in that it's a cloud-based app available from any online device that allows you to save in the,

popular, office formats.

# Google Drive

There's no shortage of features to Google Drive, and the company actively adds more frequently enough to keep the service alive and well. It's not all about the amount of storage we have available, sometimes it's the features that lure us to one cloud storage service or another.

### **STORAGE**

15GB of free space is very good, even by today's high volume standards. If you need more though, then you can upgrade to 100GB for just £1.59 per month or 2TB of storage for a mere £7.99 per month. For the SMB user, you can even go up to 30TB for £239.99 per month.

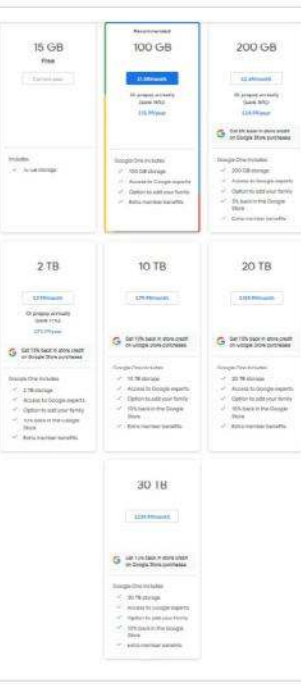

# **COLLABORATION**

Collaboration is one of them most important aspects, and features, of the modern cloud

storage service. Google Drive's contents are private until you opt to share them either individually, or as a group. You can even create a publicly accessed share for your Drive contents.

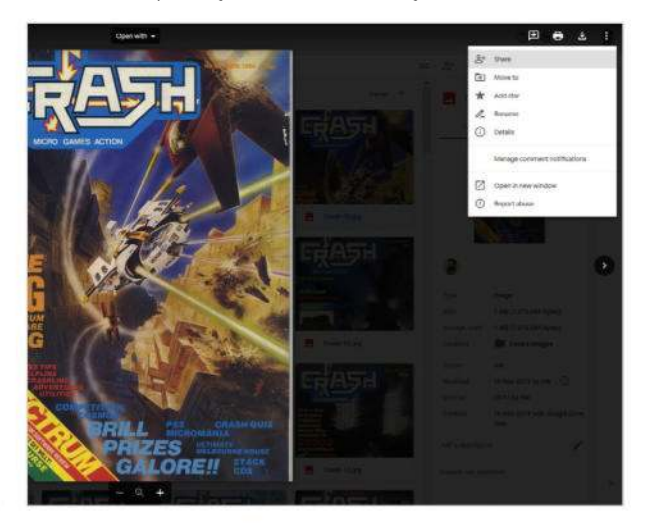

# **SECURITY**

Security is always at the forefront of most user's minds when it comes to cloud computing. Google Drive is, thankfully, a

pretty secure service. It uses a military standard 256-bit AES encryption cipher, and a two-step verification process that can interact with your phone's security.

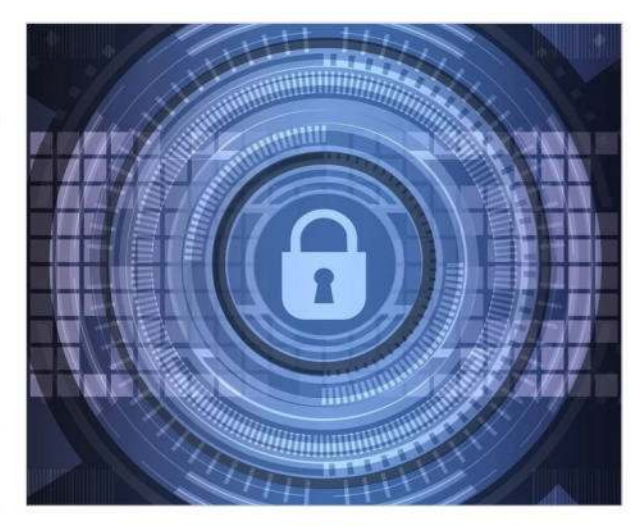

# FILE TYPES

You can upload any kind of file type into Google Drive, be it a Microsoft Office created file, PDF, image, video or audio.

You can even view the contents of Adobe and Microsoft-based file types, as well as archive and text files, from within Drive.

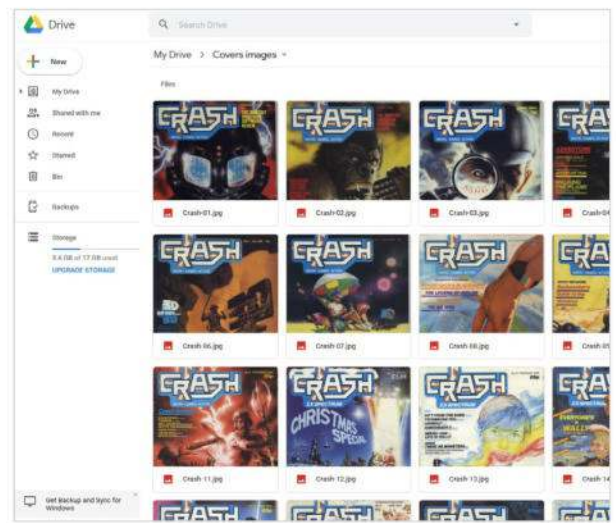

# Gmail

Gmail is one of the best webmail services available for the home and business user. While it may lack some of the advanced features that an in-house email server can offer, there's still a lot you can do with Gmail's easy to use interface.

## **GROUPS**

Group emails are great, but they can become a distraction when you're trying to work. Clicking on the More button in a group-

wide email and selecting Mute will let you get the message conversations but without the notifications.

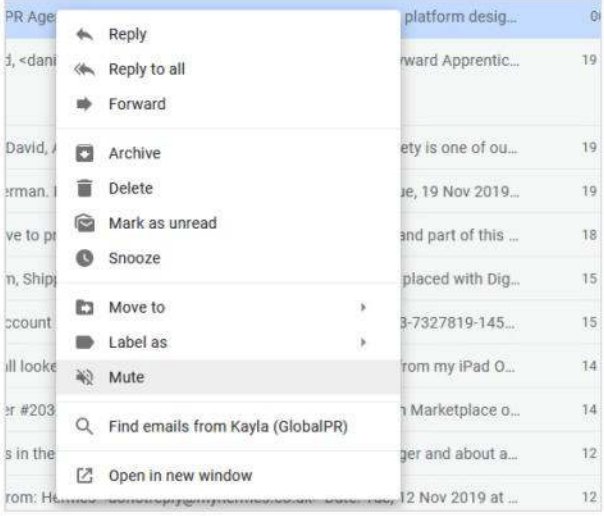

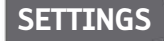

Gmail Labs were once one of the best elements to the company's email service, but they've been replaced with the

Advanced tab now. Click on Settings and then the Advanced tab. In here are numerous features, such as Preview Pane and Custom Shortcuts.

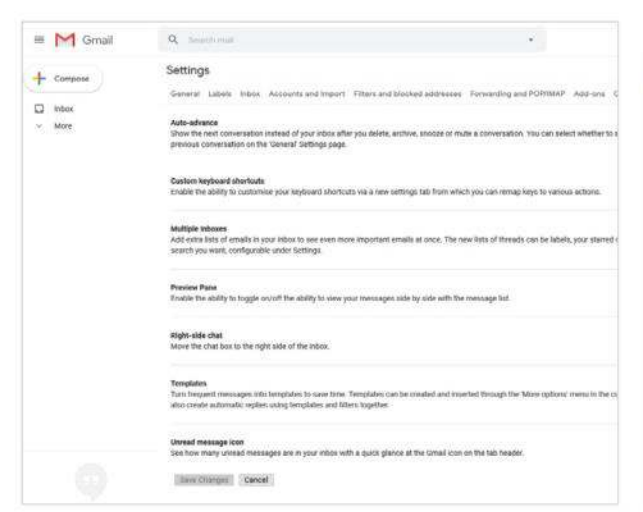

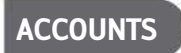

You can easily switch between multiple Gmail accounts by clicking on your profile image in the top-right corner of the Gmail

interface. However, you can also quick change by entering a number into the Gmail address. For example: https://mail. google.com/mail/u/0/#inbox, for one account, https://mail. google.com/mail/u/1/#inbox, for another, and so on.

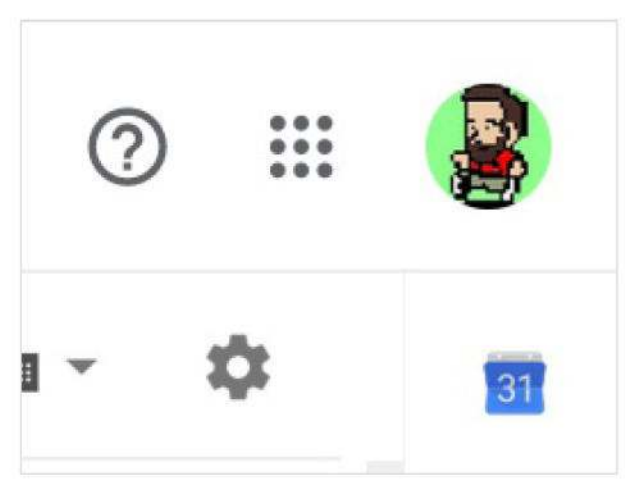

EXTRAS

Clicking on the cog icon followed by Settings will present you with a bewildering number of features that you can activate and use

within Gmail. Add a signature, Desktop Notifications, Personal Level Indicators, create Labels, use a new Theme, send mail as another account, create filters and block addresses, and even alter the default text style, there's plenty to include.

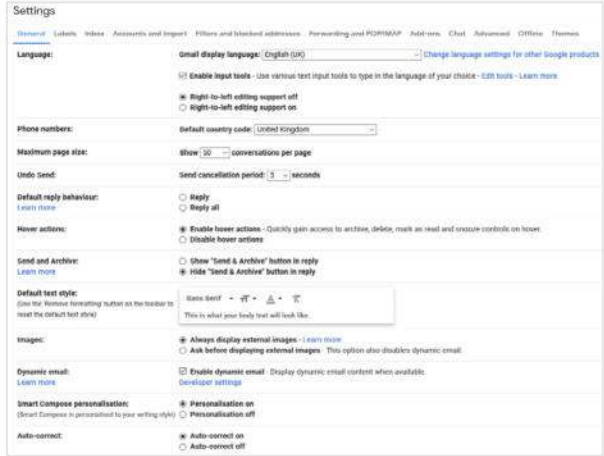

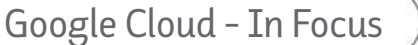

# Calendar

Google's Calendar cloud app can do far more than simply letting you know when your doctor's appointment is due. With it, you can share multiple calendars, create countdown timers, receive daily agendas to your inbox and much more.

### ADD CALENDARS

You can add another Google account user's Calendar to your views easily by clicking on the

'Add a Friend's Calendar' box, under the Other Calendars option. This launches a separate window, which sends a message to the other user's mail account requesting permission.

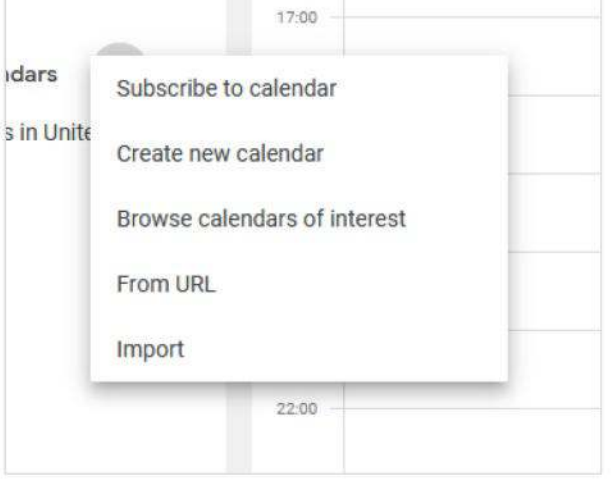

### IMPORT CALENDARS

You can import all sorts of Interesting Calendars by clicking on the down arrow,

next to Other Calendars, and choosing Browse Calendars of Interest from the menu. You can now subscribe to calendars displaying international holidays, sporting events, phases of the moon, sunrise and sunset times for your locale and more.

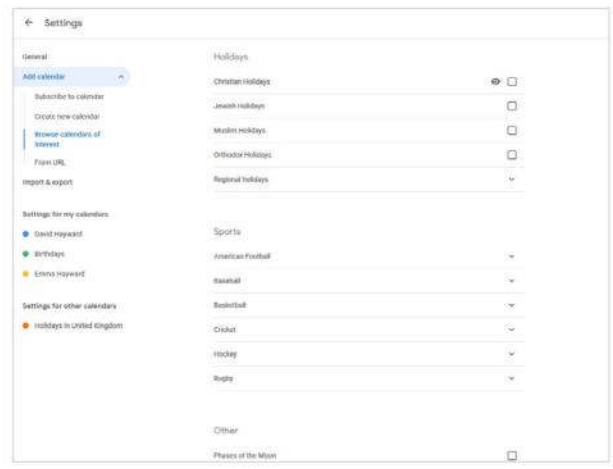

### VIDEO CALLS

It's surprisingly easy to add a video call to any Calendar appointment. All you need to do is click on the Create

button in Calendar, set up the event, and click Add Video Call. When the invitees receive their Calendar event email, there'll be a link to a Google Hangouts video chat session.

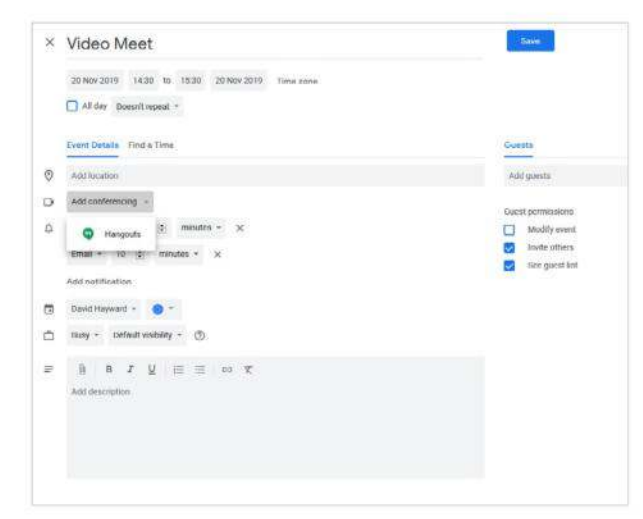

VIEWS

The various Calendar views: Day, Week, Month, and 4 Days are fairly self-explanatory. The

Schedule view, though, lists your events or appointments in chronological order, with the ability to expand and edit each event accordingly. If you have the Birthdays options enabled in My Calendars, you'll even have your Google contacts' birthdays included.

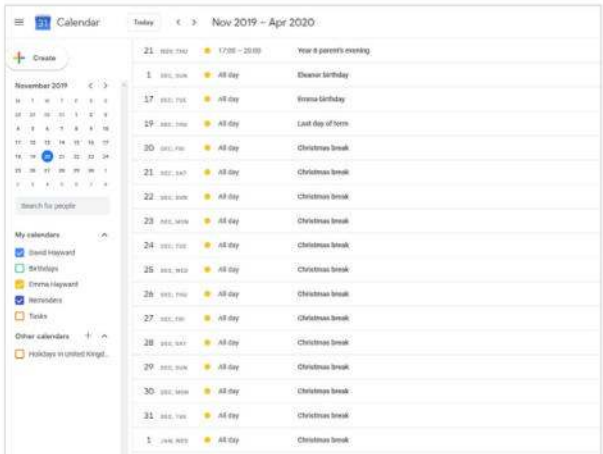

# Docs

On the surface, Google docs might appear to be just another, simplistic word processor; albeit one that's online and cloud-based. However, dig a little deeper and you'll come across some surprisingly powerful features.

### VOICE TYPING

The days of using the keyboard for entering text are seriously numbered. If you use Google

Chrome, and you have a microphone attached to your system, click the Tools option in the Docs menu, followed by Voice Typing. Make sure the microphone is working, and click the Mic icon to start talking. Click the icon again to stop Voice Typing.

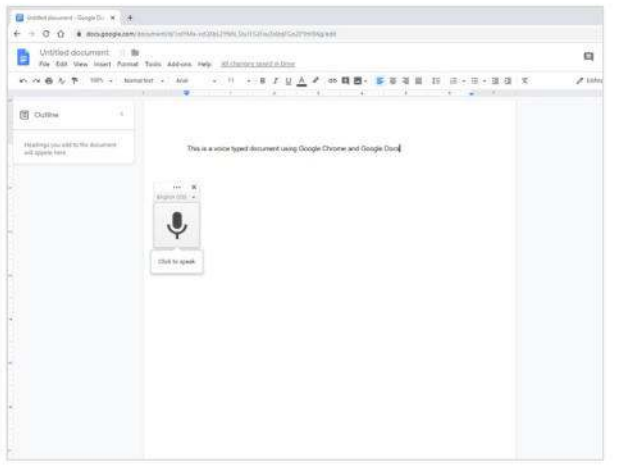

# TRACK CHANGES

When you're collaborating on a document with numerous people, it can be difficult to track

changes. Click on the Pencil icon in the upper right corner of the Docs interface and select Suggesting. This tracks changes, and allows other collaborators to accept or reject the edit.

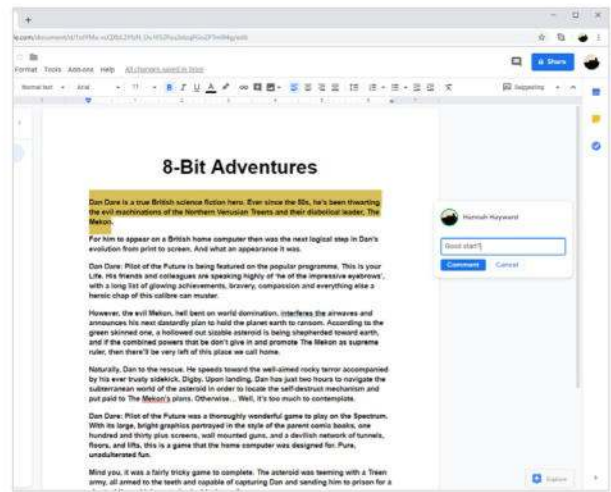

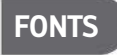

Docs has a good number of fonts from which to choose when creating a new document. If you want, though, simply click on the fonts

box, followed by More Fonts. This brings up a new window displaying hundreds more from which to choose. Just click the font to start using it.

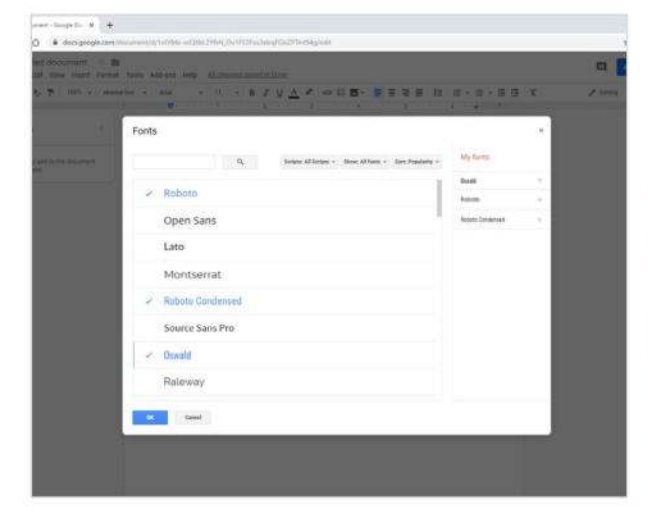

VERSION HISTORY

While collaborating, keeping track of a document's revision history is as important

as tracking its on-the-fly changes. Click on File, followed by See Version History, to view the entire history of the chosen document.

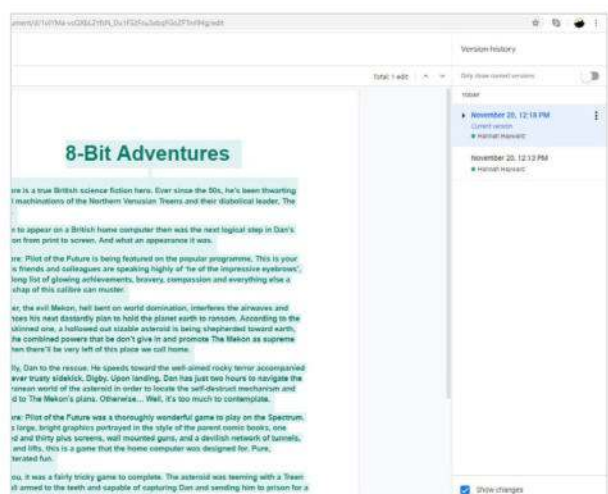

# Sheets

Google Sheets is another element to Google's online office suite, this time as a lightweight spreadsheet app. It works in much the same way as Microsoft's Excel, however without the more heavy-duty features.

# **TEMPLATES**

There are different ways of getting started with Google Sheets. You can create a new spreadsheet, upload an

existing spreadsheet from a computer, or use a template from the Templates Gallery, to create a spreadsheet with a specific purpose.

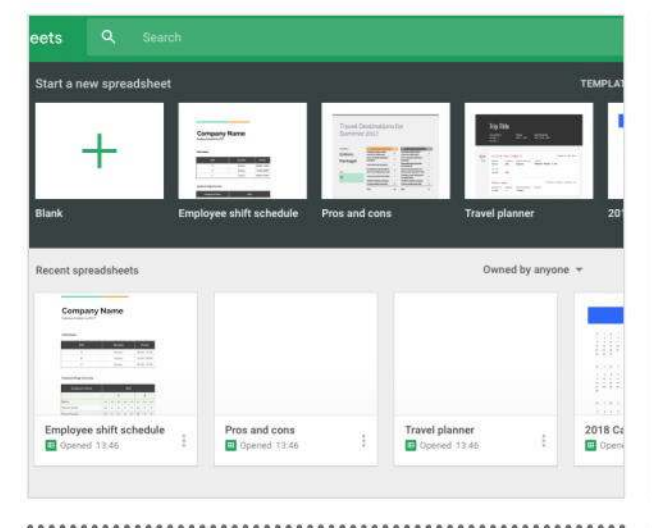

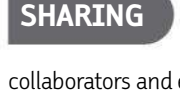

Sharing and collaboration within Sheets is easy. Simply click the Share button in the corner of the screen, then add the Email

collaborators and enter the details of those with whom you wish to share the file. This allows you to edit and collaborate on the Google Sheet document online.

The result of the property of the state of the control of the state of the state of the state of the state of the state of the state

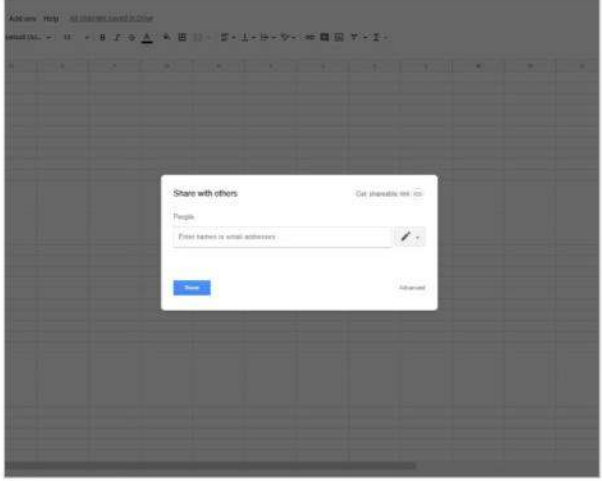

ADD-ONS

There are some interesting Add-Ons available for Sheets, which can be found within the Add-Ons menu options (along the

top of the main Sheets window). These include functions such as mail merge, Google Analytics and more.

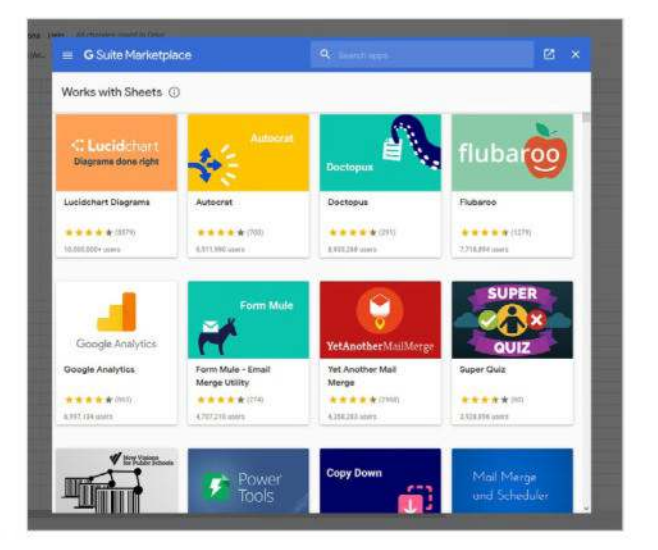

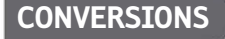

When you upload a spreadsheet into Google Drive, you have the choice to keep your spreadsheet in the

original format or convert it into the Google Docs format. If you don't convert the spreadsheet, you may not be able to access it collaboratively within your teams.

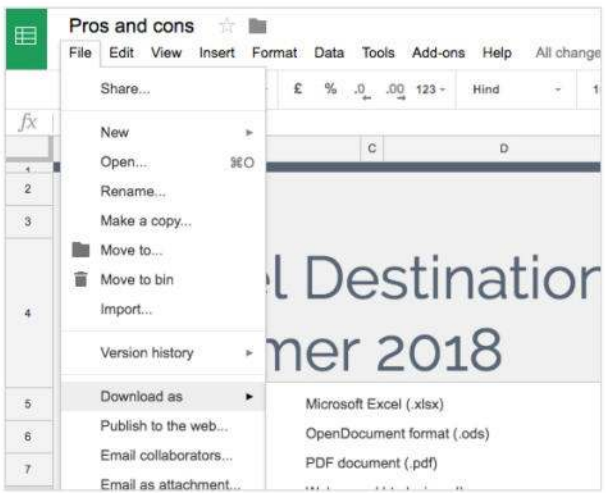

# Photos

We live in a world where most of us now carry around a reasonably powerful digital camera. Our smartphones are regularly used to take images of events and important times in our lives. It's important, then, that they are backed up to a cloud service.

## **BACKUPS**

EDITING

Automatic backups are important to many users, particularly of their images. Imagine taking an important picture, only to drop

your device into the sea moments later. Providing you have a good connection, that image is backed-up and categorised with a time and date stamp.

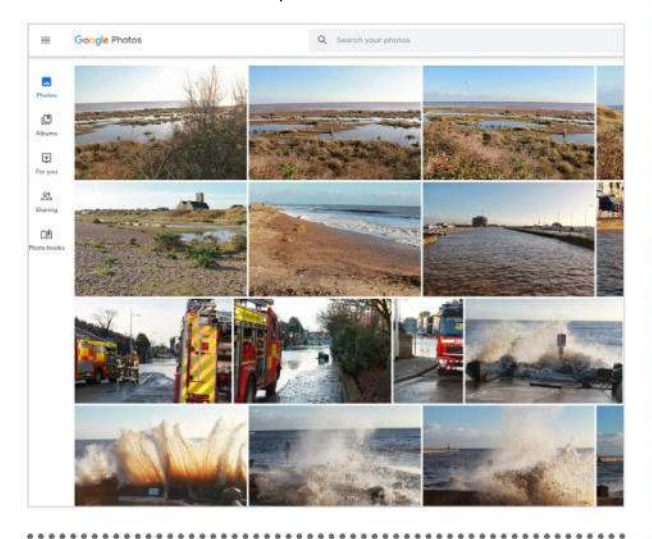

are minimal, but with the right image, they can be quite stunning.

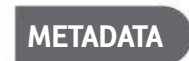

You can even upload images that haven't been taken by a smartphone. What's more, if you click on the Info button for a non-

smartphone image, it tells you which device took the picture and that device's settings at the time.

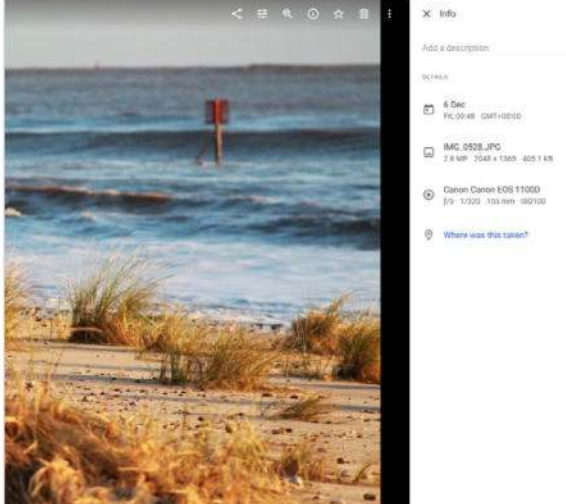

SHARED ALBUMS

You can easily share your images by creating a Shared Album or by sharing individual images with

your Gmail contacts. You can even post the image to other sites such as Facebook or Twitter.

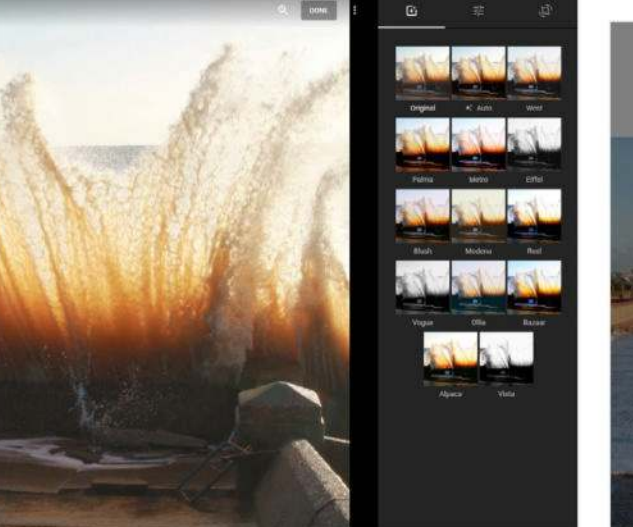

Each image stored in Photos is editable with a number of filters, along with altering the contrast and colours and rotating. The effects

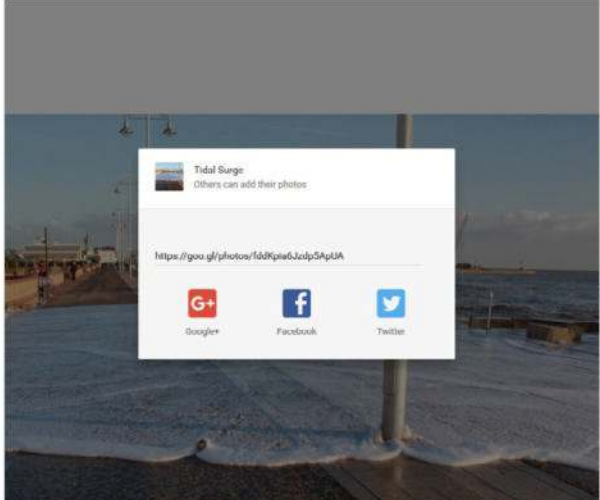

# How to Use Google Drive

Google Drive is a free storage service which allows you to store images, folders and documents in the Cloud. These files and documents can then be accessed from any tablet, phone or computer via the Google Drive software. Not only is this a great way to free up space on your devices, it also lets you access your files from almost anywhere.

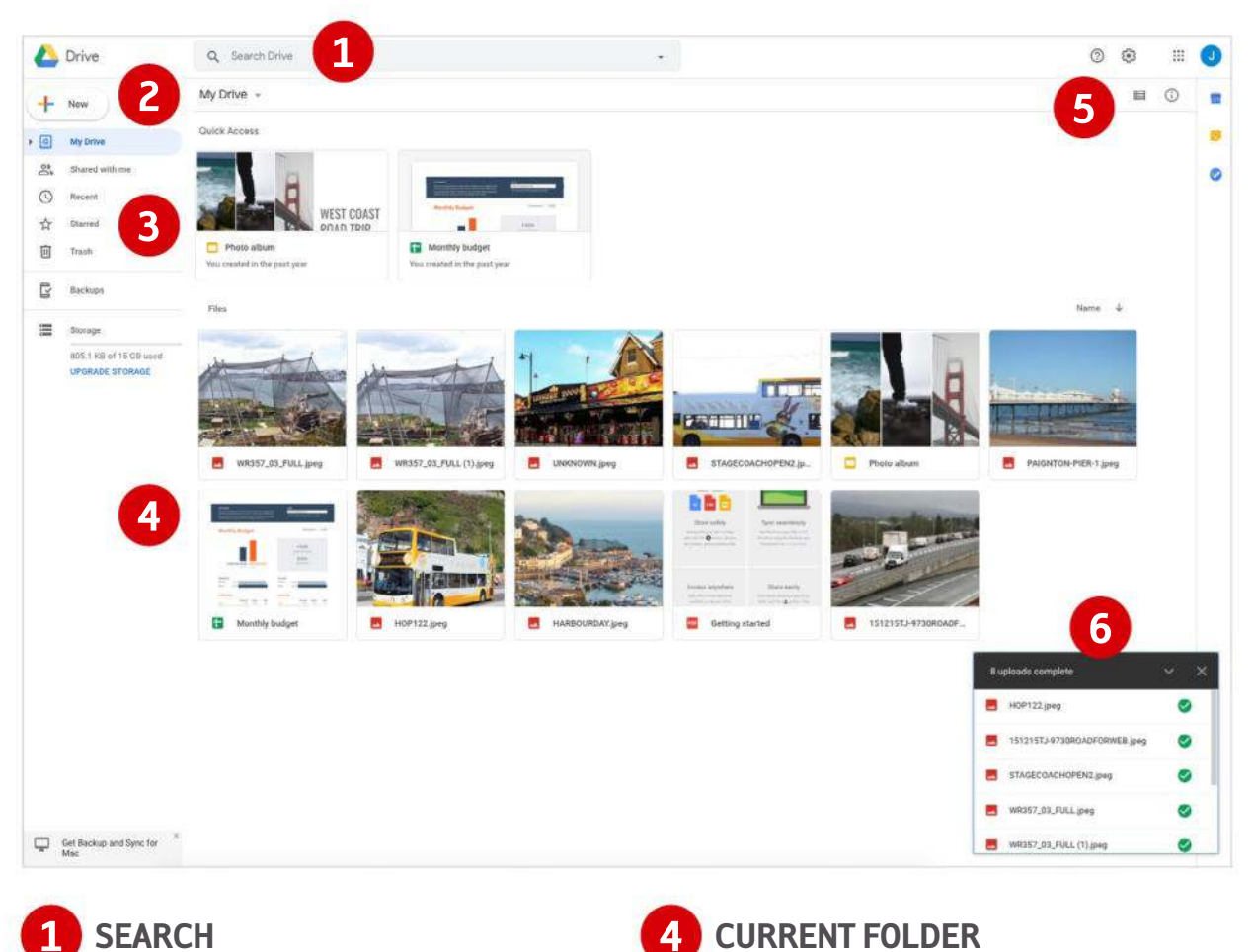

**SEARCH** 

You can search Google Drive in the same way that you can search Gmail or one of the other Google products.

### NEW \_<br>2

Click the New button to open a new document, spreadsheet, presentation, form or drawing.

FOLDERS 3

> Your preset Google Drive folders are shown here, along with any that you have created. Click More to see Labels.

### CURRENT FOLDER 4

The contents of the currently selected folder are shown here. You can change how items are displayed (List or Grid).

# 5

6

DISPLAY CONTROLS

Change how items in your folders are displayed and how they are sorted. The gear icon lets you access the G Drive settings.

# UPLOAD LIST

When you upload multiple items to Google Drive, the Upload box appears, to show you the progress of each item.

### INSTALLING BACKUP AND SYNC – PC/MAC ....................................

STEP 1

The first thing you need to do is check your Google Drive access status. You can do this at drive.google.com/start. If you have access, you

will see a blue Download button.

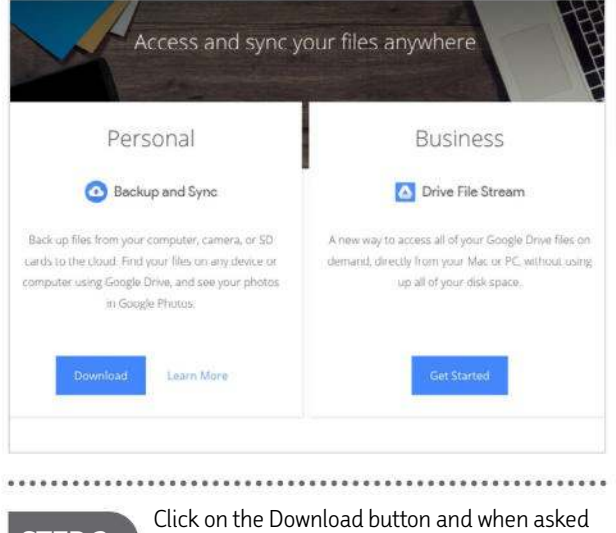

STEP 2

to, Agree to the Google Terms of Service. You must do this before you start the download.

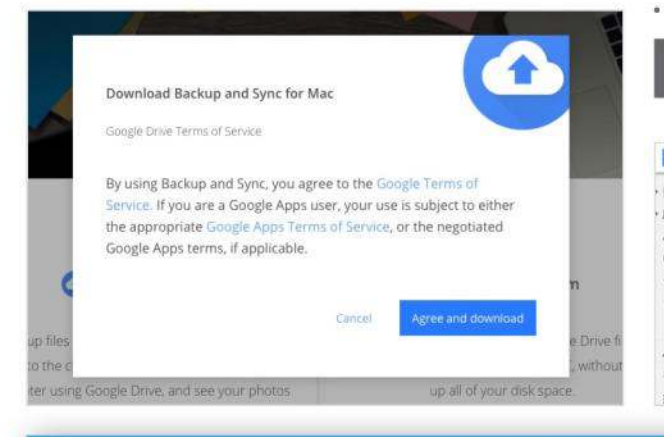

# FREE GOOGLE STORAGE

Google Drive, Google+ Photos and Gmail give you storage space for nothing so you can keep your files, emails and photos accessible from any device, anywhere. If you reach the free storage limit, everything in Google Drive, Google+ Photos, and Gmail will still be accessible but you won't be able to create or add anything new. You'll still be able to create Google Docs, since they don't take up any storage space. For G+ Photos, you will only be able to upload new photos and videos under certain size limits.

# STEP 3

Click on Download Backup and sync and follow the instructions to install the software on your computer. The site will automatically detect whether it is PC or Mac.

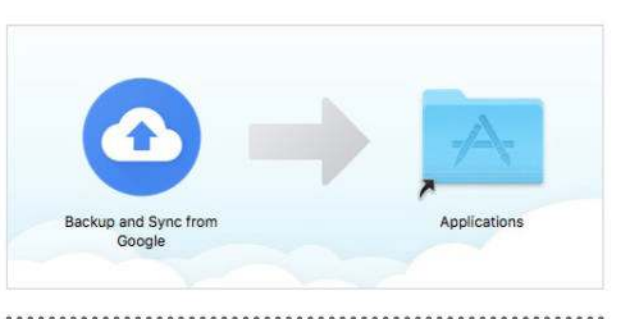

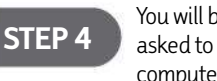

You will be asked to sign in again and will then be asked to sync. This creates a new folder on your computer which is used as the storage folder.

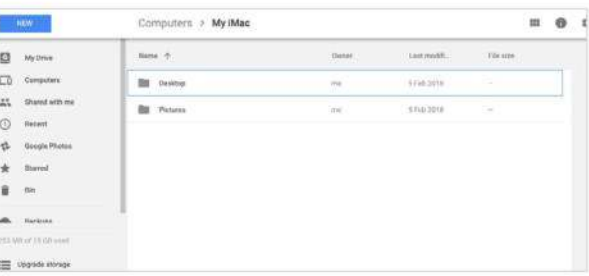

# GOOGLE DRIVE ON ANDROID AND IOS

You can download the Google Drive app for mobile devices free of charge, from the Play Store or App Store. This allows you to both view and edit files in your Google Drive folders.

Once downloaded, the app should automatically sign in using the same Google account details you entered on your computer (which is also, hopefully, the one with which you set up your Android or iOS device).

You will now be able to see any files you placed in the Google Drive folder on your computer. If you had the Google Docs app installed, this will now be replaced by Google Drive. To create a new doc, tap Menu > New > Document, or Spreadsheet, etc.

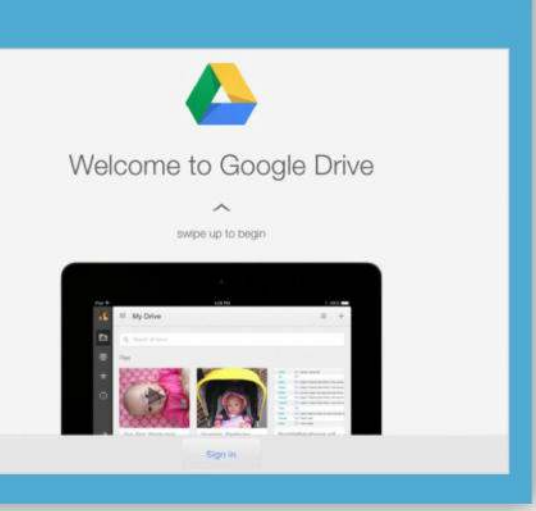

# How to Use Gmail

Gmail is an integral element of the Google app suite, an email platform that works seamlessly on whichever OS you use, quickly becoming a key part of your daily routine.

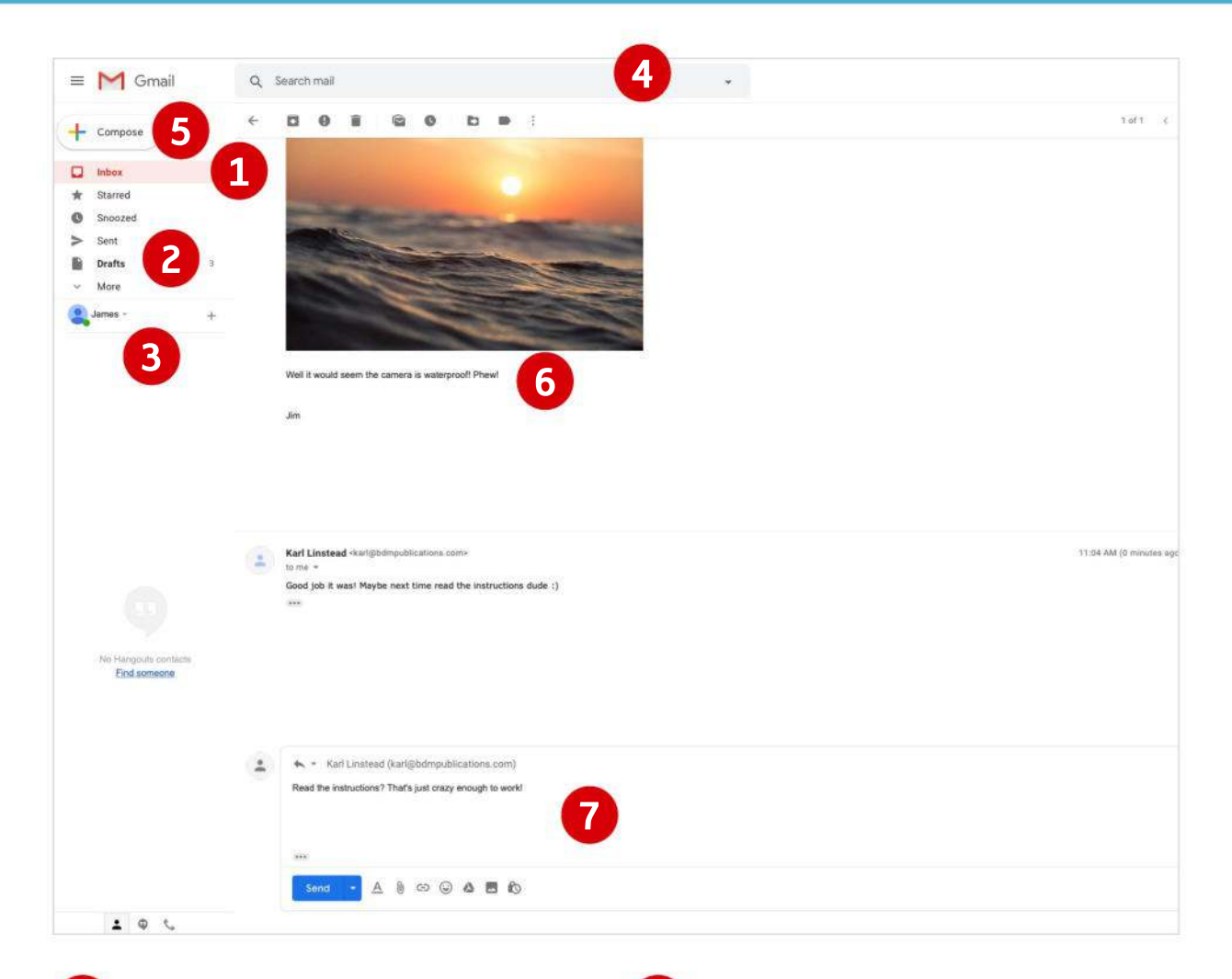

# 1 MAILBOXES 2 LABELS

These links let you display the messages in those mailboxes. A number next to any mailbox shows the amount of unread messages, rather than the total amount in the mailbox.

# CREATING A GMAIL ACCOUNT

You can either connect a Gmail account to your main Google account or you can create a completely new account from scratch. If you connect an account, you will be able to use your new Gmail address or your original Google account email to sign in.

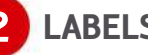

3

Labels allow you to categorise your messages into various pre-set or custom folders. You can save messages under more than one label for better cross-referencing.

# CHAT CONTROLS

This section shows a list of your available Chat contacts, as well as containing the various chat controls: Add Contact, Status Update, etc. You can read more about Gmail Chat later in this section.

### SEARCH BOX 4

5

7

Search for any message or contact in your Gmail inbox. Clicking on the small arrow at the end of the search box allows you to refine your search in several different ways.

# MESSAGE CONTROLS

This set of buttons only appears when viewing a message. They allow you to archive, delete or report the message as spam, as well as letting you move the message to a particular mailbox or apply a label. The More button reveals even more controls.

### **CONVERSATION** 6

Gmail displays multiple messages from a contact in a conversation format. If someone replies to your message, both the reply and the original message are shown stacked in the window. You can expand the conversation to make it easier to read.

# QUICK REPLY

Click anywhere in this box to start a quick reply to the last message in the conversation. To Forward a message, click the Forward tab in the quick reply window that opens. Quick reply offers the same formatting options as creating a new message does.

# GMAIL ON ANDROID & IOS

You can download the Gmail app for mobile devices, free of charge, from the Play Store or App Store. This allows you to use Gmail on the go.

Once downloaded, the app should automatically sign in using the same Google account details you entered on your computer (hopefully, this is also the one with which you set up your Android or iOS device).

You will now be able to see all of the folders and emails you use and have sent/received on your computer, albeit on your smartphone or tablet.

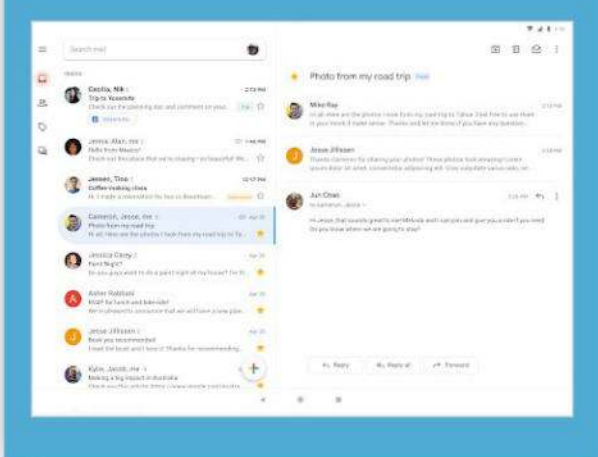

# HOW TO COMPOSE A NEW EMAIL

Google has incorporated a unique way to compose a message in Gmail which allows you to retain on screen whatever you were looking at, inbox, a message, etc. while composing a new message in a separate window. At the time of writing, this was still an optional feature but could be made standard at any time.

To activate this compose window, click the Compose button and a new window will open at the bottom right of the Gmail window. Whatever you were viewing before you clicked Compose will remain on screen but you can click through into a different mailbox or open a message without the compose window disappearing.

The new compose window contains many of the options. Click in the To field and start to type a name or email address to see a list of known contacts. The icons at the bottom let you control formatting and attachments. If you want to switch back to the old compose method, click the Send icon at the bottom of the window.

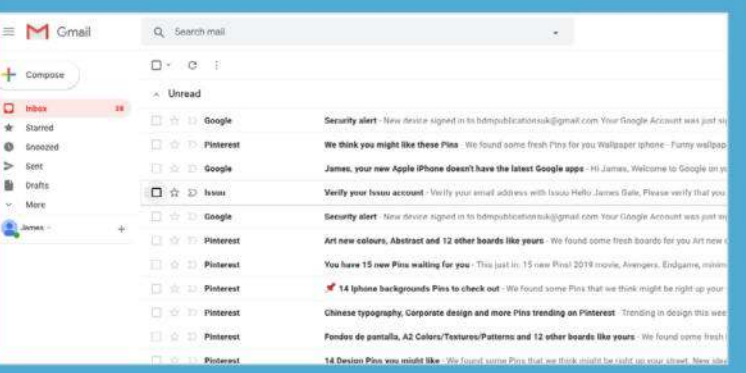

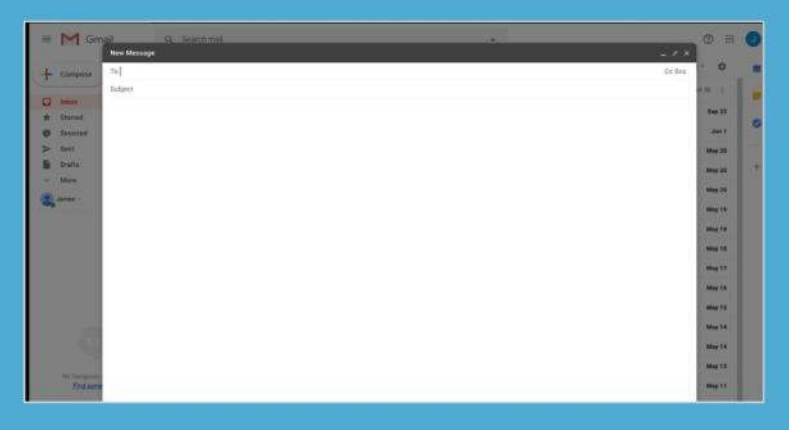

# Cloud Technologies: The Environment

To paraphrase Morpheus from the film, The Matrix, "The cloud is everywhere; it is all around us". While that may sound sinister, it simply means that cloud technologies have become such a huge part of our everyday lives that it's difficult to find areas where they aren't involved. But rather than focusing on how all-consuming and nefarious the cloud sounds, let's look at how the cloud has helped push technology past previous limits and into a brighter future.

When we look at cloud technologies, we normally think of how it enables collaboration, reduces the cost of digital ownership, ease of access, simplified management and the ability to securely store content. One aspect, however, that's often overlooked is the environmental impact cloud technologies have on our world.

## GREEN CLOUDS

Global warming is a, excuse the pun, hot topic at the moment. The arguments for and against; those who believe our climate is changing rapidly, due to our industry, versus those who don't, and the impact of pollution over cost have been ongoing for a while. However, the problem isn't going away, in fact, depending on to whom you listen, it's possibly going to get a lot worse very quickly.

Using cloud solutions to help reduce the environmental impact of modern technology may seem somewhat counterproductive. After all, a cloud service runs on an extensive cluster farm of many, powerful servers inside a datacentre, all requiring a large amount of energy to run. However, that's quite the opposite way of thinking.

Consider a scenario involving a thousand different companies, all of which have server rooms filled with several servers and other equipment. The total energy requirements to keep these thousand server rooms up and running, are quite substantial. But what if all those companies decided to adopt a cloud approach to their technology needs and, instead, used virtualisation technology within a cloud service. The service could essentially house all of those thousand companies'

needs within the resource limitations of just a fraction of the datacentre's cluster.

Cloud service providers are, in fact, the leading drivers in emissions savings, while reducing technology's impact on the environment through resource virtualisation, and data centres utilising renewable energy sources. These solutions can include security systems, computing technology and storage efficiencies, to name but a few. Energy is typically lost due to a company's server underuse, causing servers to sit idle and building what's known as e-waste. Datacentres that utilise cloud technologies require less equipment to monitor systems and manage workflows; freeing up the energy typically consumed by machines and reducing the total physical server footprint. Furthermore, such environments provide the flexibility to expand a company's technology infrastructure as its available funds increase.

In essence, a cloud technology datacentre is capable of housing the virtual server rooms of tens, if not hundreds of thousands, of individual companies. Each virtual server room saves the individual company money, as well as cutting down on the eco-footprint a server room generates through power use, air-condition and so on.

# AIR MILES

It is said that an economy flight from London to New York emits an estimated 0.67 tonnes of CO2 per passenger, which is roughly the equivalent to 11% of the average, annual emissions for someone living in the UK.

> In total, aviation contributes to about 2% of the world's global carbon emissions, and that doesn't include the emissions generated in the production of the aircraft or the making of its fuel. In short, although 2% doesn't sound like much, it's

something that can easily be removed from the equation.

Cloud technologies already exist and have done for quite some time. They enable individuals and teams, spread across the globe, to meet face to face in virtual spaces. This saves the companies involved money and time, saves each individual involved the hassle of travelling across the world and saves the impact on the environment.

While it's not always possible to meet over a virtual space, it's a solution that can, with relative ease, be adopted by companies.

# Cloud Technologies: The Environment

### RENEWABLE ENERGY

Using renewable energy sources is a worldwide goal for most companies these days. However, it's not easy for smaller businesses to adopt. Datacentres require a lot of power to run; but, you'll be surprised to discover that, overall, they are far more efficient than most mid-sized, inner-city company buildings.

Google, for example, recently announced that it's the first large-scale datacentre to achieve 100% renewable energy two years running. "Our first priority is to use as little energy as possible, operating our offices and facilities sustainably, with a strong focus on our data centres," said Neha Palmer, Director of Operations, Energy and Location Strategy, Google.

The company utilises a number strategies to ensure it's energy efficient; through better server designs and advances in artificial intelligence, a Google datacentre is now seven times more energy-efficient than it was just five years ago.

Plus, Google also ensures that the energy it uses comes from wind or solar farms built near the facilities and that 100%

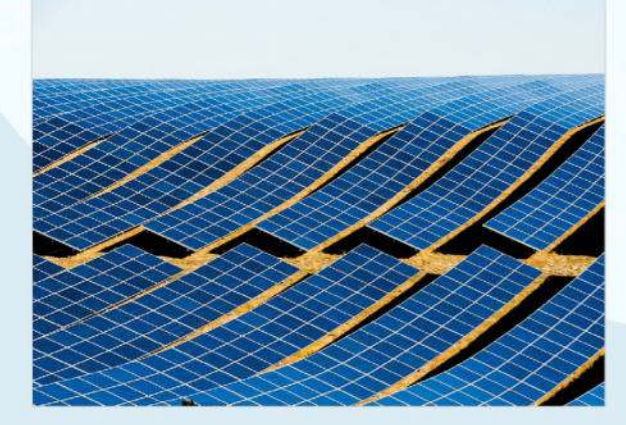

of the heat waste from the servers is recycled back into the system for use elsewhere. And it's not just Google that's on board with energy-saving, most, if not all, datacentres now adhere to strict environmental guidelines and policies, ensuring they are between 90 to 100% energy efficient.

## **MONEY**

One of the main draws for any company to opt for a cloud approach is cost reduction. Cloud computing not only allows firms to reduce capital and operational costs but also presents an opportunity to streamline IT management and focus on more revenue-generating projects; rather than daily IT tasks and issues. What does this mean moving forward? The green case for the cloud unveils a compelling opportunity to contribute to something much bigger than the current shaky business climate. Cloud computing presents firms with the ability to help mitigate the consumption of energy, reduce their carbon footprint and move toward a greener, smarter future.

Moreover, the Smart 2020 report estimates that, within five years, information technology-enabled energy efficiency translates into approximately \$946.5 billion worth of cost savings when companies adopt a cloud technology approach.

### THE FUTURE

Global IT energy consumption equates to around 9% of the total environmental CO2 impact, of which a traditional datacentre was only a small fraction. These days, the datacentre's emissions barely scrape the surface, but overall IT emissions are still high.

Some companies won't be able to initialise a total move into the cloud, but for those that can, the reduction in both cost and environmental impact will make a significant difference to the future. But it's not just IT alone, take into consideration the travel impact, the environmental cost of commuting daily. Perhaps in the future, we can all work from home, in the cloud, connected to our workplaces?

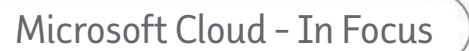

 $\overline{C}$ 

# **OneDrive**

See what Microsoft's OneDrive has to offer you, the user. **64** See what Microsoft's **65** Office 365 **68** 

Office 365.

How to Use Office 365

Office 365 products

# How to Use Office Online

 $\ddot{\circ}$ 

Discover how you can use Microsoft's entire Office suite online, alongside its OneDrive Cloud storage solution.

What will you do with your r

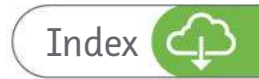

# Microsoft Cloud – In Focus

Microsoft's involvement with consumer-level cloud services is as equally impressive as that of Google.

Not only does the Redmond company offer all the usual storage, email and sharing services normally associated with cloud computing, but it also includes cloud-based versions of Office and other apps.

For the consumer, Microsoft's cloud services are invaluable.

- 62 What are Microsoft's Cloud Apps?
- 64 OneDrive
- 65 Office 365
- 66 How to Use OneDrive
- 68 How to Use Office Online

# What are Microsoft's Cloud Apps?

Like Google, Microsoft has invested a considerable sum bringing its cloud foundations to the end-user and SMB, as well as much bigger enterprise clients. OneDrive is the more prominent cloud service that the company offers, but Microsoft has also unleashed its Office apps to the cloud.

# OFFICE IN THE CLOUDS

There are quite a lot of cloud services on offer from the Redmond Company, but for the sakes of the consumer enduser, these are by far the most utilised.

## ONEDRIVE

OneDrive is Microsoft's answer to cloud storage for both consumers and business users alike. The basic plan comes in with a

free 5GB of storage available, but you can soon expand that to 50GB or 1TB, all for a fairly reasonable monthly fee.

### EXCEL ONLINE

As you expect, it's not just word processing that Microsoft has exported to its cloud servers. Excel is

also available through the Office Online portal, and you can use a fully functional, modern version of the popular spreadsheet app via your Microsoft account.

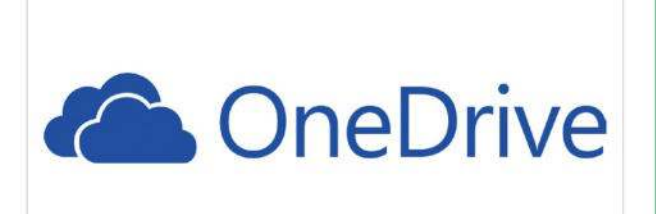

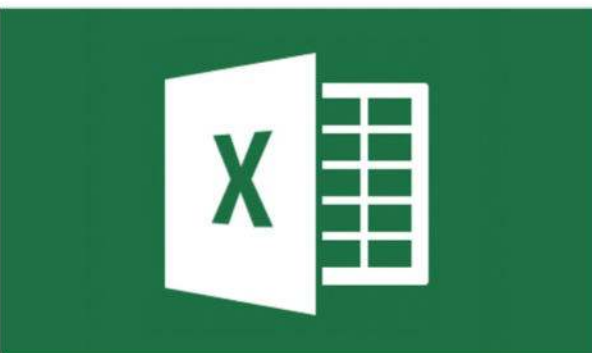

# WORD ONLINE

You may not be aware of this, but the world's most used word processor is available as a cloud

application. We are, of course, talking about MS Word. Using its latest version, you can log in to your Microsoft account and use the online version of Word in your browser as you would the desktop version.

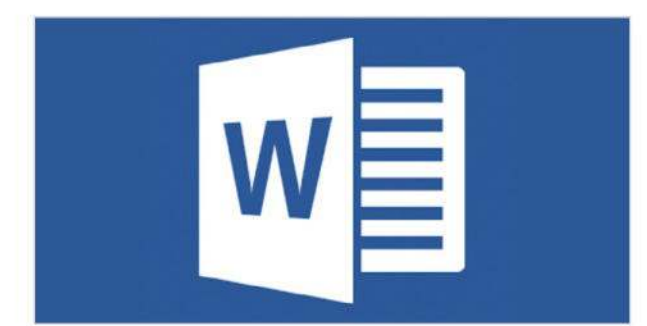

# POWERPOINT ONLINE

Often ridiculed as the bane of the office meeting, Microsoft's

PowerPoint gets a bad reputation. You can't deny though what a powerful, and well-used resource it actually is. If you don't have a locally installed version, then the company's new cloud-based app will suit you just as well.

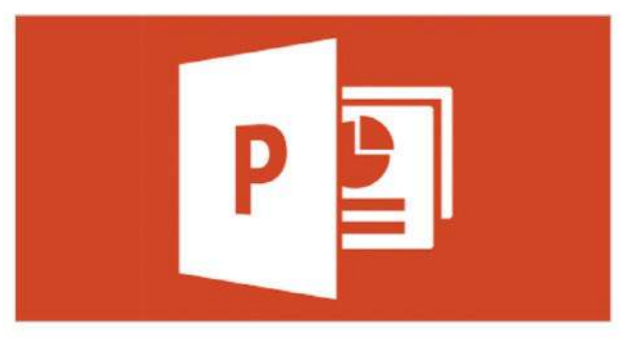

### ONENOTE ONLINE

Microsoft's OneNote may not be used quite as much by the consumer as its other Office

apps, but it's still a remarkably handy tool. You can share notes with multiple users, drawings, screen clippings and audio commentaries, all with this digital notebook.

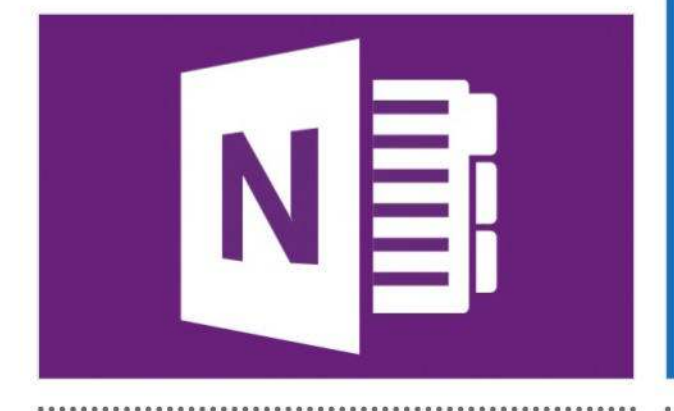

**SWAY** 

Microsoft Sway is described as a digital storytelling app. It's designed for creating presentations in an easier-to-view format than that of PowerPoint; in

fact, think of it as an alternative to PowerPoint. There's a lot you get from it, and it's certainly worth exploring.

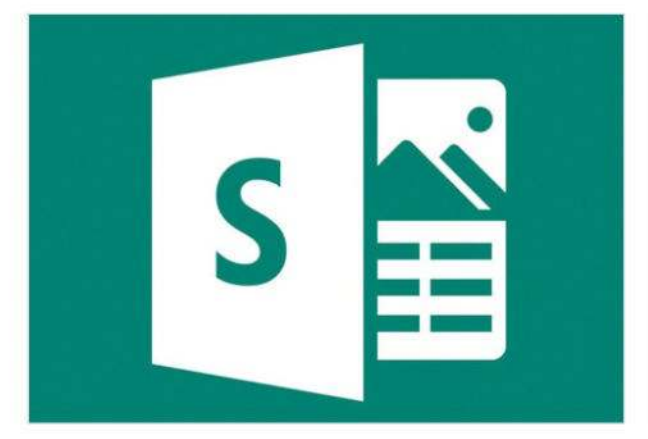

MAIL

Microsoft has had some version of an email client since its early Windows 3.11 days. Outlook replaced MS Mail in later life, and although the

company has re-adopted the Mail name once more, it is still essentially Outlook. Mail is the company's cloud-based app that interacts with its cloud-based email solution.

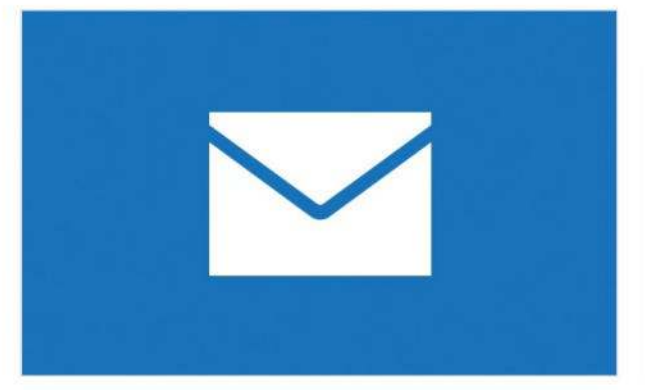

# **CALENDAR**

MS Calendar Online is a pretty selfexplanatory app. If you use the desktop version with Windows 8.1 and 10, then

you'll be able to get to all your appointments and events via the online, cloud app version.

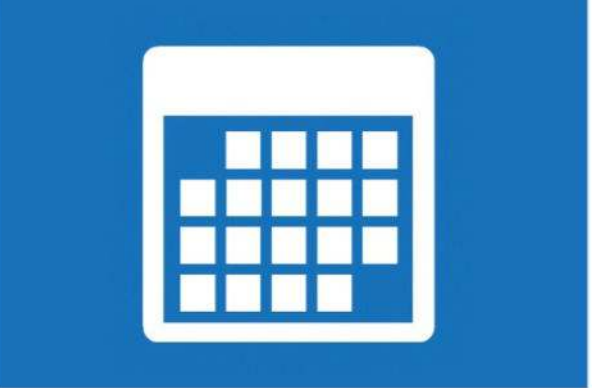

**SKYPE** 

Launched in 2003 and purchased by Microsoft in 2011 for the princely sum of \$8.5 billion, Skype is one of the Internet's most prominent success

stories. With an estimated 300 million monthly active users, it's little wonder Microsoft brought Skype into its cloud services.

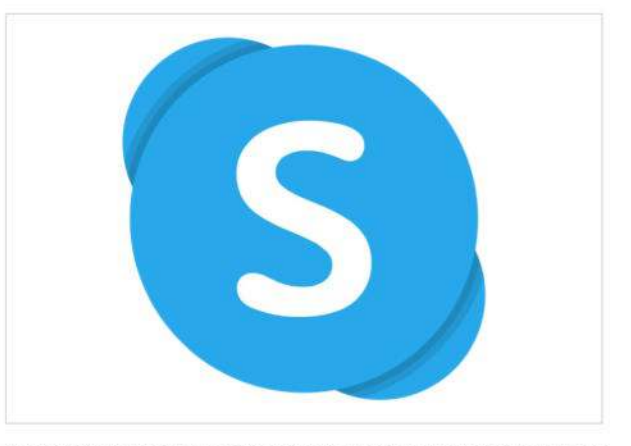

# OFFICE 365

Office 365 is a slightly different version of a cloud-based service. It's a locally installed suite of Office programs, but

it's sold through a subscription model and updates itself as long as you've paid for the subscription. It's designed to interact with Microsoft's cloud services far more seamlessly than the traditional desktop Office; in many ways, it's a hybrid cloud service.

# Office 365

# **OneDrive**

Microsoft's OneDrive is the company's cloud-based storage service for its users; both business and home. It doesn't offer as much free storage out-of-the-box as Google's service, but the pricing for expansion is quite competitive.

## **STORAGE**

Although there's only 5GB of storage available (which is still quite a lot for most folks), you can easily upgrade to 100GB

for just £1.99 per month. Beyond 100GB you can move up to 1TB of storage for just £59.99 per year, or opt for the more comprehensive solution of adding more users (six, with 1TB available each).

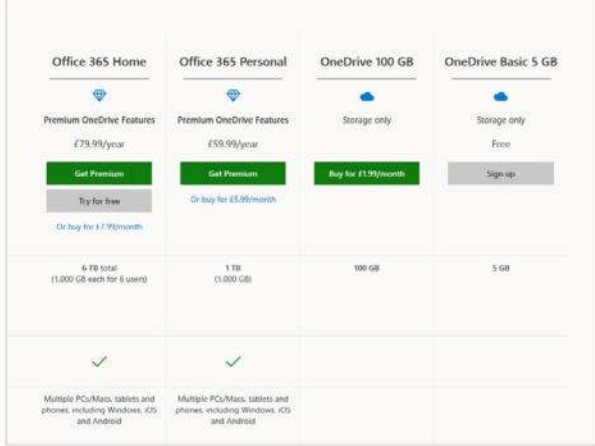

# SECURE VAULT

**a**  $\sim$ b

> Ŕ, ø é.  $\pmb{\mathcal{Y}}$ q

> ď.  $r^2$ ¢  $\bullet$

> G.  $\overline{\mathbf{v}}$ **COL**

A great feature of OneDrive is its newly added Personal Vault. Here you can store sensitive files in a

heightened secure environment, complete with two-step verification, which auto-locks after twenty minutes of inactivity.

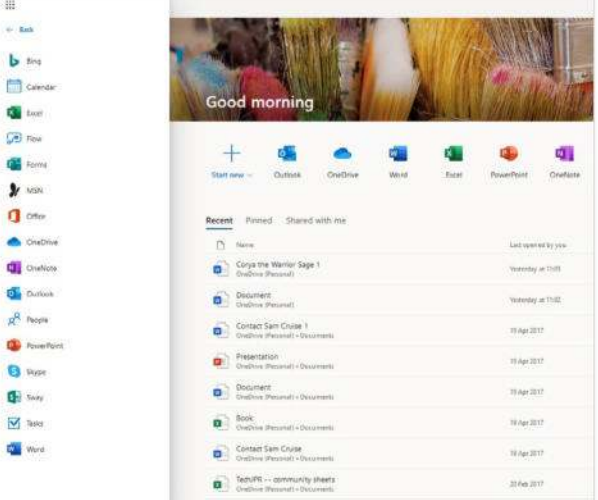

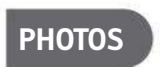

.............

Photos stored on your OneDrive account can be easily navigated and explored through the All Photos options from the main OneDrive

menu. You'll also be able to create Albums, Tags and share them with others.

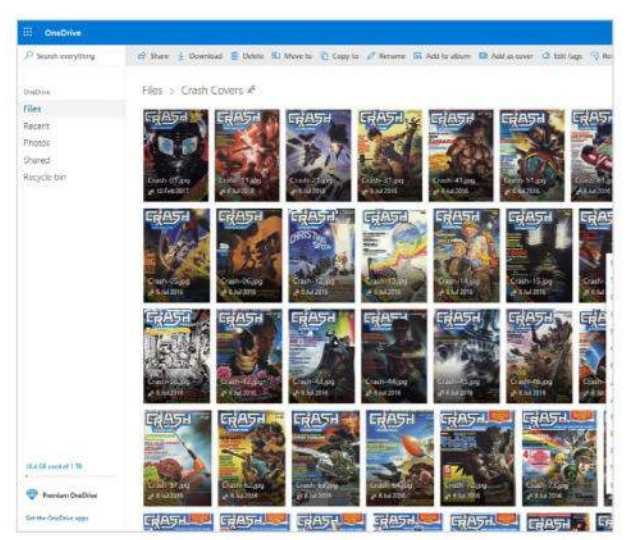

SHARED CONTENT

Sharing content from your OneDrive account is exceptionally easy. You can

create links to the shared folder, email the people with whom you're sharing it, or even post the share to any of the popular social media platforms.

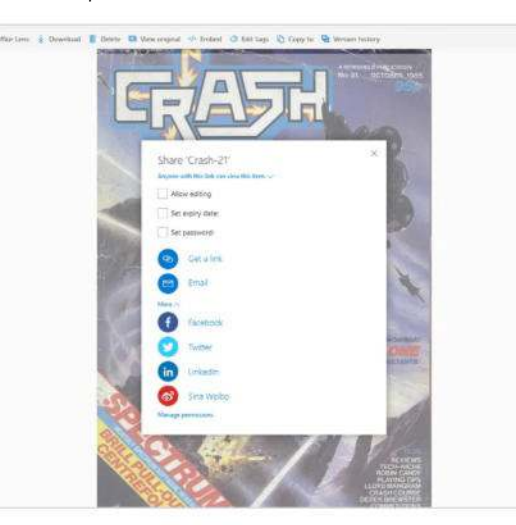

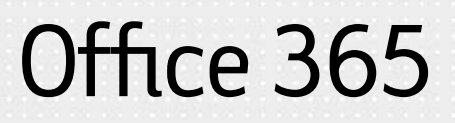

Office 365 is a hybrid solution, in that it's cloud-based while still being installed on your computer; think of it as offering the best of both worlds. It's the most-used productivity suite in the world, which the company strives, constantly, to improve and modernise for the current generation of mobile users.

### PRICING

As Microsoft Office 365 is subscriptionbased, it means that your versions of the individual apps: Word, Excel, PowerPoint,

and so on, are always going to be updated to the latest release. So there's no concern over compatibility, across versions, with other Office 365 users.

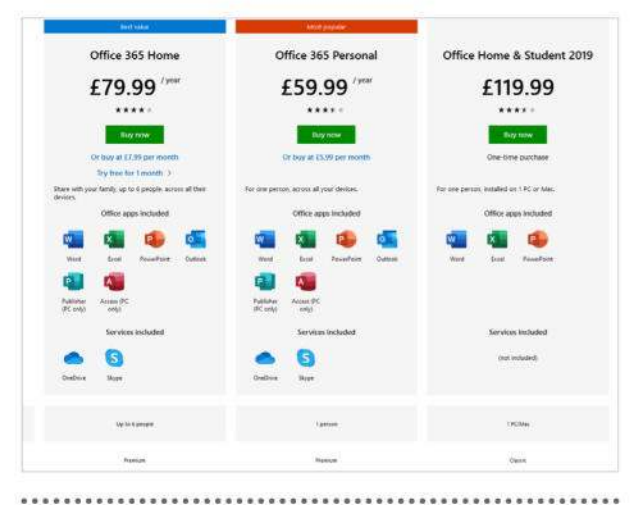

### SUBSCRIPTIONS

What's more, with the Home Subscription you get Office 365 for PC, Mac, tablets and phones

(for up to five users in your home) plus, with the company's OneDrive cloud service, 1TB of storage. You can even try it for free for a limited time.

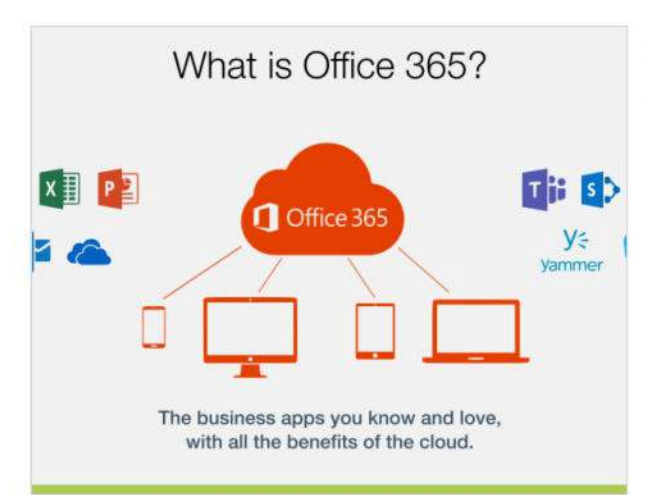

# **COLLABORATE**

As Office 365 is partly cloud-based, you can set up better collaborations with other users than with previous

Office versions. In Word, Excel, or PowerPoint, it's possible to have multiple people editing a document at the same time.

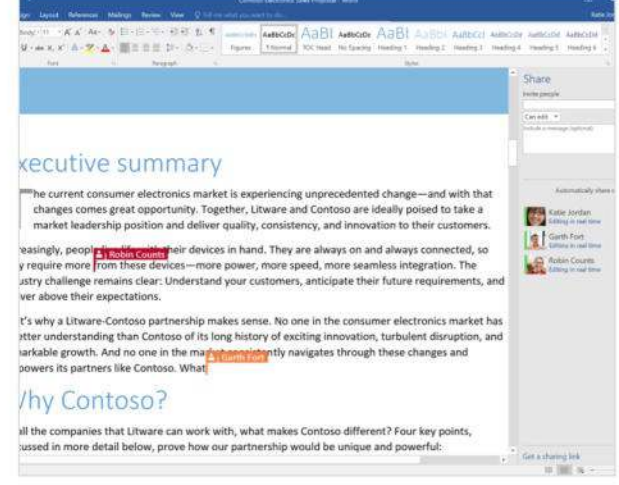

SKYPE SESSIONS

Collaboration is one of the many benefits of working with a cloudbased service. To be able to have

multiple people working on the same project from around the world, in real-time, is singularly impressive. Office 365 takes the collaboration element a step further, allowing you to launch a Skype session from within a working document.

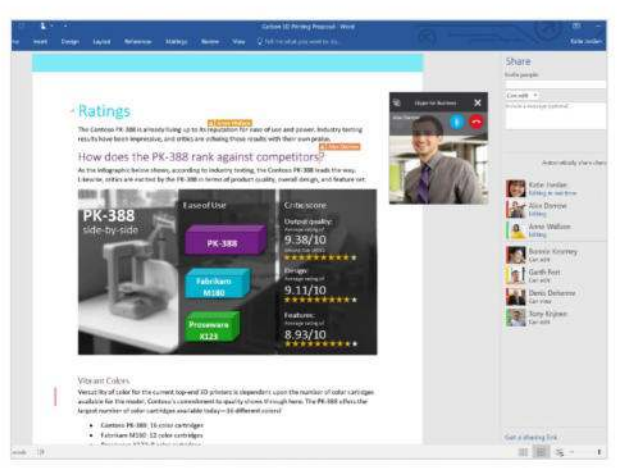

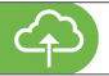

# How to Use OneDrive

Microsoft's OneDrive may seem like a new concept but it's been available for the last nine years or so; having formally been known as SkyDrive and Windows Live folders. It has seen many upgrades during that time though and is now a far more capable cloud solution.

# DO MORE WITH ONEDRIVE

File Manger to browse for files or folders.

To start using OneDrive you need a Microsoft account. Head on over to www.onedrive.live.com and click the Sign Up For Free button to begin.

Once you've signed into your OneDrive account you'll be presented with the default Files view. From here you can drag and drop any files and content into your OneDrive window to populate it. You can also click the Upload link at the top of the screen to open your OS STEP 1

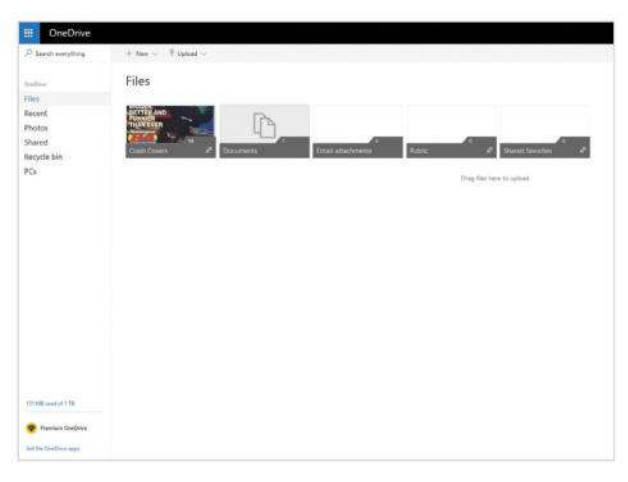

STEP 2

You can create folders within OneDrive by clicking on the New link followed by Folder. You'll then be able to click to enter the new

folder and drag files into it, or use the Upload link. You'll also notice that you can create a new Word, Excel, PowerPoint or Plain Text Document, using Office Online.

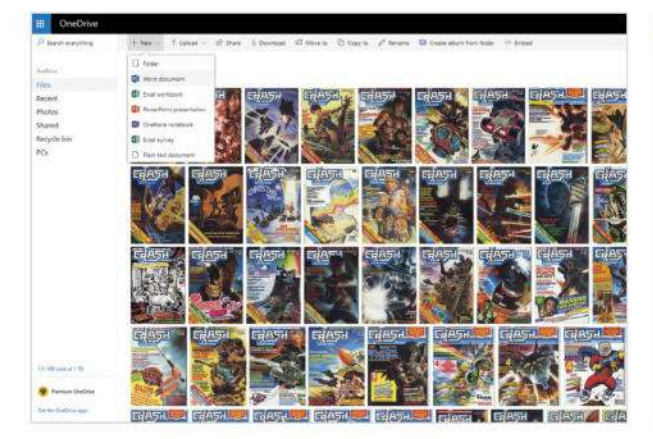

STEP 3

Clicking on the Share link within the new folder will all you to create a link, email or social media post that will enable other people to access and

view or edit the contents of the shared folder. You can manage permissions of the other users, as well as retrieve information regarding the contents and set alerts for any edited changes.

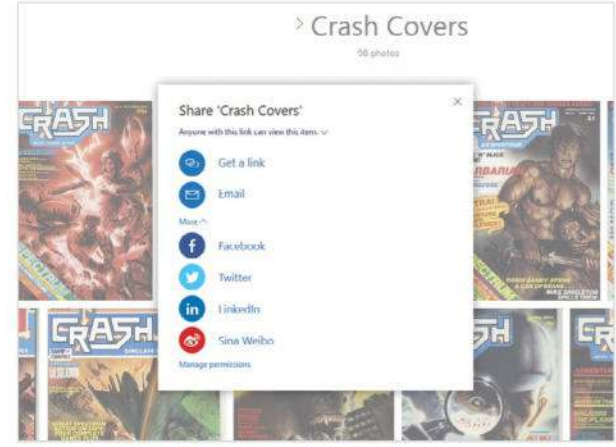

STEP 4

The Photos section allows you to view all the uploaded images in your OneDrive account according to date added and by certain tags,

such as people, signs or text. This allows you to group and search for any images; handy when you have 1TB of photos to sift through.

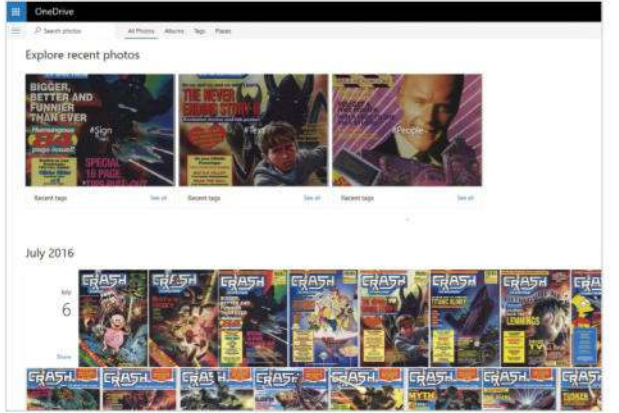

# ONEDRIVE DESKTOP

OneDrive is available as a desktop and mobile app. There are some great features on offer, especially with the desktop version.

# STEP 1

Windows 8.1 and 10 users will automatically have the OneDrive installed with their system; just search for OneDrive after clicking the

Windows Start button. Users of earlier Windows versions will need to go to www.onedrive.live.com/about/en-GB/download to get hold of a copy.

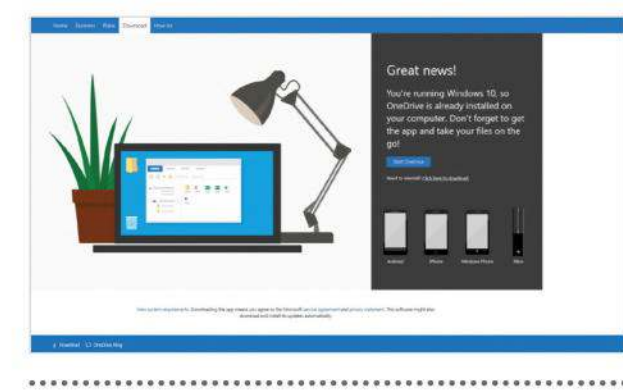

STEP 2

Once installed, OneDrive will automatically set up a folder in your C:\Users\ area, with an icon in the taskbar. Opening the icon will display the

amount of storage left on your OneDrive account, which folders you want to automatically backup from your PC to OneDrive, any collaborations with Office 2016/365 and the Fetch feature.

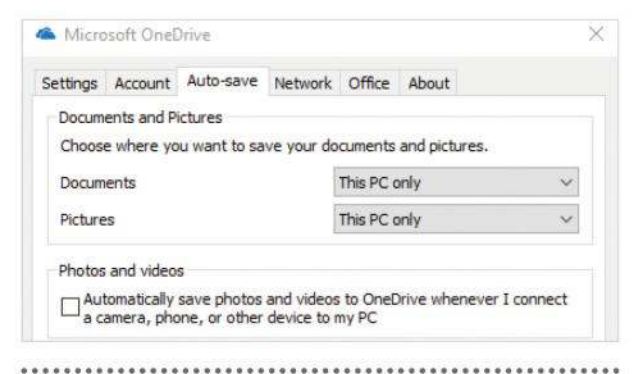

STEP 3

From the Settings tab, under General, within the OneDrive taskbar icon, you'll notice a tick box labelled 'Let me use OneDrive to fetch any of my

files on this PC'. Tick this and follow the on-screen instructions to set up the PC and link the security between OneDrive and your computer.

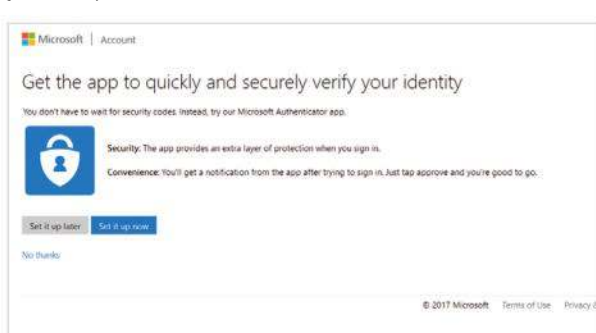

# STEP 4

Once you've set your security, return to the webbased version of OneDrive and click on the PCs link in the sidebar. This should open a list of all

the computers that have been authenticated and checked by OneDrive. Click on the computer you've just added and you'll be able to browse its hard drives and files.

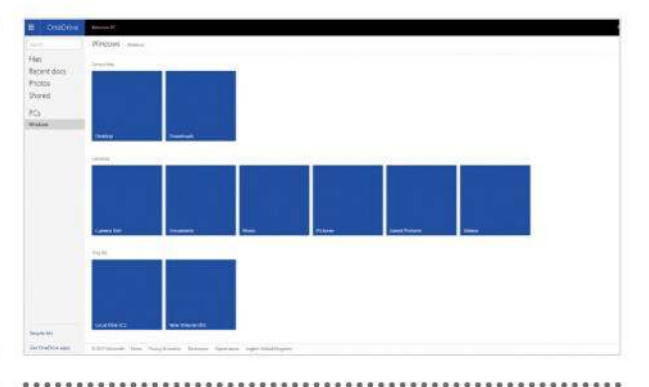

STEP 5

The backup side of the OneDrive desktop app works in much the same way as Google's Drive. All you need to do is copy any files or folders

into the OneDrive link in Windows Explorer and they will automatically be uploaded to the OneDrive cloud.

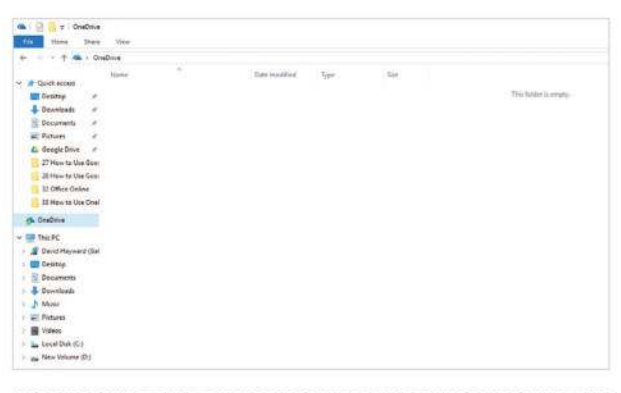

The Android and iOS apps work in the STEP 6

same manner, allowing you to backup any documents, photos and so on, as well as share content with others. You can even edit any existing Office documents with Office Mobile.

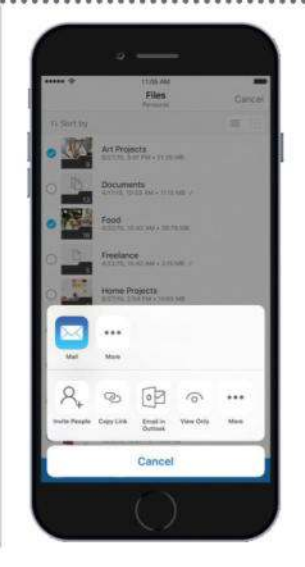

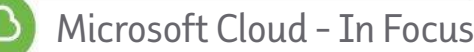

# How to Use Office Online

If you're out of the office or home and need to edit an existing Office document, or create a new one, then Office Online gets you working for free. These versions of Word, Excel, PowerPoint and more are extremely handy, and all you need is a Microsoft account.

## OFFICE FOR EVERYONE

Take a moment to sign up for a Microsoft account, then head over to office.live.com. You'll notice a range of Office icons, click one to get started.

There are ten Office cloud options available from the office.live.com site. The familiar, and well used, Word, Excel and PowerPoint take the first three places, with OneNote, access to your OneDrive account, STEP 1

Mail, and so on after that. The last option is Docs.com, the Microsoft collaborative portal; similar to that of Google Docs.

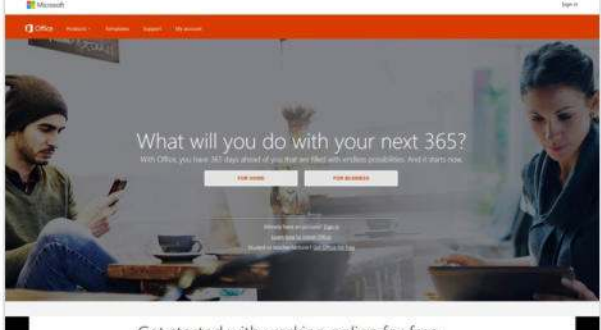

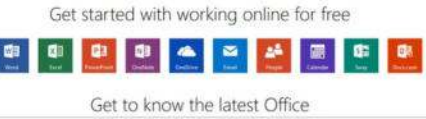

STEP 2

Clicking on each of the Office cloud icons will launch the product, asking you to sign in to your Microsoft account and linking the cloud app

with your OneDrive account. There are numerous templates within each of the main Office apps from which to choose, or you can load up one already in your OneDrive account, or upload from a local source.

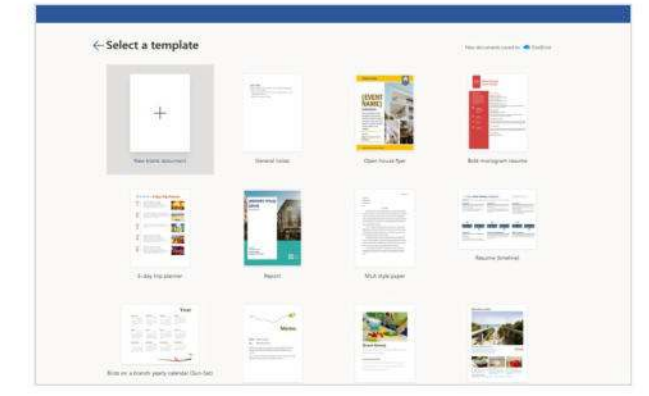

STEP 3

The layout of the individual Office cloud apps is similar to the latest version of Office, removing the necessity to re-learn how to use a particular

app. Compatibility across older versions of Office is covered too, allowing you to load up content from Word 2003 and work with it in a Docx format.

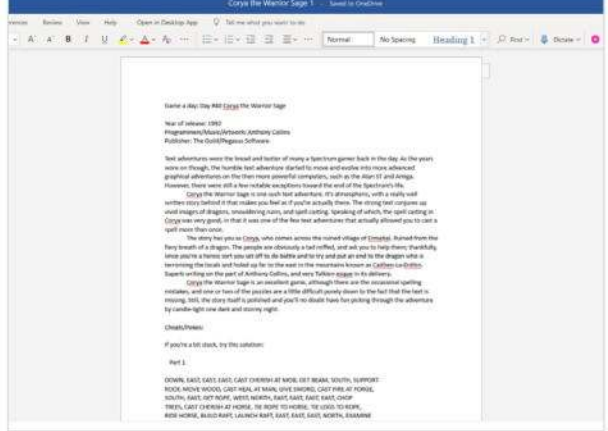

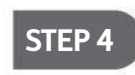

In addition to the usual Ribbon menus, Office Online also incorporates the latest help features from Office 2016 and 365. There's a 'Tell me what you want to do' section in the top menu, which, when clicked reveals several suggestions to start you off.

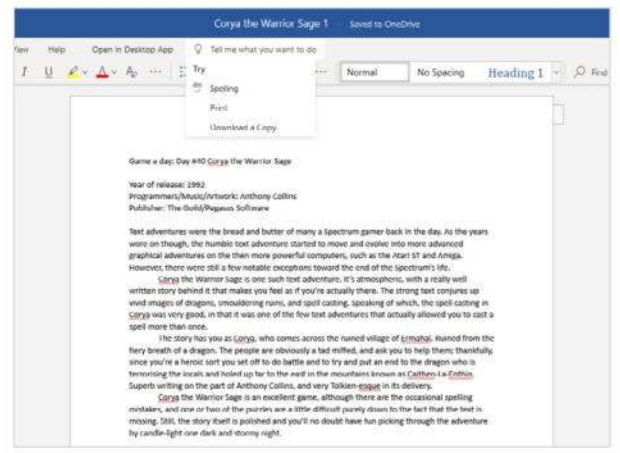

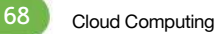

# STEP 5

Clicking the 'Open in Desktop App' link launches the locally-installed version of 365, allowing you to continue working on the file from the

desktop-installed app; as opposed to the online version. Handy if the file requires the use of a feature that isn't available in the online version.

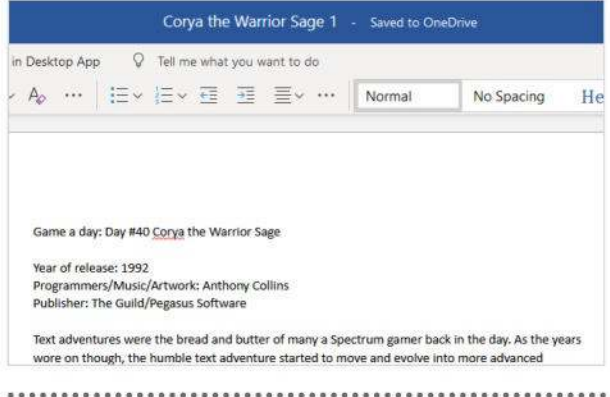

STEP 6

In all the Office Online apps, clicking the box of nine squares, in the upper left of the app screen, opens a quick-launch area from

where you can access the other cloud apps; known as the App Launcher. This way, you don't need to keep returning to the main office.live.com page to launch each app.

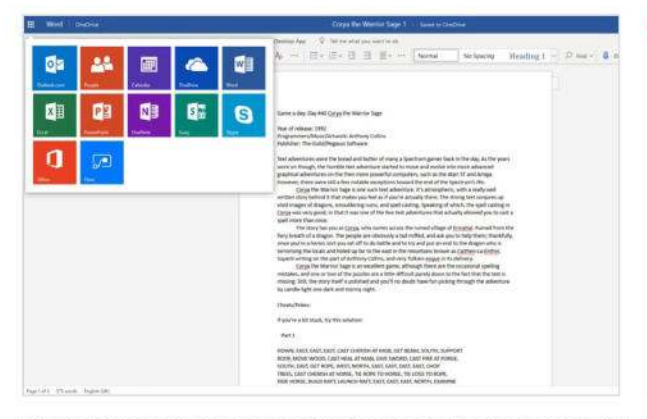

# STEP<sub>7</sub>

Sharing a file from within the Office Online apps is particularly easy. Just click on the Share button, in the upper right of the app's interface,

and you'll be asked to enter the contacts of those you want to grant access. You can also generate a link for the file, and alter the permissions of each collaborator.

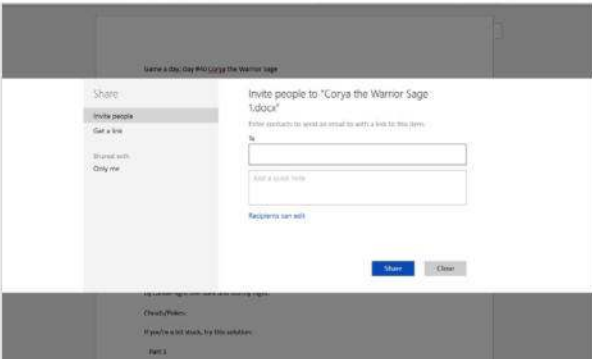

# STEP 8

Any of the files you create within the Office Online cloud apps can be saved to the local system, or a USB stick if you're working off a

public computer. You can download and save them as the Office format document in which they're created, or you can opt to save them as a PDF or an Open Document file, ODT.

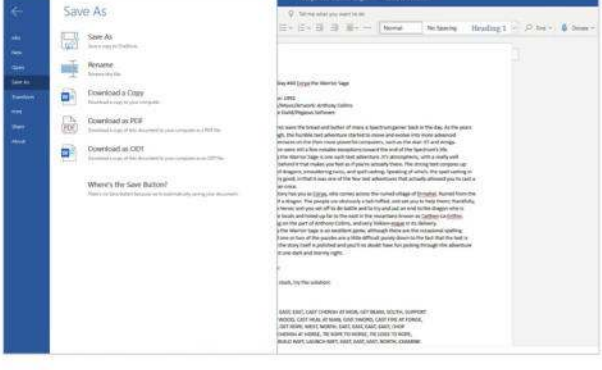

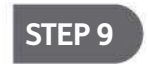

Forms is an interesting cloud app from the Office Online suite. Once signed in, you can create customer feedback forms, course

evaluations, event registration and much more. There are loads of templates available, and you're able to create your own, unique, forms and even quizzes.

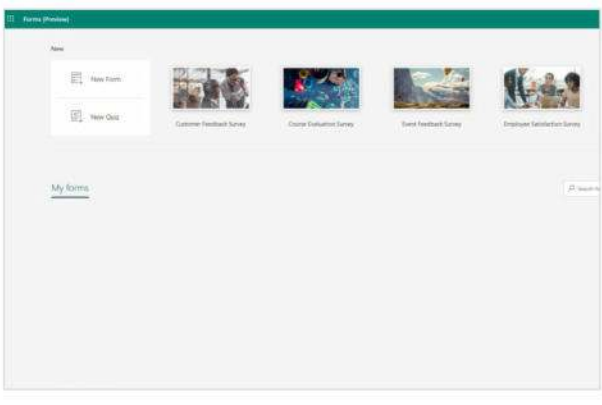

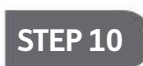

The People app links to your Microsoft Outlook account and displays your contacts therein. With it, you can create new contacts

and connect to social networks such as Twitter, Google, LinkedIn, and so on.

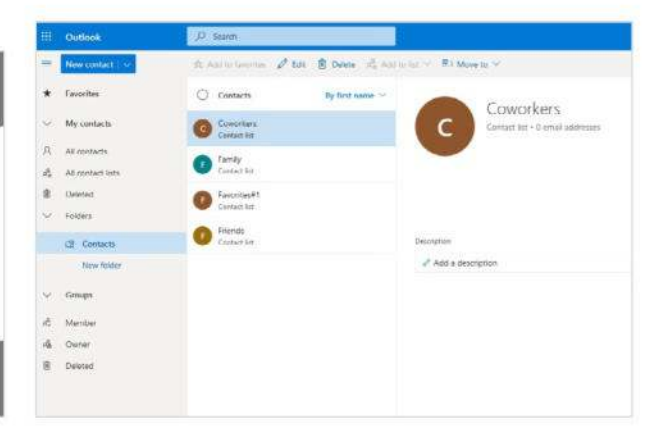

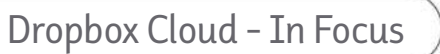

 $\mathcal{L}_{\!\! \hat{+}}$ 

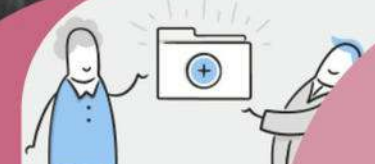

Dropbox Apps What are the Dropbox apps? The Trep of the Trep of the Trep of the Trep of the Trep of the Trep of the Trep of the Trep of Trep of the Trep of Trep of the Trep of Trep of the Trep of Trep of the Trep of Trep of the Trep of Trep of Trep of the Trep o

Get started **Get started**<br>Learn the basics of<br>editing

# How to use

Learn how you can create content to share and work with others

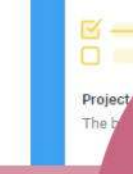

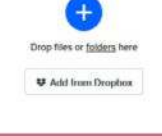

# How to use Dropbox Transfer

There's a lot more to Dropbox than simply storing work. Learn how to collaborate and share ideas.

70 Cloud Computing

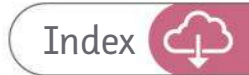

# Dropbox Cloud<br>A - In Focus

Dropbox is one of the go-to cloud storage services for consumers on the Internet.

It's easy to use, easy to manage and lets you instantly share content with anyone who has Internet access.

It's little wonder then that it's so popular, and it has a lot more to offer the home user.

- 72 What are Dropbox Cloud Apps?
- 74 Dropbox Files
- 75 Dropbox Photos
- 76 Dropbox Paper
- 77 Dropbox Transfer
- 78 How to Use Dropbox Storage
- 80 How to Use Dropbox Sharing

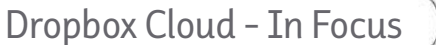

# What are Dropbox Cloud Apps?

The San Francisco based Dropbox started life back in 2007 as a start-up company developed by a couple of MIT students. Since its release to the public in 2009, the company has grown to be one of the most used cloud services in the world.

# BOXED CLOUDS

Dropbox has a worth somewhere in the region of \$10 billion and a user base of over 500 million. Thanks to its newly implemented features and ease of use, it's not difficult to see why.

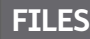

The most used feature of Dropbox, and its primary purpose, is the cloud storage functionality. You get 2GB free when signing up for an account, but, with

various incentives, you're able to gain some more free space, up to 16GB is available through referrals.

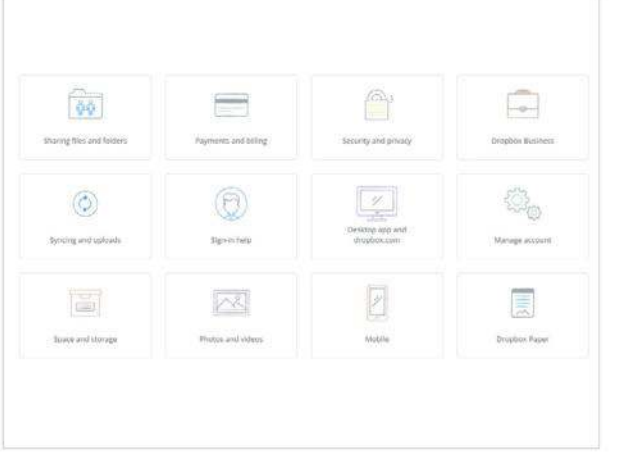

SHARING

Sharing allows you to create shared files and folders, which you can invite and set up others to access. You can share content,

collaborate in a single environment, create groups of team members and organise a shared resource more efficiently.

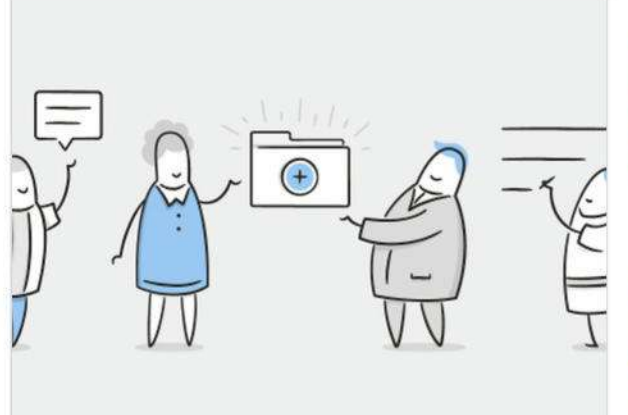

PAPER

Dropbox Paper is where you go to create collaborative documents. It's designed as a flexible workspace where you can write text,

,,,,,,,,,,,,,,,,,,,,,,,,,,

create task lists, or write code. You can embed images, audio and video, and then share the contents with others.

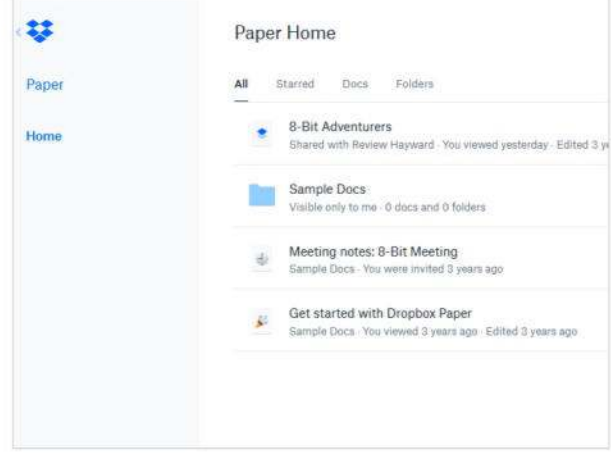

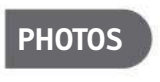

Sadly, Dropbox ceased its Photos service a while back, a decision that left something of a bad taste in a lot of user's mouths. However,

you're still able to view individual photos and images via the Files area; just not without the gallery options.

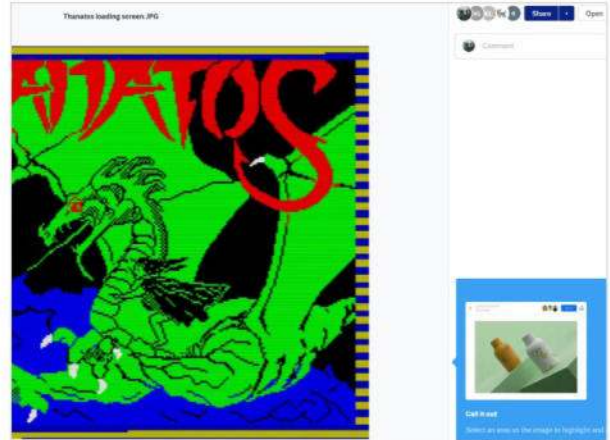
#### FOLDER SHARING

As with other cloud-based storage services, Dropbox's emphasis on sharing and

creating shared folders is the backbone of the business. Considerable work has been done with Dropbox's new interface and controls to make it easy to create shared folders rapidly.

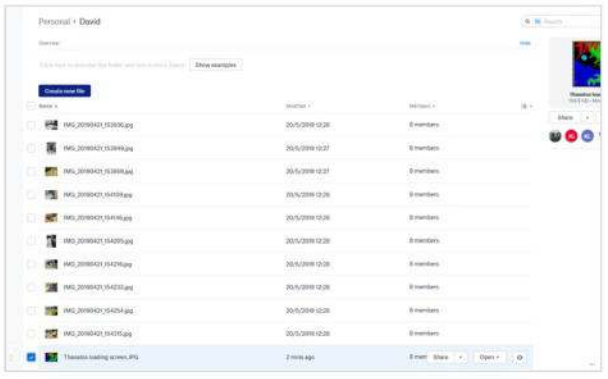

APPS

One of Dropbox's newest services, it allows you to share your work in a presentation, or web page look, that displays it in the best form possible. You're also able to track who has seen your Showcase, and

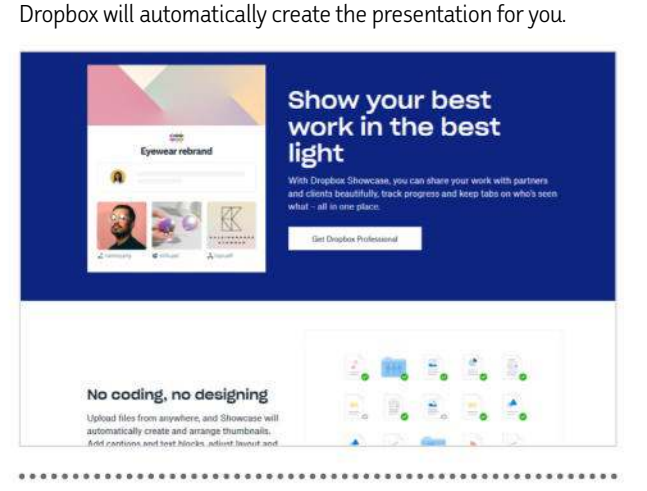

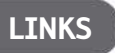

Links allows you to create dynamic links to any files or folders within your Dropbox storage and share them with other users, including those

who don't have a Dropbox account. Sharing content outside of a project, or sending to friends, family and clients, has never been easier.

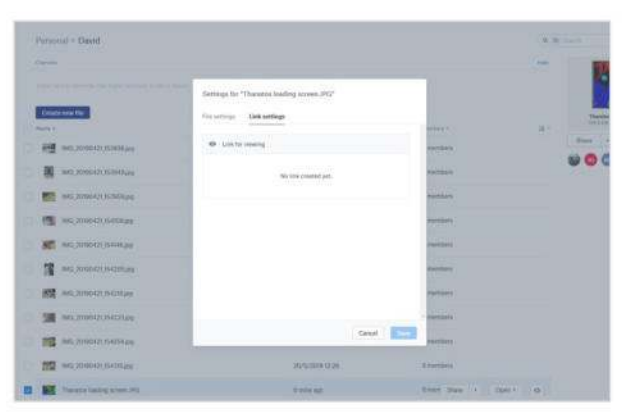

#### FILE REQUESTS

A relatively new Dropbox feature that creates invites which other people use to upload files to

your Dropbox account; even those who don't have a Dropbox account. Teachers can send homework assignments to students, as well as family photos.

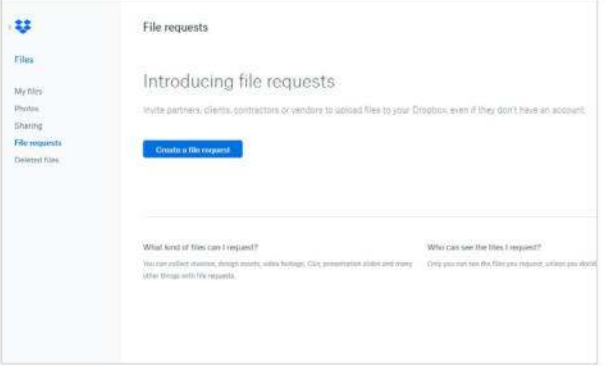

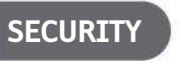

Dropbox uses the latest AES 256-bit, military-grade encryption on its storage, along with SSL to transfer files to and

from your computer and devices. The company previously used Amazon's S3 storage system, but now maintains its own server hardware.

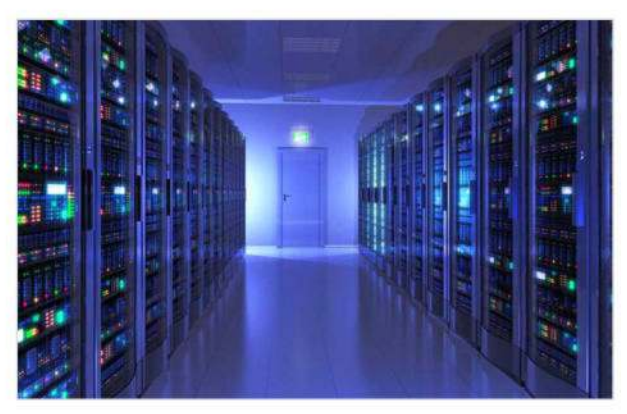

**RECOVERY** 

With Dropbox it's easy to recover any deleted files, up to 30-days old for Basic Plan users. Business users can also recover

deleted files from further back and even get an extended version history and more options.

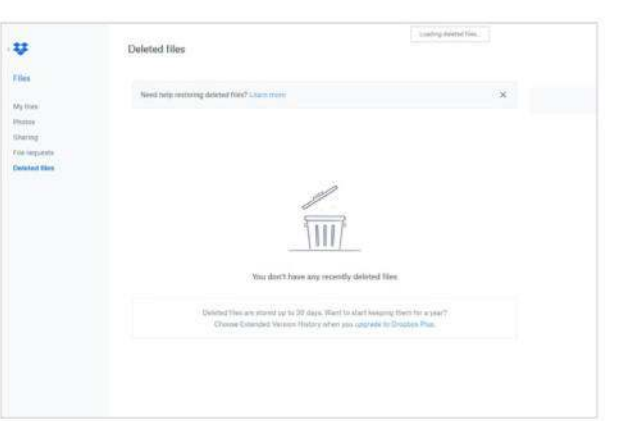

### Dropbox Files

Dropbox Files is essentially the main area of the service. It's to where all your individual files and folders can be uploaded, or created. The files are arranged according to your preferences, and can be shared with ease.

#### DRAG 'N DROP

Thanks to a recent update, Dropbox reintroduced the ability to drag and drop folders from your computer to

the Files area in Dropbox. Naturally, you can use the desktop client, but if you, like us, dislike installing yet another third-party app in the background, the web interface now works much better.

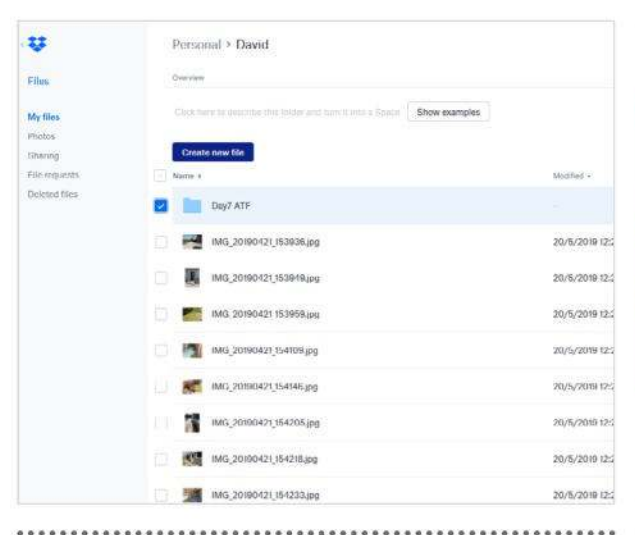

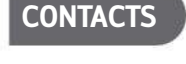

Sharing content works in much the same way as the other cloud storage solutions. You enter a user's email address; if you've

logged into Dropbox via Google, it uses your Google Contacts. From there, you're able to generate a link, have an automatic email sent, and change the user permissions.

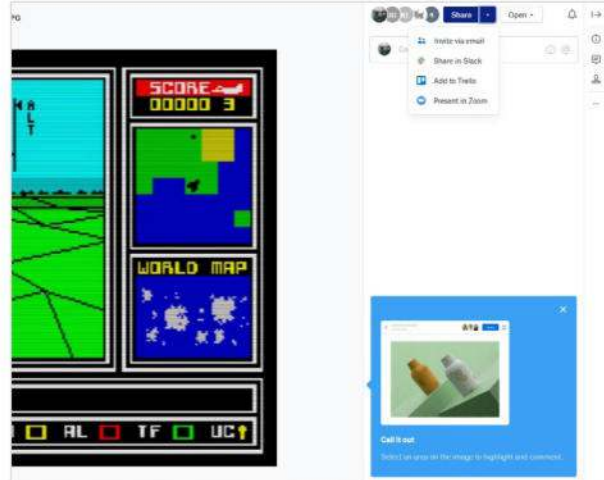

#### SHARING

Once you've uploaded files, images, or documents, for example, you can click them to view the contents. You're also able to share

any of the folders and individual files with others by clicking on the content in question, followed by the Share button.

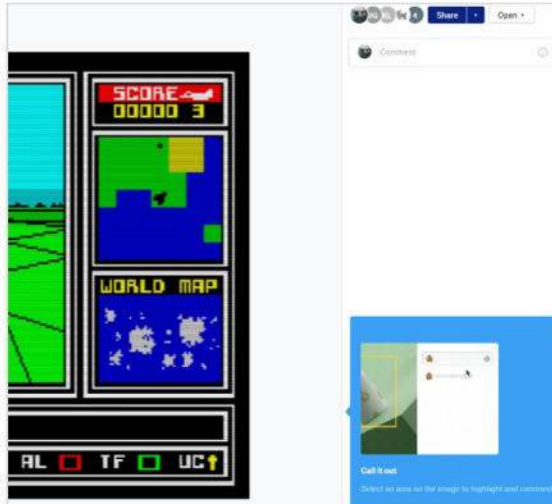

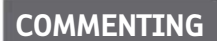

You, or any of the other members of the share/team, can comment on any shared documents in Dropbox.

You can highlight sections or the entire document, and add any comments you want. All comments by you and the team members are listed to the right of the document.

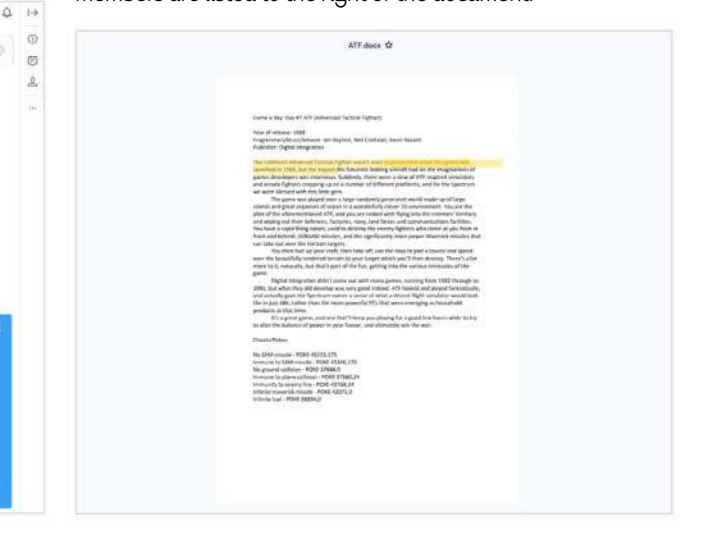

### Dropbox Photos

Dropbox Photos is a shadow of its former self. Where it once had a ton of features, there's very little now; it was even removed from Dropbox at one point. However, it's still available, and here's what you can do with it.

#### **PHOTOS**

Dropbox Photos can be found by navigating through the Files area, then clicking on the Photos link on the menu to the left of the

main area. Note, if you're currently uploading content via the web interface, you won't be able to change locations within Dropbox without cancelling the upload.

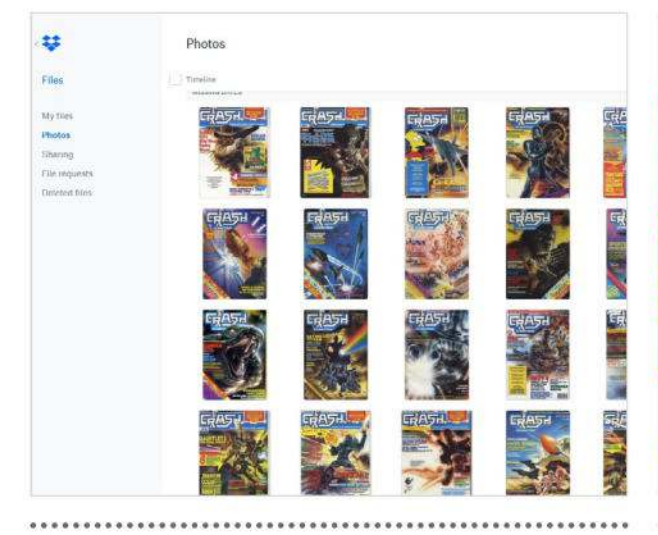

#### **TIMESTAMPS**

The Photos in your Dropbox storage are listed according to the timestamp on the image or photo itself, with the most

recent date and date displayed first followed by older images as you scroll through the Photo area's timeline.

#### PHOTO SHARE

As with any other part of Dropbox, you're able to share your photos by clicking on the photo, or ticking the

.<br>1920년 2월 20일 2월 2일 2월 2일 2월 2일 2월 2일 2월 2일 2월 2일 2월 2일 2월 2일 2월 2일 2월 2일 2월 2일 2월 2일 2월 2일 2월 2일 2월 2일 2월 2월 2

box to block select multiple images, then click the Share button. From there you can enter the email address of the person you want to share with.

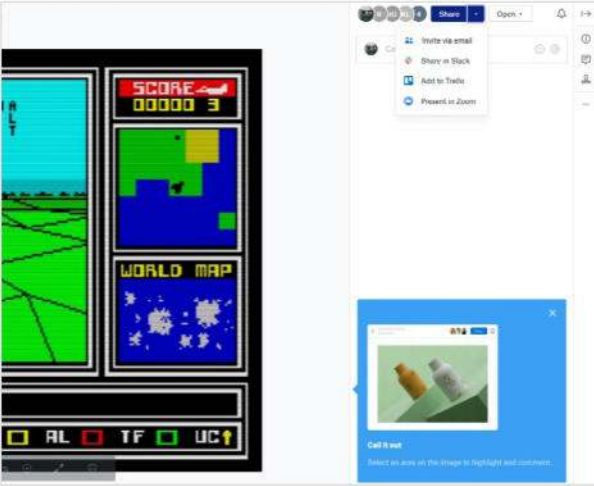

**TEAMWORK** 

Click on any of the images, and you're able to use the mouse to draw a square around sections. This can be used to

comment on any area of the image, and will appear as would a comment within a document, along with any comments from those you've shared the image with.

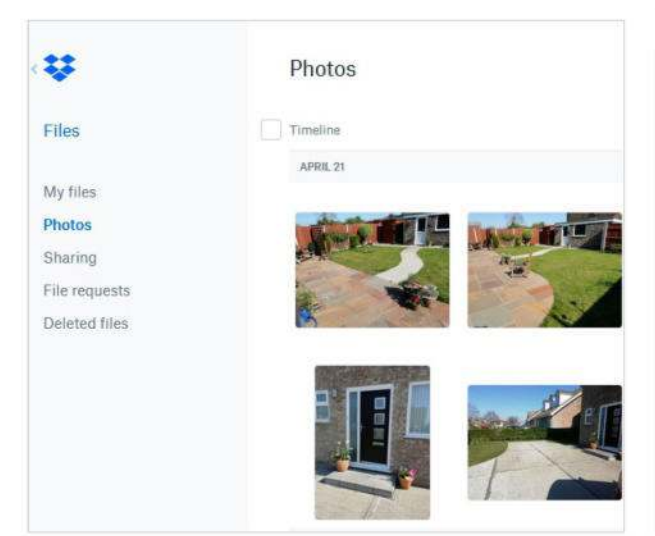

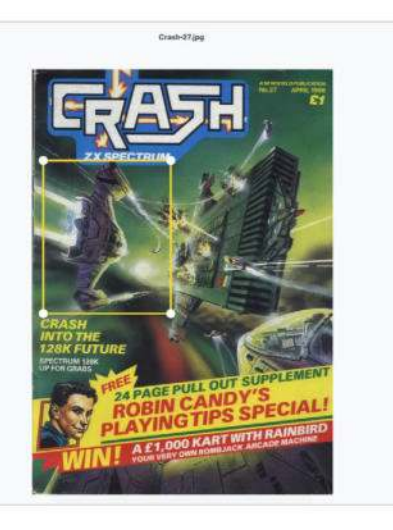

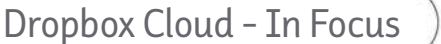

### Dropbox Paper

Dropbox Paper launched in 2015 and, to quote Dropbox itself, "is more than a doc, Dropbox Paper is a flexible workspace that brings people and ideas together". It's where you can create content to share and work with others.

#### **TEMPLATES**

You can create a new blank document from within Dropbox Paper or opt for one of three, already available, templates:

Brainstorm, Project Overview and Meeting Notes. All documents are personal until you choose to share them.

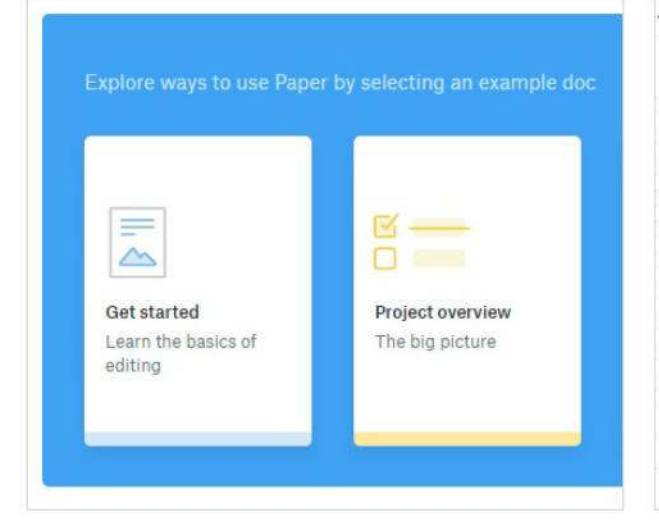

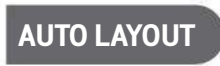

Depending on what content you enter, Dropbox Paper can automatically change its layout. For example,

entering C++ code will start line numbers, colour coding for variables, and so on.

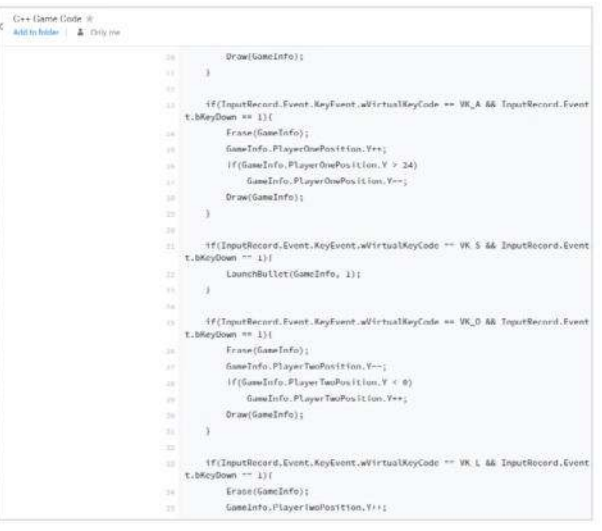

#### **TOPICS**

. . . . . . . . . . . . . .

The Templates are nicely laid out and easy to follow. Depending on the one you've launched, it's just a matter of editing the

content that's already present and substituting it with your own words and ideas.

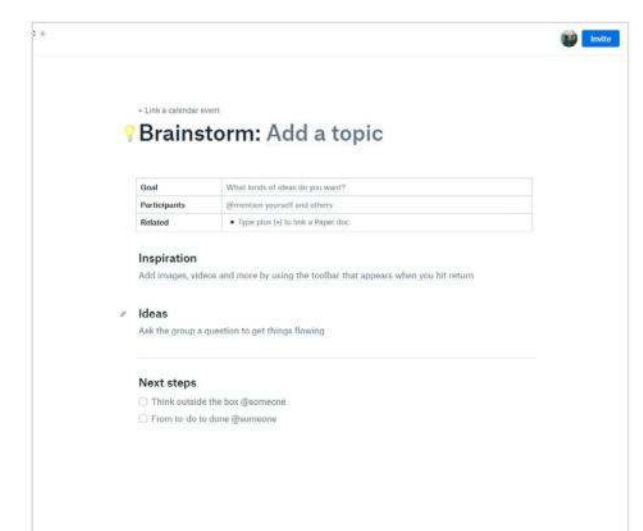

#### DOCUMENT HISTORY

Dropbox Paper can: keep a history of any documents you, or others, have added,

display the word count for individual documents, download them to your computer or device, and even open them in a Presentation mode.

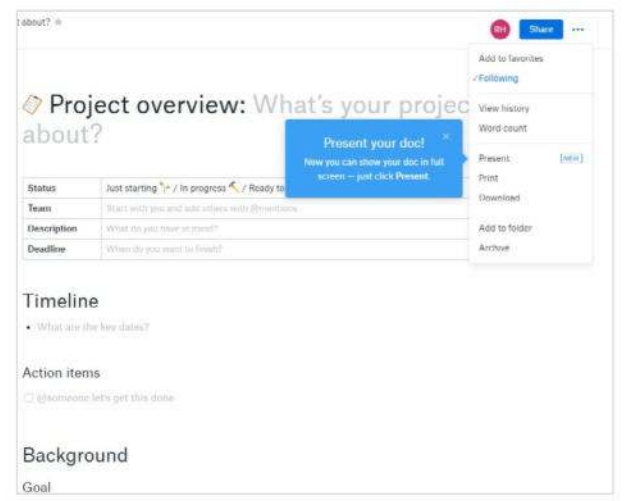

### Dropbox Transfer

Having come out of beta testing in November 2019, Dropbox's new service Transfer is still quite a fresh-faced service. It's a sharing tool, but in the same sense as the other collaboration examples that Dropbox offers.

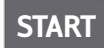

You'll obtain Transfer from the root level of the main Dropbox menu, on the left side of the screen. If you can't see it, click the Dropbox

icon to go to the root level where you can find and click on the Transfer link.

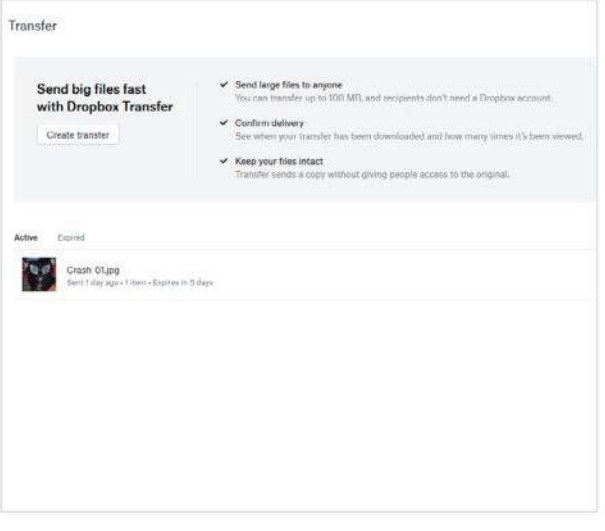

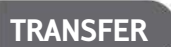

You can start a Transfer by clicking on the Create Transfer button to the right of the main area. This opens a lurid pink screen

where you can drop files of folders, or add them from existing content already stored within your Dropbox area. The design of the Transfer can be changed, but only for Pro users.

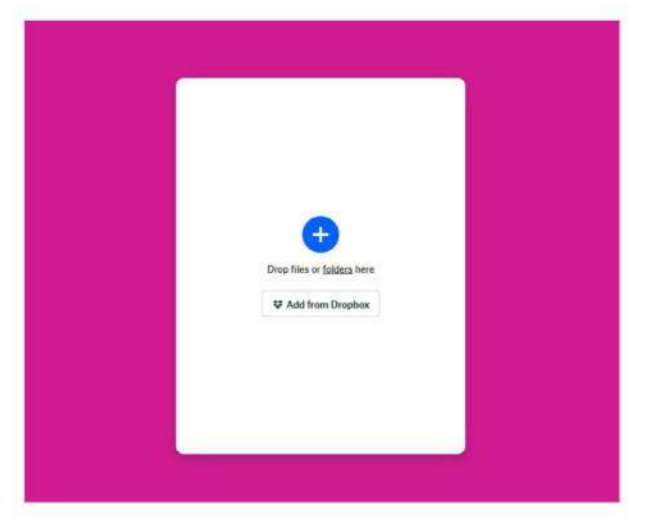

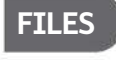

Transfer allows Dropbox users to send a copy of files. Recipients won't need a Dropbox account to receive Transfers, and alterations

made by recipients won't change the original file. Dropbox says it's "designed for times when you need to turn over large collections of final files to clients and people outside your company."

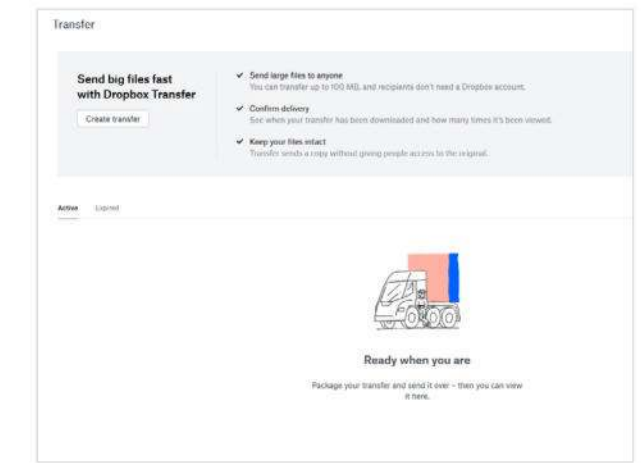

**LIMITS** 

You have 100MB limited with the free, personal version of Dropbox, but with the Pro version, you're able to transfer up to 100GB of files and

folders. When you create your Transfer, you're given a link to a preview of what your recipients see when they view the content.

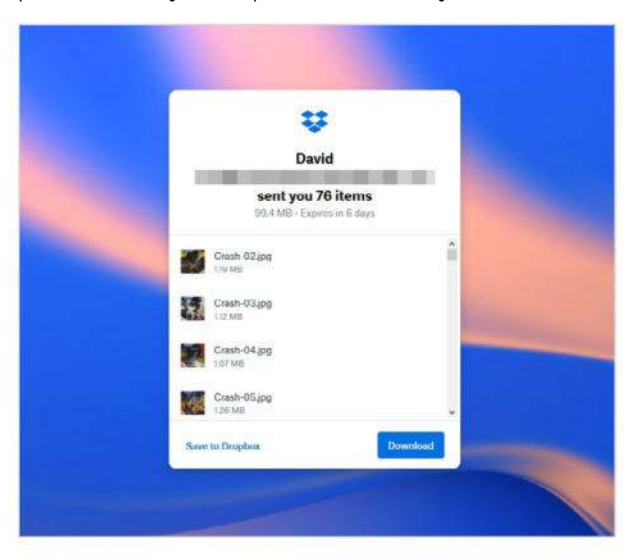

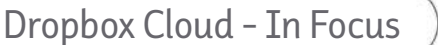

### How to Use Dropbox Storage

Dropbox is an excellent cloud storage service. It's simple to use, looks good, works well and can be extremely effective and quick. Google's cloud-based services may encompass the entire user package but Dropbox is a far more lightweight option for any user type.

#### USING DROPBOX

Getting up and running with Dropbox's Basic Plan doesn't require much computing legwork. All you need to do is sign-in to www.dropbox.com.

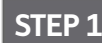

You can sign up with Dropbox either as a separate account or through your existing Google account. It doesn't matter which you

opt for, as any alerts, notifications and so on are automatically emailed to the account you use.

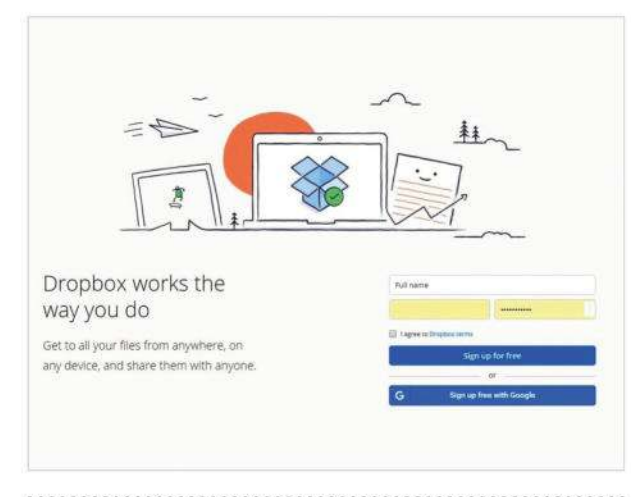

STEP 2

Getting content into your Dropbox account can be done either by dragging and dropping the files and folders from your OS File

Manager or by clicking on the blue coloured links to the right of the interface.

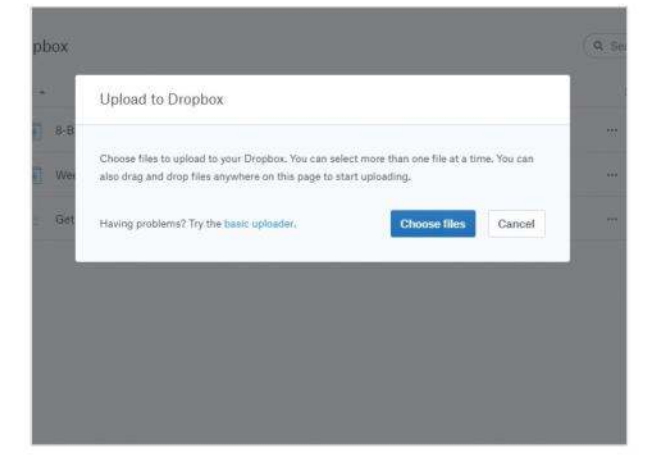

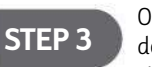

Once you've uploaded files, images or documents for example, you can click them to view the contents. You will also be able to share

any of the folders and individual files with others, by clicking on the content in question followed by the Share button.

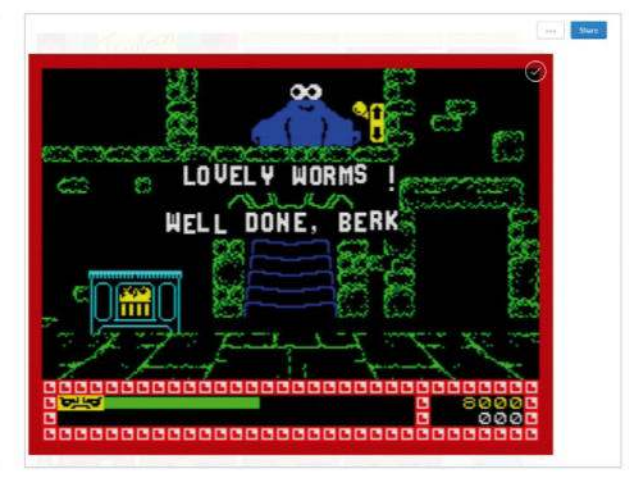

STEP 4

Sharing content works in the same way as the other cloud storage solutions available. You enter a user's email address; if you've logged

into Dropbox via Google then it uses your Google Contacts. From there you'll be able to generate a link, have an automatic email sent and change the user permissions.

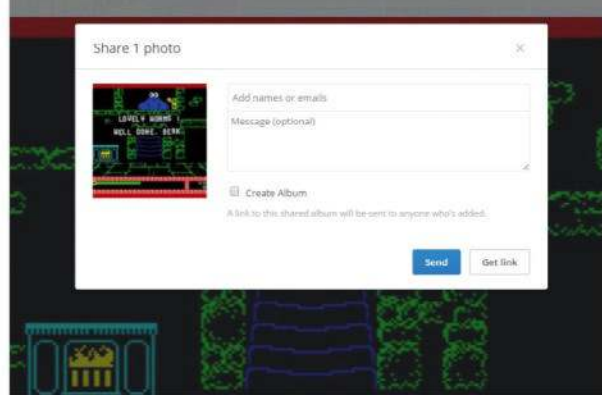

#### STEP 5

The shared user will receive an email in their inbox, detailing the name of the shared files or folders. All they will need to do is click on the Go

To Folder, or View button to have their browser redirect them to the newly created share.

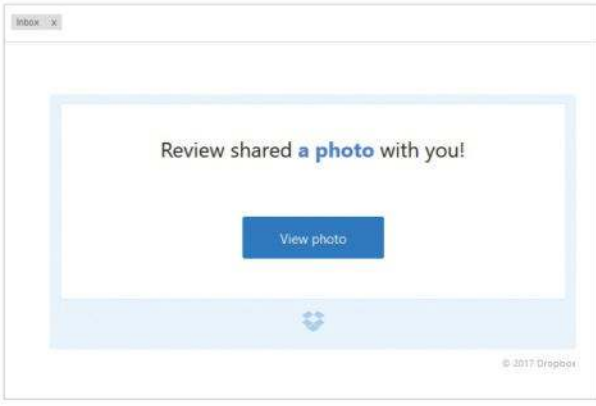

STEP 6

Once connected, the other users with access to the shared files can then make notes and comment on the documents that are currently

present. You can highlight select areas of text to comment or you can create a document-wide comment, using the '@' symbol to mention individuals by name.

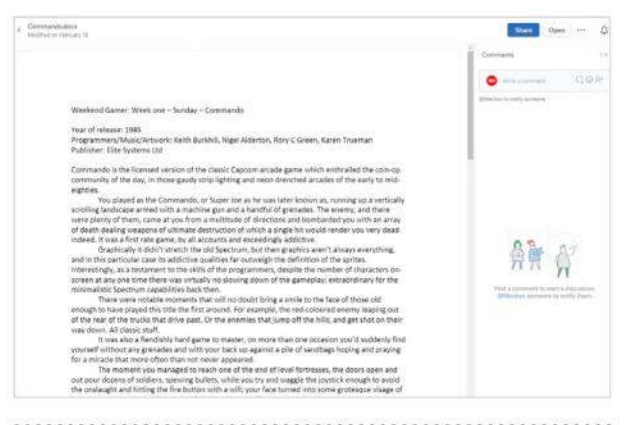

STEP<sub>7</sub>

If you find yourself running low on space, head over to www.dropbox.com/getspace. This page will detail the amount of storage space you have

and how you can earn more. Earning extra space doesn't always mean signing up and paying for the business account. There are some bonuses you can earn.

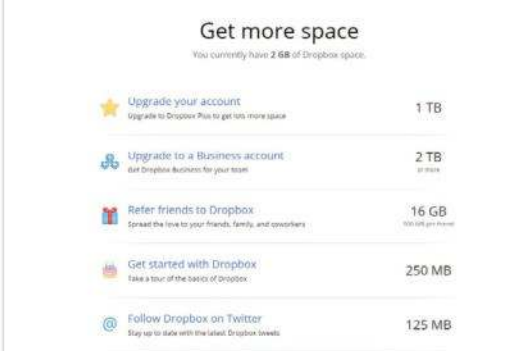

### STEP 8

By completing seven simple steps, you're able to earn an extra 250MB of space. Follow Dropbox on Twitter and give the company some feedback and you can earn another 250MB. Finally, refer a

friend to Dropbox and for each new member signed up thanks to you, Dropbox gives you 500MB.

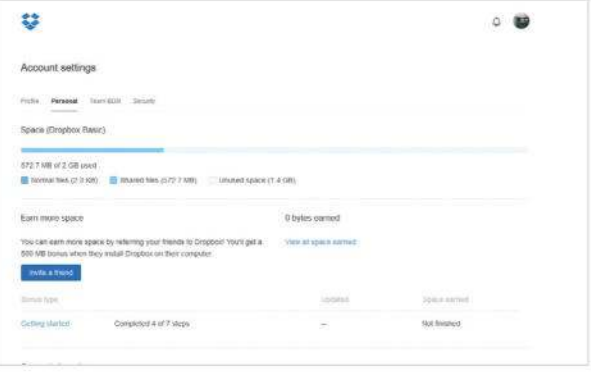

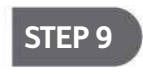

The Dropbox desktop app works in much the same way as Google Drive and Microsoft's OneDrive. It creates a folder on your system,

putting the shortcut in Windows Explorer, adding an icon in the taskbar and even a right-click context menu.

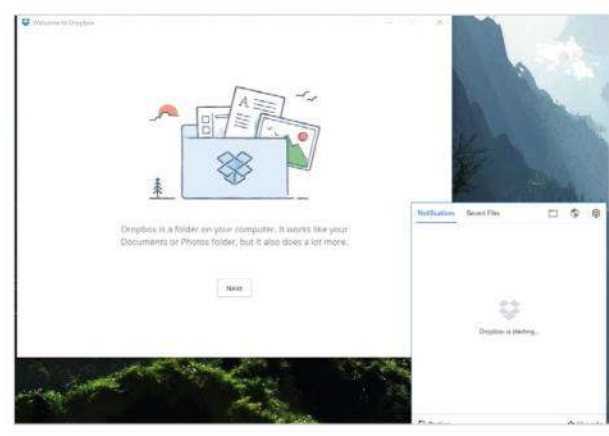

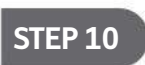

The Dropbox icon in the taskbar is able to display any notifications, the files within your area or shared folders and it can take you

directly to the local Dropbox folder or the web-based portal. You can even upgrade and create links to individual files from within it.

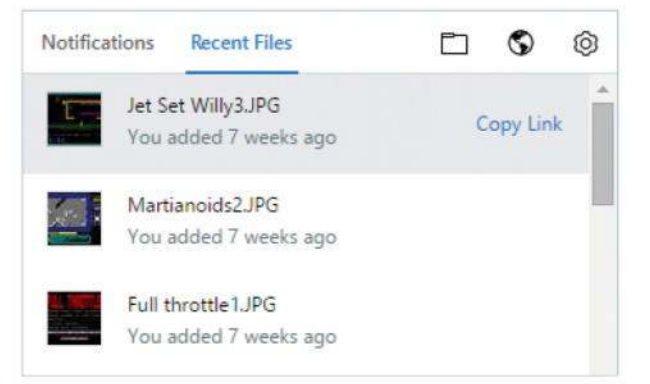

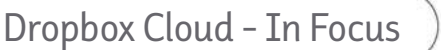

### How to Use Dropbox Sharing

Cross organisation projects and sharing files and folders with friends and family members is one of Dropbox's key features. It's something that Dropbox has worked on to make as easy as possible; removing the previous Team link and focusing instead on consumer-level sharing.

#### TEAM CLOUDS

Using Dropbox Sharing is remarkably easy. It's quick to set up, simple to understand and implement and yet can be quite powerful when used with other members.

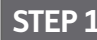

To get started with Dropbox Sharing, locate and click on the Sharing link in the Dropbox interface sidebar. This will launch the currently

shared files and folders set up page, with some brief but handy feature information.

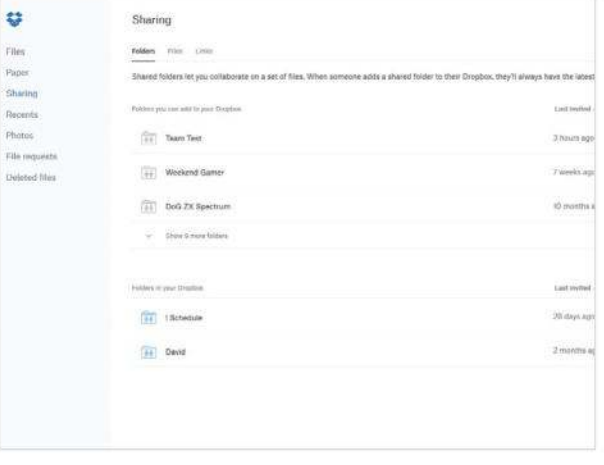

$$
\fbox{STEP 2}
$$

Let's start by creating a new folder that will be shared with others. Click the blue button to the right of the screen labelled Create Shared

Folder. This will open a pop-up box offering two options, 'Create and share a new folder' and 'Share an existing folder'. For now, make sure the first option is highlighted and select Next.

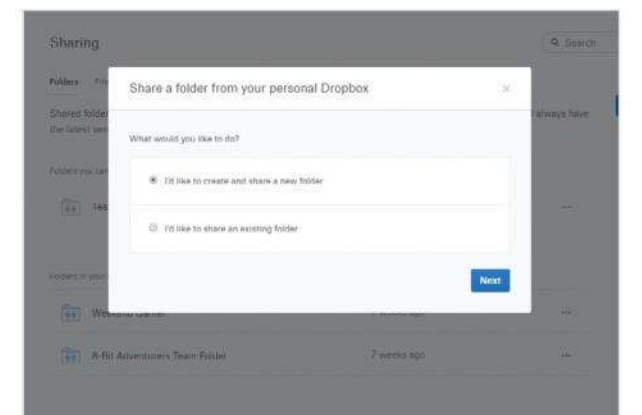

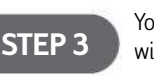

..........

You'll need to name the new folder to begin with. Remember to give it a logical name, as others who you share with will be able to

identify it when the email comes through telling them that they're now a part of a shared folder group.

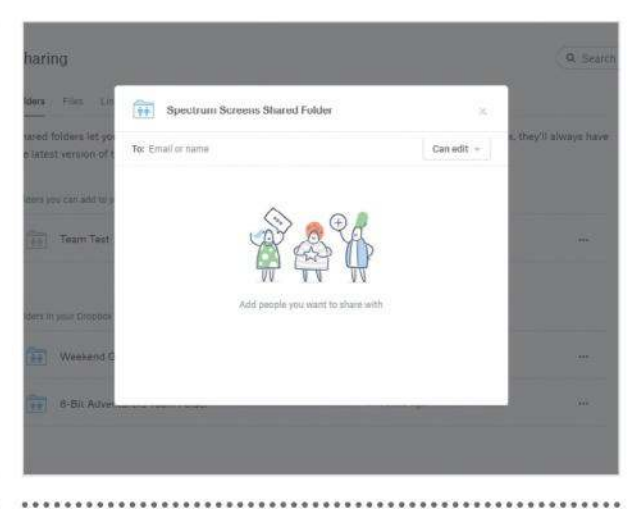

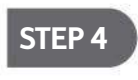

Under the folder name, enter the email addresses of the people who you want to share the folder with; you can also just enter their

names if you've signed up for Dropbox via Google, as it will use your Google account address book. You can also click the Can Edit button to the side and detail the user's access levels.

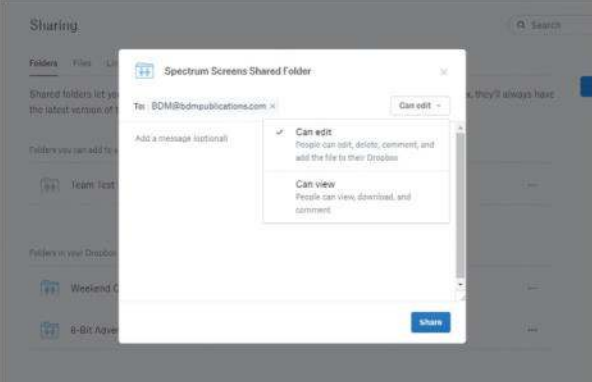

#### STEP 5

If you want you can enter a message in the lower section of the folder creation window; it's not necessary but courteous to those you're

inviting to share it with. When you're done, click the Share button to create the folder and automatically let Dropbox send off the email invitations.

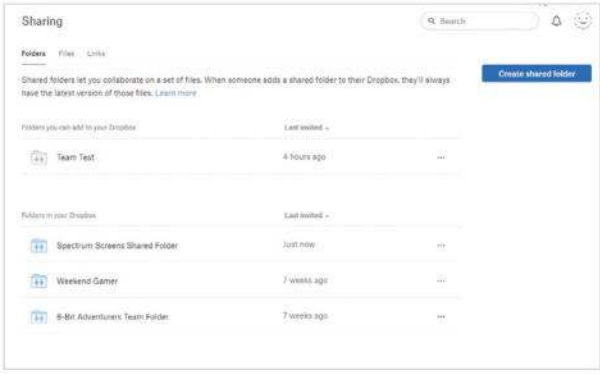

STEP 6

Members that you've chosen to be a part of the shared folder will now receive their invitation email. It will state who created the share and its

name and add a button for them to click to be redirected in a new browser tab to the shared folder location.

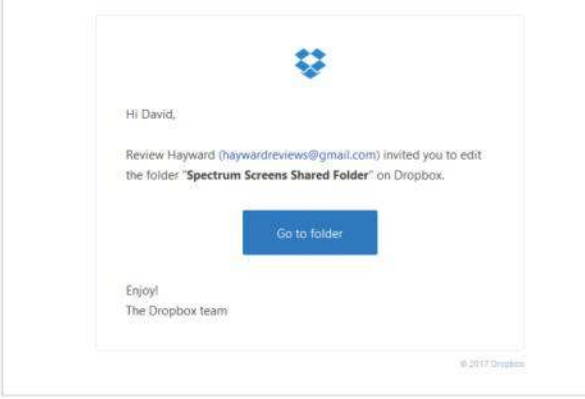

#### STEP 7

Now everyone has access, you can begin to populate the new folder. You can drag and drop, or use the Upload files option to the right of

the screen to add content. Likewise, the other members of the shared folder can do the same, although not those who have only been selected with View access levels.

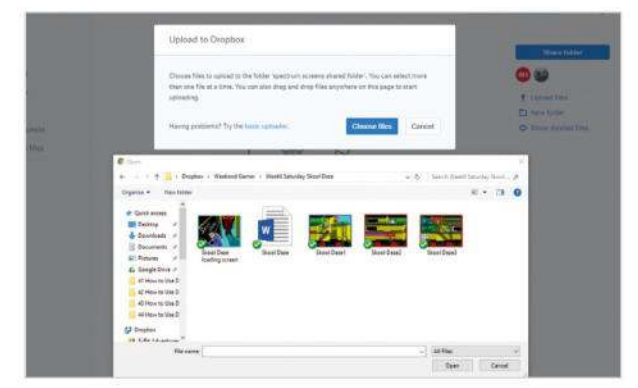

#### STEP 8

If you have any existing files or folders in your Dropbox store, you can tick the boxes next to them followed by the Copy link to the right.

Then, highlight the newly created shared folder and the Copy button to transfer the selected content to the shared folder.

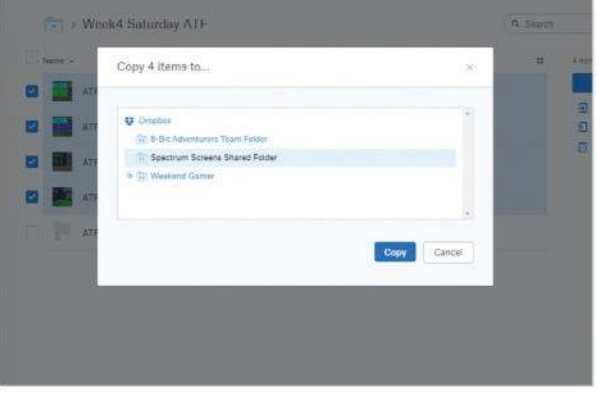

STEP 9

Obviously the great benefit of sharing files and folders is that you and your colleagues are able to collaborate on the content. For example,

click on the files you've copied into your new shared folder. To the right you can enter Comments for sections of words, or even on images.

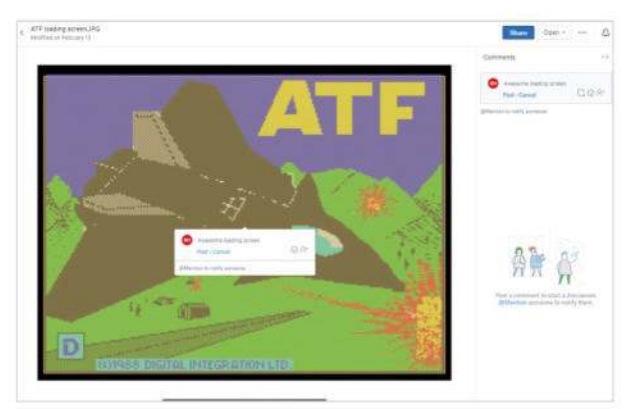

STEP 10

To assist those who frequently view and edit files within a shared folder, you can click the three full stops to the right of a file and then

you're able to view the file's Version History. This will give you a breakdown of what edits, comments and alterations have been applied since the file was uploaded to the folder.

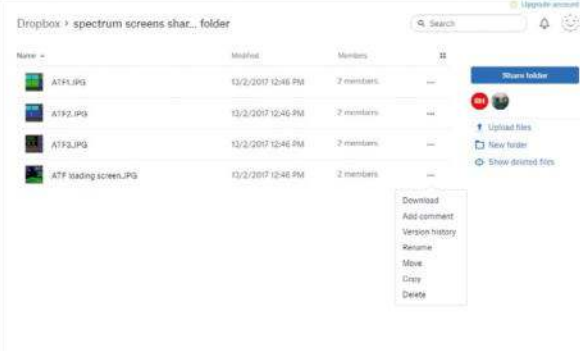

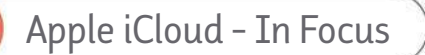

 $\epsilon$ 

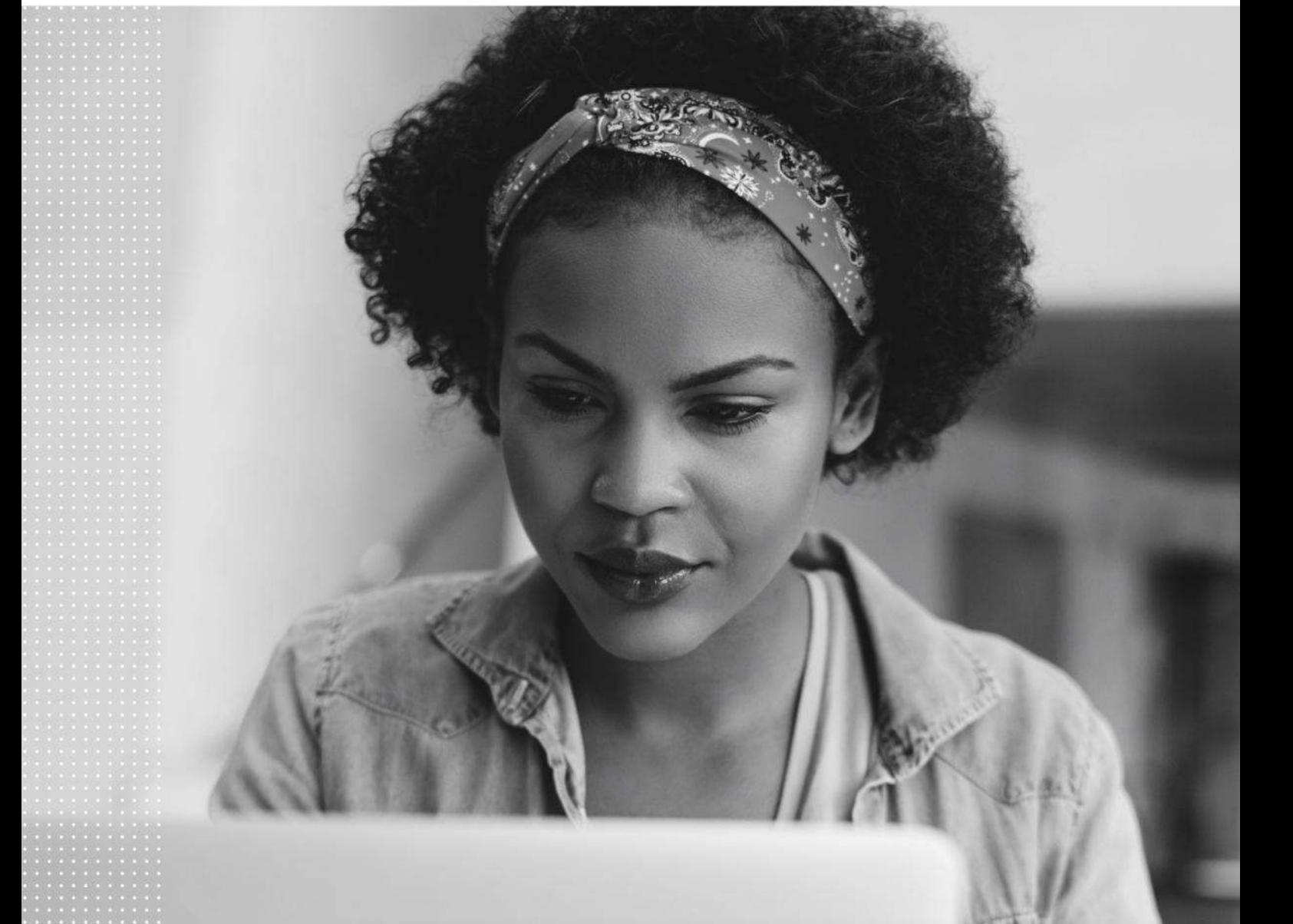

#### Apple's iCloud

Discover how to store your files with the iCloud service.  $84$  Discover how to store  $90$  Desktop  $91$ 

Look Me Up By Email .<br>Cloud will a

Desktop & Documents Folders <sup>0</sup> <sup>(1)</sup> <sup>19</sup>assword mini

**D** tPassword **B** of Automator

**O** En Preview

#### iCloud's Desktop

your documents across your devices.

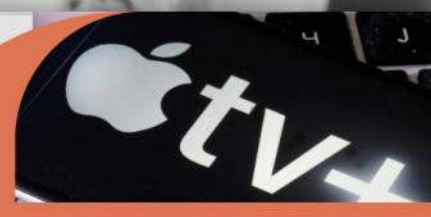

#### The Future of iCloud

What have Apple got planned for the future of iCloud.

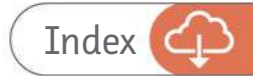

# Apple iCloud<br>
S - In Focus

The Cupertino company has invested countless millions into bringing one of the best cloud-based services to the consumer. Apple's cloud technology and integration, with its operating systems and devices, is really quite remarkable.

Here's how to use some of the great features available to Apple owners.

- 84 The iCloud Service for Storage & Syncing
- 90 iCloud Desktop **Documents** & Folders
- 91 The Future of iCloud
- 92 Cloud Technologies: Artificial Intelligence

### The iCloud Service for Storage & Syncing

iCloud is Apple's foothold in the modern cloud services market. It's robust, features excellent georedundancy (meaning if an iCloud server goes down, there's another somewhere in the world to pick up) and is more than capable to handle the average user's needs.

#### STORING YOUR DOCUMENTS IN iCLOUD

STEP 1

Click on your desktop to open Finder, then open iCloud Drive from the Go menu. You may need to log into iCloud using your Apple ID. You'll

see a Finder window showing the contents of your iCloud drive folder, with folders for some apps that store output in iCloud.

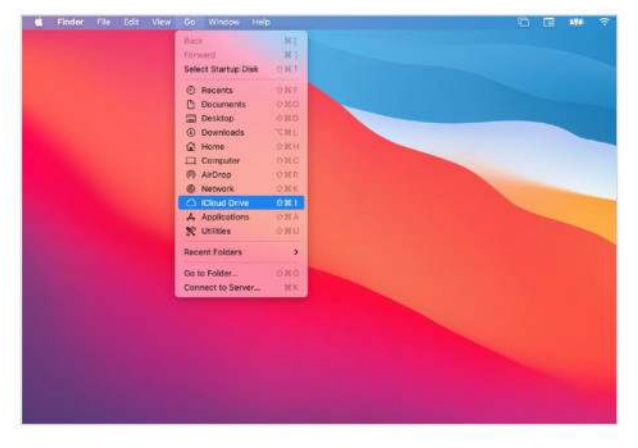

STEP 3

You can organise your iCloud folder like any other folder, including creating new folders within it. To move files into a new folder in your iCloud Drive, just drag and drop them to where you want them, just like you would with any other Finder folder.

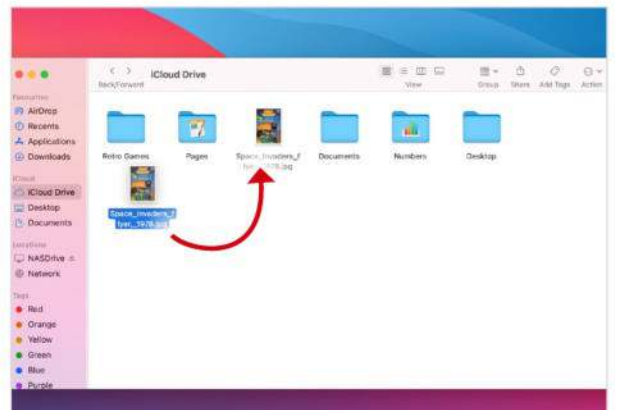

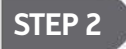

To save files of any type into your iCloud Drive folder, simply drag them from their current location (in this screenshot, that's the desktop)

and drop them in the open iCloud window. They are now stored remotely and accessible from any connected Apple device.

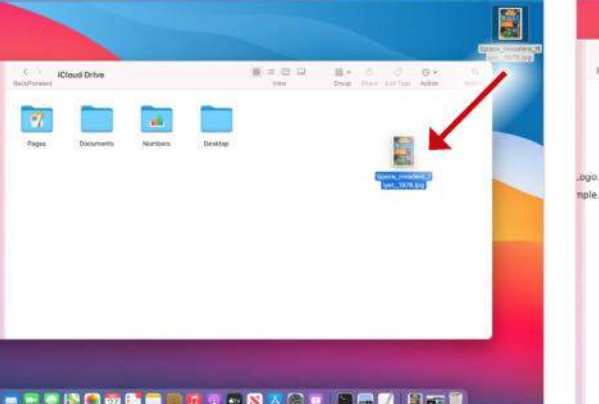

STEP 4

To move files out of iCloud storage and back to your hard drive, drag them out of the iCloud folder and onto your desktop or into a folder

that isn't in your iCloud Drive. Confirm the move when you're asked to and the files are removed from your iCloud storage.

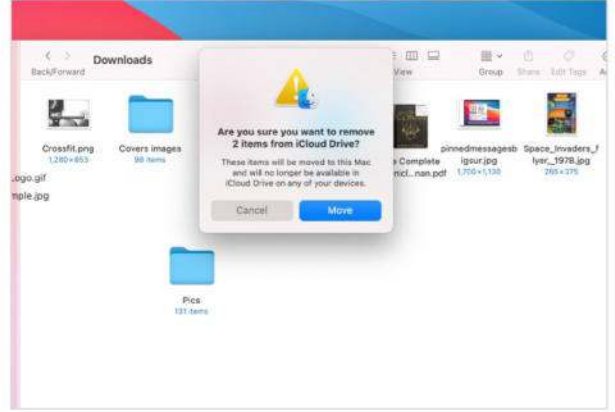

#### FIND MY MAC

STEP 1

Find My Mac is an excellent feature that could help you find a lost or stolen Mac, as long as it has recently been connected to the Internet.

First of all, you must set it up. Open System Preferences, either from the Apple menu, Dock or Launchpad.

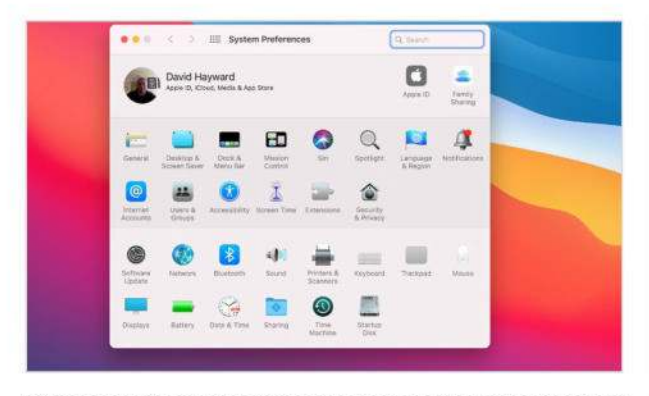

STEP 2

Click the Apple ID preference pane and then the iCloud option in the left-hand toolbar. If you aren't already signed in, do so now. In the

right-hand column, make sure the Find My Mac option is ticked. Click Options and make sure Find My Mac and Find My Network are both on.

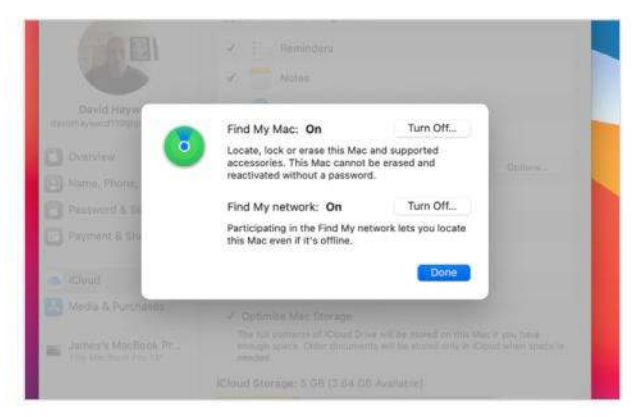

STEP 3

To locate a stolen or mislaid Mac using an iPhone or iPad, open the Find My app, or Find My iPhone if you're using iOS 12 or earlier.

Again, you need to be signed into iCloud, with the same ID as the Mac you're trying to locate. You can use this app to find other types of Apple devices too.

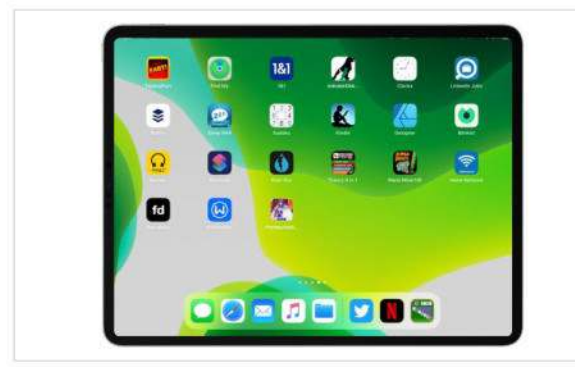

### STEP 4

Tap the Devices icon in the bottom left corner and you're shown a list of Apple devices signed into the same Apple ID as the device you're

using. The list is shown down the left-hand side. Tap an item to show its current location on the map.

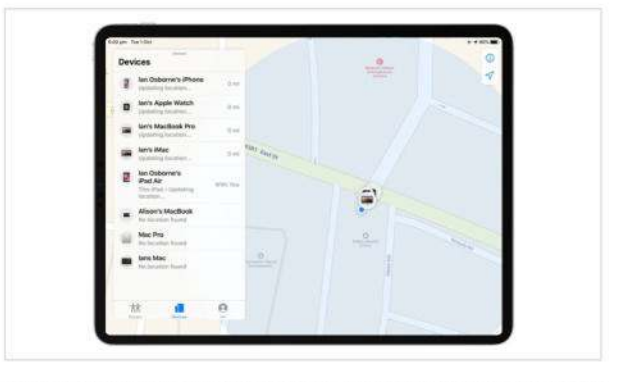

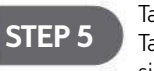

Tap a device on the map for more options. Tapping a device that can't be located in the sidebar also gives you these options. You can

make the device play a sound, lock it or wipe it remotely. If it's not located, you can get a notification next time it goes online.

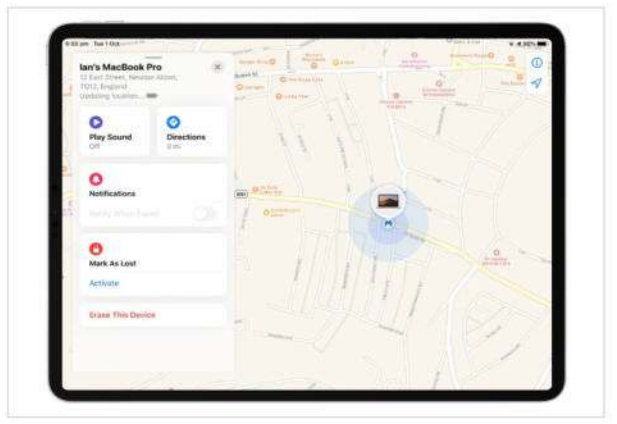

STEP 6

You can also use Find My Mac from any device with a web browser and an Internet connection. Just go to www.icloud.com and sign in with your

Apple ID. On the menu screen click on Find My iPhone and then use it just like you do on your iOS devices.

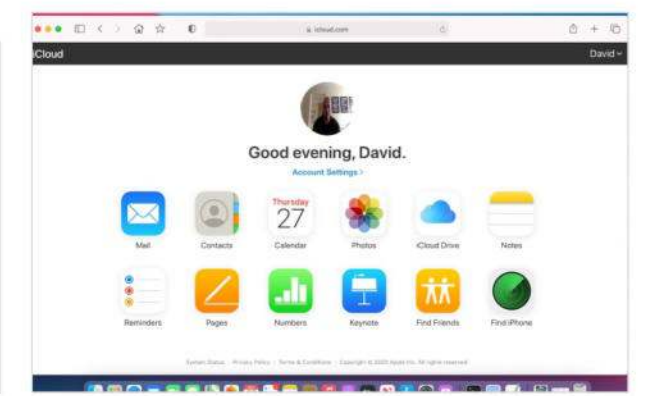

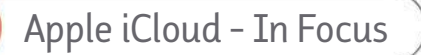

#### iCLOUD PHOTOS

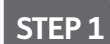

To enable iCloud Photo Library on your Mac, first of all, open the Photos app and in the Photos pull-down menu, select Preferences as

shown, to get the Preferences window.

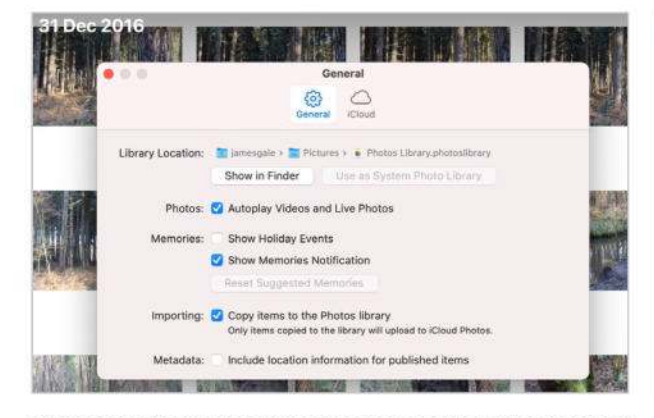

STEP 2

In the Preferences window, click on iCloud and then check the box labelled iCloud Photos. Your photos are uploaded to your iCloud. This may

take some time.

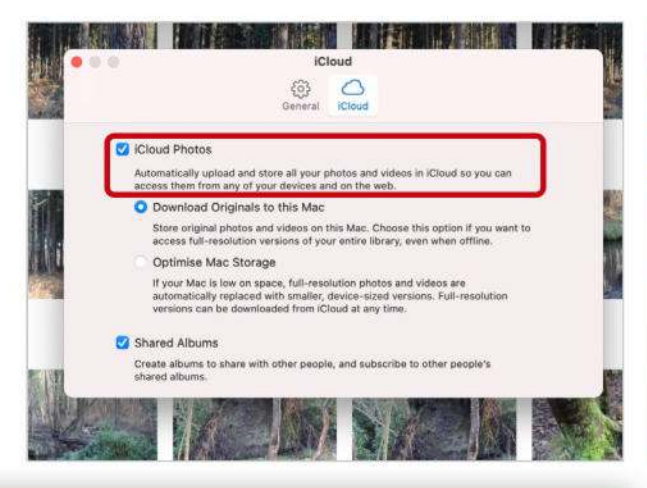

#### SHARING AN iCLOUD FILE

You can share a file in your iCloud Drive just by sending someone a link. Right or Ctrl-Click on the file and select Share > Add People. From the window that pops up, choose a means of sending the link. You can select whether the people to whom you send the link can make changes to the file, or only view it.

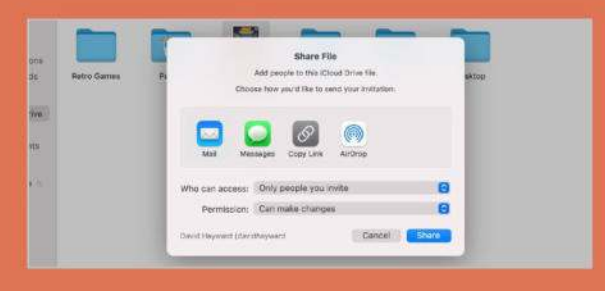

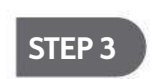

You can choose between 'Download Originals to this Mac', to keep a backup copy of your library on your Mac, and 'Optimise Mac Storage' to

leave it all on the cloud.

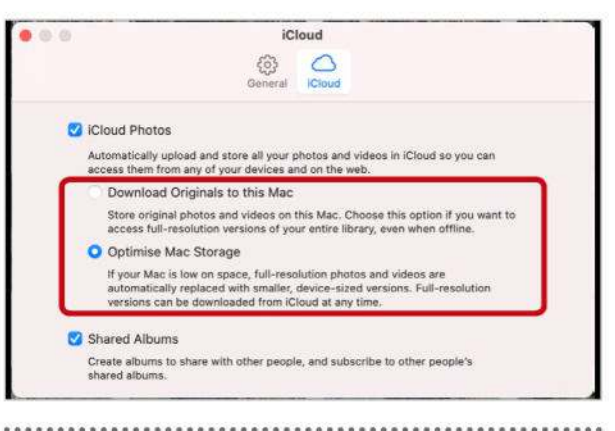

STEP 4

Now do the same on any other Macs you have. Any duplicates should be resolved by iCloud as you go. Naturally, you only need a backup of

your library on one Mac.

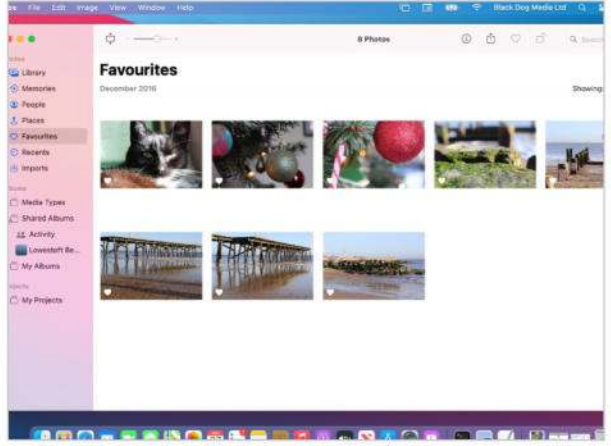

To sync your iOS device's Photos app with your

STEP 5

iCloud Photo Library, first open the Settings app from the Home screen. It's the one that looks

like a machine cog.

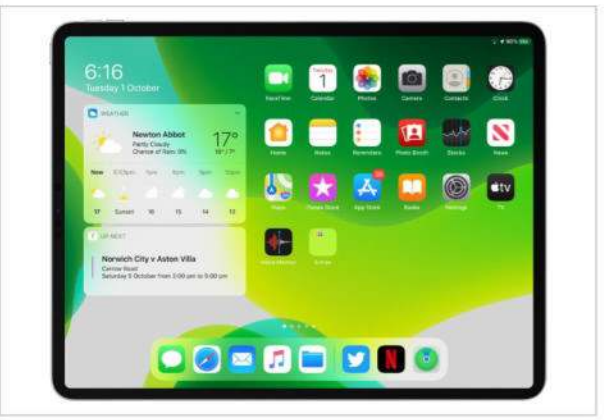

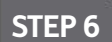

Click your name at the top of the left column, then iCloud in the right. Click Photos, and switch on iCloud Photo Library to enable syncing, and

upload your device's photos to iCloud.

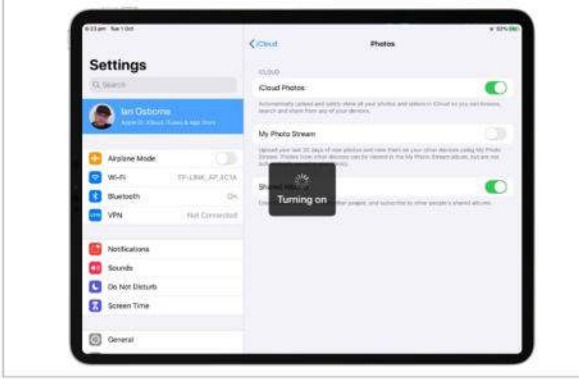

STEP 7

................

All your photos are shown as thumbnails and you can select and import them. Here you can see a collection of photos imported to our Mac

using iCloud Photo Library.

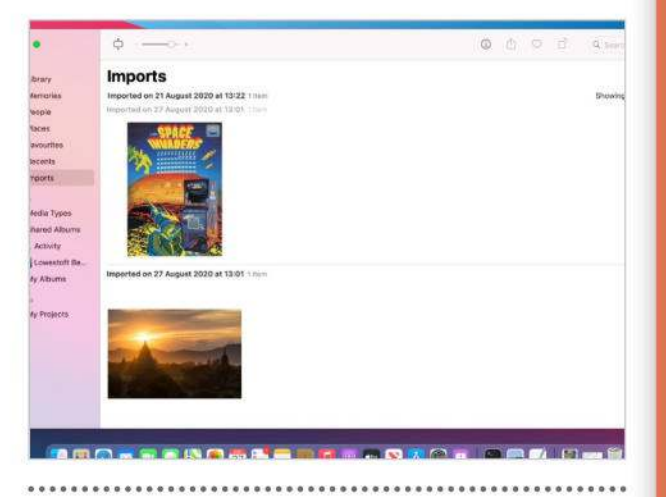

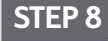

You can also review your photos from any computer with a web browser. Just go to www. icloud.com, log into your iCloud account and

open the Photos web application.

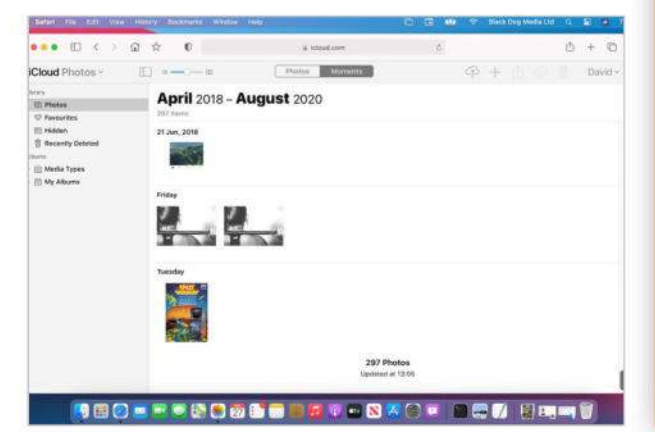

#### SYNCING APPS IN iCLOUD

You can sync apps such as Mail, Contacts and Notes in iCloud, so edits made on one device also appear on others.

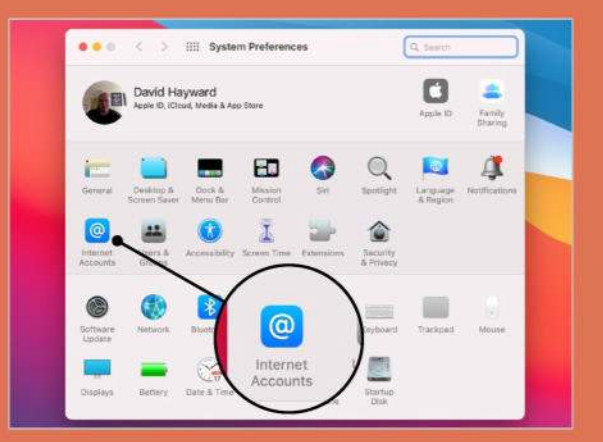

Open System Preferences, through the Apple menu, the Dock or the Applications Folder. It doesn't matter which. Click on Internet Accounts, which is next to the iCloud icon.

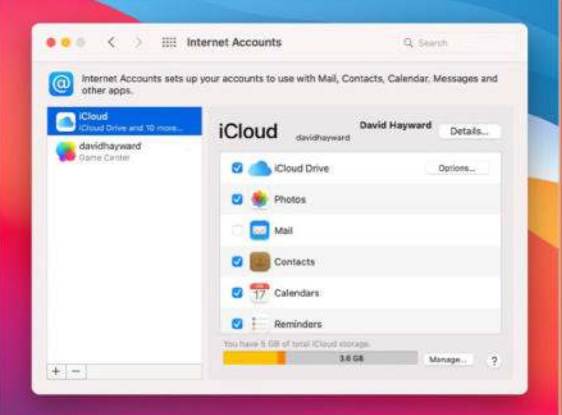

Click on the iCloud option in the left sidebar to see which apps are currently set to sync via your iCloud account. If any are unticked that you want to sync, tick them.

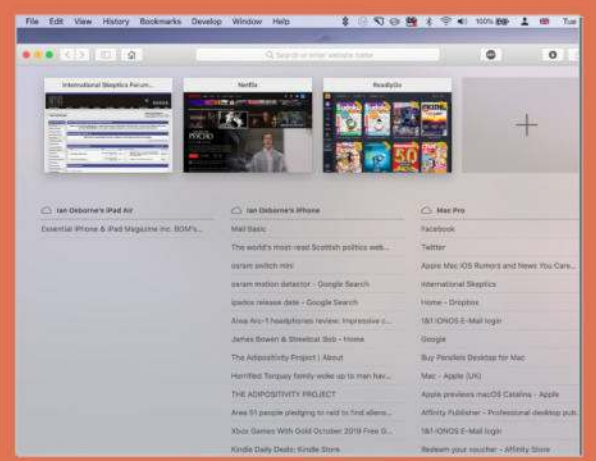

Your chosen apps are now synchronised across all your Apple devices signed into the same iCloud account, as long as those devices are also set to sync the same data.

#### SAFARI IN iCLOUD

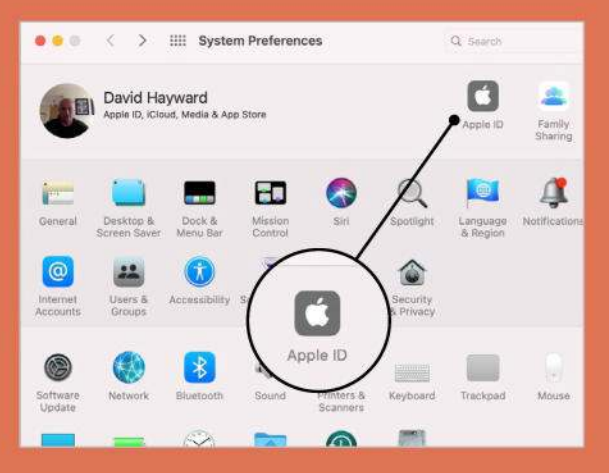

To let iCloud share all your information from Safari across your devices, first of all, open System Preferences and click on the Apple ID icon in the top row. Now click on iCloud in the left-hand sidebar.

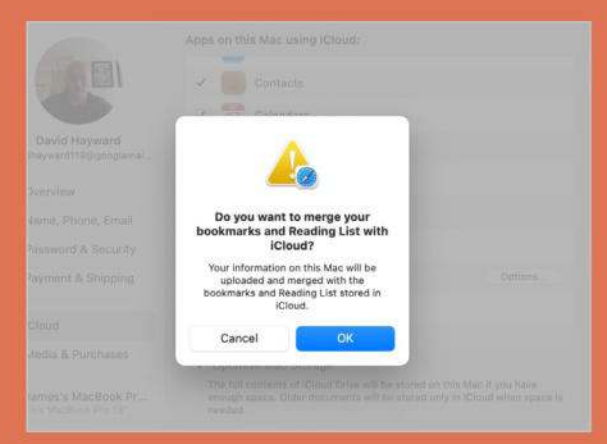

Find Safari and check its checkbox. You can now access your bookmarks and reading list on your other Apple devices, as long as they're linked to the same iCloud account and also have Safari ticked. Click OK to merge information, should the box appear.

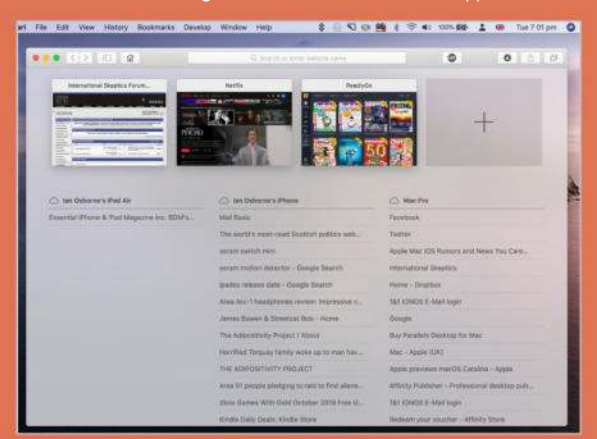

If you have tabs open in Safari on another Mac or iOS device, you can access them on your Mac via the cloud. In Safari, click the tabs icon (top right) and scroll down to see your other devices' open tabs.

#### iCLOUD KEYCHAIN

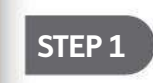

When you sign up for an account on a website in Safari, maybe to join a forum or register for a newsletter, Safari suggests a password to use. You can use that password at the click of a button.

..........................

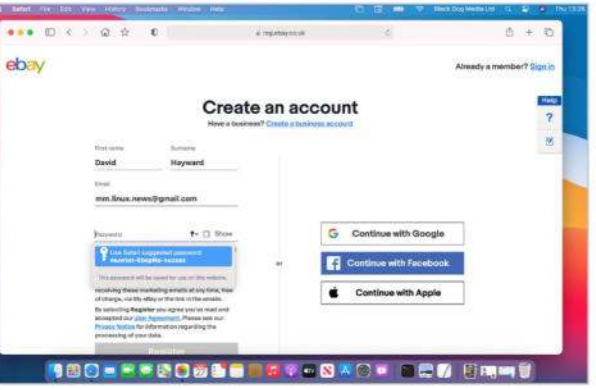

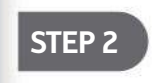

It's then saved to your iCloud Keychain and synced across your Apple devices. If you ever need to see your password, open the Keychain

Access app (it's in the Applications > Utilities folder).

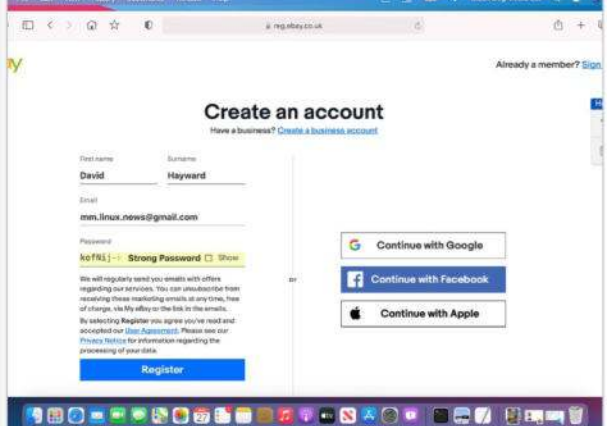

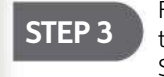

Find and double-click on the account you wish to view, then in the pop-up window, click the Show Password box. Type your admin password in the next window and the password is shown.

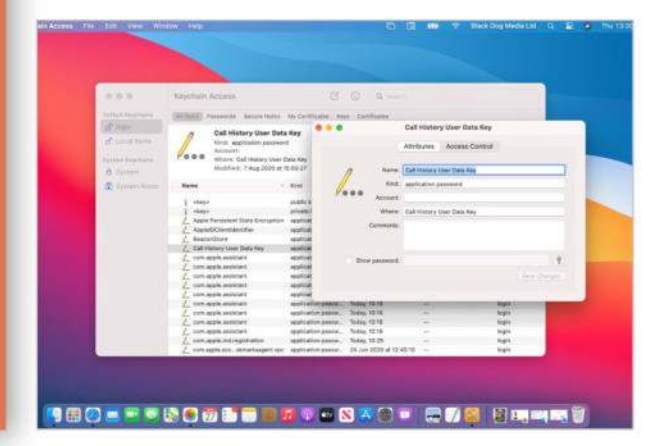

#### MESSAGES IN iCLOUD

STEP 1

STEP 2

Since macOS Catalina and the newest iPad's operating system, Messages can be synced over iCloud. To activate this on your Mac, open

Messages. Under the Messages menu, select Preferences.

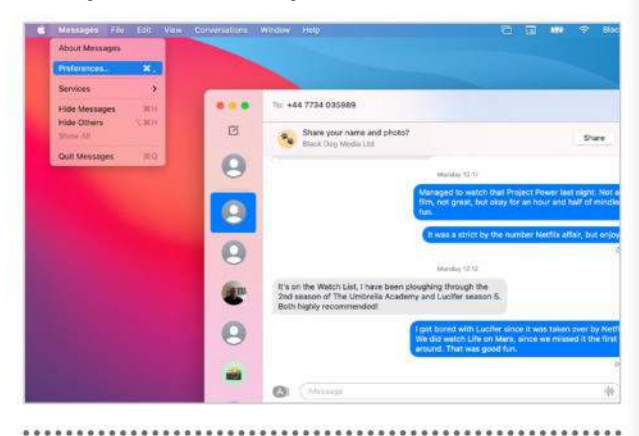

In the Preferences window, click on the Accounts tab at the top of the window. Make sure Enable

Messages in iCloud is checked. You can sync your messages from here by pressing the Sync Now button.

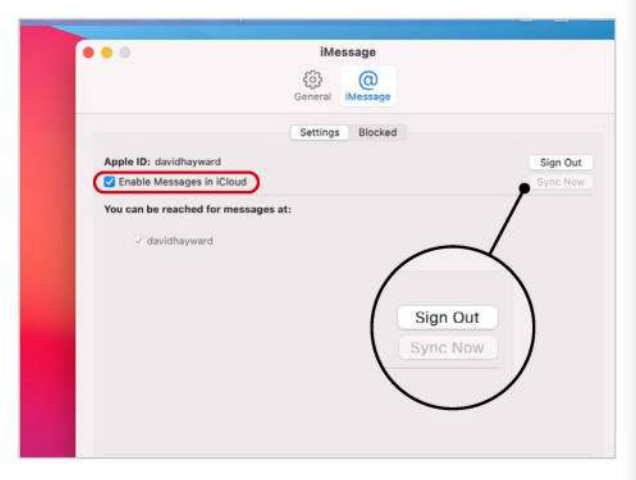

On an iPad or iPhone, go to Settings > [Your

name] > iCloud, and make sure Messages is switched on. Your messages are now stored on iCloud and synced between all your Macs and iOS devices. STEP 3

ாழக Mail O **D** Contacts  $\bullet$ Calendars  $\bullet$ g. Reminder  $\bullet$  $\overline{\mathbf{C}}$ Noter Message **TP-LINK AP ACTA** ಾ Safar  $m$ Œ  $\bullet$ nected N News Stocks C O <sup>1</sup> Home  $\overline{\mathbf{C}}$ Game Cer Not Disturb a<sup>sin</sup>  $\bullet$ en Tim E Keychain  $\overline{\mathsf{G}}\mathsf{n}$ Cloud Backup On

#### UPGRADE YOUR iCLOUD DRIVE

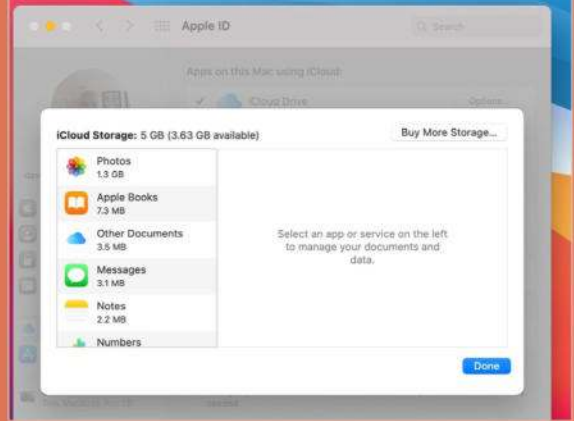

To upgrade your iCloud storage, go to System Preferences > Apple ID > iCloud. Click the Manage button (bottom right). From the next screen, you can delete documents and data from your iCloud if you wish.

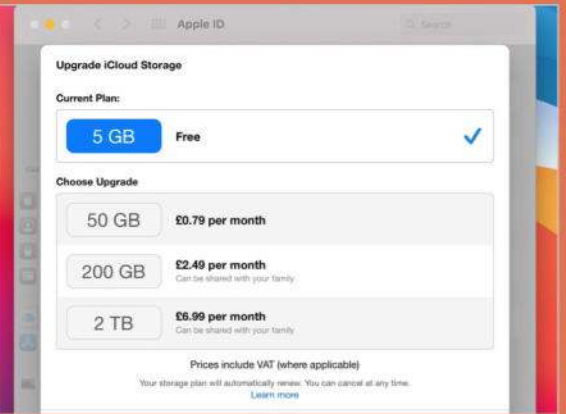

Click Buy More Storage, in the top right. On the next screen, you're shown your current plan and options to upgrade for a higher monthly fee. Click on one to choose and click Next.

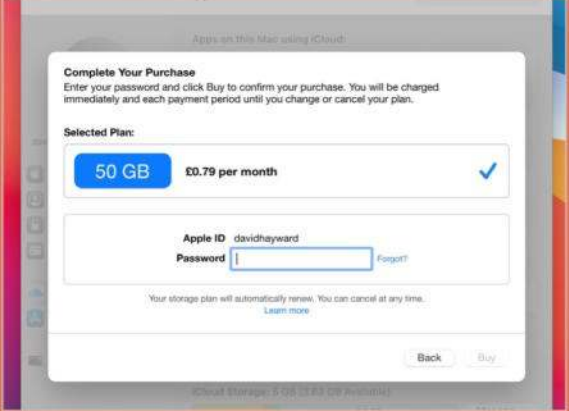

You'll need to ensure that the amount per month is available from your Apple account or else you may end up losing access to the newly purchased storage plan.

### iCloud Desktop Documents & Folders

With macOS, iOS and iPadOS, you can not only store your documents on iCloud but also files and folders that are found on your desktop. It's done automatically, so a file on your Mac's desktop is accessible from your mobile device and other Macs.

#### STEP 1

To switch on iCloud Desktop Documents and Folders on your Mac, open System Preferences and click on Apple ID > iCloud. Click on the Options button next to iCloud Drive and then check the box

next to Desktop & Documents Folders. It may take time to set up.

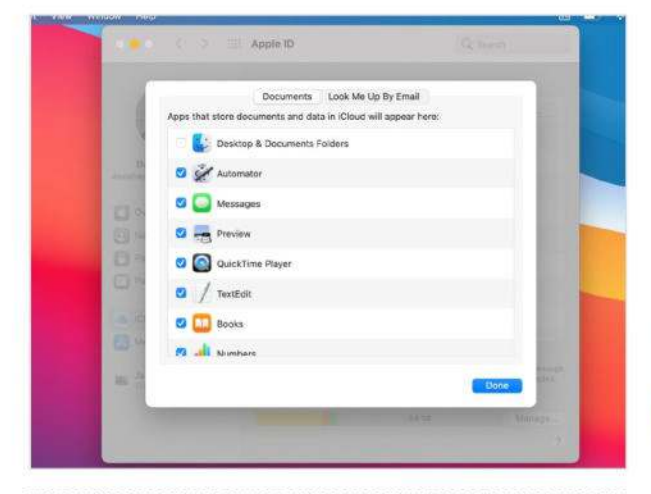

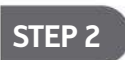

On iPadOS or iOS open the Files app, or the iCloud Drive app if you're using an old version of iOS. Under the iCloud Drive option, there are

folders called Desktop and Documents. These contain all files currently stored on your Mac's desktop or Documents folder.

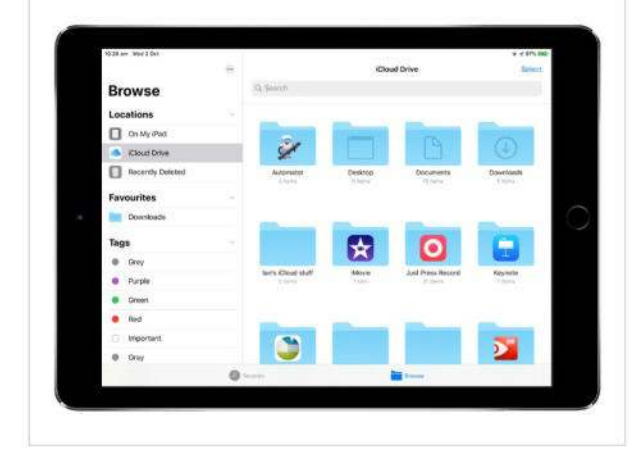

#### STEP 3

Documents and data on your Mac's desktop can now be accessed through the iCloud Drive folder of any Mac, iPad or iOS device signed into the same iCloud account. All Macs must be running at least

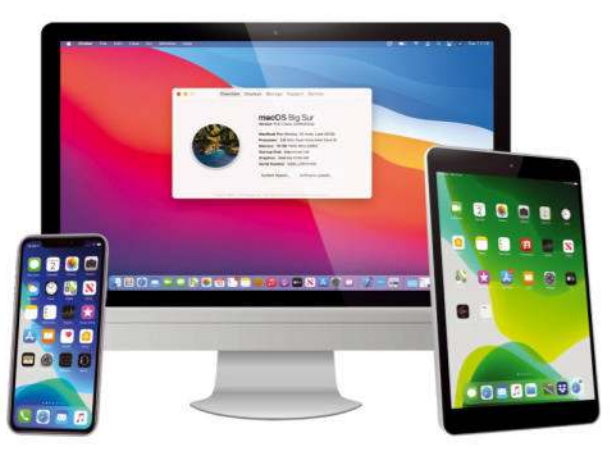

High Sierra and all iOS devices must have iOS 10 or later.

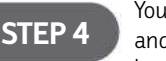

You can also access your Desktop documents and folders using the website. Just point your browser at www.icloud.com and sign in. Open

the iCloud Drive and the Desktop folder is there. You can do this on any Internet-capable device.

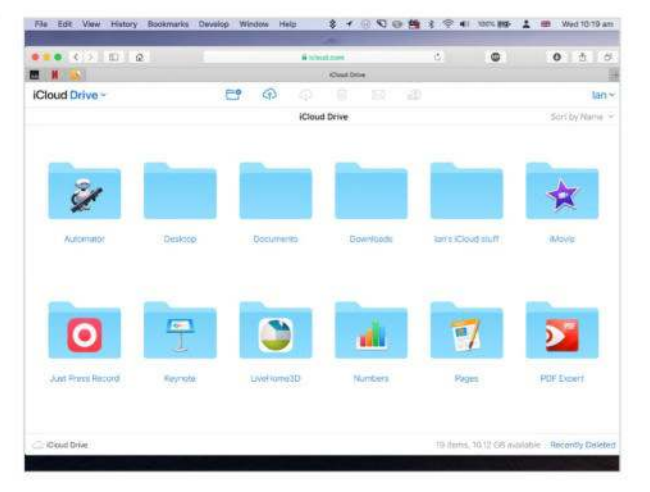

### The Future of iCloud

Apple's iCloud has improved significantly over the years and is now considered one of the leading examples of cloud technologies. As we've already seen, the service encompasses everything an Apple user does, but what could be in store for iCloud in the coming years?

Apple is going to be investing a considerable amount of time throughout 2020, upgrading its leading products, including the likes of tvOS 14 and newer versions of macOS. The iPhone 12, due for release later in 2020, will see significant improvements in AR experiences, and more. There's also the rumour of an updated Apple TV, or Set-Top Box, which would make for some interesting predictions of how iCloud will function in the future.

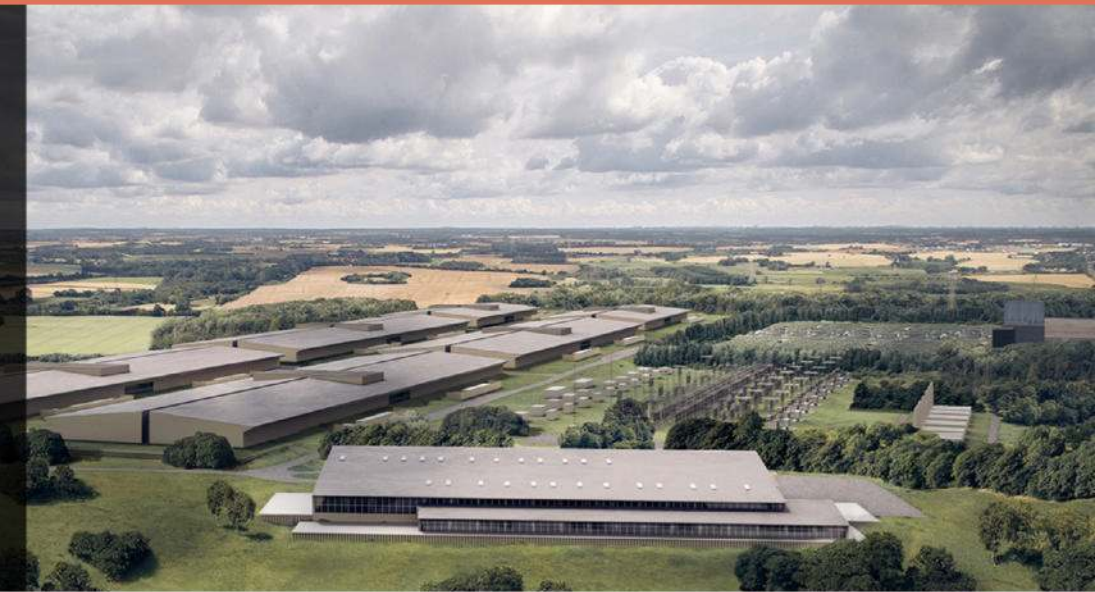

Launched in November 2019, Apple TV Plus is Apple's video-ondemand service equivalent to Netflix. The launch of Disney+ around the same time did put something of a dampener on the Apple TV Plus launch, but the

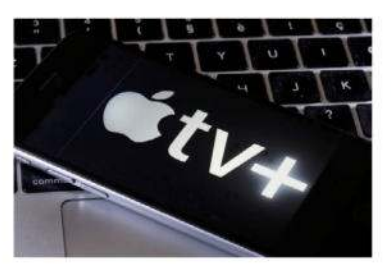

service is strong enough to compete, and there's some exciting content already available.

Of course, all this content is coming from the Apple cloud servers, streaming via the company's former Project Pie servers that are designed for increased speed and operated more directly by Apple – despite most of the iCloud content being hosted on Amazon Web Services and Microsoft Azure platforms.

Now based in Foulum in Denmark, Apple's newest datacentre outside of the U.S. is helping to boost the content of not just Apple TV Plus, but also host millions of iCloud user's data. It's also worth noting that the main draw of the energy requirement for Apple's server farms comes from renewable energy sources, such as wind farms off the coast of Denmark, with more renewable sources being part-funded by Apple for Denmark in 2030.

#### APPLE TV AND ICLOUD QUANTUM COMPUTING

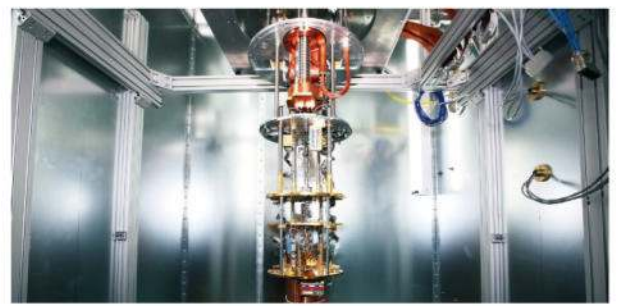

It's also rumoured that Apple is looking into the newest wave of quantum computing experiments. A recent announcement from a leaked Google paper indicated it had performed a form of calculation previously thought impossible on even the most powerful modern supercomputer.

Researchers achieved Quantum Supremacy, which, in layman's terms, means a calculation that would have taken a supercomputer 10,000 years to perform, took a new generation quantum computer just 200 seconds.

Apple's interest, therefore, is justified. If the new generation of quantum computing servers can handle these kinds of calculations, then sorting and shifting data to millions of users, as well as containing and serving next-gen Augmented Reality, is a cinch.

### Cloud Technologies: Artificial Intelligence

AI, Artificial Intelligence, has evolved significantly over the last decade. Where once it was perceived as something we'd probably only achieve in the next hundred years or so, it's now believed that true AI is, in all likelihood, just a few years away. And despite that scaring the socks off many futurists, it may astonish you to discover that AI is already here.

If you're able, pick up your phone, activate it, and ask either Siri or the Google Assistant a simple question. Now ask it a more complicated question. You've just talked to an AI system designed to listen out for your voice, analyse what's being asked and respond to it in an appropriate fashion. Significantly, it also learns from what's being asked.

The Google Assistant, Siri, Cortana, Alexa, and whatever else is available now, are all cloud-based natural language intelligent bots that use the complex computing capabilities of the cloud to provide a personalised consumer experience.

There are two sides to the AI coin: the intelligence side that, when asked something, knows what to do or can work out what needs to be done, and the learning side, that will actively retain knowledge and learn from each interaction with you. Both of these aspects are inherent to every intelligence bot, regardless of on which system they work. But AI is not limited to just chatbots who interface with you.

#### THE LEARNING MACHINE

Consider any search you conduct via the Internet or some form of database. Regardless of whether it's a search for artists on Spotify; the latest fashion from the website of a high street store, or electrical goods from Amazon, each search employs a level of AI to help form the results. Machine learning is also employed to predict further what you might require, and present advertising for products in which you may be interested based on your past views and searches.

Facebook and YouTube are at the forefront of this type of AI, a search in YouTube for Christmas adverts from the 80s, brings up suggestions for past episodes of popular TV programs from the 70s and 80s. While random searches through a friend's timeline can result in Facebook displaying a list of potential friends, or even products, that your friends

have looked up via the Facebook Marketplace.

It's all about using data analytics to create a prediction profile for a user. Whether that customer uses a set of recurring websites, buys the same products from the supermarket, or watches the same content day in and day out. AI can build a profile of that customer, then target other sites, products, music, videos and so on that's not too dissimilar from what they're used to consuming. Occasionally, the AI spits out something new that's outside of the user's regular requests, to gauge how the user responds. A positive response builds on the profile and leads to more areas of advertising and suggestion, whereas a negative response forces the AI to rethink and perhaps include something else further down the line.

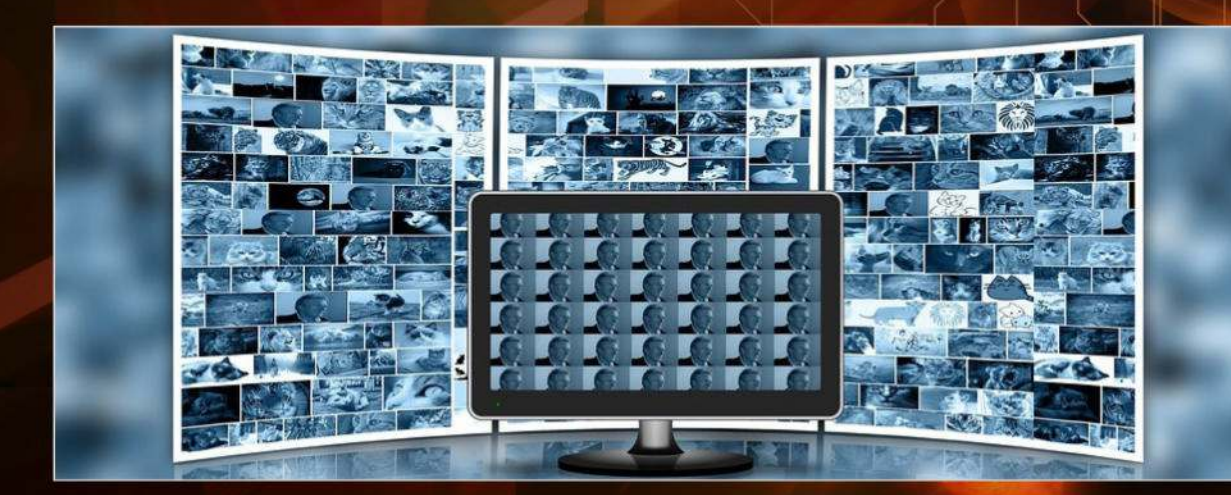

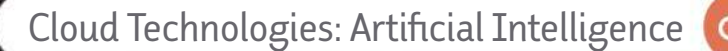

#### CLOUD AI

The problem for companies who sell products, or monitor customers, is that the data sets created by billions of users worldwide are simply too large to manage. This is where the cloud comes in. Thanks to the data-intensive workloads a cloud service can handle, it's relatively easy for a company to design an AI report on its userbase, as combining the programming of the AI with the power of the cloud will enable the vast volume of information to become readable.

In fact, the global AI market is expected to grow to over \$200 billion by 2025, making it one of the fastest-growing markets in the world. Integrating AI into such a workflow is a challenge, but, with such growth, it's quickly becoming a market that appeals to programmers for offering better and more accurate AI solutions for companies.

#### IT'S NOT ALL BAD

Considering AI in light of gathering consumer data, it does come across somewhat ominous; like an all-seeing eye pervading everything we do, buy, look at, or interact with. Nevertheless, AI does help simplify a lot of tasks that would have taken months for a team of people to sift through.

Many of these AI projects include environmental issues, science and technology, engineering, education, and manufacturing. AI doesn't just worm its way into our lives and peep at our every move; it's also involved in helping to further technology and create a better environment.

Of course, we won't mention the two cloud-based AI created bots that went on to plan the demise of humanity before they were shut down.

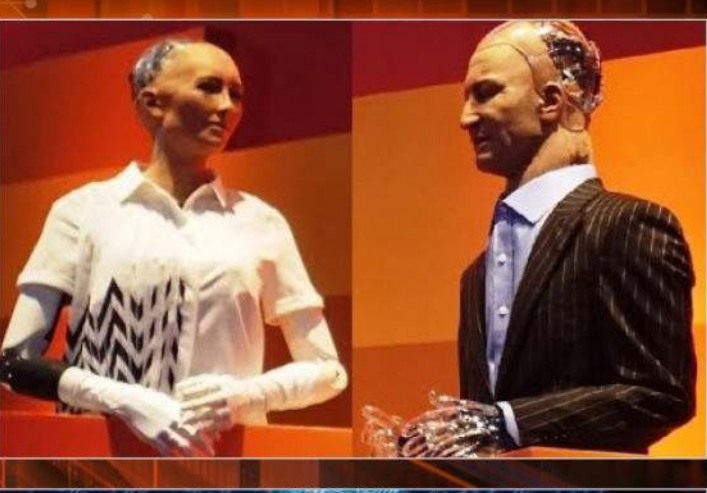

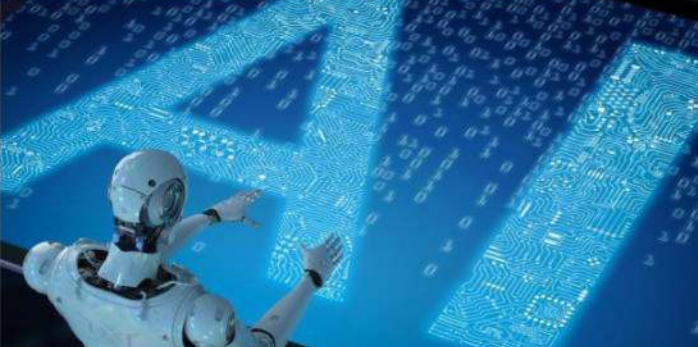

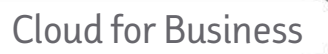

 $\epsilon'$ 

#### **Team**  $98$  Collaboration  $106$  for SMBs  $114$ Cloud Examples

 $\left[\begin{smallmatrix} 0 & 1 \\ 0 & 0 \end{smallmatrix}\right]$ 

**TELESCOPE** 

 $\frac{1}{2}$ ľ.

A

Discover which Cloud services work to make a better team collaboration setup.

#### Email Providers for SMBs

#### Hybrid Cloud **Benefits**

In need of a best-of-bothworlds solution? These Hybrid Cloud Benefits will help you out.

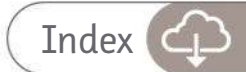

# Cloud for Business

We've looked at how cloud services benefit and support the home user, but what about your business?

Small to medium business owners are often fighting a losing battle when it comes to implementing technology that works for them, with cost the major reason for lack of technology adoption.

Thankfully, the cloud has a lot to offer the SMB user. It will grow with your business and it can be relatively inexpensive to implement too.

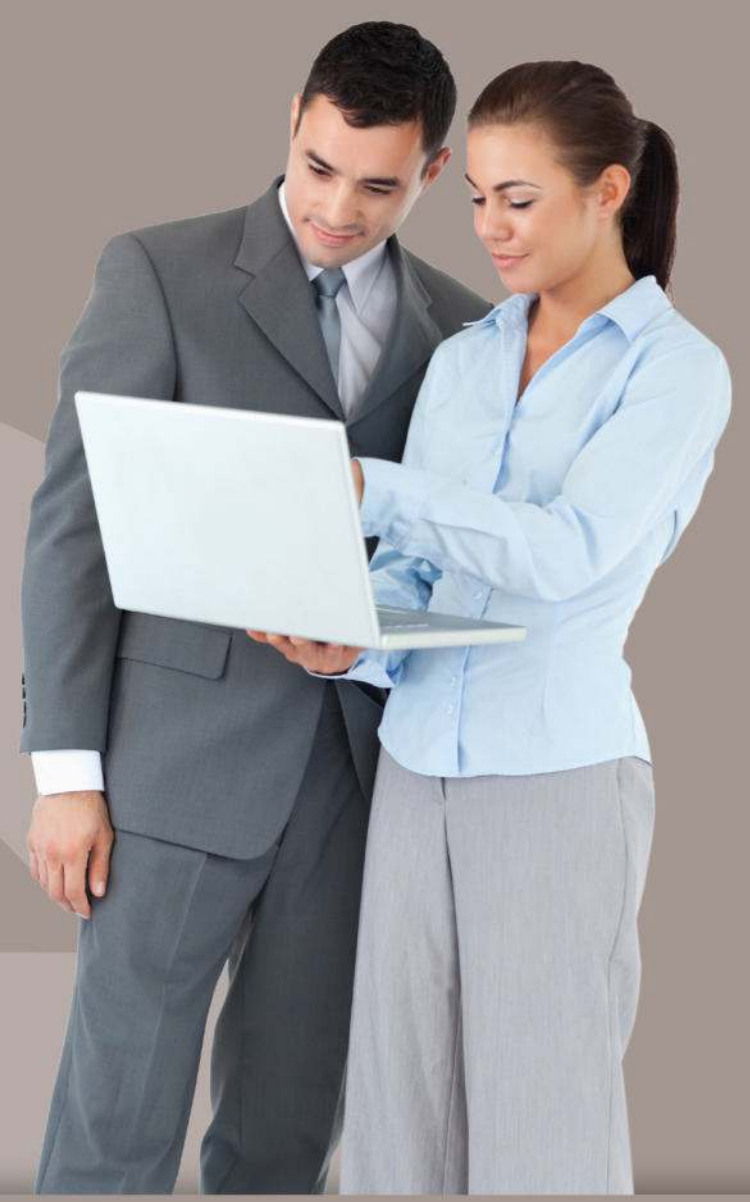

- 96 Cloud Services for SMB/SME
- 98 Team Collaboration Cloud Examples
- 100 Cloud eCommerce Examples
- 102 Cloud Accounting Examples
- 104 Data Management Cloud Examples
- 106 Email Providers for SMBs
- 108 Green Cloud Providers
- 110 Public Cloud Benefits
- 112 Private Cloud Benefits
- 114 Hybrid Cloud Benefits

### Cloud Services for SMB/SME

As the owner of a small /medium business, cloud technologies are certainly worth considering. They carry the technical impact that an in-house solution can deliver, without the extra cost of administration, space used, or purchasing hardware. But what exactly can you expect from the cloud?

#### GOOD FOR BUSINESS

Cloud for Business

Cloud-based tools and services that are best suited for SMB/SMEs are quite varied, depending on the type of business you run. Here then are ten examples of what's on offer.

#### **COMMUNICATIONS**

Voice over IP (VoIP), video conferencing, email marketing and social media

engagement, are an essential part of the modern business. You're no longer limited to word of mouth within the town in which you operate, with cloud communications services you're a part of the global market.

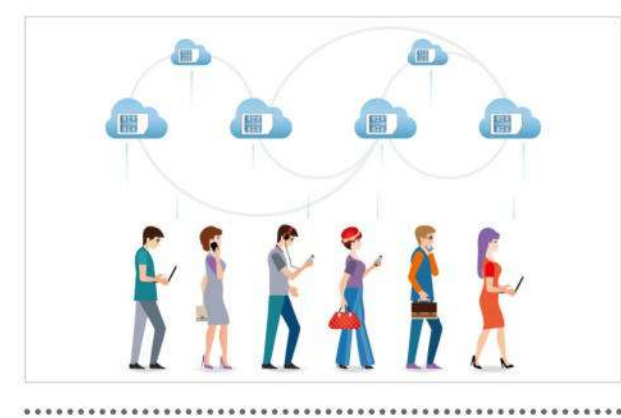

#### E-COMMERCE

A web-based storefront is a powerful element of the modern business, but it needs to be flexible enough to work

for you and what you're selling. Cloud computing services that cater for e-Commerce solutions are ideal in helping you win more custom and gain ground in an ever-competitive market.

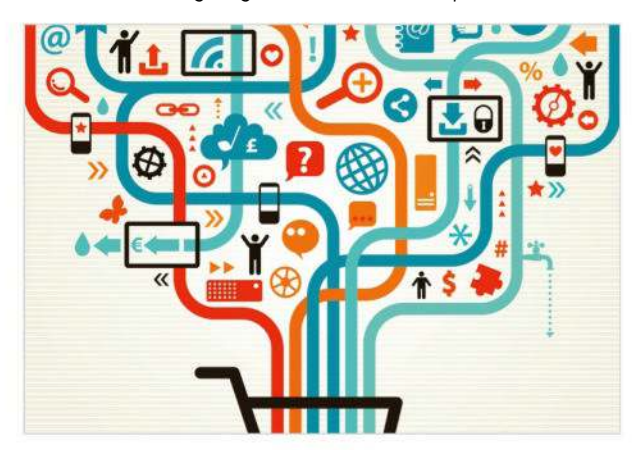

**SECURITY** 

Offering a digitally secure environment for you, your co-workers and your customers is a great benefit when it comes

to gaining new business. Tales of companies going under due to a lack of security with their customer database are all too familiar. Cloud services can greatly enhance your security and that of your customers.

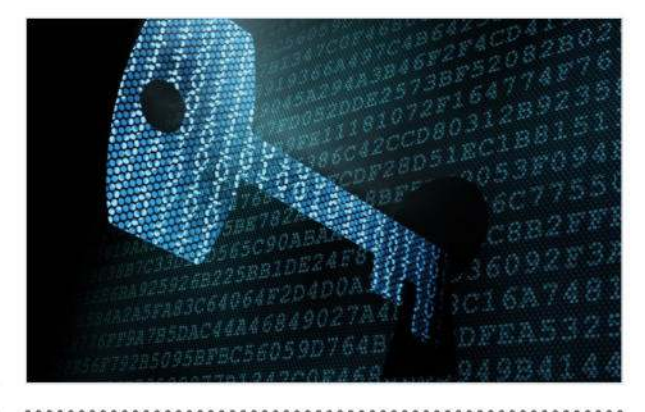

#### **CONNECTIVITY**

Cloud connectivity tools are far better at allowing remote workers, and customers from around the

world, to connect to the services that your business offers. No matter what time, and where in the world a customer or employee is based, they'll be able to access what they need; giving you time to focus on the core business.

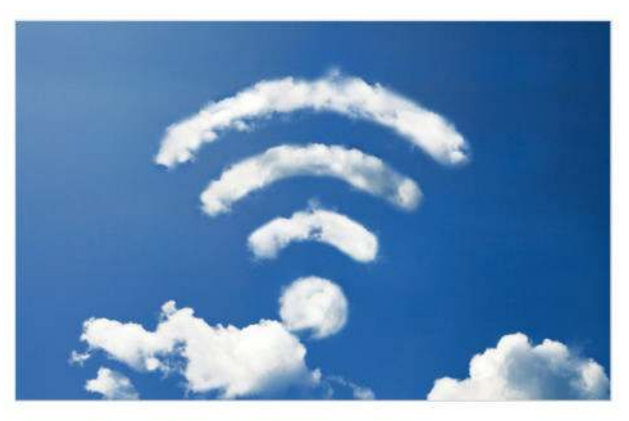

#### FINANCIAL

Small businesses are increasingly turning to a cloud-based accounting and financial solution over the traditional

desktop accounting software. Cloud financial services offer secure access to the company's financial records, are cheaper to establish and allow you to access your records from any Internet-connected device.

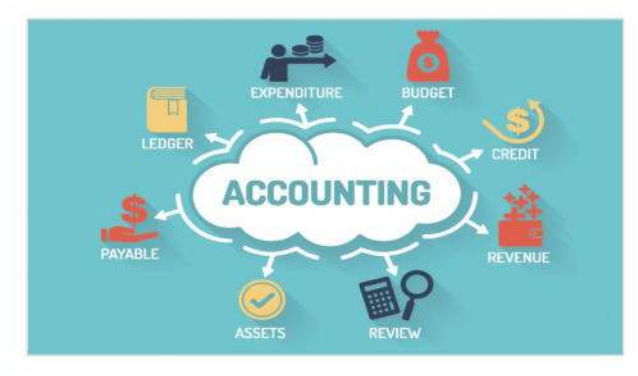

#### **STORAGE**

The biggest draw to using a cloud service is undoubtedly secure and reliable data storage. Many SMBs opt for a complete

cloud-storage solution, keeping all their data online to avoid data disasters, and allowing 24/7 access to it. Most, though, tend to lean toward a hybrid solution, where both on-site and cloud storage solutions are at work.

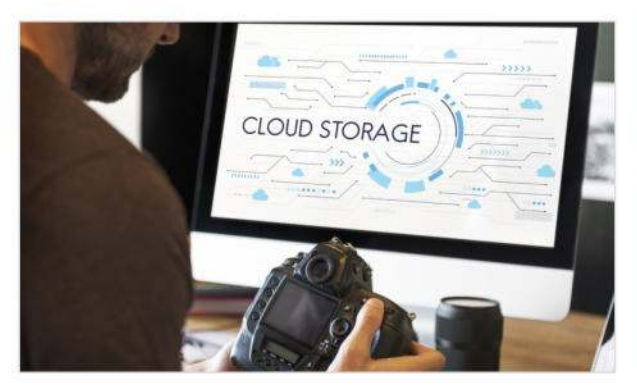

#### **COLLABORATION**

Collaboration in the cloud can have a significant impact on how you and your business work with

others. Remote or mobile users can work as if they're in the office, and cross-company projects can be better managed. It's a smarter way of working together, and thanks to cloud technologies, also a lot easier.

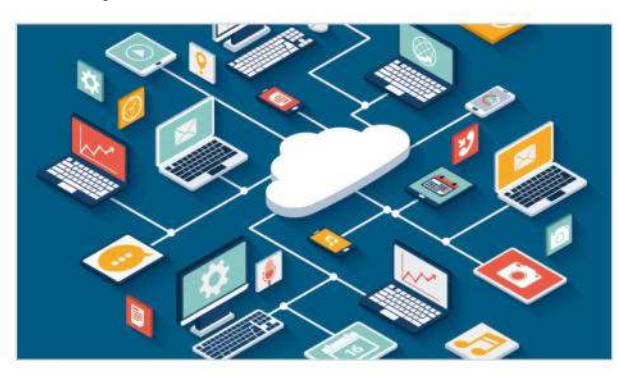

#### ONLINE LEARNING

Colleges, training centres and academies can all benefit from the vast range of cloud-based

e-Learning services. Whether it's learning a new language, training for work-based qualifications, or creating your own learning content, there are cloud solutions available to create whatever you need.

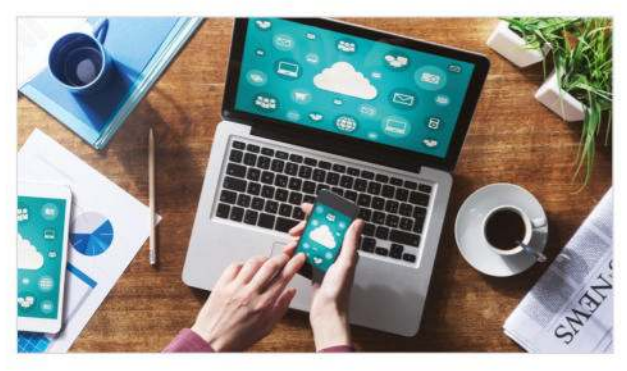

EMAIL

Setting up, building and maintaining your own email server does take a high level of expertise to create and maintain; and that's often quite

expensive. Using cloud-based email provision is a cheaper and hassle-free solution that the SMB/SME should really consider adopting.

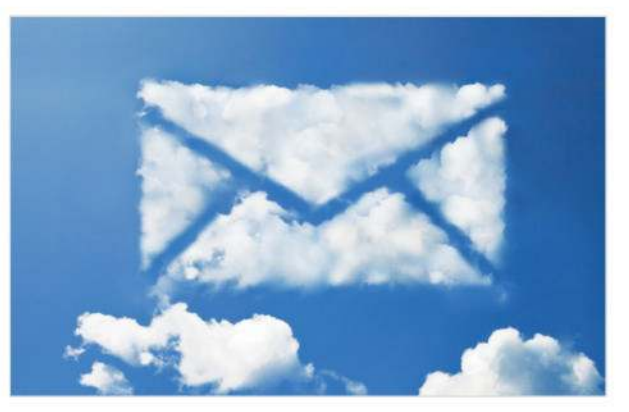

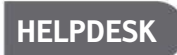

Helpdesk cloud software isn't limited to just the technical side of a company. A good Helpdesk solution can be

customised to fit whatever sector your company supplies. What's more, a cloud Helpdesk allows people to contact you from anywhere in the world, widening your customer base.

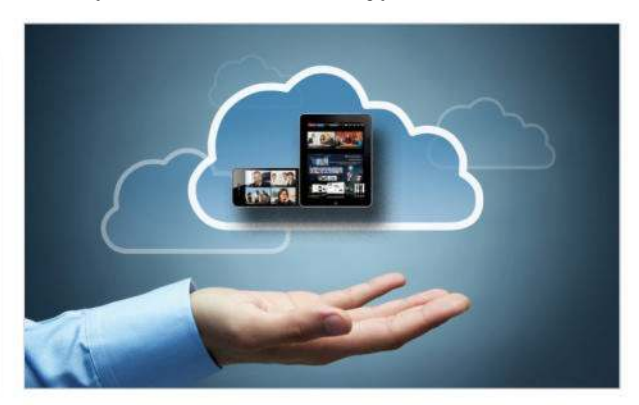

### Team Collaboration Cloud Examples

The ability to work together on a single project, no matter where you are in the world, is what communications technology was originally designed for; consider John McCarthy's concepts from the 50s. Finding the right tool for the right job, though, requires some research.

#### WORKING TOGETHER

There are countless cloud collaboration services available, which can be quite bewildering. Here are ten proven business solutions to help you fine-tune your choice of provider.

#### DROPBOX BUSINESS

One of the more popular cloud collaborations services available for businesses is

from Dropbox. With companies such as National Geographic, University of Cambridge, AA and more, the service is designed to scale and grow as your collaboration with others does.

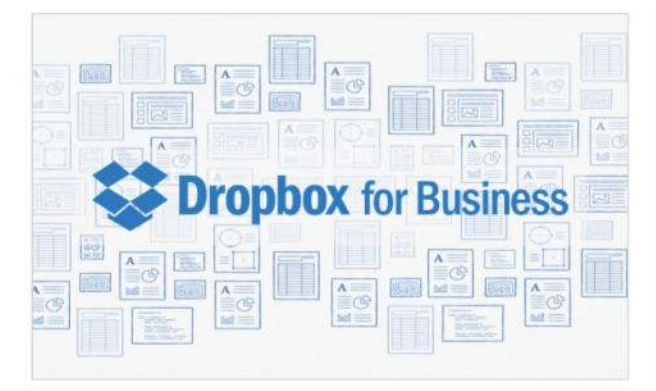

#### CITRIX SHAREFILE

Citrix has a long history of working with collaboration services. The company's newest

cloud-based resource is ShareFile, which provides a simple, secure way to collaborate with teams from around the world.

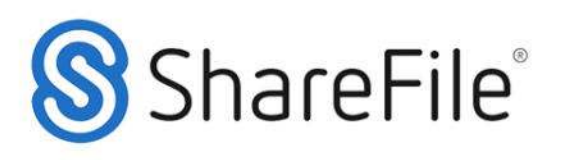

#### HUDDLE

Huddle offers a secure cloud collaboration service for customers such as the Department for Work and Pensions, the NHS,

and the U.S. Department of Homeland Security. Files, tasks and team communications are all handled easily and can deliver exceptional results for your business.

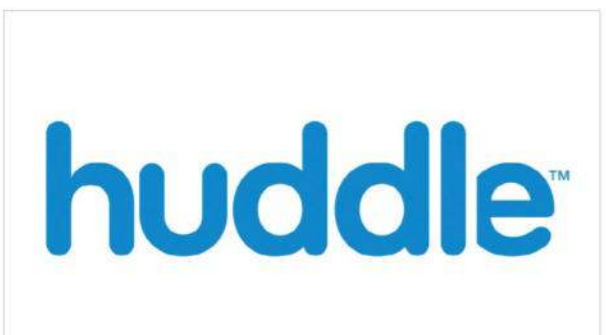

#### GOOGLE BUSINESS APPS

Aside from offering a complete cloud solution for the

home user, Google's apps also cater to the business user. The collaboration tools are the same as what's on offer for free; however, a business can demand more content, space and unique customisations.

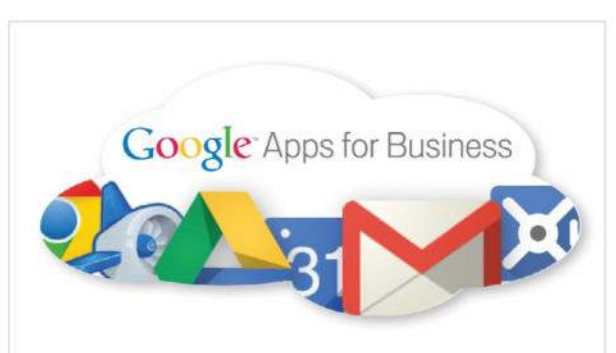

Team Collaboration Cloud Examples

#### OFFICE 365 FOR BUSINESS

The business side of Office 365 offers considerably

more than what the home user gets. For a reasonable monthly cost, you get all the usual Office 365 apps, alongside MS Teams, SharePoint, and OneDrive for business; all of which make for an excellent collaboration suite of tools.

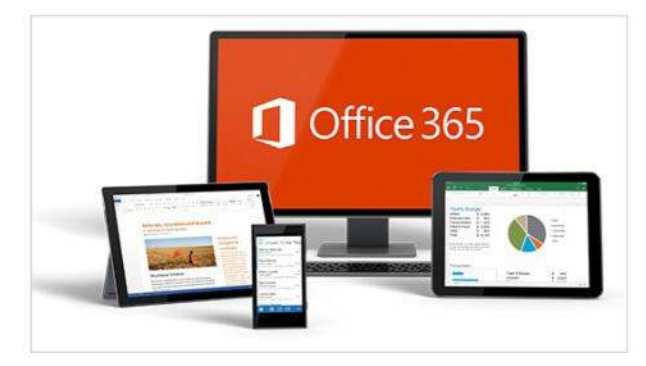

ASANA

This excellent service gives teams everything they need to stay in sync, hit deadlines and reach their goal. Users can share, collaborate

and focus on what's needed to bring together the project or customers. It's a streamlined service that's very visual and comes together really well. There's a ton of features, and the service is continually growing.

**A** asana

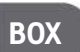

Box prides itself on offering a simple, centralised service where your teams can manage and collaborate on projects more effectively. The workflow is easily managed, and a lot of the setting-up processes are handled automatically.

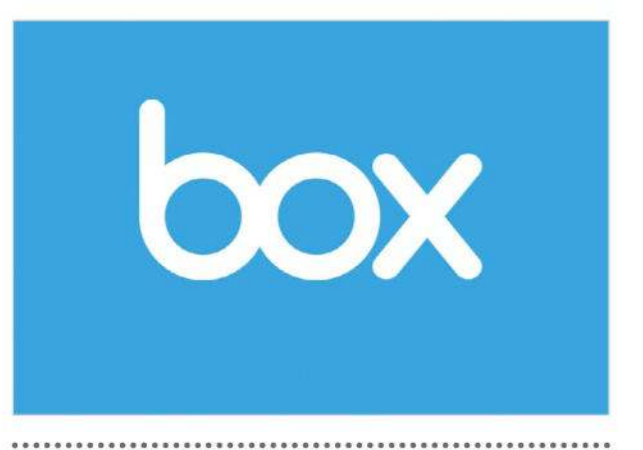

**YAMMER** 

Yammer is a part of the Office 365 business suite that focuses on social networking and team collaborations. It's a concise and easy

to use service that works seamlessly with Office and fosters great collaborations across the workforce.

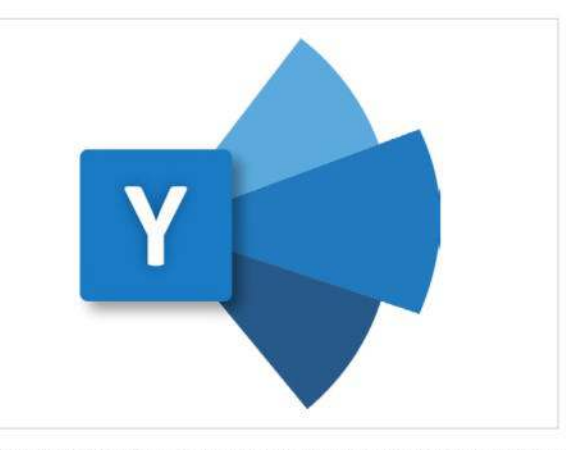

TRELLO

Trello is an excellent productivity and collaboration platform. It's designed to help your business increase its workflow with teams

from anywhere in the world. It's a reasonably priced, integration app like Evernote, Google Hangouts, Dropbox and more. It's little wonder that the likes of PayPal, Kickstarter, Adobe and Pixar use its services.

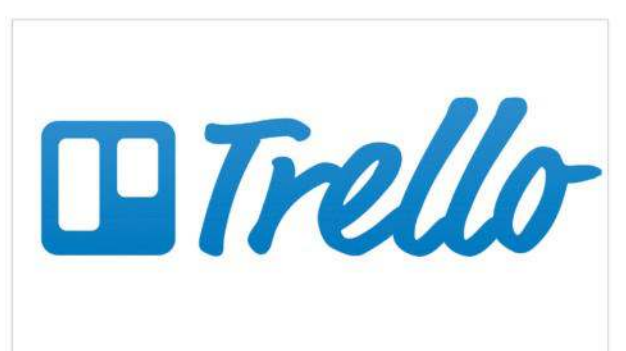

#### MANGOAPPS

Ovum Research has ranked MangoApps as the best mid-market collaboration services in a recent enterprise social

networking report. The company's collaboration tools are excellent and cover every aspect of the cloud service to deliver a scalable solution for your business.

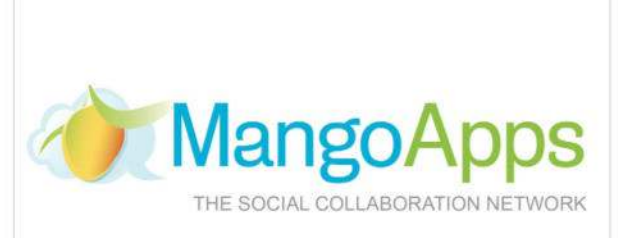

### Cloud eCommerce Examples

The ability to lower costs, respond quickly to any market opportunity and accelerate sales are why many businesses are turning to cloud-based eCommerce applications. There are countless eCommerce solutions available, so again, some research is needed beforehand.

#### CLOUD SALES

Businesses need to consider many aspects when it comes to choosing the eCommerce platform that best suits their needs. Out of the many, here are ten excellent examples to investigate.

#### **SHOPIFY**

Hailed as one of the best eCommerce cloud services available, Shopify covers pretty much every aspect of sales for your

business. It's easy to use, has a vast range of services, and can be customised for your company.

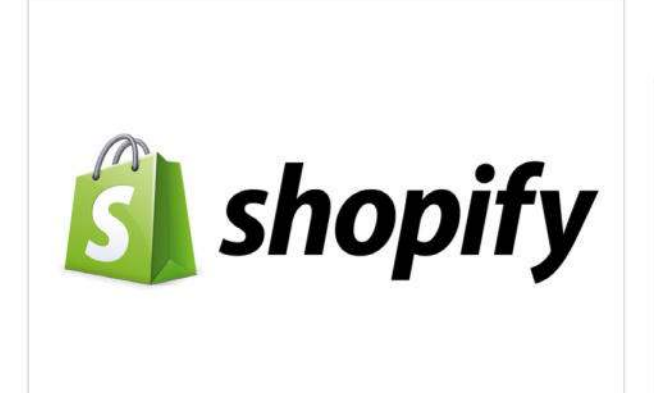

#### YAHOO AABACO SMALL BUSINESS

Using Yahoo! as an e-Commerce platform may not be every company's first choice. However, Yahoo! Aabaco Small Business is one of the leading e-Commerce services. It offers a stable, secure and scalable platform, as well as best in class SEO and e-shopping integrations.

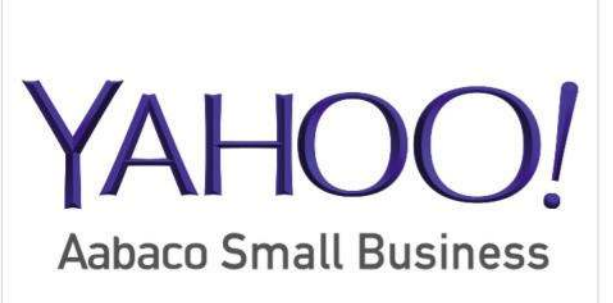

#### **BIGCOMMERCE**

Another of the top names in e-Commerce cloud computing is BigCommerce, a company that

prides itself on handling huge volumes and more web traffic. With an average uptime of 99.99%, BigCommerce is an ideal solution for those businesses that can see significant growth in their sector for the future.

VOLUSION

Volusion is another of the big heavyweight names when it comes to e-Commerce and online shopping. With it, you can create

your online store quickly and easily, building the e-Commerce front end with numerous themes and all at a reasonable monthly cost.

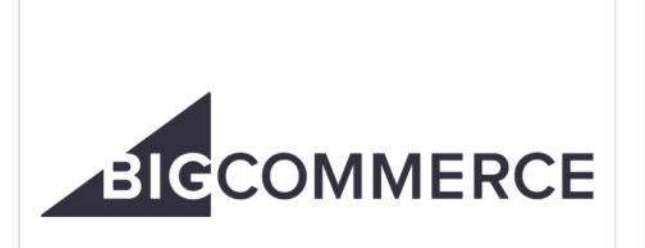

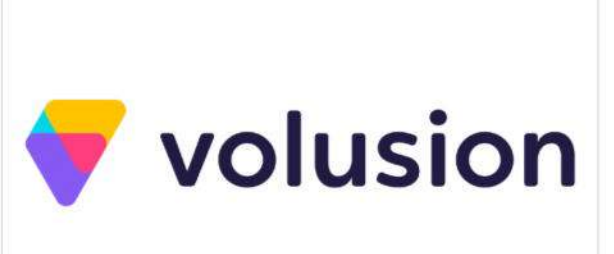

#### 1SHOPPINGCART

1ShoppingCart is an all-in-one e-Commerce solution offering a range of packages that cover all

aspects of getting your online store up and running. There's a high degree of flexibility both for the business and the products your selling, plus it's easy to manage and update.

3DCART

Although not as well-known as some of the other e-Commerce solutions in this list, 3dcart is by no means a minnow in the online

shopping ocean. With competitive SMB price plans and plenty of technology available into which the business can grow and expand, 3dcart is an excellent choice.

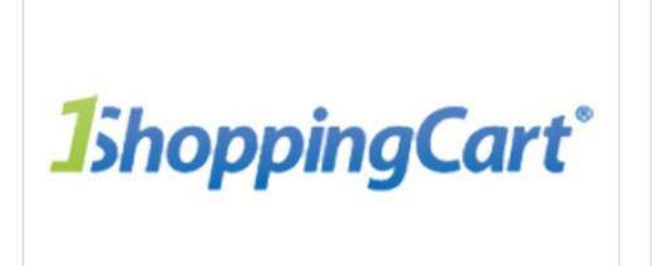

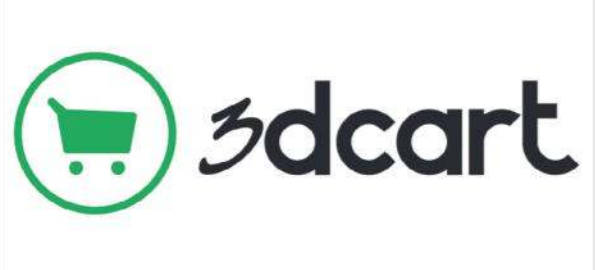

**WIX** 

X-CART

Surprisingly Wix, the free website builder, also offers an e-Commerce service. If you're a growing, but still small, business and you want a hassle-free and cheap e-Commerce solution, then Wix may well be worth investigating. While it won't be able to compete with the big

e-Commerce names, it's a fantastic resource to consider.

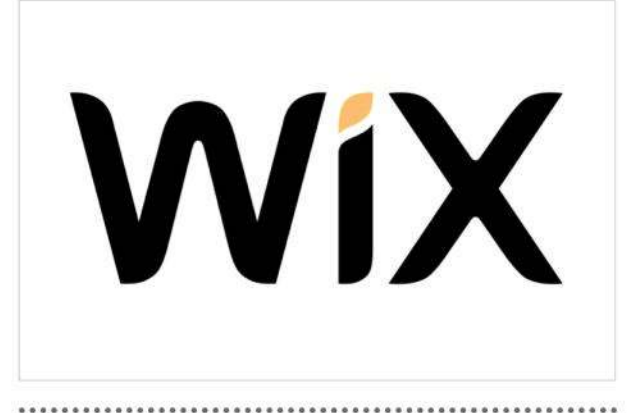

X-Cart uses a host of open-source tools to provide an effective e-Commerce platform. The features this company offers are too numerous **ETSY** 

Etsy is an interesting addition to this list. It's not as much of a heavyweight e-Commerce platform as most of the companies here, but it can still offer the SMB user exactly what they require. With no monthly fees

(just listing, transaction and payment processing fees), and a great selection of tools available, it's an ideal start.

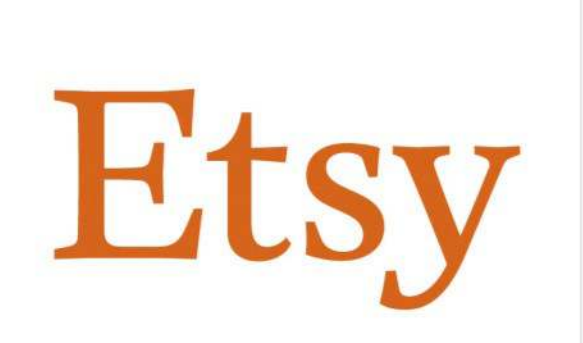

PINNACLECART

This is another all-in-one e-Commerce and online shopping solution, very similar to that of

3dcart. With it, you can create some stunning storefronts, and integrate leading business tools into your site. It's easy to use and can expand as your business and customer base grows.

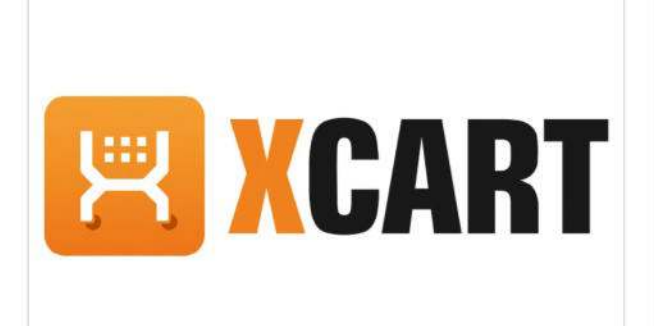

to list here, but suffice to say it pretty well covers most aspects of your online business. The pricing works from free use, up to several thousand for a lifetime license and top tier support.

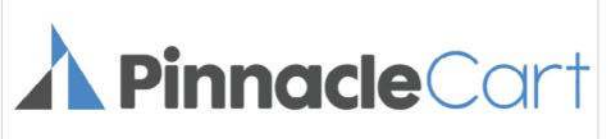

## Cloud Accounting Examples

Small business owners no longer need to purchase expensive and time-consuming accounting software, thanks to cloud accounting services. The benefits of accounting in the cloud are well documented: better security, disaster recovery, and accessible data. But what's available for you?

#### CLOUD FINANCIALS

A typical cloud accounting service offers invoicing, banking, purchasing, expenses, and tax management, with the ability to integrate add-ons such as PayPal.

#### CLEARBOOKS

ClearBooks is an excellent start when researching cloud accounting for your business. With it, you can create

learBooks

Online accounting to free your time

customisable invoices, set automatic payment reminders, and schedule recurring invoices. It's also excellent for keeping up with your tax returns and managing your banking.

#### **FRESHBOOKS**

According to FreshBooks, you can save 192 hours a year just by using its software. Hailed as one of the easiest

to use and implement, cloud accounting services FreshBooks can manage every aspect of your small business accounting needs, together with the ability to integrate numerous apps.

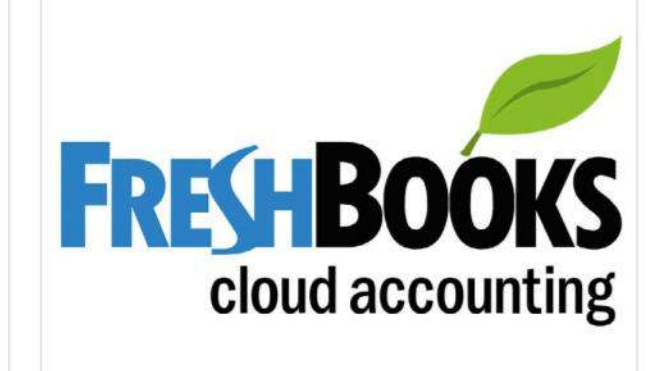

**XERO** 

Xero allows online invoicing, a mobile app, stock management, payroll management and bank reconciliation. It can handle multiple currencies,

has a significant level of security, and customisable reporting. In short, it's considered one of the best online accounting solutions available.

#### **OUICKBOOKS**

QuickBooks is an excellent choice of cloud accounting services for the small business user. It offers good

value for money, is easy to use and covers everything you'll need from financial software, including an easy to use tax return feature.

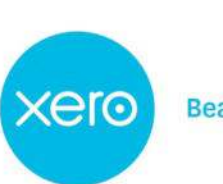

**Beautiful accounting software** 

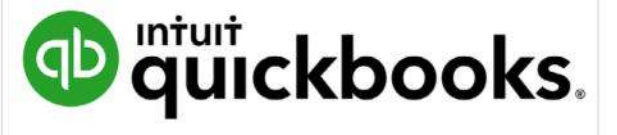

#### ZOHO BOOKS

This is another interesting, easy to use online accounting platform, specially designed for small business users

to help manage their finances. The Zoho Books dashboard is a clean interface, which offers the user quick access to everything they'll need to track and automate their accounting.

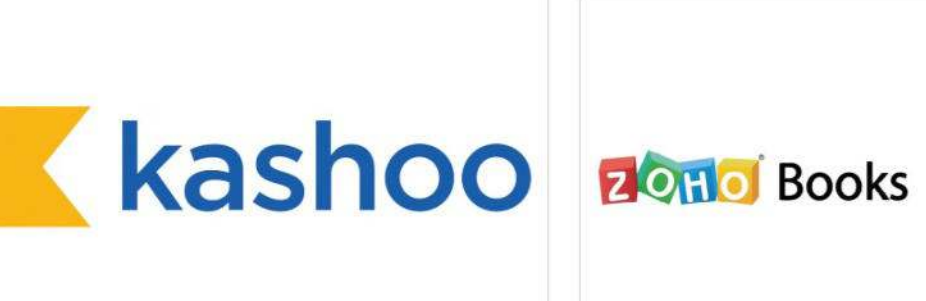

#### **KASHFLOW**

KASHOO

This London-based cloud accounting service specialises in providing everything the small business user needs from their

Kashoo advertises itself as being 'easier than QuickBooks, more powerful than FreshBooks, and more human than Xero'. There are

certainly plenty of features available, and it's also good value for money. One worth considering for your SMB needs.

financial software. It's secure, quick and easy to set up, easy to use, and integrates over 85 eCommerce add-ons. It's also very reasonably priced and provides a wealth of other features.

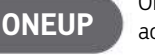

OneUp is one of the fastest growing online accountancy platforms for small business owners. With advanced automation, a tidy

interface, competitive pricing plans and an all-in-one business management services, there's little wonder why over 700,000 users have adopted it.

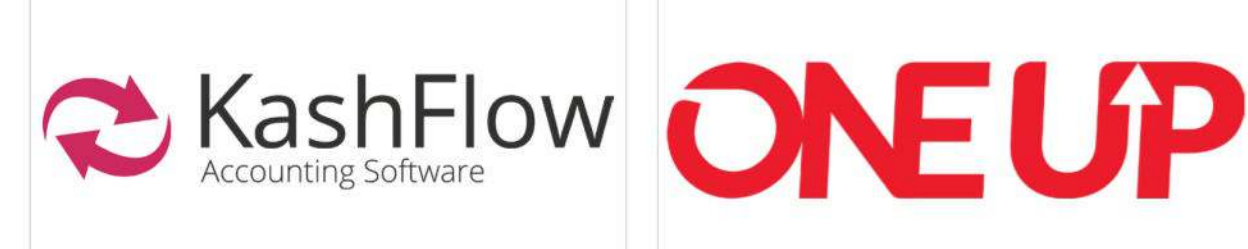

#### GO DADDY ONLINE BOOKKEEPING

Formally known as Outright;

the acquisition by Go Daddy boosted the company's SMB accounting services, helping smaller companies get the best from an easy to use, cloud-based financial platform. There's plenty on offer here and is certainly worth considering.

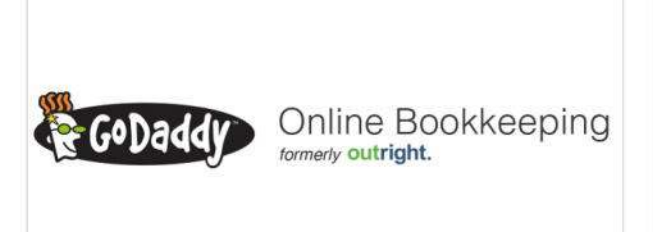

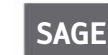

There can hardly be a list of accounting services without any mention of Sage. The company is a giant in the financial market, and offers

everything from individual users, to SMBs, mid-sized businesses and beyond an incredible cloud accounting package.

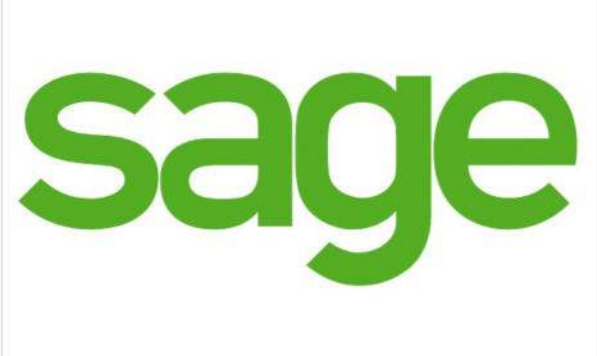

### Data Management Cloud Examples

Data management in the cloud is more than just online storage. A good data management cloud service offers multiple platform access, collaborations, sharing, syncing with devices and operating systems, as well as good value for money and a secure digital environment.

#### DATA CLOUDS

Cloud storage can greatly improve a business's operation by offering unlimited access to its data, from anywhere and at any time. There are countless services available, so here are ten for your consideration.

#### **DROPBOX**

The business side of Dropbox is one of the top, cloud storage choices for the SMB user. It's priced competitively, offers storage,

centralised administration and better management of your online documents.

> Dropbox for Business

**BOX** 

Box offers the SMB user a great cloud storage platform. Collaboration, file sharing, security, content management and mobility are all catered for using Box's easy to navigate and use interface. You can

also integrate popular apps such as Office 365, Google Apps, SalesForce and many more.

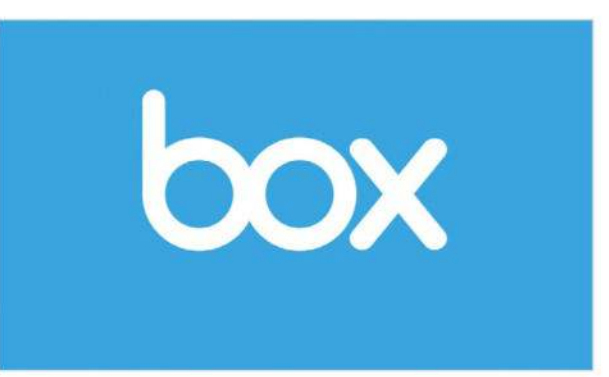

#### **SUGARSYNC**

SugarSync has been a great value cloud storage provider for many years. The company offers a range of flexible

features and solutions for the end-user, along with the usual collaboration, syncing across devices and operating systems, and disaster recovery.

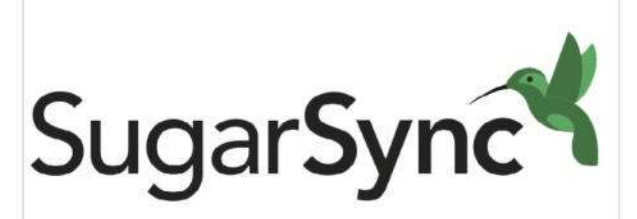

#### GOOGLE DRIVE

Without a doubt, one of the most used cloud storage solutions available to the business user is

from the Internet giant, Google. There's plenty of storage available, up to tens of terabytes, and naturally, you have the backing of one of the biggest companies on the planet.

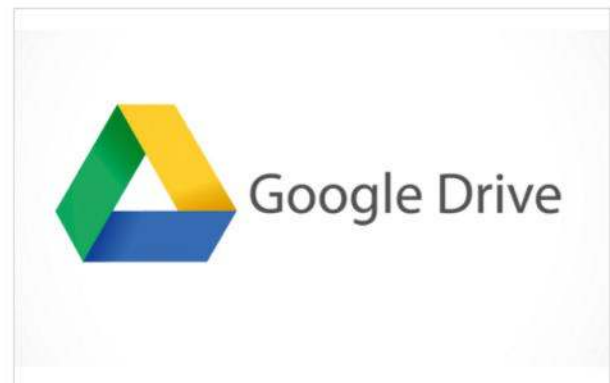

#### MICROSOFT ONEDRIVE

Integrating Office 365, its Office Online apps, and the company's

server and SharePoint portals, Microsoft's OneDrive is probably one of the first choices of cloud storage for the business user. There are numerous features available, and it's a reasonably priced service too.

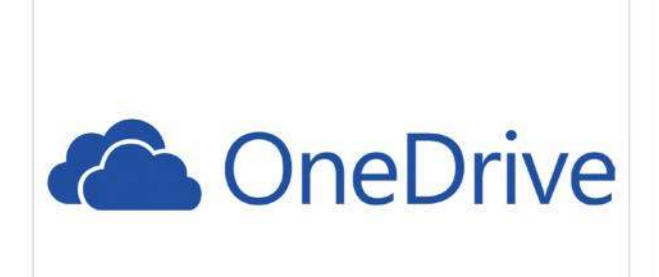

#### **CARBONITE**

Ideally suited for small business users, Carbonite offers a worry-free cloud data protection service. You can back up your

data from a range of devices and computers, even servers, and synchronise mobile data when out and about.

### **CARBONITEC**

#### SPIDEROAK

SpiderOak is an interesting cloud storage service, in that it's one of the most secure available. The company uses a No

Knowledge feature whereby the company has no knowledge of what's stored in your area, as each user's content is covered with a range of impenetrable cryptographic encryptions.

#### **JUSTCLOUD**

JustCloud offers data synchronisation across multiple devices, mobile access, file sharing, and high-level encryption

across its data centres. The price plans are reasonable, and for an annual payment, there are additional services to adopt.

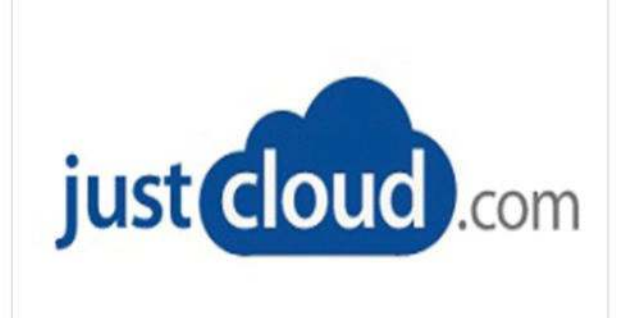

#### ZOOLZ

Zoolz offers the business user a service that utilises artificial intelligence to back up, discover and organise stored data. The

SPIDEROAK

company also offers a unique three-layer storage service: Instant, Cold and Local storage, whereby data can be organised into on-demand, rarely used, and hybrid recovery options.

#### **OPENDRIVE**

Data management, sharing, online editing, collaboration, and user management are all part of what

OpenDrive offers its business customers. There's a lot more on offer too, with competitive price plans for up to 100TB of storage available.

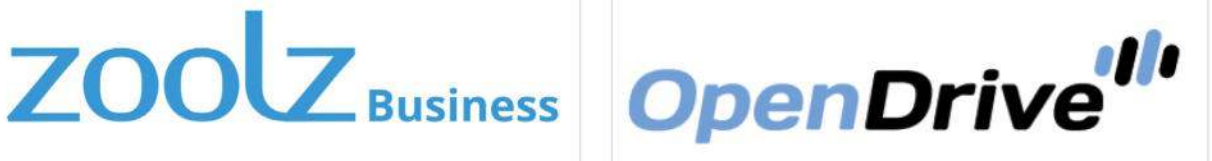

### Email Providers for SMBs

Email has become one of the most critical services of the modern business. Customers are won and lost through email, co-workers are better informed and can collaborate, and without email, your company's growth is severely limited.

#### CLOUDY WITH A CHANCE OF EMAIL

The importance of finding a good cloud-based email provider goes without saying. There are plenty of services to research before choosing, which can be time-consuming. Here's ten to help start you off.

#### **GSUITE**

Google's Gmail for business is an obvious first choice for most small business users; there's a good chance you and your workforce already

use the personal version. Gmail for business offers 30GB of storage, compatibility with MS Outlook, and a personalised email address for your company.

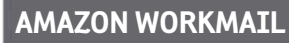

Amazon's WorkMail is a good choice for the growing business. It's easy to use

and set up, supports existing desktop and mobile email clients, is value for money and uses enterprise-grade security to help protect your inbox contents.

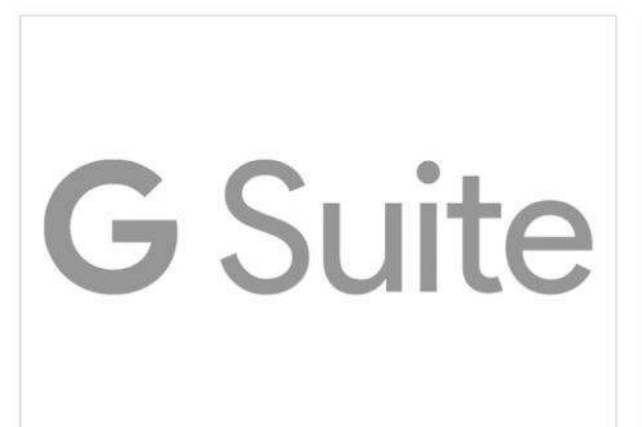

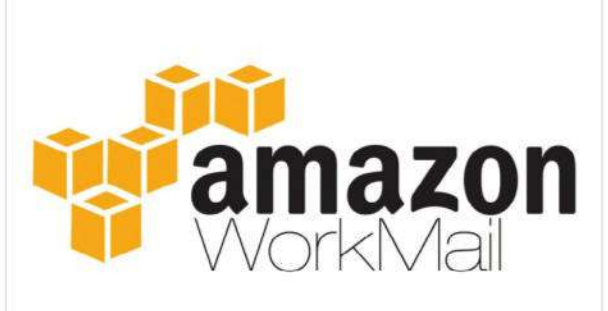

#### MICROSOFT EXCHANGE ONLINE

The competitively priced Microsoft Exchange Online offers the business user premier, disaster recovery solutions, global server coverage, anti-spam and anti-malware filtering, and a range of plans from which to choose. It's easy to use, familiar with its users, and easy to maintain too.

#### YAHOO AABACO SMALL BUSINESS

Also called Yahoo! Business

Mail, the service offered here for small business users, is certainly worth considering. There are a lot of features available, a management console that's easy to use and understand, and the pricing is reasonable too.

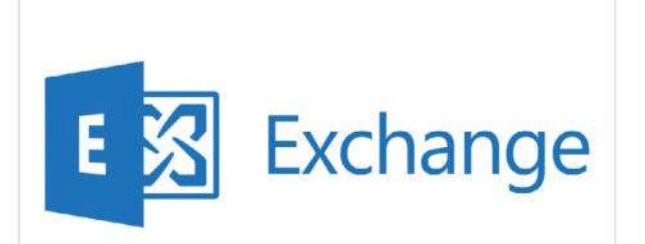

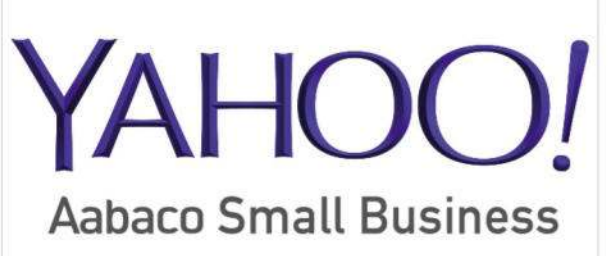

#### **RACKSPACE**

**GMX** 

Rackspace is an affordable email hosting service for small business users. Outlook, webmail and mobile access are

all covered, along with large mailbox storage options, and an easy to set up email migration service. Support is good, and the company even offers several How-To articles to help you out.

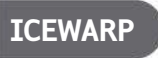

With over 50 million users worldwide, including the likes of Canon, Sony and Marriott, IceWarp is a great email provider

with plenty of features to offer. It's an integrated solution for email, document management and communications, with Outlook support and collaboration with other contacts.

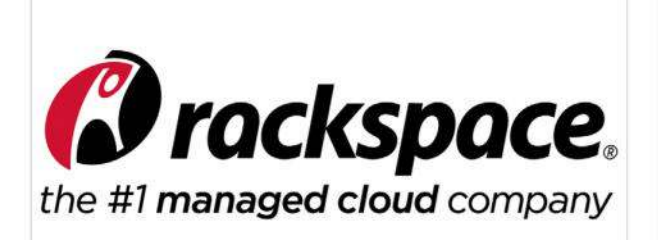

GMX is an interesting, cloud, email service solution. It offers unlimited storage, antivirus protection, a spam filter, the ability to send up to 50MB file

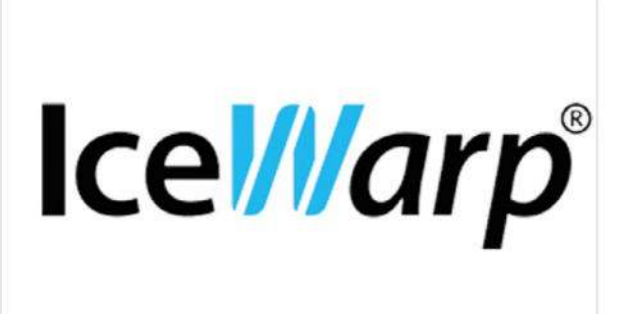

ATMAIL CLOUD

Atmail Cloud is customisable, simple to manage and use, offers spam and malware protection and filters,

always open

is scalable, and can be used as a hybrid solution; meaning it is installed on-premises as well as in the cloud.

**Im** 

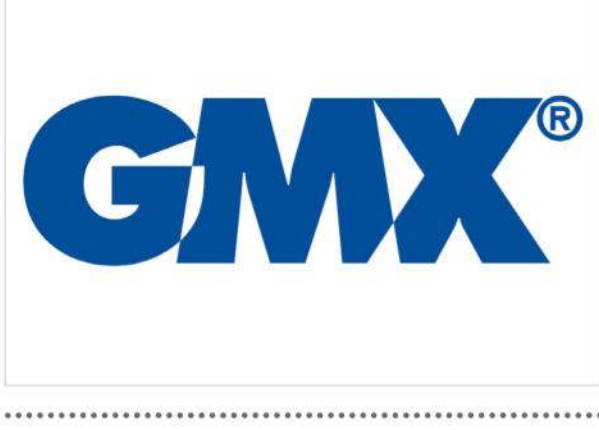

attachments, and access via mobile devices. There's a lot more available from GMX, so it's definitely worth checking out.

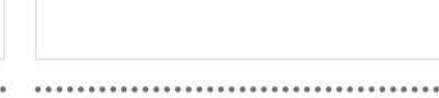

#### KERIO CLOUD MESSAGING

Kerio Cloud Messaging offers spam filtering, drag

and drop attachments, custom filters, desktop notifications, a calendar with invite facilities, contacts, tasks and notes, and instant messaging. The price plans are very competitive, with unlimited mailbox storage from as little as \$7/£5.60 per month.

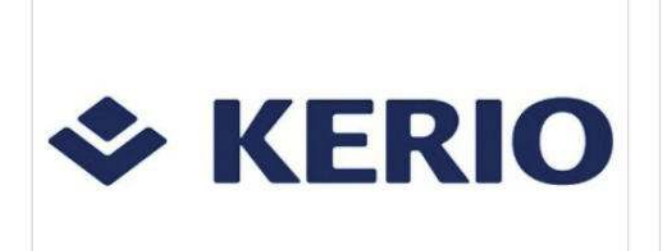

#### IPSWITCH HOSTED IMAIL SERVER

Reliability and ease of use are the key factors for Ipswitch's Hosted IMail Server. This cloud email service has countless benefits on offer for the small business user and is reasonably priced too.

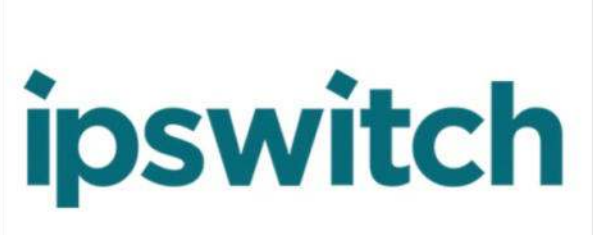

### Green Cloud Providers

Although powering a huge datacentre may not appear to be very 'green', the environmental costs of cloud computing have been assessed by Sustainablebrands.com and found to be of benefit to those businesses looking to reduce the impact on the environment.

#### GOING GREEN

Fewer machines, efficient climate control, reuse of generated heat, and many more environmental benefits can be delivered from cloud computing. Here are ten cloud providers who are 'going green'.

#### EVRY CLOUD SERVICES

Based across Scandinavia, this cloud hosting company

offers many excellent services through its green datacentres. Powered by hydropower and operating in accordance with ISO 14001 Environmental Standard Guidelines, this Nordic datacentre is one of the greenest in the world.

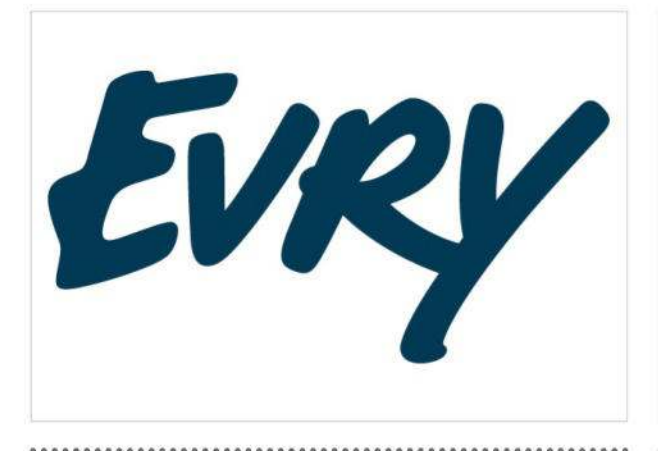

#### GOOGLE

Google's entire infrastructure is carbonneutral, which is a pretty impressive feat considering the size and computing power

at which the company's datacentre operates. 35-per cent of the energy that Google uses for its datacentres comes from renewable sources, and the company is aiming to improve that further in the future.

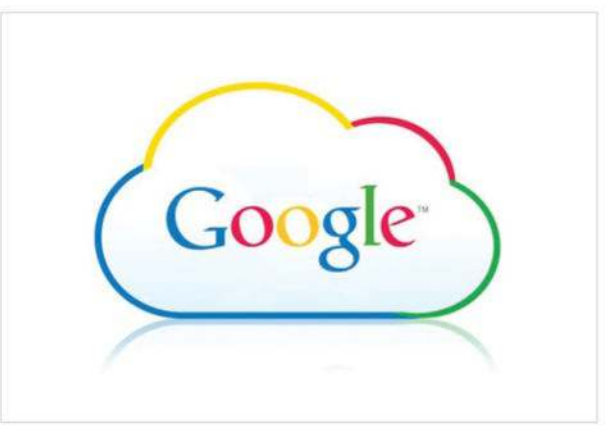

#### NETAPP

Headquartered in California and ranked in the Fortune 500, NetApp was founded in 1992 and is a cloud data services and data

management company. It recently purchased the Icelandic cloud data company GreenQloud, and as such inherited GreenQloud's excellent environmental processes. Further to this, NetApp conforms to ISO 14001:2015, is Energy Star recognised, and holds LEEED Certifications for three of its buildings.

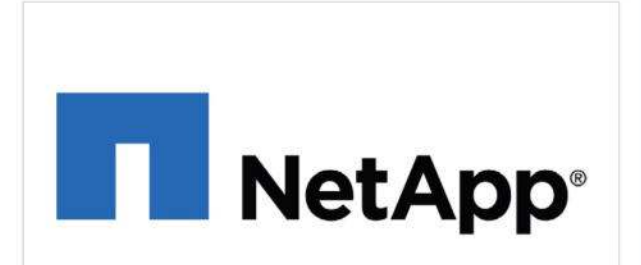

#### MICROSOFT AZURE

Microsoft Azure offers a set of cloud services through the company's managed

datacentres. The company's datacentres and cloud platform services are carbon-neutral; using renewable sources for its energy needs. In fact, Microsoft is one of the U.S.' largest green power purchaser.

**Microsoft Azure**
### **CLOUDSIGMA**

As well as adhering to the highest possible security standards, Swiss cloud service provider CloudSigma is

also carbon-neutral across all its datacentres. It was one of the first datacentres to achieve carbon-neutral status and is one of the most power-efficient in Europe, too.

#### IBM SMARTCLOUD

IBM's SmartCloud datacentres are exceptionally environmentally friendly. Just a

few years ago, the European Commission awarded 'Participants in Datacentre Efficiency' to twenty-seven of the company's datacentres. So as well as offering enterprise-level cloud services, the company is also actively lowering its carbon footprint.

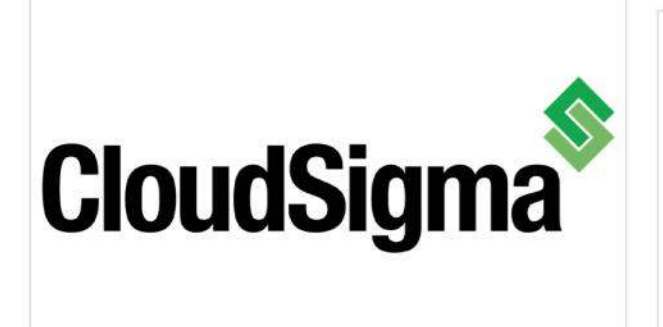

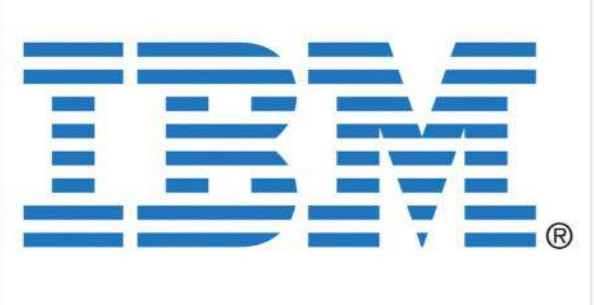

#### APPLE iCLOUD

Suited for home and business users, Apple's iCloud uses renewable energy across its entire business –

specifically the iCloud datacentres – as well as greener materials in its manufacturing and building processes. In 2015, 93-per cent of the company's energy use came from renewable sources, and 100-per cent of the datacentre's energy use is clean.

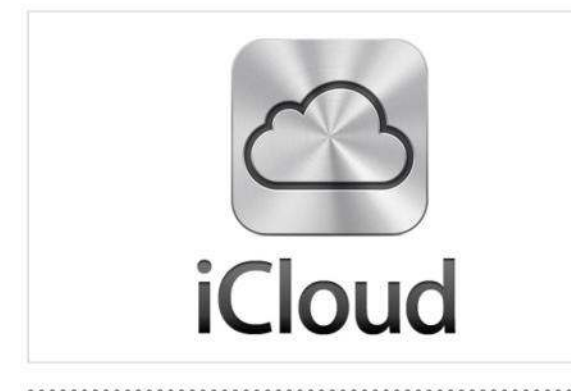

#### **DEDISERVE**

Dediserve is one of the biggest cloud service providers in the world, operating fifteen datacentres from around the

world. This Irish company has taken great steps to reduce its environmental impact over the years; ensuring that its power consumption is considerably less than a conventional in-house server setup.

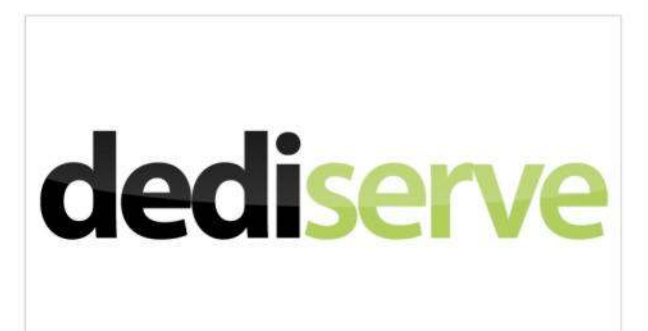

#### **RACKSPACE**

As well as offering excellent cloud services, Rackspace also operates its datacentres from 100-per cent

renewable sources. The company is also continually looking to reduce its environmental impact further through the use of greener materials.

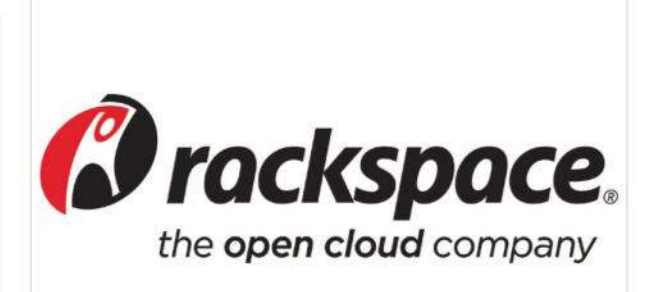

# AKAMAI

– Akamai's delivery servers, consisting of thousands spread across 126 countries, is committed to lowering its environmental

impact by using renewable fuels. The company has plans to significantly reduce its energy impact by 2020 and lower its carbon emissions to less than 2015 levels.

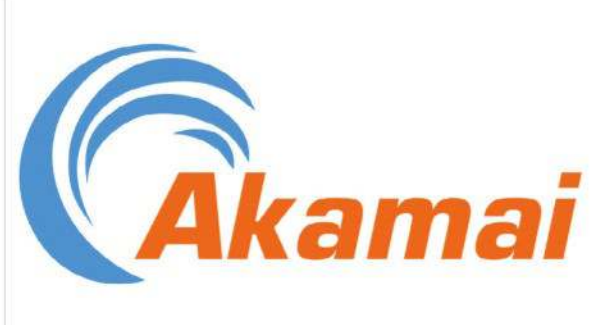

# Public Cloud Benefits

Public clouds are the standard cloud models, whereby a service provider makes its resources available to the public, and multiple clients, over the Internet – hence Public Cloud. Google Drive, Microsoft Office 365, and so on are all examples of a public cloud.

#### THE PUBLIC CLOUD

So, what are the benefits of using Public cloud computing over traditional setups, private or hybrid clouds? Let's have a look at what the public cloud model has to offer the SMB user.

### PAY AS YOU GO

One of the main benefits of the public cloud is that it's decidedly cheaper to set up than dedicated,

in-house hardware, software and everything else. Public cloud servers and space is rented, and therefore you'll only pay for what you use. Plus the initial investment is very low, even zero in some examples.

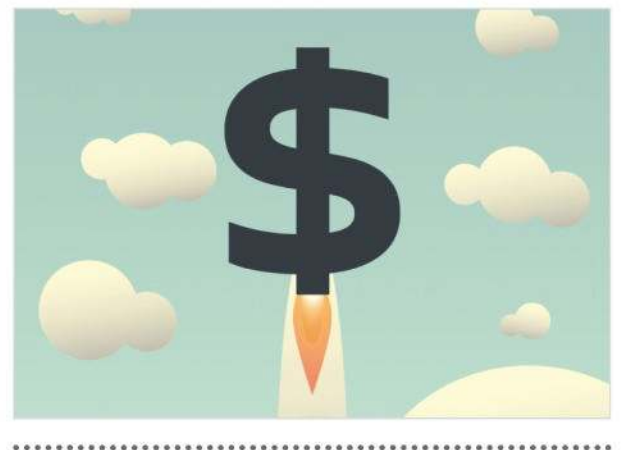

#### CHEAPER ENERGY COSTS

To expand the Pay as You Go benefit, if you're considering

a traditionally installed server, with other hardware, then you'll also need to factor in climate control and upkeep for that server, and possibly its own dedicated server room. The costs soon mount up, whereas using a public cloud cuts out everything associated with locally installed hardware.

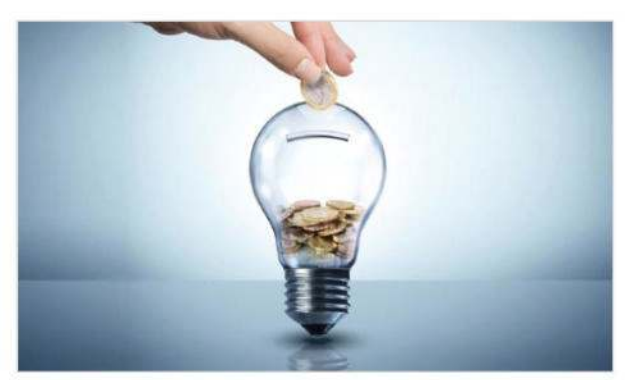

# **SCALABILITY**

As your company grows, so will its need for more data storage, user licenses, and infrastructure. This is

the financial impact of using an in-house approach, along with costing time for the technical staff to set up. Using a public cloud offers elasticity and scalability for the SMB user with limited interruption and less cost.

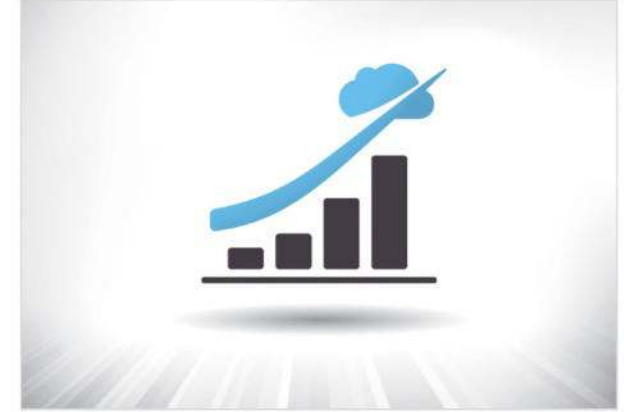

**SECURITY** 

Although there are instances of security breaches in public cloud services, they are far less than the documented security

breaches when using an in-house setup. Security is handled by the cloud service provider, to some extent covering you from the fallout of a security breach.

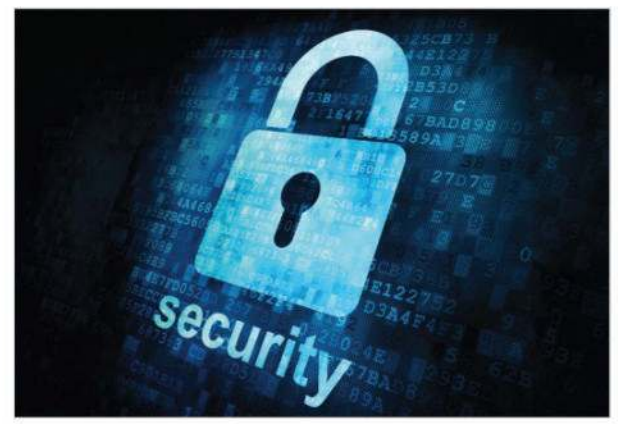

#### **MOBILITY**

Mobile, home working, collaborations across other companies (and globally), and file sharing are all benefits of using a

public cloud setup. As other companies also use a public cloud, the integration is relatively seamless, and as long as you have an Internet connection, you can stay in touch.

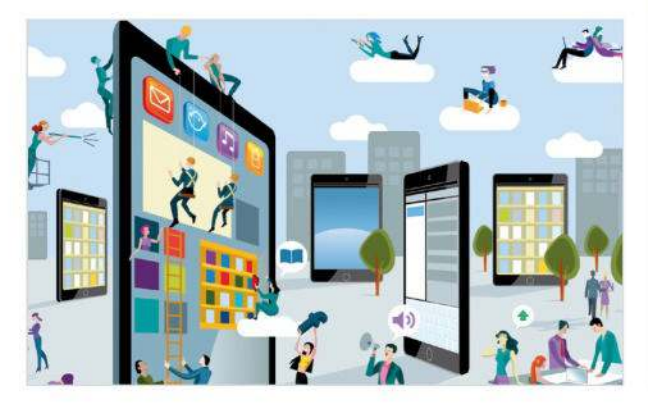

#### EASE OF USE

A public cloud, when compared to other cloud service types and a traditional in-house setup, is relatively easy to set

up for your business. You don't necessarily need any significant technical knowledge, and the process is often backed up by 24/7 support from the cloud service provider.

#### NO CONTRACTS

Public cloud services, by their Pay as You Go nature, are often contractfree. While that won't necessarily

impress some business users, others will enjoy the freedom of not having to commit to a long-term contract.

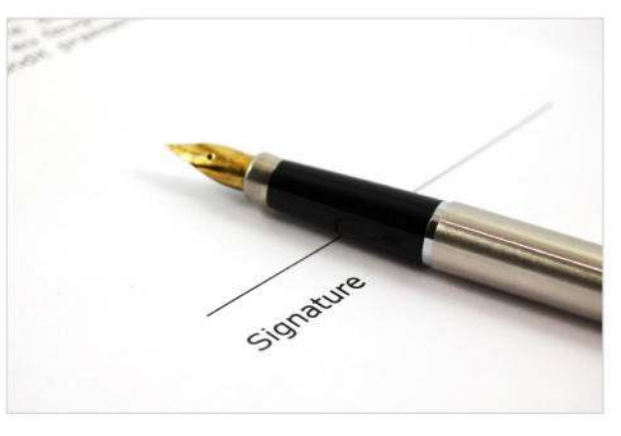

#### DOWNTIME AND UPGRADES

As you are no doubt aware, upgrading

software or hardware within a business can be tricky. Updated software may not work with older versions, hardware may require more expense to implement, and testing times for IT staff can be long and expensive. A public cloud service cuts down on the expense, and time taken during upgrades, keeping downtime low.

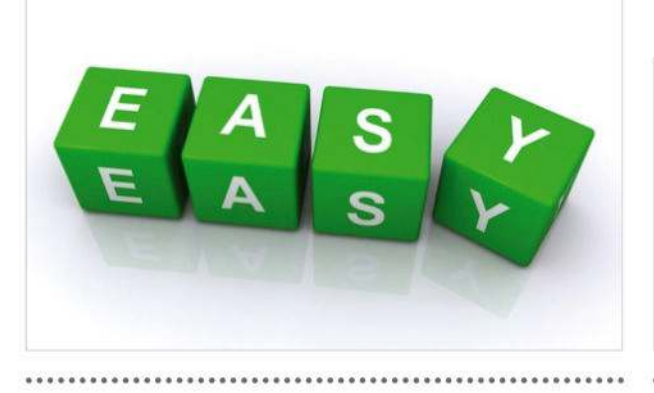

#### LOW MAINTENANCE

Although you'll still need to maintain your in-house computers and devices,

using a public cloud service drastically reduces the high-end levels of maintenance usually associated with running your network. It's not just the maintenance of the servers either, consider the saving in not having to maintain a server room, climate control etc.

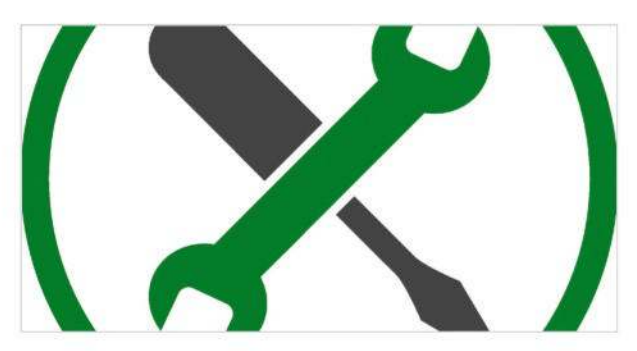

#### PLENTY OF CHOICE

As you are aware by now, there's plenty of choice when it comes to picking a public

cloud service provider. You're not limited by geographical location or languages, or by what's available in terms of IT support or skills in your local region.

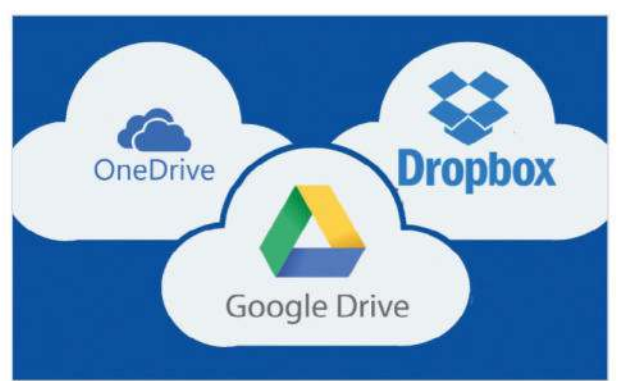

# Private Cloud Benefits

Contrary to public clouds, a private cloud is dedicated to a single organisation offering better control over the cloud setup, better security and privacy, virtualisation, and better resource allocation.

#### THE PRIVATE CLOUD

While public and private clouds share many benefits, opting for a private cloud can yield better results for a business – depending on what the business wants from its cloud service.

**CONTROL** 

A private cloud setup gives more control to the business over the cloud's servers and configurations. In a private cloud, the

servers are dedicated to the business therefore you can tailor it to your own company specifications.

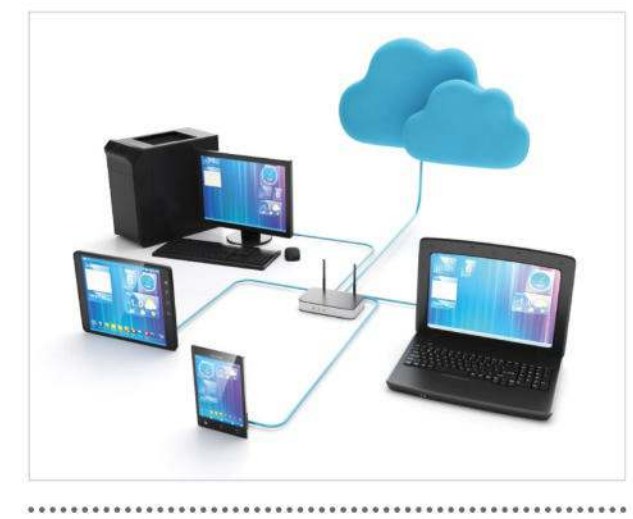

#### IMPROVED SECURITY

Sensitive data such as banking, medical or other confidential material,

requires a higher level of security than that of so-called nonsensitive data. Using a private cloud solution means that your company, and your company alone, has access to your data.

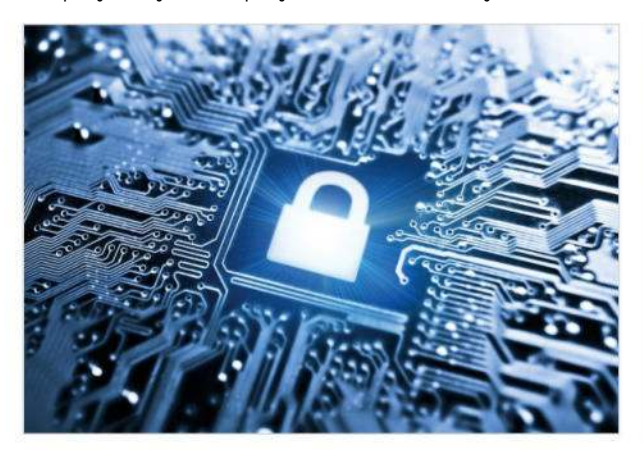

### **REDUNDANCY**

More often than not, a private cloud setup factors in better redundancy than that of a public cloud setup.

Disaster recovery solutions are also generally built into the private cloud, allowing you to recover your data quicker, should anything go wrong.

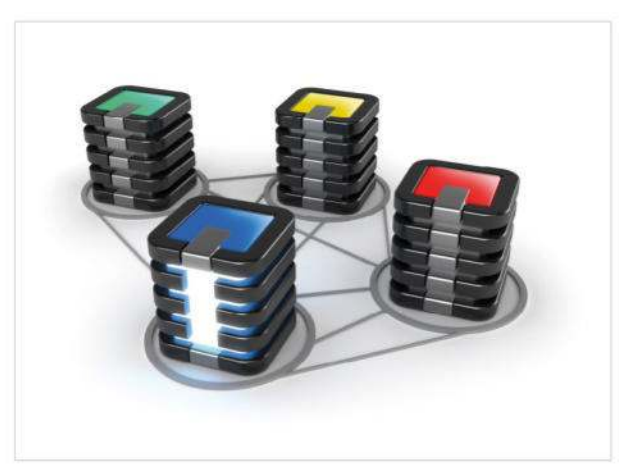

# **CONTRACTS**

On the flip side of no contracts through a public cloud service, a private cloud is a contract between you and the cloud

provider. Therefore, should anything go wrong with the service (security, data loss etc.) then, within the legal wording of the contract, you're covered.

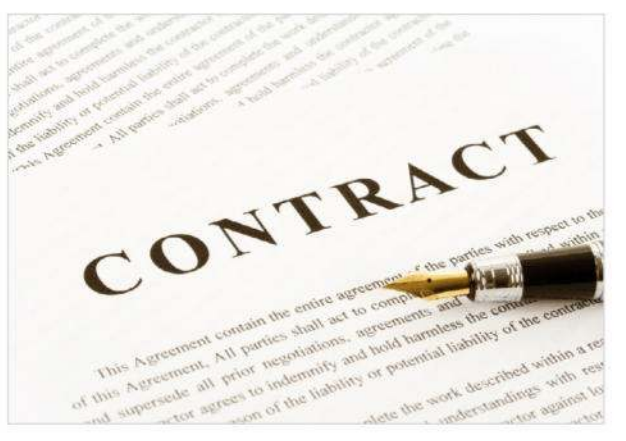

#### CLOUD BURSTING

Cloud Bursting is a term used in private cloud setups. It describes a sudden increase in demand

from your business that exceeds your quota on the cloud servers. In these cases, non-sensitive data can be exported to a public cloud setup, freeing up space on your private cloud.

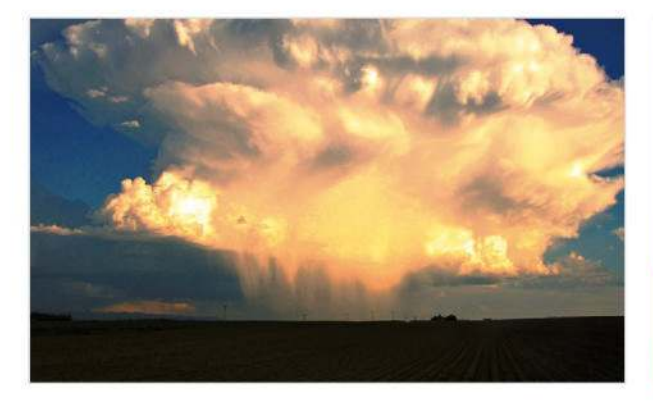

#### FLEXIBILITY

A private cloud isn't as flexible as that of a public cloud. However, if you know what your computing

demands are going to be, over a set period, you can configure your private cloud to take that into account; potentially saving money long-term.

#### **CUSTOMISATION**

In a private cloud setup, you'll be the one who specifies what hardware and software setups

you want for your business. You're not limited to what a public cloud offers by default, and you can tweak your needs to suit your business better.

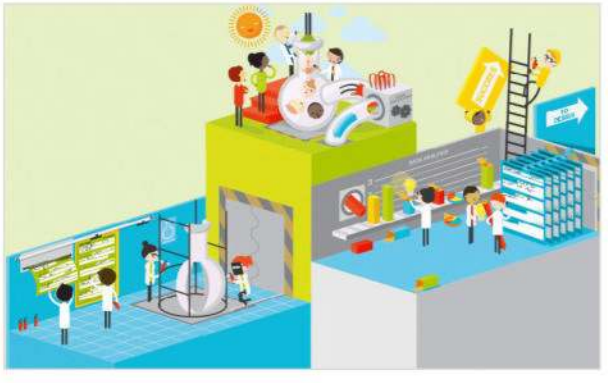

#### **COMPLIANCE**

By adopting a private cloud setup, you're able to better comply with business regulations. Whether that's a

security compliance, environmental compliance or anything in between, you'll be able to remain compliant with the laws and industry regulations for your business.

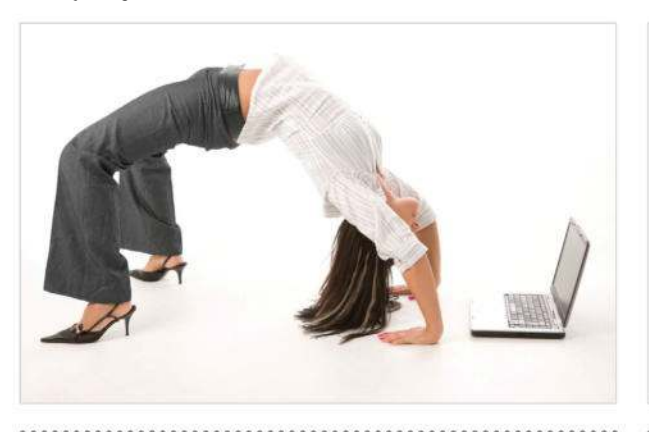

#### **PERFORMANCE**

As you're using a dedicated server in a private cloud setup – not shared with hundreds of others – you'll see

the benefit of improved computing performance. If you deal with big data, AI, or developing your own apps, then private cloud computing will benefit you more.

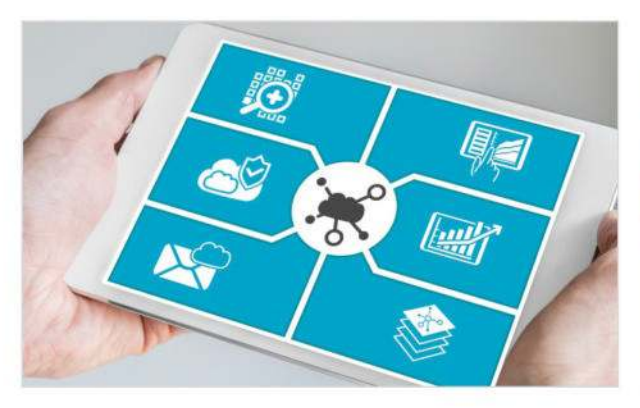

**EXPERTISE** 

One of the more important benefits of using a private cloud setup is that your IT is managed in-house. With such a high

level of expertise within your business, you'll be able to implement and exercise your company's technology over the competition.

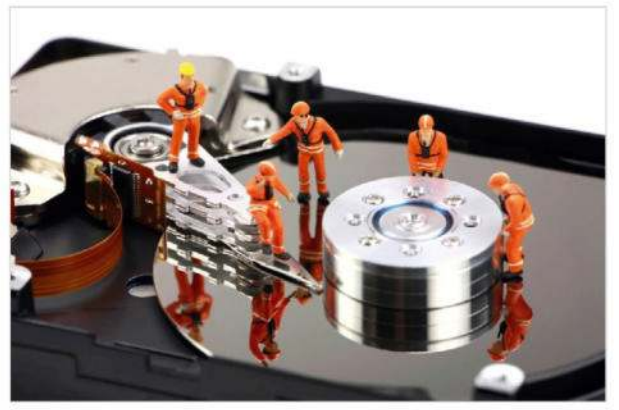

# Hybrid Cloud Benefits

A hybrid cloud setup is a best-of-both-worlds approach. You have a mixture of in-house computing with server hardware and software while using both types of cloud-based services. An example is a company with its own server for storage and also using webmail.

#### THE HYBRID CLOUD

An ideal hybrid cloud setup allows a business to move its workloads between in-house, private and public clouds seamlessly; giving the business a host of extra benefits.

#### WORKLOAD FLEXIBILITY

Without a doubt, the greatest benefit a hybrid setup offers

is the flexibility of an in-house server setup while being able to move into private and public cloud setups. Information, according to its sensitivity, for example, can be arranged between the three models ensuring greater security.

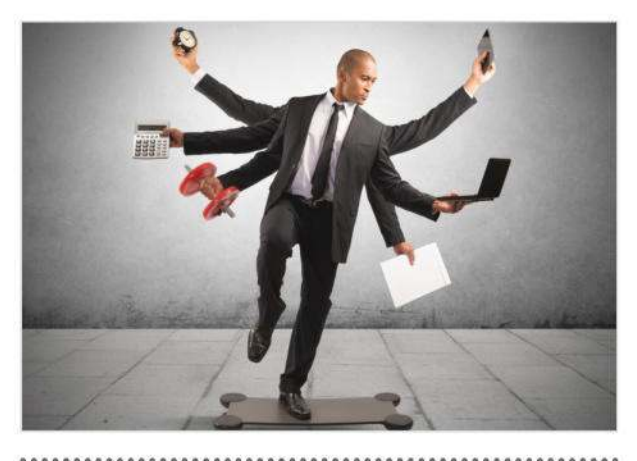

#### BIG DATA

A business that uses Big Data – a term that describes voluminous amounts of data mined for information collectively – can

utilise a hybrid cloud approach to store the vast data collection locally, while simultaneously running cloud-based analytics in the cloud.

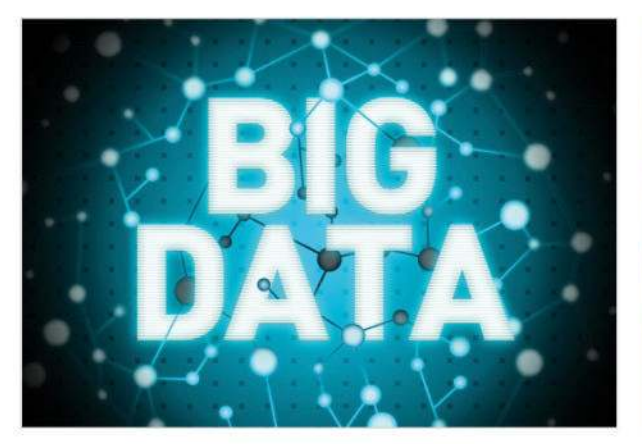

#### ABSOLUTE CUSTOMISATION

The hybrid cloud approach also ensures that a

business has its technology customised to near perfection. Use of in-house and private cloud setups can be personalised to the company as a whole, or, if necessary, for each employee. And pushing information to the public cloud enables ease of access for the workforce.

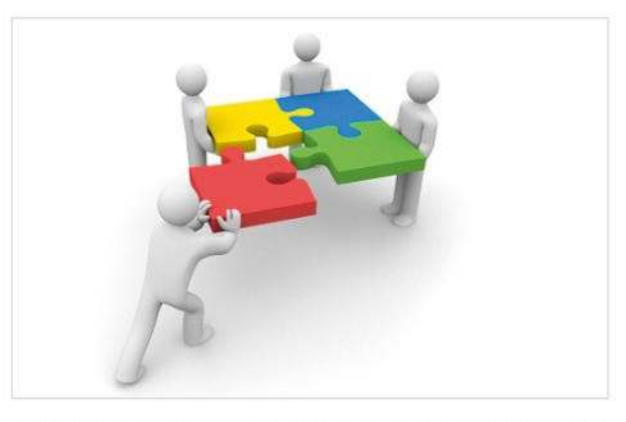

#### GREATER SECURITY

The security aspect is improved through the use of in-house and private cloud

access. A hybrid cloud setup utilises all the security benefits of every cloud service layer, as well as locked down, onpremises security.

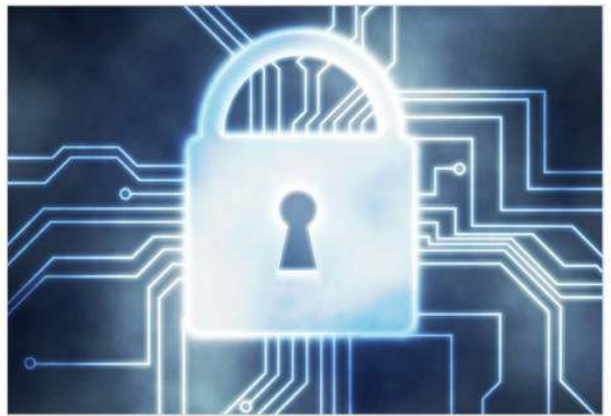

#### IN-HOUSE DEVELOPMENT

A lot of the time, a hybrid setup calls for a company's unique

software and apps development to access all the cloud service layers. This, in turn, can lead to an in-house development team, programming bespoke applications for the company workforce.

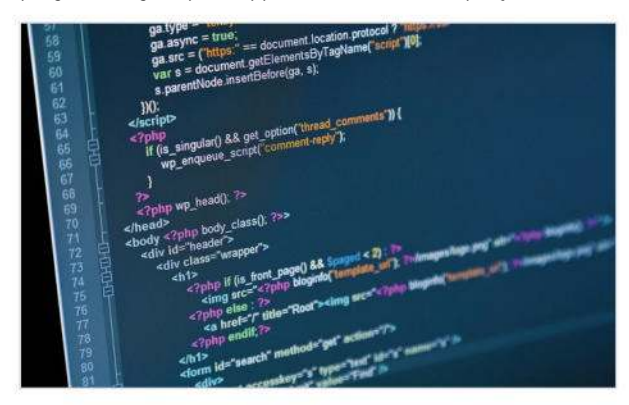

#### EXPANSION AND GROWTH

If a company expands rapidly, a hybrid setup can

easily cater to its growing needs and demands; the technology is in place and ready to be utilised. However, that can have a costly negative effect should the company's growth decline.

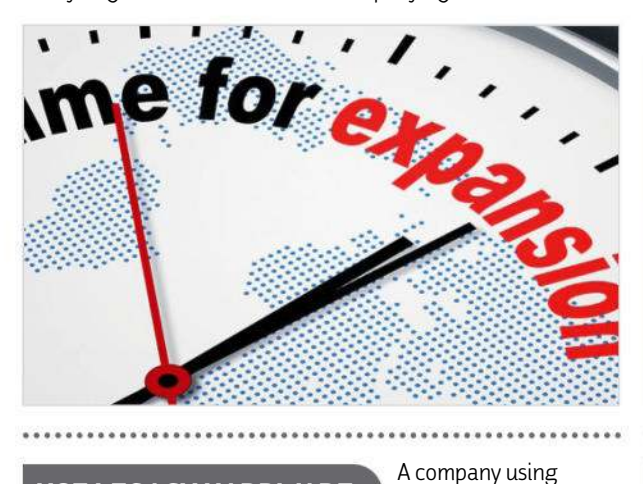

#### USE LEGACY HARDWARE

both cloud models, as well as an in-house

approach, can make some cost savings by not having to update its hardware as frequently. You can utilise the power of a private cloud, and the storage of a public cloud, while still keeping your legacy hardware in use.

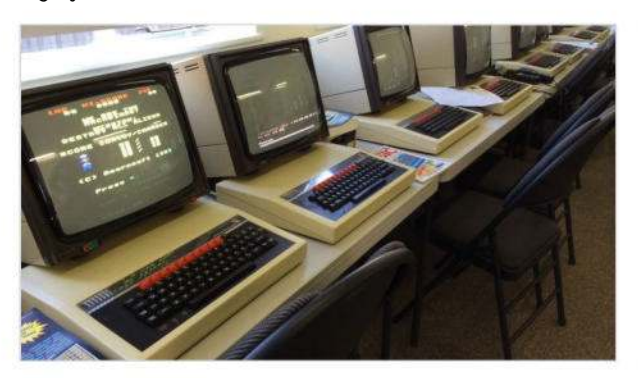

#### GREATER ACCESSIBILITY

A hybrid cloud setup joins all the aspects of the company's

technology – in-house, private and public clouds. A remote worker, therefore, can get to any layer of the technology, or just one aspect of it, should they need to. Increased firewall access also bolsters security.

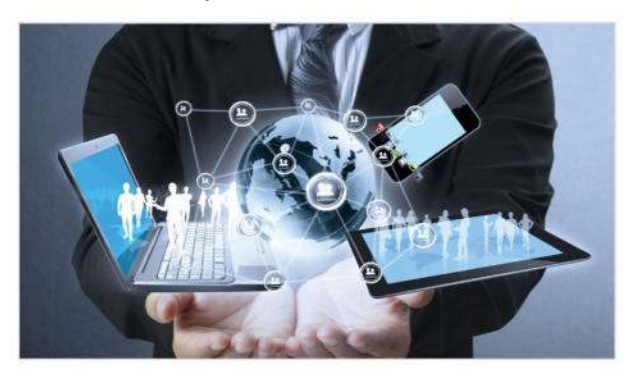

#### DISASTER RECOVERY

Although a hybrid cloud setup can be quite costly, there's usually a far better

disaster recovery plan factored into that initial expenditure. Your in-house servers can be backed up to the private cloud, and non-sensitive data in the public cloud, to ensure that your data is always recoverable.

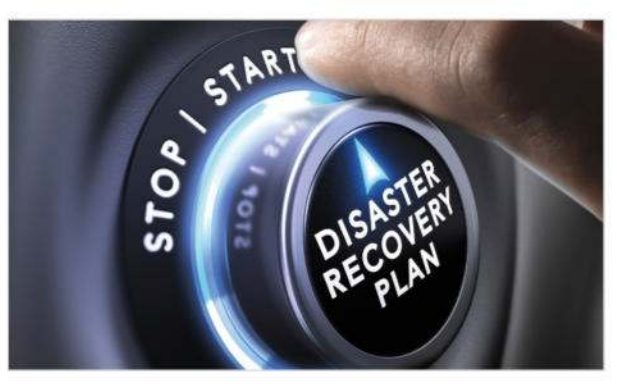

#### GREATER PERFORMANCE

Having your apps and data in-house means you're able to call

them up faster than when they're stored in a cloud. A hybrid setup usually has better network support and utilises faster, higher-performing hardware to get the most from the in-house and cloud layers.

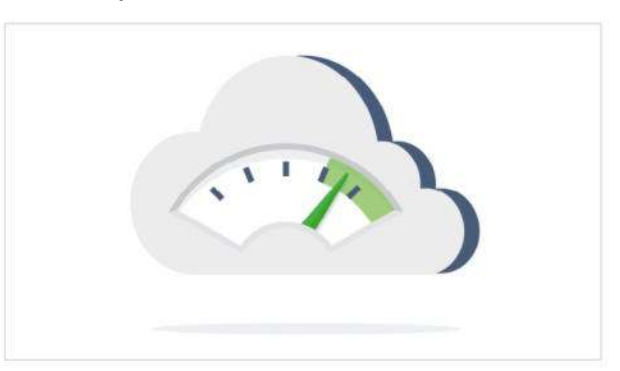

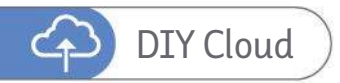

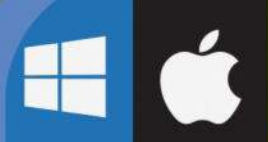

# Setting Up Your Own Cloud

Learn how to build and set up your own Cloud storage solution using off-the-shelf hardware and free software.

# Ę.  $\frac{1}{2}$

F

### How to Set Up  $\overline{120}$  Own Cloud  $\overline{128}$  a Cloud Using a  $\overline{144}$ Home NAS

Use a NAS unit to create your own personal Cloud service and even access it from outside the home.

# also one Live

## Glossary of Cloud Terms

Confused by Cloud terms and acronyms? We have that covered with a handy glossary.

Cloud Computing

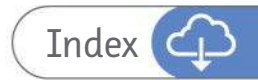

# DIY **Cloud**

If you want something a little more personal, or you don't fancy paying for terabytes of storage, then why not make your own cloud?

Surprisingly, making your own cloud isn't as difficult as you'd first imagine. There are plenty of options available and, thanks to modern storage devices, implementing a home, or business cloud from your desktop can be done with very few steps.

- 118 Why Would You Consider a Do It Yourself Cloud?
- 120 Setting Up Your Own Cloud
- 122 Virtualisation for the Consumer
- 124 Virtualisation for SMB/SME Users
- 126 Using a NAS Drive as a Cloud Server
- 128 How to Set Up a Cloud Solution Using a Home NAS
- 130 How to Set Up a Cloud Solution Using a Business NAS
- 132 Cloud Security
- 134 Cloud Technologies: Education in the Cloud
- 136 Where Next for the Cloud?
- 138 Cloud Technologies: Gaming in the Cloud
- 140 How to Use Google Stadia
- 144 Glossary of Cloud Terms

# Why Would You Consider a Do It Yourself Cloud?

While using one of the many services available is perfectly fine, a small business or home user may want a little more than the service is offering. That little extra could come in the form of far more space without monthly payments or complete control over the cloud contents.

#### YOUR VERY OWN CLOUD

DIY Cloud

In such circumstances, having your own cloud is preferable to that of using one of the current solutions. A home user, for example, can set up their own cloud with the computer hardware they already own; making it available for friends and family to access, or just for their own private use.

Likewise, a business can opt for their own cloud, again using available computer hardware connected to the company's router and providing as much storage as needed for home workers, or those on the road.

Taking a few points into consideration here, let's see what advantages and disadvantages a DIY cloud can offer both the home and SMB user:

#### **SECURITY**

A DIY cloud may not have the backing of the likes of Google; however, it is going to offer a secure environment for you and

any employees to access the content. It's not often that a home user or a small business is targeted by a legion of international hackers, whereas the big cloud names are probably running a constant battle with nefarious forces attempting to gain access to any of its cloud users' contents.

### PRIVACY

To link the security aspect of the cloud, a DIY cloud offers a higher degree of privacy. Mainly due to the simple fact that you own

the space, it's your storage so you can populate it with whatever you want. When it comes to privacy, some cloud providers may well be limited, for various reasons, controlling a DIY cloud, gives you considerably more freedom.

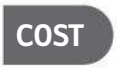

The initial cost of setting up your own DIY cloud may be a factor worth considering. If you've any computer hardware going spare, such as a

motherboard, processor, memory, hard drives, case and so on, you're able to use them to build your own cloud server. If you don't have the kit to hand, then you'll need to buy them in. It needn't be particularly expensive; refurbished computers work just as well as ones that cost thousands. Incidentally, you're able to create a Raspberry Pi cloud with the right components.

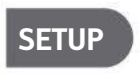

Although most folks are more technically savvy than they think they are, setting up a DIY cloud can be a somewhat complex affair. Thankfully,

there are easy to use apps and programs, available for a range of operating systems, that help make the process simpler – especially when compared to the previous procedure for setting up an online, available storage solution.

#### MAINTENANCE

Once you've setup your DIY cloud there's very little needed to keep it running. However, beyond the core

cloud software, the computer on which it's set up will, inevitably, require operating system updates, the occasional reboot and, from time to time, some TLC. Updates can have a reputation for 'breaking' some feature further down the line, which can be costly when that feature has something to do with your DIY cloud setup.

#### DISASTER RECOVERY

One thing to be especially aware of is that using your own DIY cloud eliminates

the disaster recovery protection you'll get through an average cloud service. If something goes wrong with a cloud service provider, generally, your files are still safe within the company's backups. Should your house or business ever fall foul of something disastrous, let's hope not, then losing your DIY cloud will effectively lose all your cloud data. You'll, therefore, need to factor in another level of backup and disaster protection.

# Why Would You Consider a Do It Yourself Cloud?

#### RAINY-DAY PROJECTS

Despite the few disadvantages, building your own DIY cloud covers the 'interesting project' and 'worthwhile addition to the company' scenarios quite interestingly. Perhaps a compromise for the business owner, then, where a DIY cloud setup suits one section of the business – the road warriors – while still giving access to the on-site workforce.

 For the homeowner, imagine being able to retrieve your music, movie, and photo collections from any Internet-connected device, and offering that level of access to the family members living on the other side of the planet. It certainly makes for a tantalising, rainy day project.

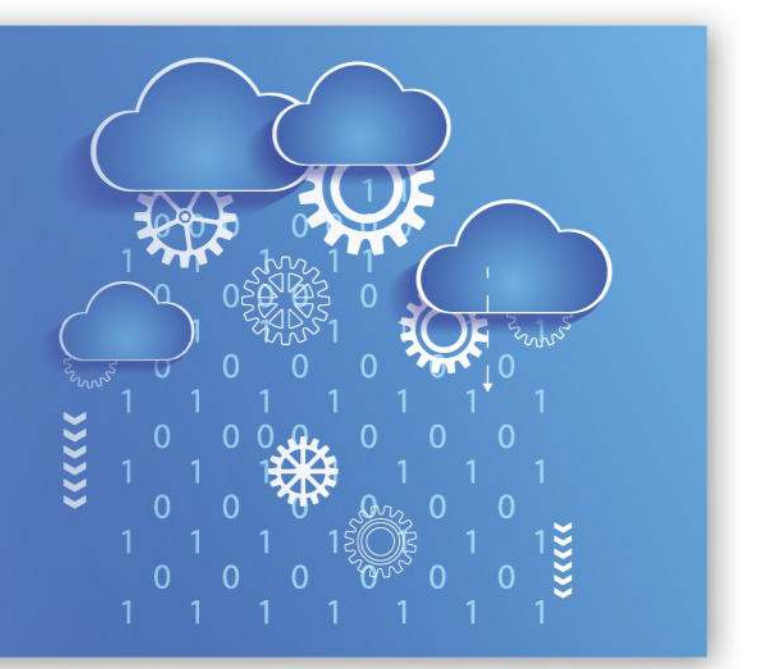

#### IS IT DIFFICULT TO SET UP?

It's all very well talking about the benefits of a DIY cloud setup, but in real-world terms, is it a mammoth project that'll require intricate IT skill levels?

A short, simple answer to the above question: no. Yes, you need some IT skills. Knowledge of how to install an operating system and any third-party software, is certainly advantageous. However, you needn't be a computing guru to set up a DIY cloud service; it's not something that takes up too much time either. Within an hour, you can be up and running and hosting your own cloud.

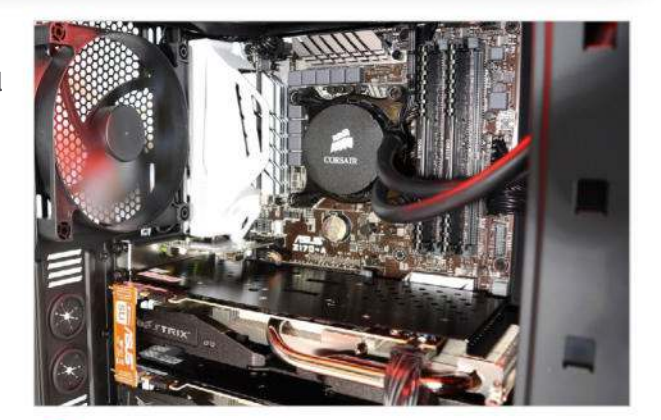

A DIY cloud needn't be an ultra-powerful spec PC. Cobble your left-over hardware together and see what you can make.

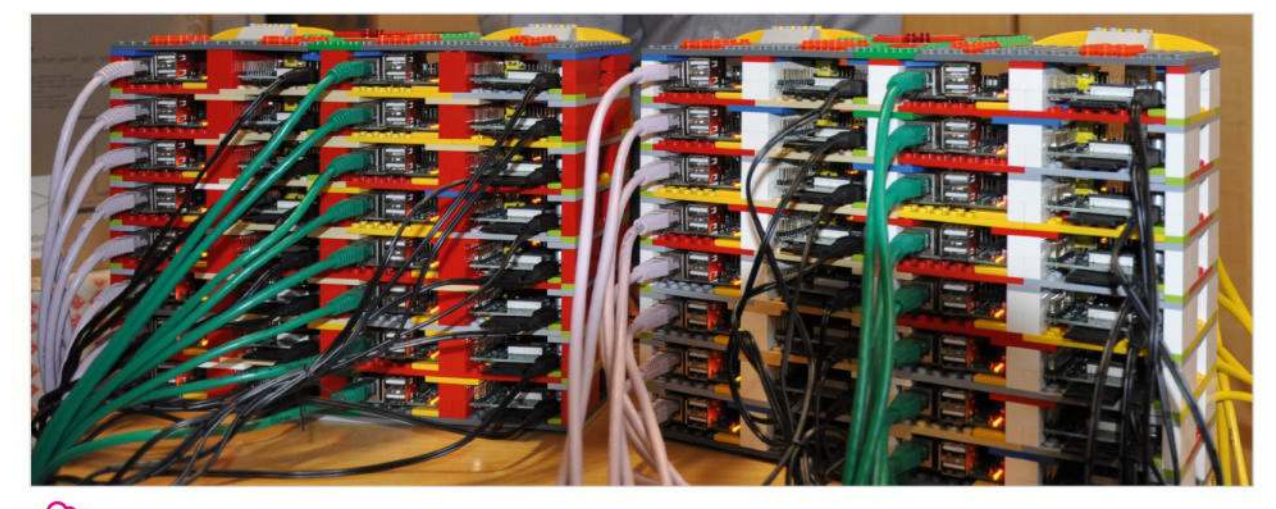

A Raspberry Pi and LEGO cluster of servers, perfect for the DIY cloud project builder.

# Setting Up Your Own Cloud

If the thought of building your own cloud storage setup doesn't intimidate you, then you're in luck. However, there are plenty of solutions available, utilising a variety of components and hardware, all achieving some excellent results.

If you're interested in making a cloud storage solution at home, or the office, then you'll need to factor in a few elements first. Some work better than others; some can be quite tedious to set up and get going, whereas others are really very simple. Either way, here are some examples of what you'll need to begin.

#### **COMPUTER**

DIY Cloud

A fairly obvious component, in this case. The computer itself doesn't need to be the most powerful PC available, so don't go spending thousands on a new PC for a cloud at-home project. Nevertheless, you are going to need a few extra components to make it work better.

### **STORAGE**

Inside the computer, you're going to need ample storage for you, and your friends and family if you want, to which

content is uploaded. You can, of course, use a single hard drive, perhaps up to 500GB, and partition it into two sections: one for the computer's operating system, the other as the cloud storage partition. Use around 160GB for the operating system partition, and the rest dedicated to the cloud partition. Alternatively, you could opt for a smaller hard drive for the operating system and a second, much bigger capacity, hard drive for the cloud storage. This way, you could potentially have terabytes of cloud storage available to whomever you include in the access list.

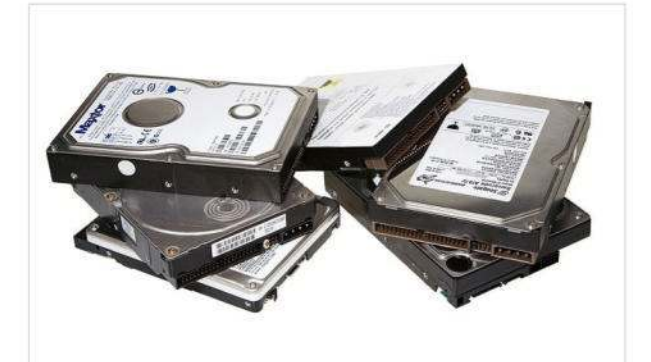

### **MEMORY**

Although you won't need a huge amount of memory (or RAM), it's worth trying to get as much as possible. Accessing storage

on a remote PC, as in this case a DIY cloud, doesn't require much memory but the software that controls the cloud access, sharing and everything else, may. If a regular PC has 4 or 8GB of memory, then look to installing 12 or 16GB. That should cover you for the overhead of hosting the cloud storage and any extra software to get it all up and running.

#### OPERATING SYSTEM

Binding all the hardware together is the operating system or OS. The software

you use to create and host the cloud storage depends on the OS you've got installed on the computer. For example, Windowsbased cloud software such as ownCloud Server work on Windows, Linux and macOS, but it's considered more stable on Windows and macOS systems. Nextcloud, however, another cloud server app, only runs on Linux-based systems. Most users are familiar with Windows, so it makes sense to stick to that, especially if you've never used Linux or don't own a Mac. Using an unfamiliar OS, only increases your learning curve and workload.

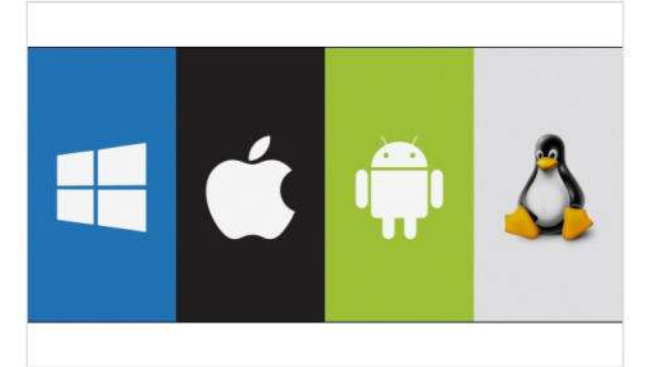

solutions available for all the leading operating systems. However, although they all do pretty much the same job, some do it better than others. Most of the time it comes down to personal taste, as one user may enjoy the interface of one piece of software over another, despite both offering the same features. Some cloud software models are faster but can be a pain to set up and maintain. Others are very simplistic, and there's not much help online should something go wrong. It's, therefore, a good idea to pick a few and install and use them, to see how they operate and how easy they are to keep working over time. Once you've picked the one you like, remove the others and give it a try for a couple of months, to work out all the bugs and nuances it may have. Check out the Cloud Software List boxout for some suggestions to get you started.

CLOUD SOFTWARE

This is where things begin to get interesting. There are lots of cloud server software

#### RASPBERRY PI

The Raspberry Pi makes for a great little cloud storage setup. With its small footprint and relatively low

power use, you can happily have your Pi set up and running all day, every day. You don't need to opt for the new, 4GB Raspberry Pi 4; however, the extra memory and added processing power ensures the cloud server is running well. If you've got an older Pi 3 model, then it doesn't take long to install a PI NAS Drive, or something similar, and begin using it to host your cloud storage. However, you will need to include an external hard drive for increased capacity. The Pi's use an SD card as the main system drive and there's not a lot of space available on those things – plus it's not ideal to host cloud storage on an SD card. An external hard drive will be slower than the hard drive fitted directly to the inside of a computer, but if you're not too bothered by slight lag when reading and writing, it's a project worth considering.

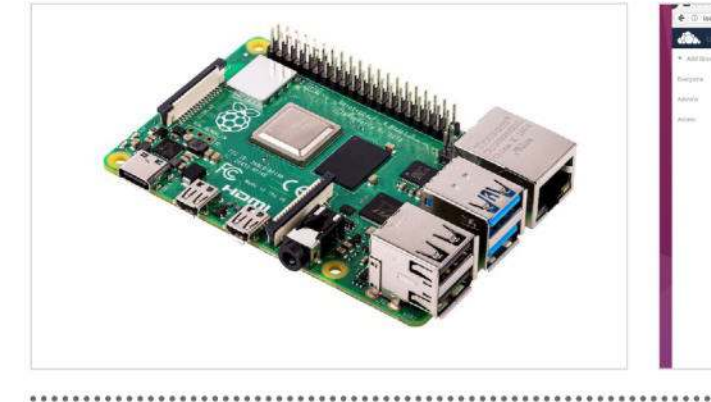

#### MONITOR, KEYBOARD AND MOUSE

You need a monitor, keyboard

and mouse, to begin with, to set up the cloud server software and make any changes to the operating system. But once you've set everything up, you can easily install a remote viewing server that allows you to connect to the cloud server's desktop from another computer. This way, you can do away with the monitor, keyboard and mouse, and place the computer, or Raspberry Pi, in a more suitable location. Keep the peripherals handy, though, as you may need them for maintenance and updates.

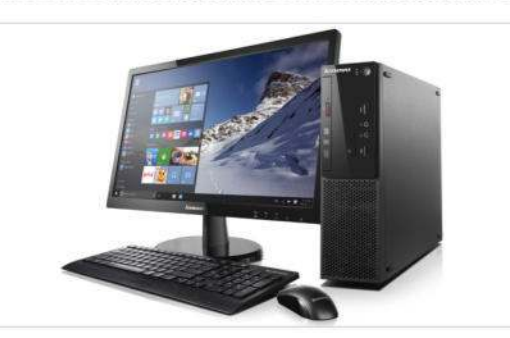

#### CLOUD SOFTWARE LIST

Here's a list of some our favourite cloud server software examples:

- ownCloud (https://owncloud.org/) One of the best examples of cloud server software. There's plenty of features, and it can be set up simply or with some complexity, depending on your skill levels.
- Resilio sync Home (https://www.resilio.com/individuals/) A good, free cloud, share and sync server software. Not quite as feature-rich as ownCloud, but simple to use and effective.
- Seafile (https://www.seafile.com/en/home/) Seafile is an open-source file sync & share solution

designed for high reliability, performance and productivity; Sync, share and collaborate across devices and teams, it's easy to use and looks good too.

- Cozy (https://cozy.io/en/) Cozy Cloud is a smart digital home solution.
- Nextcloud (https://nextcloud.com/) A comprehensive and powerful cloud server that only runs on Linux systems. It can be a complicated setup, and there's a lot you can do with Nextcloud, but if you want to increase your skills, this is the one for you.

# Virtualisation for the Consumer

Virtualisation in the cloud, also known as Virtual Desktop Infrastructure (VDI), is a technology that allows users access to an entire operating system. The operating system is an image, naturally, housed on a cloud server, where you can work on the desktop as if it was installed locally on your computer.

#### DESKTOP ANYWHERE

DIY Cloud

What are the advantages of setting up or using a cloud-based virtual desktop, then? As it happens, here are ten examples of where a VDI will help you out. 

#### RUN LEGACY PROGRAMS

One of the advantages of running a virtual desktop in the cloud, is

the ability to execute old programs and apps in the operating system environment for which they were designed. For example, running a DOS 6.22, or Windows 95 virtual desktop in the cloud allows you to play all those DOS classic games and programs.

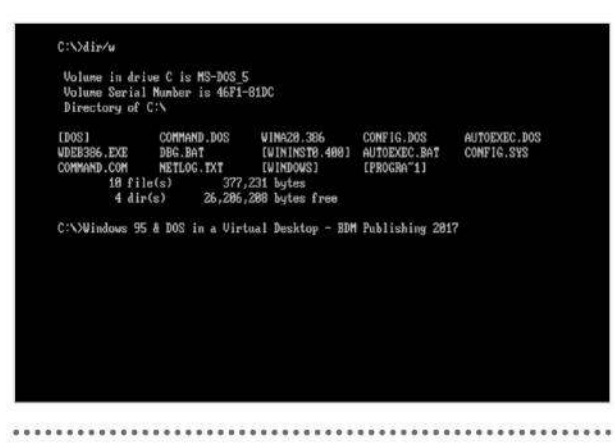

### VIRUS TESTING

If you think a downloaded file from a website may contain a virus, you can safely experiment with it in a

virtual desktop in the cloud. This way your actual PC isn't going to be infected, and, thanks to the fact that the VDI is simply a file on a server, it's scanned and cleaned too.

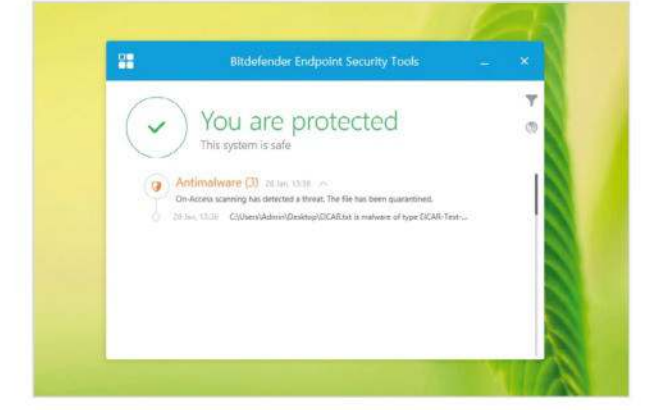

#### SANDBOX ENVIRONMENT

A virtual desktop is what's known as a sandbox environment.

Meaning it's a virtual space where new, untested, or untrusted software and coding can be executed without fear of it damaging the host PC. You're also able to browse securely as your personal data isn't on the VDI.

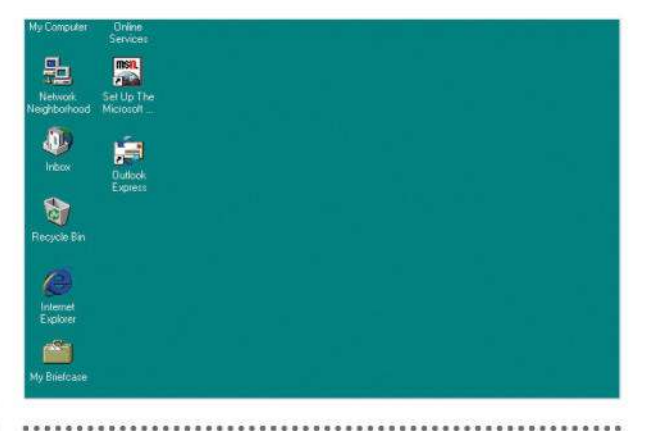

As expected, you're able to use and test other operating systems within a virtual

environment. The handy thing here, on the cloud, is that your local system's storage isn't being used to hold the virtual desktop image.

USE OTHER SYSTEMS

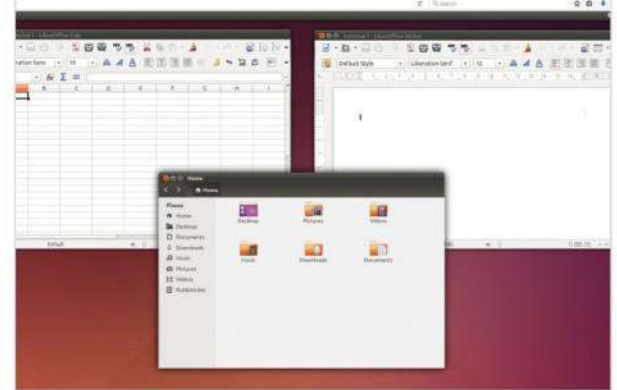

#### REMOTE WORK

Let's take a common scenario: while on holiday, you suddenly need to do some work. Using a virtual desktop

in the cloud gives you access to a fully working computer, so you can complete what you need to while sharing it with others.

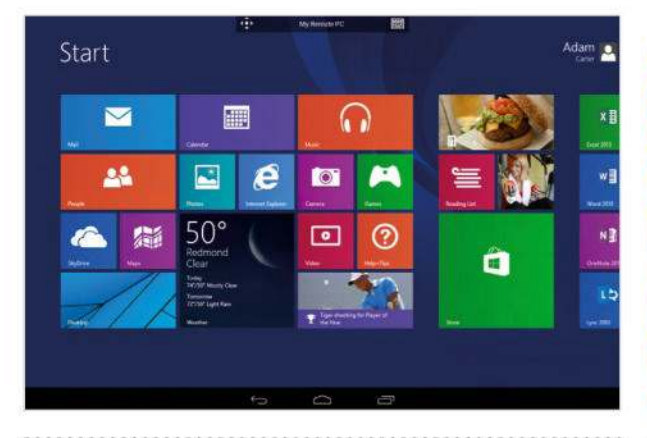

#### **BACKUPS**

Having a secure backup is always a good idea, even for a home user. Utilising a cloud-based virtual desktop is undoubtedly

one way to achieve that goal. You can, with some examples and services, create an exact copy of your locally installed operating system in the cloud; so it's always backed up and ready for a quick restore.

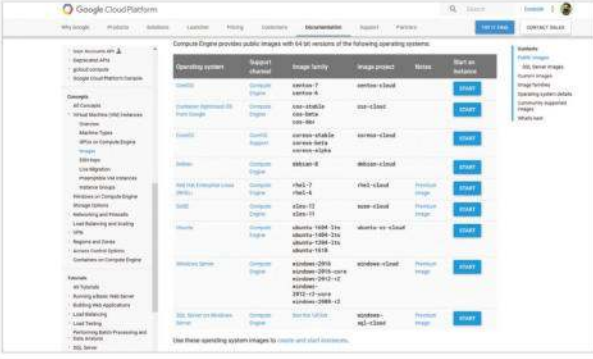

#### SKILLS IMPROVEMENT

It's a tricky business being able to keep up with the latest

technology and software, and more often than not, expensive. Not all of us can test and get to grips with the latest version of Windows Server, for example. Here, a cloud-based virtual desktop allows the public to test, and experience the latest software.

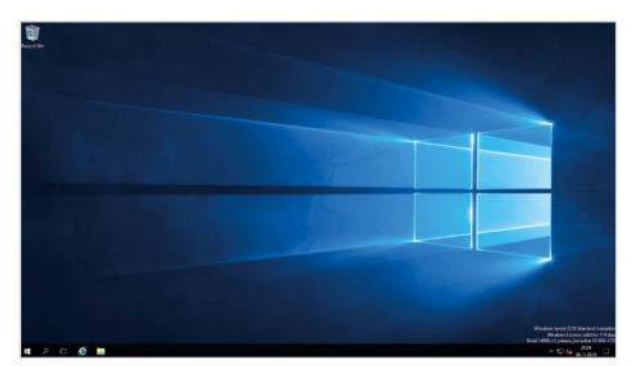

#### CLOUD SETUP

Oddly enough, if you've access to a cloud-based virtual desktop then you can set up your own cloud server

within the, already cloud-hosted, virtual environment. This way, you can create secure tunnelling for the users to access the cloud, and have everything hosted remotely.

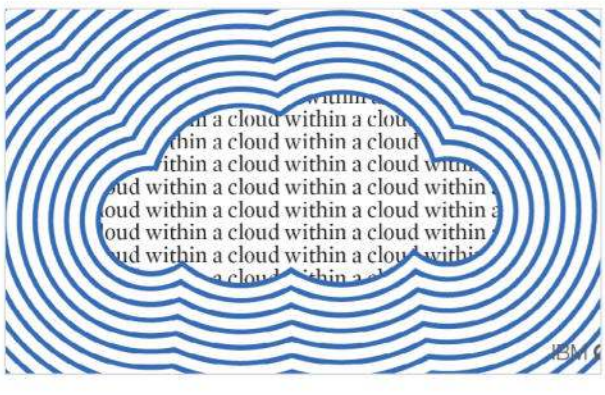

### CUTTING COSTS

If you need to access multiple desktops, the initial costs in terms of hardware, software licensing

and time to set everything up – not counting a backup routine or anti-virus support – can be high. You can, alternatively, opt for a hosted virtual desktop platform, with multiple desktops available for as little as £25 per month.

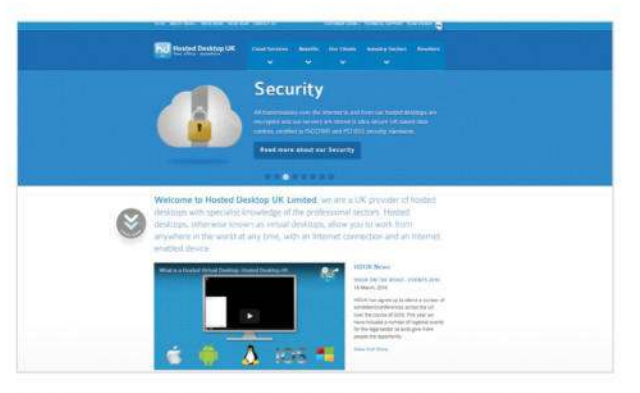

#### USE OLDER HARDWARE

As you're accessing a virtual machine online, there's little need to fork

out for a £2000 computer. While you probably won't be able to run complex 3D imaging, or the latest graphically demanding game on a cloud-based virtual machine, you can use it for everyday work without needing to buy a new computer.

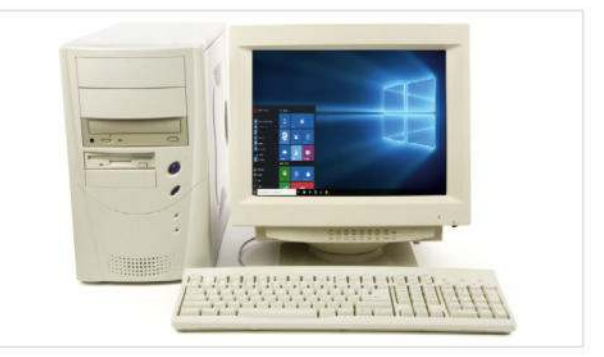

# Virtualisation for SMB/SME Users

Virtualisation for the home user is certainly beneficial, in some respects. However, virtualisation in the cloud for the business user can be a far more powerful tool. Cost savings, remote working, support and security are all achievable with a hosted, virtual cloud desktop service.

#### DESKTOP AS A SERVICE

For business, many of the benefits of virtualisation in the cloud cross over with those of the home user; however, for a business, those benefits can yield great advantages over the competition.

#### REMOTE WORKING

DIY Cloud

Remote workers can help make substantial savings across the entire business. You

don't need to provide office space, or the power costs therein, and you can reduce software and hardware costs. Aside from these savings, your workers can access their desktops from anywhere in the world.

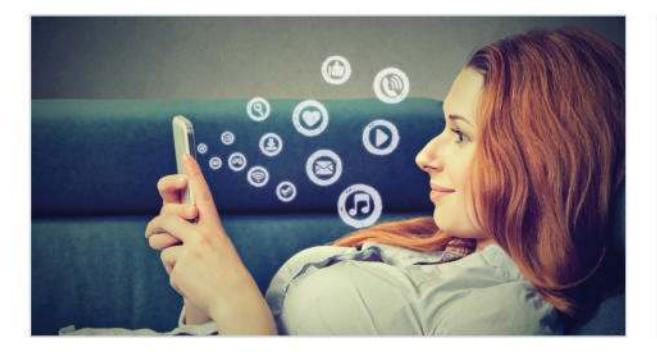

#### EASIER SUPPORT

Using a virtual desktop hosting service ensures that you receive the highest possible support,

24/7, without the need to have an extensive in-house IT team. Any issues with the virtual desktop setups are quickly resolved, and broken images easily replaced with a previous snapshot.

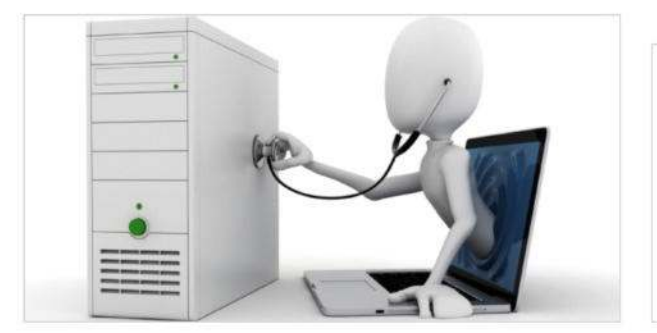

#### REDUCED BILLS

Looking again at cost-cutting, using a virtual desktop to access multiple, non-identical operating

systems lets you install Thin Clients, as opposed to full PCs. A Thin Client can access the remote desktop, and work as a normal computer, but with an estimated £70 saving per machine annually in electricity.

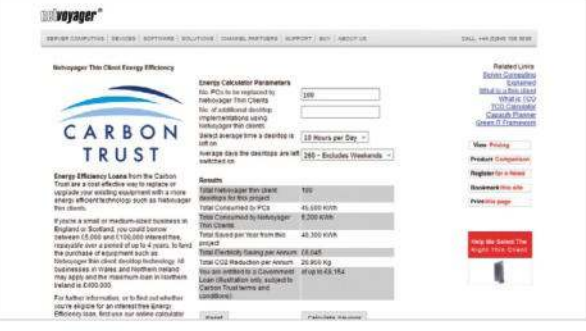

ENVIRONMENTAL SAVINGS

Further to the last entry, using Thin Clients to replace

a PC, and accessing a virtual desktop service, produces a CO2 reduction of 20,956KG per year, and a total energy saving cost of 40,300 KWh – based on 100 NetVoyager Thin Clients replacing PCs.

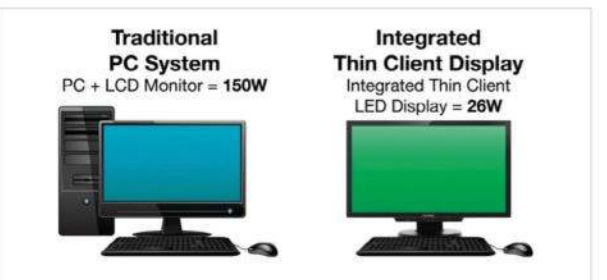

#### VIRUS PROTECTION

A virus hitting an individual home user is bad enough; however, when one gets

loose in a company, it can be disastrous. Using a virtual desktop service greatly reduces the chance of a virus spreading through the company network and other PCs.

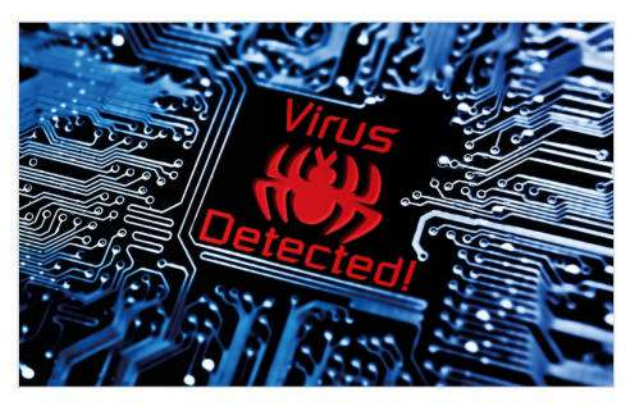

#### BACKUP PROTECTION

Workers using a virtual desktop can quickly recover from any disaster

by restoring a recent snapshot of their desktop. The downtime, therefore, for a 'broken' virtual desktop is minimal compared to that of a standard, in-house desktop restore.

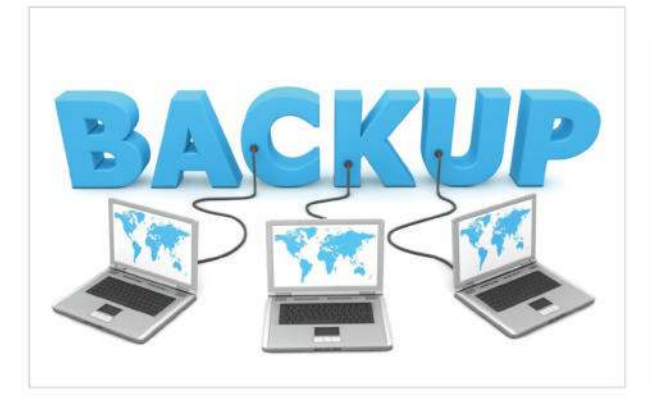

#### **SECURITY**

A business that uses virtual desktop services is also better placed to secure the desktops it's offering. You're able to fine-

tune the security settings so workers can't access unnecessary websites, or run illegal copies of software. This is all possible on a traditional in-house setup too, but much easier for the virtual desktop service to set up and utilise.

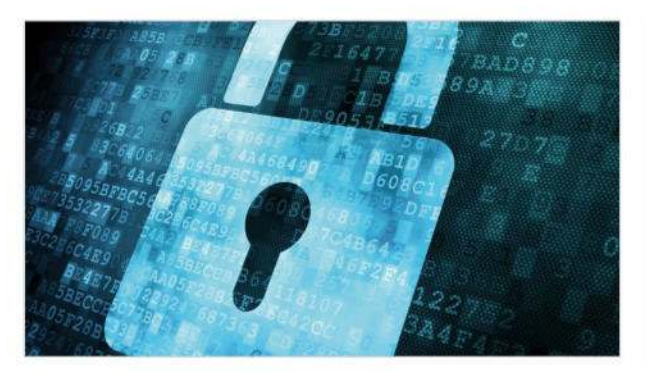

#### MULTIPLE OPERATING SYSTEMS

It's often difficult for a business

to merge all its departments and users' operating system needs. Marketing and design require Macs, office staff PCs, and developers may want Linux, PCs, Macs or even mobile operating systems. With a virtual desktop service, you can specify, and use, all the available operating systems across your entire business.

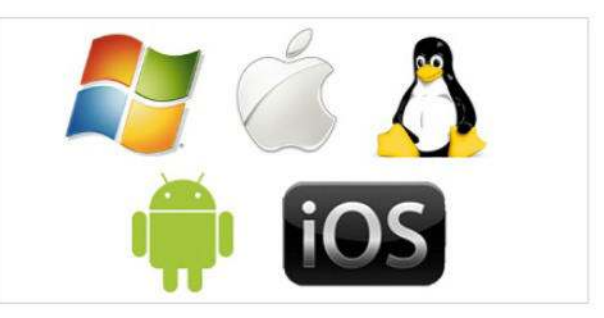

#### SCALABILITY

As with most cloud service offerings, you're able to easily scale up or down your virtual desktop numbers as

your business demands increase or reduce. New workers are quickly added, and allocated a virtual desktop, while former workers or contractors can be removed to save bandwidth and support costs.

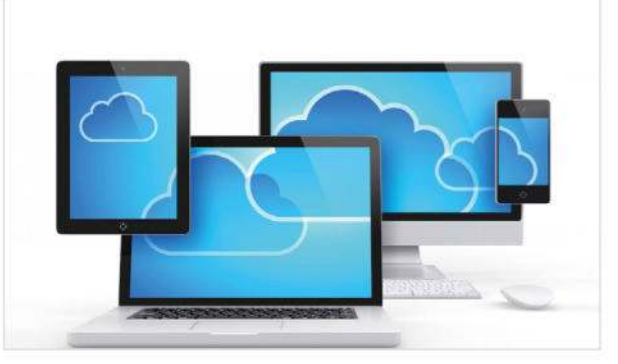

LEGACY APPS

As with the home user, a business can use a virtualised older desktop operating system to keep supporting

its apps and software. If you've already paid for a piece of software which a new operating system won't support, then using a legacy system, within a cloud virtual desktop setup, will keep you up and running.

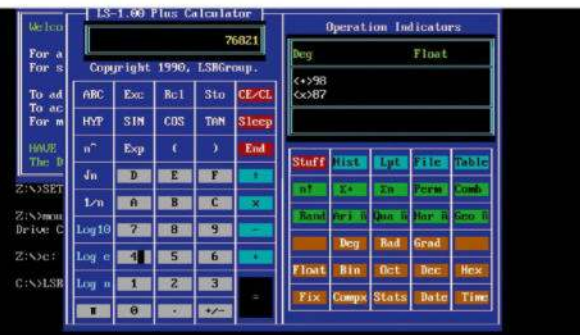

# Using a NAS Drive as a Cloud Server

While creating your own cloud server is a great solution to an online offering, it's not always practical, secure, cost-effective, or easy to manage. NAS, Network Attached Storage, drives are a far better solution. They're small, efficient and powerful units designed to store and share data.

#### NAS BENEFITS

DIY Cloud

NAS technology has come a long way in the last few years. No longer the monolithic boxes dominating the room, in fact, they're now quite discreet, media-type installations hidden away in the corner of a living room or office.

They are remarkably powerful these days too. With specifications that surpass those of a top of the range PC from not so long ago, a modern NAS is a far more capable 'computer' than some of the PCs found on desks. This improved processing power allows more services to be run simultaneously, and with support for more users.

In terms of service and software, many modern NAS units run a customised version of Linux, which serves as the backbone to their file and media sharing capabilities. There's also a range of installable apps that can further improve the scalability and use of a NAS, such as cloud server software, for example.

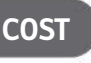

A NAS drive is a reasonably inexpensive investment for both home and business

users. A single bay, which means a NAS unit with space for a single hard drive, can be picked up for well under a hundred pounds. Dual bay, two hard drive capable, NAS units can be around the hundred-pound mark. The only expense is the actual hard drives you buy to install within the NAS unit. Therefore, depending on the capacity hard drive you require, and how many, you could be looking at anything from £40 up to £400.

#### **PERFORMANCE**

A NAS drive, by this we mean the

entire unit and the hard drives within, has a reasonable set of specifications. You can easily expect to see dual or quadcore processors, gigabytes of memory, high performance read and write speeds and gigabit Ethernet ports. In general, a NAS will outperform a similar specified PC, at the same file serving duties, due to its low memory use operating system and the limited number of processes the hardware is required to run; freeing up a lot of resources for its sharing duties.

A consumer NAS is just as capable as a business model,

it depends on what capacity you want.

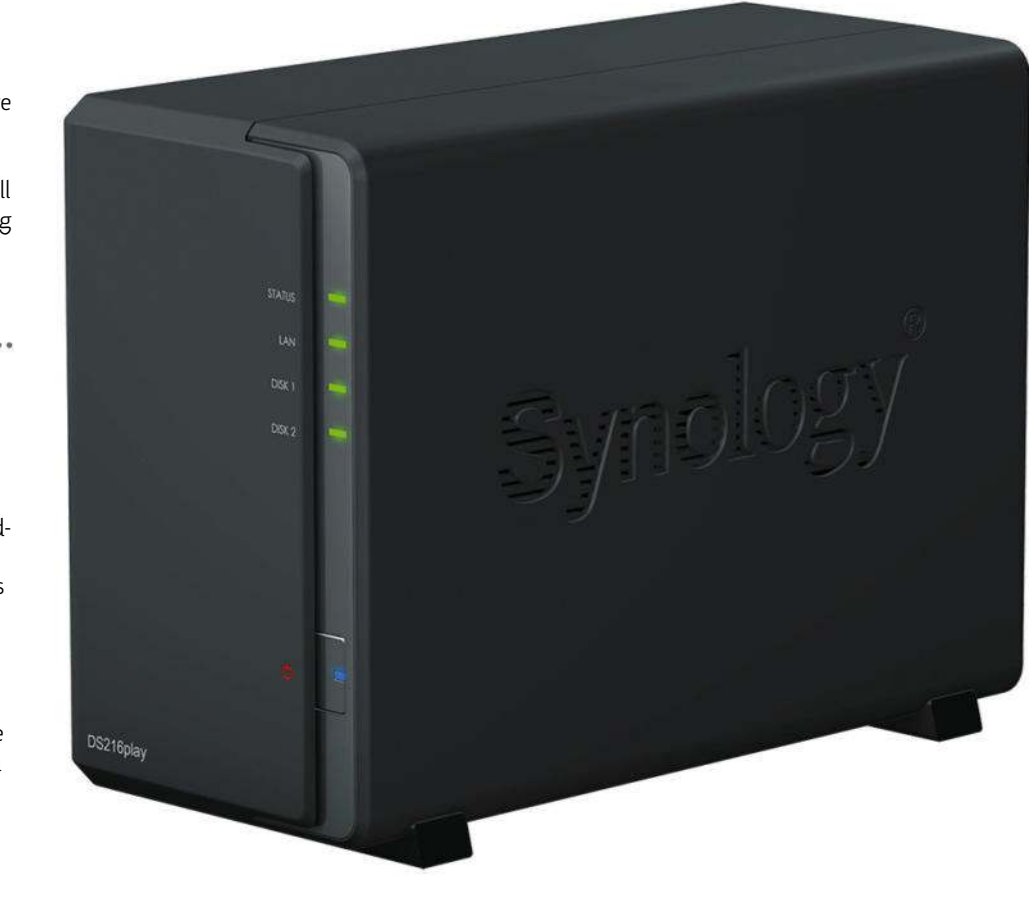

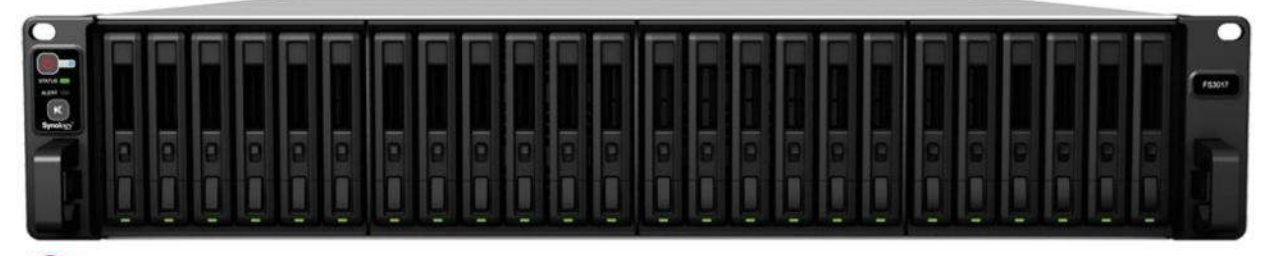

Businesses who want ultra-scalability can opt for enterprise level NAS solutions, with 24 drive bays possible. د

#### VIRTUALISATION

We've already looked at the benefits of virtualisation for home and business users. If

finding a virtual desktop hosting solution isn't working for you, then a NAS drive may be a good alternative. Some NAS drive manufacturers have implemented a virtualisation app that can be downloaded and installed to the NAS, which, when set up correctly, will serve the user base with a variety of virtual desktop images.

### **BACKUPS**

NAS drives aren't useful for merely sharing your media. With the right setup, all your desktop computers, regardless of whether you're an individual or a business, can be backed up to a NAS.

You can even store multiple backups across days, weeks, or months if you have enough storage available.

### THE IDEAL SOLUTION

A NAS is an excellent one-stop solution for any type of user. An individual can house their media collection, family photos and data backups on a NAS, while using a cloud app to host photos and music to other family members.

A business user can use multiple NAS units to backup, provide cloud server access and virtualisation to the workforce, and all from an inexpensive and easily manageable box.

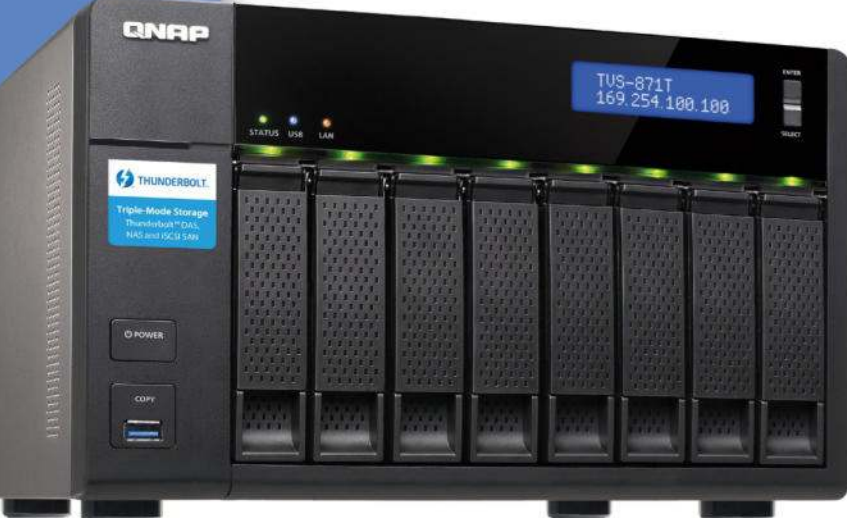

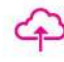

Mostly though, an SMB will be more than satisfied with just as powerful NAS drives, offering more than ample capacity.

# CLOUD SERVING

Naturally, using a NAS as a cloud server is a great solution. You can utilise the huge capacities of the

installed hard drives, up to 10TB, while offering the users an easy to connect and use cloud solution. Most of the NAS drives also offer a simple management setup, allowing even nontechnical users the chance to get up and running with their own cloud within a matter of minutes; and often without the security hassle of opening up a hole in the router and firewall. 

#### **REDUNDANCY**

Dual bay, or more, NAS drives offer the user a set of RAID (Redundant Array of Independent Disks) options

with the installed drives. A RAID setup simply offers different kinds of configurations or levels. Each of these levels can implement a different type of redundancy. For example, RAID 1 offers data mirroring, so any data written to one drive is mirrored by the second. This way, should one drive fail, you can replace it and rebuild the data from the other one. Depending on the RAID level, you either lose some or use all of the drive(s) capacity installed. Two 10TB disks at RAID 1 only allow you to use 10TB, as the other drive is the mirror.

# How to Set Up a Cloud Solution Using a Home NAS

Creating your own NAS-based cloud server is remarkably easy, thanks to the modern operating systems and apps available for a NAS drive. In this example we're going to use a Synology NAS fitted with a pair of 6TB Seagate IronWolf hard drives.

#### CREATING YOUR CLOUD

DIY Cloud

We've pre-fitted the two IronWolf drives, and run through the initial setup process. Note: changes to NAS firmware and the OS can result in different screens from shown below.

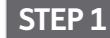

First we need to install the Cloud Station Server from the Package Center, located on the DSM desktop. In the Package Center, you'll find

the Cloud Station Server app in the Business section. Click on Install and agree to allow the new app to install on your Synology NAS.

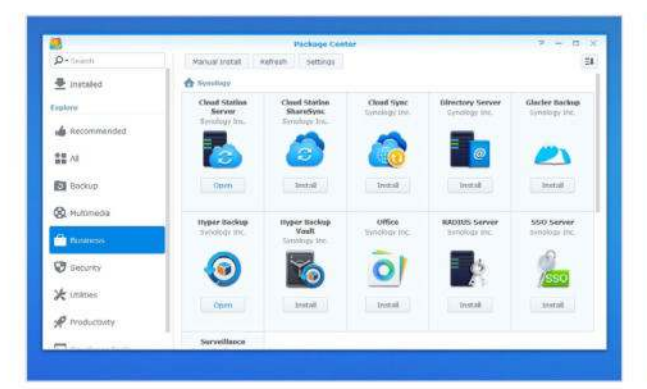

STEP 2

Open the Control Panel from the DSM desktop, and scroll down the side panel until you come to QuickConnect. Click the QuickConnect

link, and in the right-hand main pane, tick the Enable QuickConnect box. You'll need to enter your email and sign up for a Synology account, but QuickConnect allows a connection to the cloud server without opening your router.

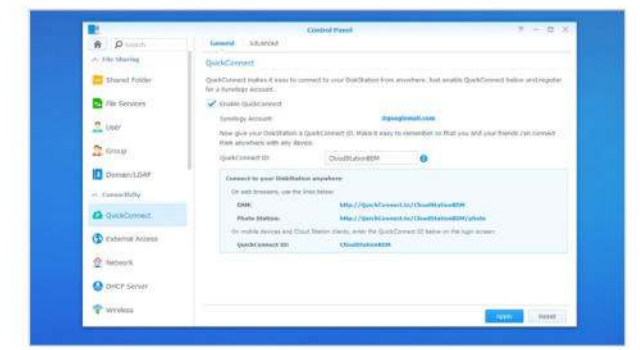

STEP 3

With QuickConnect enabled, and once you've confirmed the new account with Synology (via an email sent to you), click the Apply button in

the Control Panel. Scroll up a little way in the Control Panel until you come to User, and click on it. The right-hand pane of this section will detail the current accounts with access to the NAS.

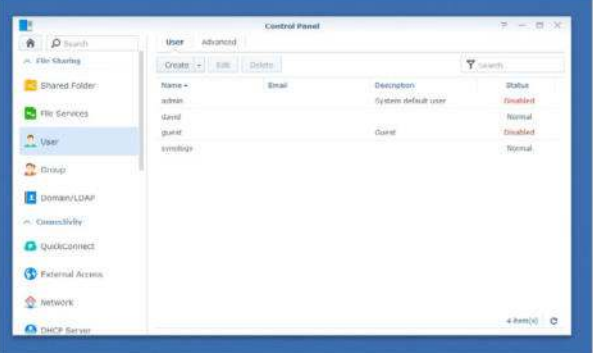

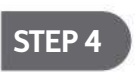

To create a new user, click on the Create button, and fill in the form detailing Name, Description, Email, and Password. You can tick the boxes to

send the user an email to inform them of their new account. Click the Next button when you're done.

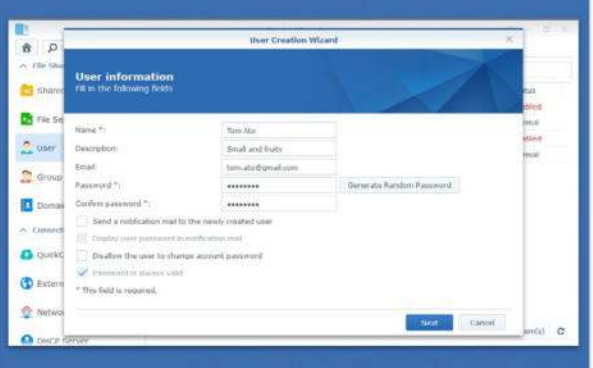

### STEP 5

The next page will list the current groups you have active on the NAS. For the average consumer sticking with the built-in Users

group is more than sufficient, but try and limit the number of Administrators to just yourself. Click Next when you're ready to continue.

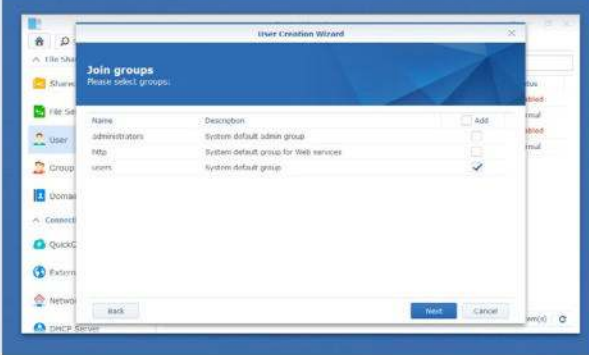

STEP 6

The built-in shared folders within the NAS are: Homes, Music, Photo and Video. In the next page you're able to select the type of

permission the new user will have to each of those folders. Don't worry too much about the shared files, as you'll create one in a moment. Click Next when you're ready to continue.

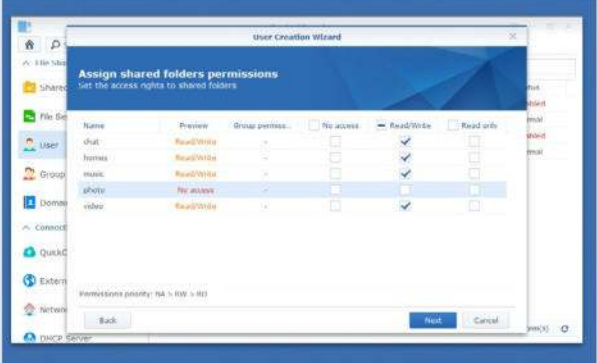

STEP 7

The remaining steps cover the disk quota allowed for the new user, and the application access they'll have. You can assign permissions

beyond the default if you like, or return later to redefine the permissions. When you've finished with the quotas and assigned apps, click the **Apply** button to create the new user.

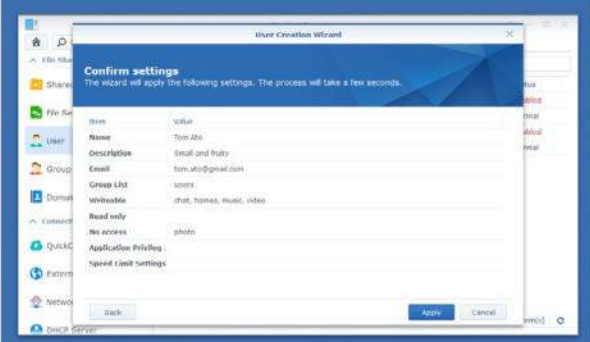

# STEP 8

Still within the Control Panel, scroll up to Shared Folders and click the Create button. Enter a new name for the cloud-accessible new

shared folder, and a Description and click OK to create the folder. On the next screen you're able to assign permissions to the new User or Groups; adding the group permission saves you adding individual users.

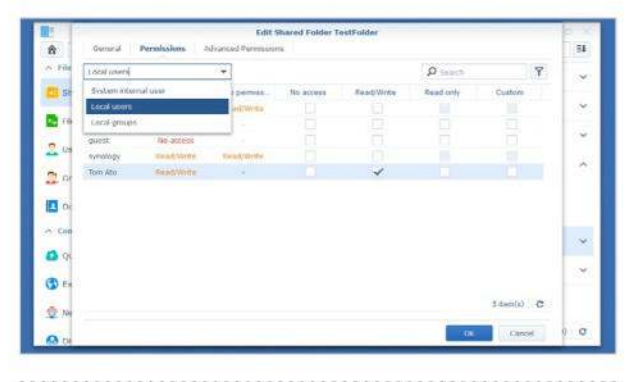

STEP 9

With an example user and shared folder created, we can now attach to the cloud server using the QuickConnect app. For outside users

to gain access to the NAS, you'll need to inform them of the QuickConnect address, which is listed on the QuickConnect app page. It'll be http://QuickConnect.to/NAMEOFNAS, where NAMEOFNAS is the QuickConnect name you setup.

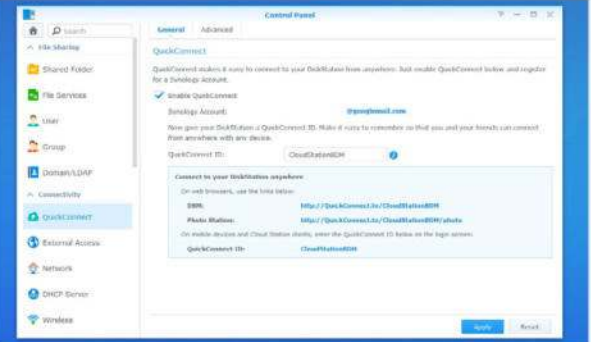

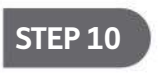

Once the user has entered the address, they'll be taken to the DSM page where they'll enter their NAS login details. They'll have access

to a customisable DSM desktop similar to the one used as the NAS admin. Clicking on File Station, they'll be able to upload, download, view and share any content they have permission to on the NAS.

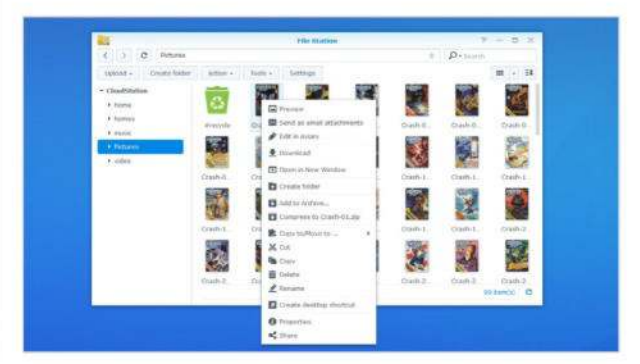

# How to Set Up a Cloud Solution Using a Business NAS

Setting up a cloud server on a business NAS is very similar to that of the home NAS user. The web-based administration of a NAS drive makes it incredibly simple to configure and use. In this example, we're using a Buffalo TeraStation.

#### CREATING YOUR CLOUD

DIY Cloud

The Buffalo TeraStation we're using is updated to the latest firmware and has cycled through the initial set up process. Note: Changes to models can alter the screenshots and steps below.

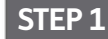

Log in to the Buffalo TeraStation admin page. When loaded, click on the File Sharing link in the left-hand sidebar, followed by the link

button to the far right of the Web Access entry. Enable HTTPS/ SSL Encryption, enable Access via BuffaloNAS.com, click the Generate Random Key button, and enter a name for the cloud server in the BuffaloNAS.com Name box

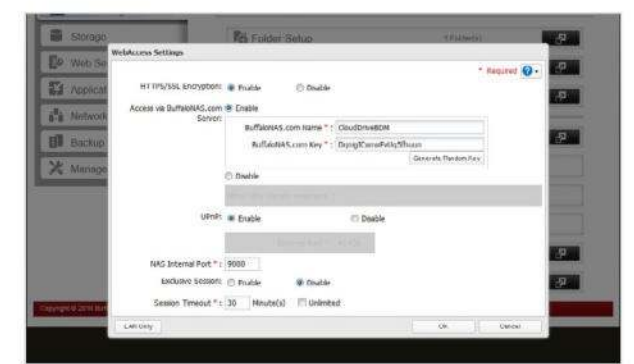

Once you've named the cloud server, click OK to

save the details. Still in the File Sharing section, click on the Folder Setup link button, located

at the top of the screen. In the Shared Folder List window, click Create Folder, and when the Shared Folder Settings window appears, enter a name for the folder and tick WebAccess.

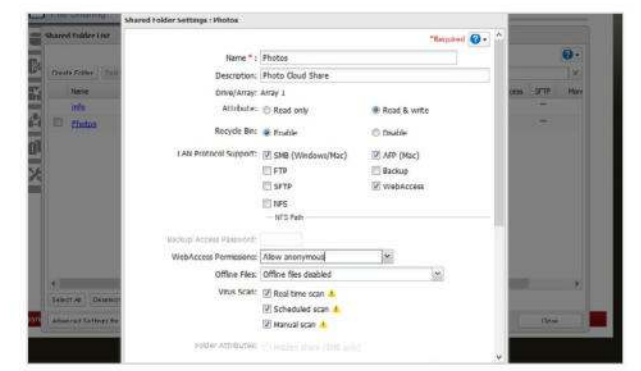

STEP 3

Scroll further down and you'll see a heading WebAccess Permissions. Click the pull-down box and select Allow all groups and users from the

list (you're stopping anonymous access from entering the cloud folder). Click the OK button when you're done.

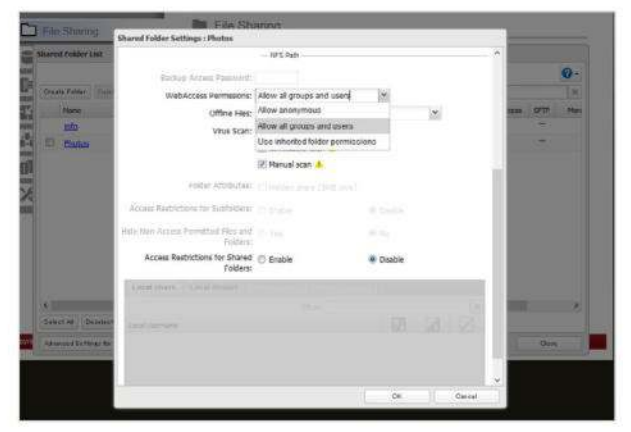

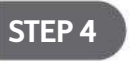

Close the Shared Folder List window, and click the link button next to Users. In the User List window, click the Create User button. Enter

a name for one of your users and a password. You can set a unique User ID if you wish, and any storage quotas. Click the OK button when you're done.

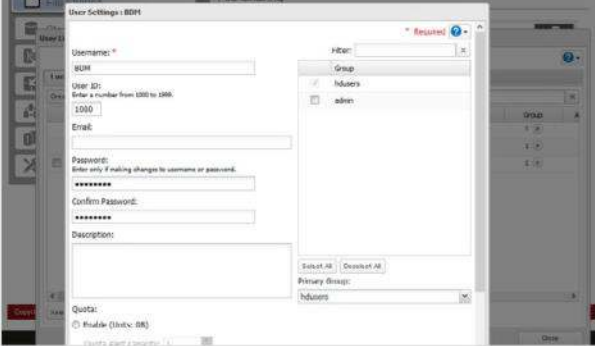

Cloud Computing 130

STEP 2

### STEP 5

Click the Close button to exit from the User List. Open a new browser tab, or on a separate computer, and enter the address: https://

buffalonas.com. When it's loaded (you may need to add an exception in your browser to access it), enter the name of the cloud server you created in the box provided. Click Connect when ready.

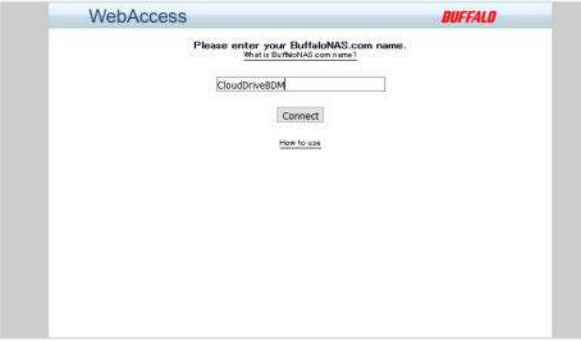

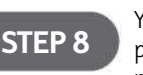

You can right-click the main pane to view the possible actions your user can do with the privileges they have. For example, right-click

and choose Upload from the menu. Click the Browse button, and select some files to upload to the cloud server, then click the Upload button when ready.

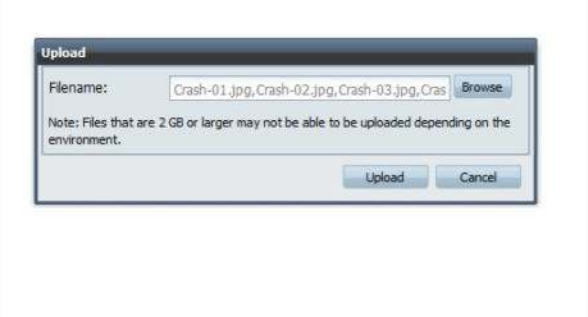

Once the upload is complete, click the OK button. The interface refreshes, displaying the folder contents. You can right-click each of the

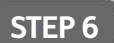

To begin with, you'll have a blank interface, without any folders or files. Click on the Log In button in the top right, and enter the username

and password of the user you've just created. Click the Log In button when you've entered the details of the user.

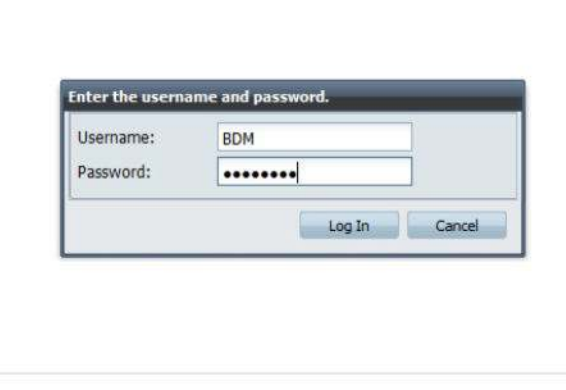

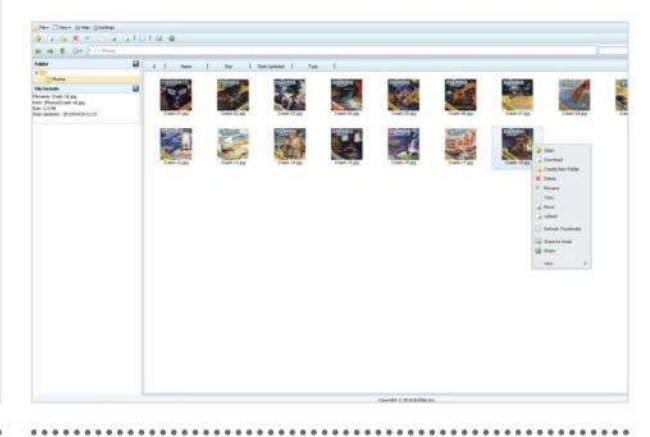

individual files and select Share to create a link to send to a user. You can also create and share folders with other users,

download files, copy and move.

STEP 9

STEP 7

Once logged in, the interface changes to display the folders available to the user. This view depends on what folders you've given them

access to, either from the user level or the group level. Doubleclick on the folder you created earlier, in the main pane of the cloud interface.

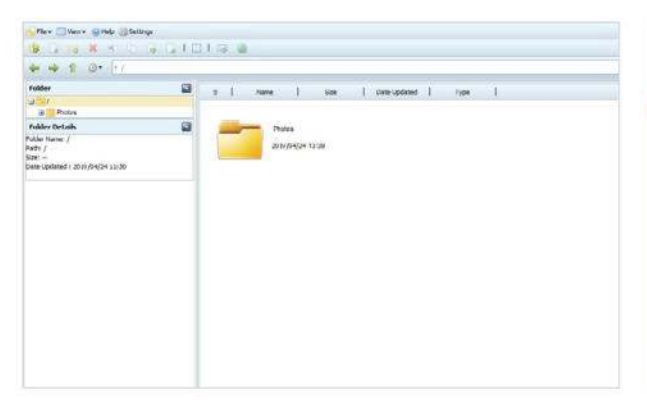

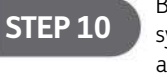

Back in the Buffalo admin page, you can also synchronise Amazon cloud storage services and Dropbox content with the folders on

your Buffalo NAS. Users can then access the Buffalo cloud server you've created, edit or update any content, and have it synchronised with the company's Dropbox account.

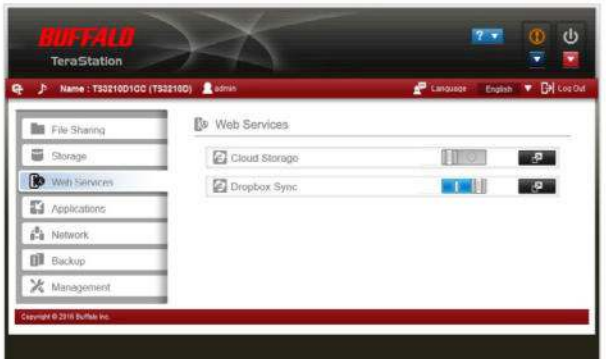

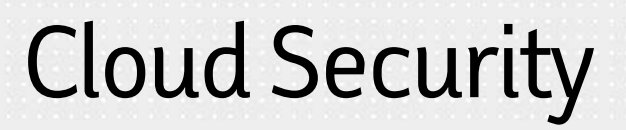

The biggest issue that faces every user of a cloud service, regardless of whether they're a home or business user, is security. How can you be certain your data is safe from hackers in the cloud? Nothing is 100% secure, but we can take precautions.

#### SAFE CLOUDS

DIY Cloud

Ensuring Cyber security is often endeavoured by having multiple layers of security in place. Here then are ten golden rules for cloud security.

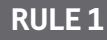

Always use a cloud service that offers full encryption for your data. Ideally, the cloud service should offer 256-bit AES military-grade

encryption across all its communications and storage. This way, it's going to be exceedingly difficult for a hacker to gain entry through brute force alone.

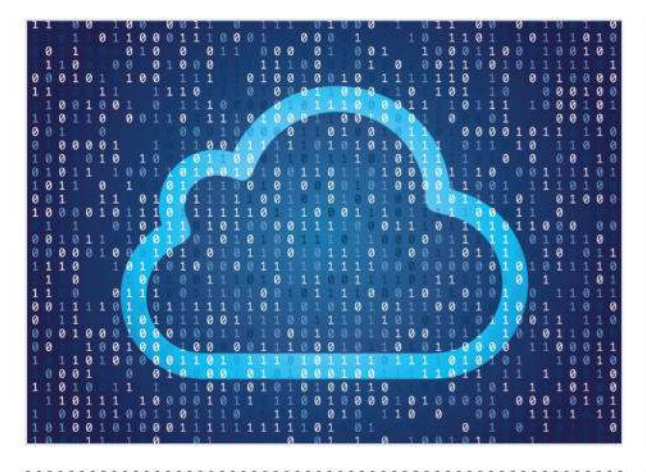

RULE 2

Encrypting your data before uploading it to a cloud service is a highly sensible idea. Providing you take steps to ensure the

encryption keys are safe then, should someone ever gain entry to your account, all your data appears as a jumble of characters.

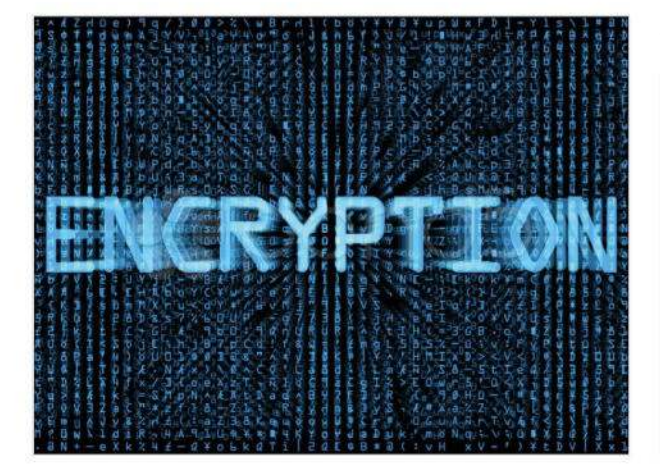

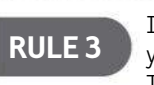

If you're going to use a cloud service to store your data, it's best to fully read and digest the Terms of Service of the cloud provider. You'll

be able to see where they store your data, what actions they'll perform to ensure its safety, and what they'll do in the event of a breach or data disaster.

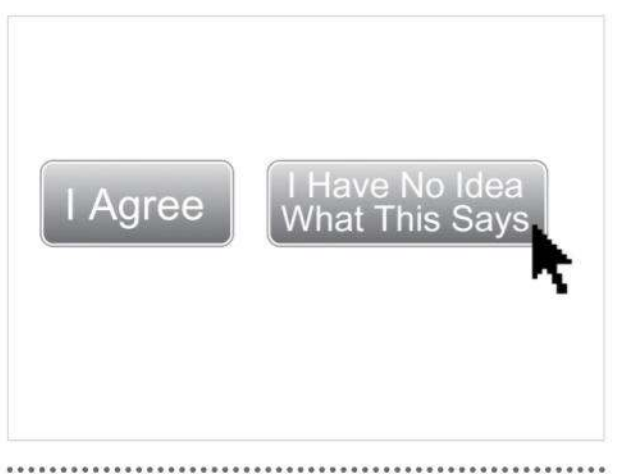

RULE 4

If possible, try not to store any sensitive and extremely personal data on the cloud. However, if you do, then make sure it is encrypted before

being uploaded to the cloud. Bank details, names, addresses, credit card number, etc. all are worth their weight in gold to a hacker. Also, don't store any text files containing passwords on the cloud.

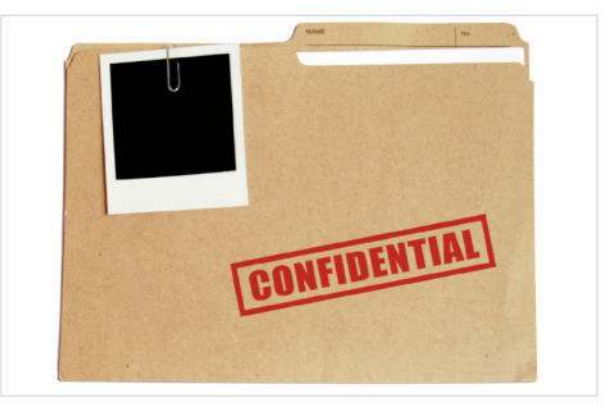

### RULE 5

Make sure the password used to access your cloud service is strong and doesn't contain anything relating to you – such as

your surname, street name, and so on. The number of people who still use 'password' as their password is unbelievable. Try instead to insert numbers, capital letters, and symbols.

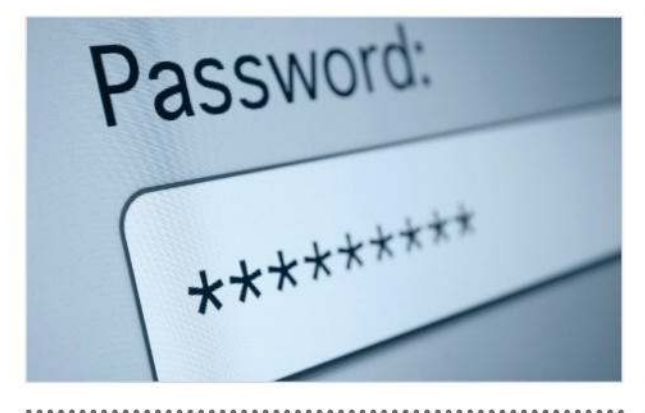

RULE 6

If a cloud service offers a two-step verification process, then it's best to use it. A two-step process involves you entering a password,

which you receive via SMS, and often includes an email informing you of when and where the login has taken place. This way you're doubling up on the security access layer.

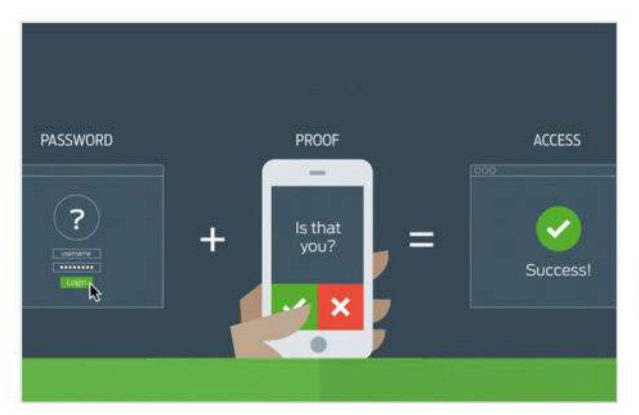

RULE 7

While having the ability to upload everything to the cloud automatically is certainly helpful, there is a concern that items you don't

want in the cloud could get uploaded by mistake. Automatic syncing is great, but as celebrity news often dictates, it's not always beneficial.

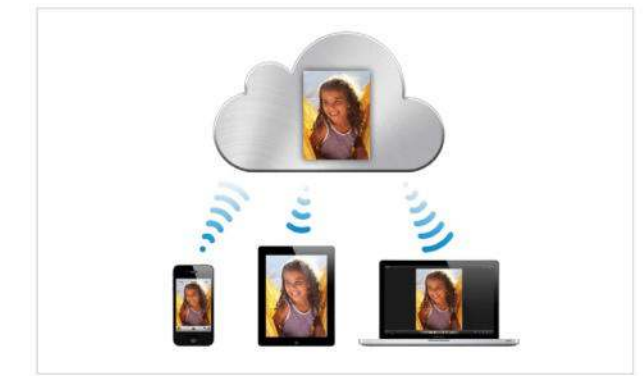

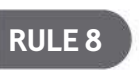

Attempts to access your data in the cloud don't always come from some hacker in front of a multi-monitor setup. We're all familiar with

social engineering being used to obtain personal information, with callers claiming to be from top organisations needing to gain access to your computer. Don't fall for it.

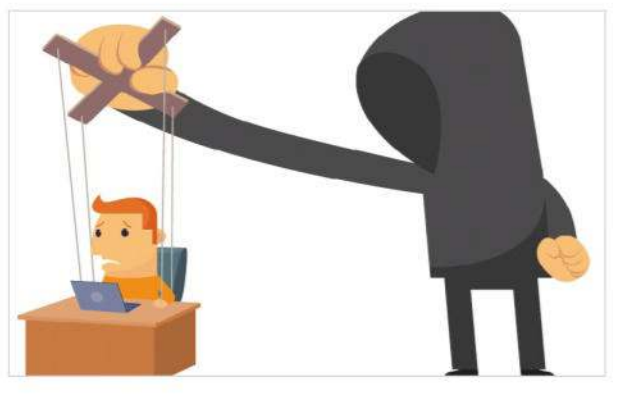

RULE 9

Be careful when it comes to sharing files and folders from the cloud. While it's the ideal solution for collaboration, mistakenly giving

someone the wrong level of access, or access to something they shouldn't be viewing, can have disastrous consequences for an individual or a business.

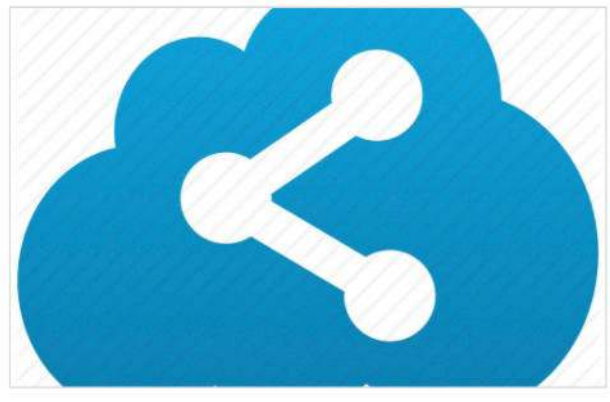

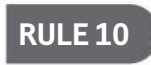

Although your cloud data is pretty secure, it's always best to have at least a couple of extra backup locations to hand. As the saying goes,

don't keep all your eggs in one basket. While Google Drive isn't likely to go bankrupt anytime soon, it's still worth having another recent backup within easy reach.

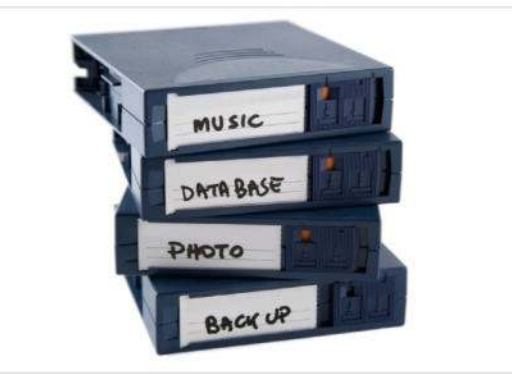

# Cloud Technologies: Education in the Cloud

There's no doubt cloud computing is changing the way we work, live, entertain ourselves, and so on, so it's logical to assume it's going to help us, as a society, move forward in terms of education. According to Eduserv, over 35% of UK universities have adopted a cloud approach to education, and that's set to increase significantly over the coming years.

The education in the cloud concept takes on many forms. Cloud technologies are used in a variety of ways throughout the education sector; from enrolling students, to providing course materials, aiding teachers in the delivery of their lessons, and even teaching entire lessons remotely over the cloud. There's a lot the education sector can get from using cloud resources, so it seems strange that it's taken so long to get to this point.

#### CLOUD IN SCHOOL

One of the main reasons why education is moving exceedingly slowly into the cloud is thanks to the government, in the UK at least. The formation of academies in 2000, the brainchild of former UK Prime Minister, Tony Blair, was to help drive up standards in schools where local authorities were struggling. However, that transition created its own

set of problems, and it's taken several years for the uplift to settle down; also, due to recent austerity measures under the Conservative government, funding has been tight for schools.

That is beginning to change, however. A guidance report published by the government in April 2019, titled: Moving your school to the cloud, outlined many of the benefits of moving existing systems and services to the cloud. These included helping to make current systems more useful and engaging, remote access for students and staff who are unable to make it into school,

cost savings and increased and improved security.

The move to the cloud is gradual, but the ball has started rolling. It is estimated that by 2025, 75% of current academies will have moved 90% of their services and systems to the cloud.

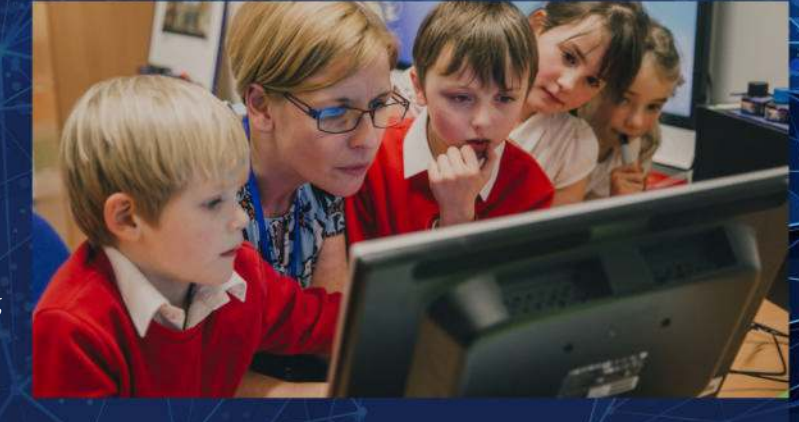

Be the start of something

Take them further with Cloud for Educa

CONTACT A MICROSOFT EDUCATION EXPERT S

### Cloud Technologies: Education in the Cloud

#### BENEFITS OF THE CLOUD FOR EDUCATION

The entire education sector has many systems and services that can greatly benefit from moving to the cloud, or even some form of hybrid cloud setup. Elements within a school, college or university, such as management information systems, enrolment, curriculum software and content, can all be directly run from a central, government-led cloud solution; Ensuring that all educational establishments are conforming to a single policy. For example, Capita Education Software Solutions is named as the Crown Commercial Service for delivering cloud-based systems to education through its UNIT-e Management Information System.

Security is a bonus for education in the cloud, as the technology ensures a reliable and continuous service that removes the risk of downtime from site maintenance, as well as keeping an educational establishment's data safe, with higher levels of security than an individual school or college may be able to offer.

Reduced costs due to licensing, less need for on-site servers and server rooms, and the management of complex IT systems can be factored in. Limited user licenses for costly software can be better managed, so the school isn't wasting money on a license that isn't being used.

Accessibility is a key element that's often overlooked here. The ability for a school, college or university to enable remote access to its systems, as if the student were sitting in front of a computer within the premises, is a huge benefit to everyone. It doesn't matter if a student is unable to attend classes, due to illness or some other factor, or if that student is located on the other side of the world. Providing they have access to the Internet, they'll be able to log in to the establishment's cloud area and attend virtual classes, catch up with homework, and have access to the vast Intranet library that most education establishments offer.

Teaching will undoubtedly benefit from the cloud through most of the points mentioned above, plus it'll enable the teacher to incorporate teaching ideas and concepts from other schools, colleges and universities. The majority of cloud services are aimed at collaboration, so, with this in mind, teachers from across the country, and indeed the world, would be able to work together to deliver better lessons. There's also the possibility that teachers from other countries would be able to deliver unique content to students who live in another part of the world

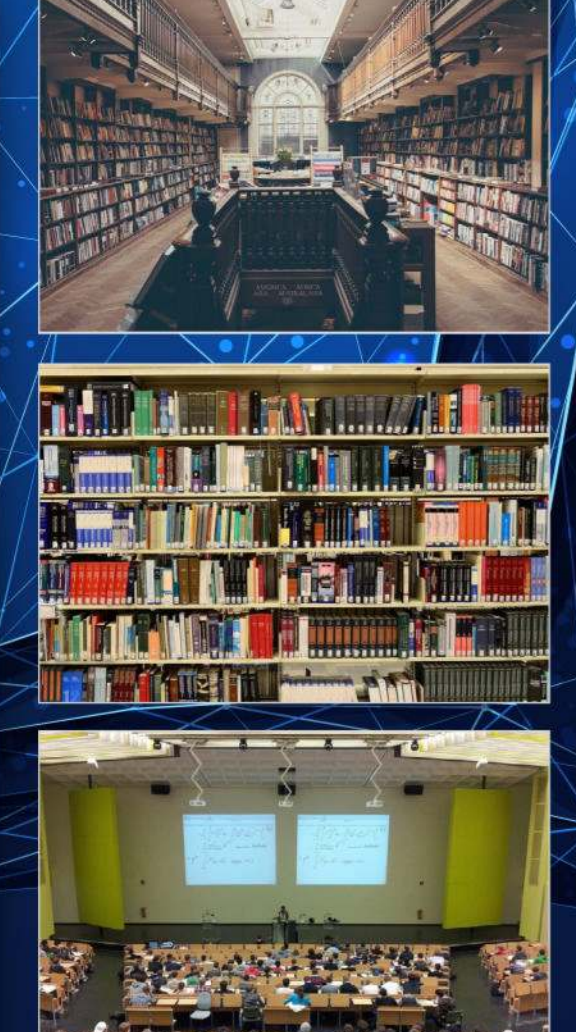

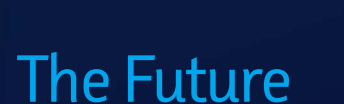

It's not science fiction to think that the next generation of students could well be distance learning more than face-to-face. While physically being in front of the teacher is believed to be the best approach, it's worth considering that cloud technologies make it possible for a student to log in to their educational account at any time to complete a lesson. Whether that'll work in practice isn't for us to say, but it's certainly worth considering.

# Where Next for the Cloud?

The cloud has moved on from being the latest buzzword to a modern user's must-have service. SMBs and large-scale enterprise organisations would probably admit to being so reliant on cloud services that their companies wouldn't exist without it. So, what's next for cloud technology?

# RISE OF THE MACHINES

Big Data, AI, Machine Learning, cavernous datacentres and quantum computing are all terms bandied about when it comes to discussing the future of the cloud.

In truth, no one really knows which direction cloud technologies will take over the next five to ten years. However, it's generally agreed that the aforementioned terms will play a big role in defining what the future of the cloud will look like.

Cloud technologies are still in their infancy, in technical terms at least. As consumers, we've only just started to use the cloud for everyday tasks. Equate to physical technology, and we've just reached the point in the early '80s when the home computer became accessible and popular.

 While it's a little disconcerting to think that we're putting our trust into technology at the equivalent level of a Commodore 64, it does mean that the future is going to be pretty spectacular.

DIY Cloud

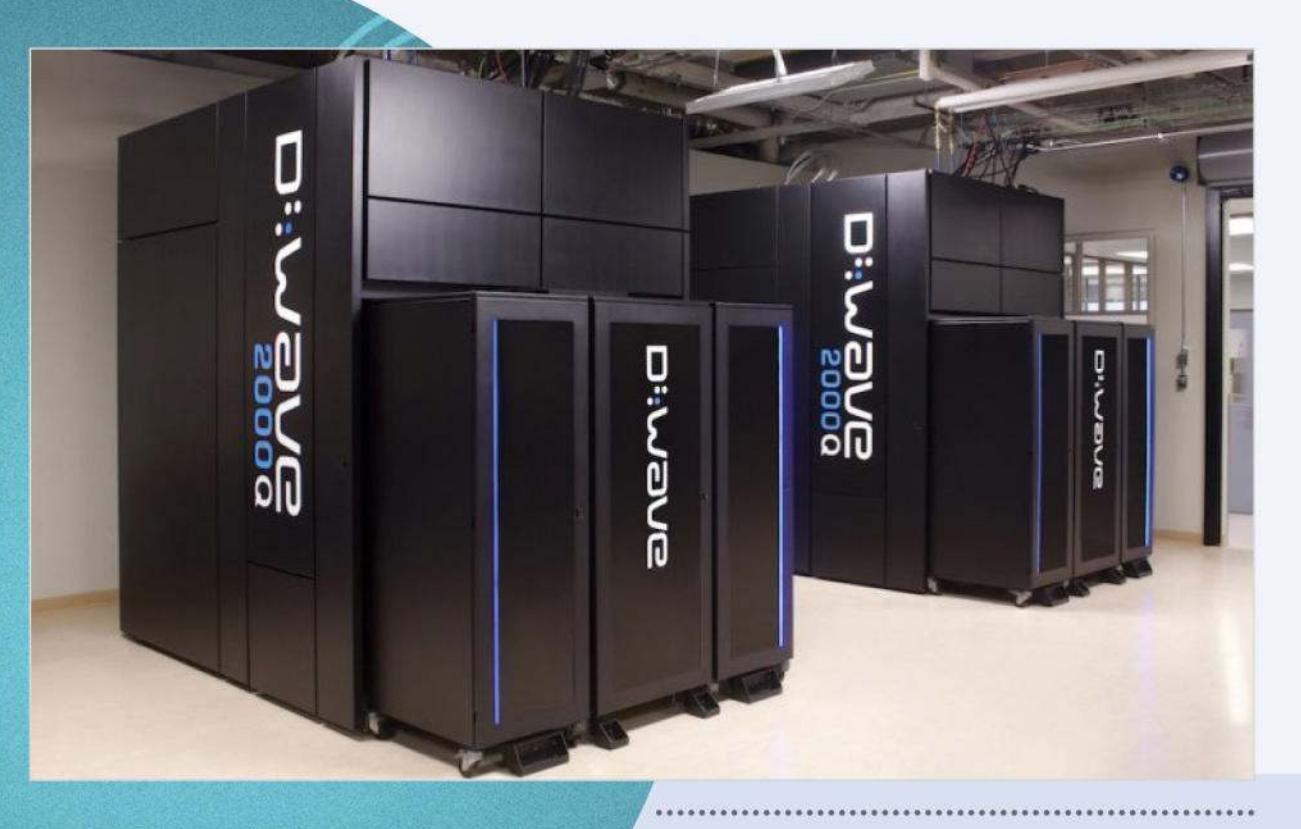

#### **DATACENTRES**

Looking through a mid-sized datacentre is something you don't forget in a hurry, just imagine what

it'll be like looking through the datacentre of the future? These impressive structures, with their labyrinthine corridors of monolithic servers will dominate the cloud future. It's already been emphasised that, although power-hungry, a datacentre using carbon-neutral energy sources is far more ecological and economical than a city full of companies' server rooms.

### QUANTUM COMPUTING

Although still quite exotic, quantum computing is quickly

becoming a real thing. You can, even now, access quantum processors and experiment with their in-built semi-mythical tunnelling, entanglement and Q-Bit architectures. As the future will no doubt show, quantum computing will improve and finally leave behind traditional computing models. When this happens, expect to see a new generation of AI evolution and nearinstantaneous cloud data access.

#### CLOUD GAMING

One of the most significant moves in the cloud industry we'll see throughout 2020, and beyond,

is the rise of cloud-based gaming. Google's Stadia has started off on rocky ground, and Microsoft's Project xCloud looks to be the bigger player moving forward. With more powerful servers at the disposal of big companies and faster to-the-user broadband speeds, there's no reason why cloud gaming should fail. The only bugbear will be the levels of graphical processing on the gamer's side. With heightened realism in games, a bottleneck of graphics throughput will happen sooner rather than later, so perhaps the console isn't going to die just yet – but it may evolve into more of a graphical processing unit for online content in the future.

### BIG DATA

A popular term at the moment, Big Data is set to transform the way cloud computing works in the future. Significantly, with the

big names in cloud computing all vying to support bigger and better Big Data, it's obvious that being able to analyse huge volumes of data will be second nature in the next five years. How this will trickle down to the consumer level isn't clear at present, but the pundits have their bets on near-unlimited storage available for personal cloud use.

#### AI AND MACHINE LEARNING

Off the back of the Big Data surge come

ever-impressive leaps in Artificial Intelligence and Machine Learning. Preparing hundreds of terabytes of Big Data for analysis takes up considerable time for those involved, so having a powerful computer do this for you will certainly make sifting through that data easier. Of course, Machine Learning can expand on that, helping to create the cloud-based apps of the future that the consumer will access via their mobile devices. Despite the Hollywood negativity of AI, it's the future of cloud computing.

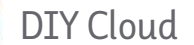

# Cloud Technologies: Gaming in the Cloud

With the release of Google Stadia, the gaming community has officially entered a new era of content delivery: Gaming in the Cloud, or Gaming as a Service. Nevertheless, is it the future we want, or just some kind of cloak and dagger way for hardware companies to further throttle the games industry into dancing to their tune?

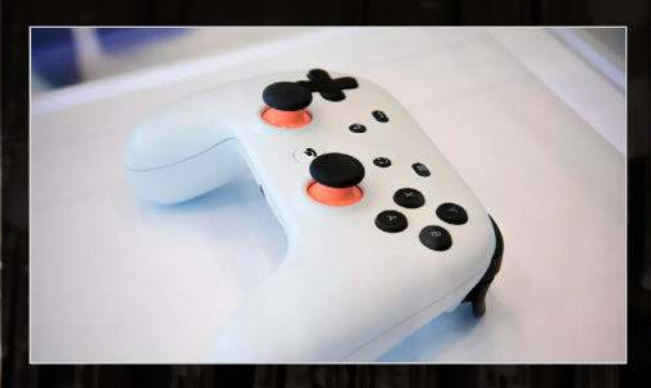

Sony, Nintendo, Amazon, Electronic Arts, NVIDIA and Microsoft; each of these companies must look to the future of gaming in the cloud, and change the way that games are played, distributed, sold and owned.

Google's Stadia project launched in November 2019, and, while the hype behind it was reaching a fever pitch, the actual launch was something of a damp squib. A catalogue of issues, mostly due to latency issues, meant the company's first foray into gaming in the cloud didn't quite rock the boat as the Google team had hoped.

Not that the Stadia is a bad idea, on paper it's great. Create a device that's capable of delivering games as a service that can be played on any medium, be that a PC, tablet, phone or even just the TV. There's no need for a several hundred-pound games system, or thousand pound-plus gaming PC, as all the graphical processing is done in the cloud, on Google's impressive datacentre servers, then sent through the broadband lines to the gamer at home.

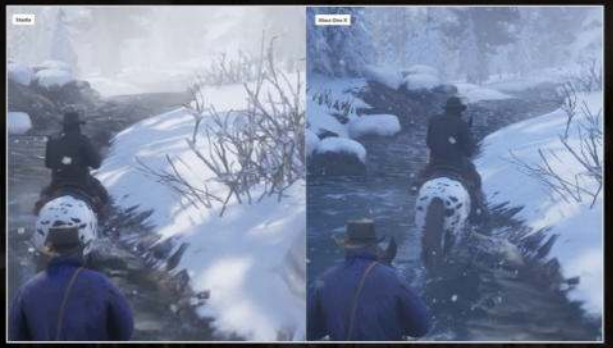

The service itself will be subscription-based, with the Sadia costing somewhere in the region of £120 and an obligatory monthly subscription of around £8.99 per month – correct at the time of writing. However, the promise of this golden era of game-anywhere falls far short of the expectations. Stadia is a bit of launch flop; many of the promised features, such as recording to Twitch, and 4K gaming, are missing, and the overall quality of the service lacks considerably.

The problems stem mainly from latency or lag. Those who have reviewed the Stadia on launch say that gameplay is hindered by poor graphics and problems around the game keeping up with the player, even when connected to faster than average broadband lines. And, let's face it, latency issues are a major thorn in the side of the Stadia, especially as it's being sold to a community obsessed with having the lowest latency possible.

## Cloud Technologies: Gaming in the Cloud (4)

#### PROJECT XCLOUD PROBLEMS

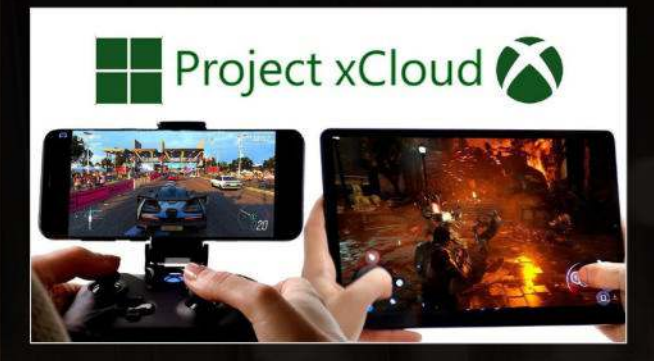

Project xCloud is Microsoft's answer to the gaming in the cloud service. The service that Microsoft offers is very similar to its Xbox Console Streaming program. However, in the case of Project xCloud, the player doesn't need to own an Xbox console.

xCloud enables the player to pair an Xbox controller with an Android device, and play titles through the Xbox Game Streaming App. The game is hosted on Microsoft's datacentre servers, which are handling all the heavy-duty graphical elements, as well as the huge amount of processing power needed to drive a modern game. The app connects the player to the cloud service and begins streaming the game to the player's Android device.

It's very early days, and Microsoft has the advantage here of learning from Google's mistakes. It's taking the time to ensure that the dreaded latency is kept to an absolute minimum come the official launch of Project xCloud.

Whether they'll be successful remains to be seen, though.

The concept of gaming in the cloud isn't new, but it's only now that companies have the processing hardware in their datacentres to supply the vast resources necessary to host a complex modern game for millions of potential players around the world.

Thanks to the likes of NVIDIA, a lot of the datacentres used for gaming in the cloud contain specialist NVIDIA hardware that's capable of delivering the kind of frame rates that the modern player demands from their game. The datacentre can certainly handle the load of millions of gamers, providing they live next door.

The problems stem from the lack of consistent, good bandwidth to the gamer's home. Some of you reading this will have 100+Mbps lines to your ISP, resulting in nearperfect streaming of a game. But, a lot of you won't. In fact, most of the people reading this will average around 30Mbps, to the front door. So, once you take into account the other elements of the home network, contention on the line and the fact that broadband speeds peak and dip throughout the day (despite what the ISP would have you believe), you're left with a substandard connection to a server that's trying to send you a huge volume of information.

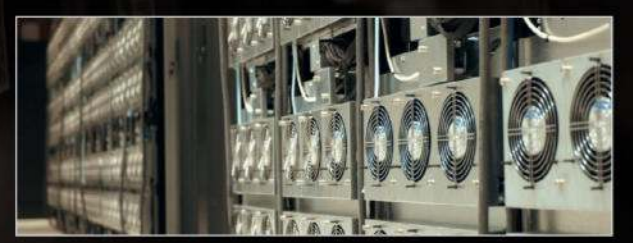

# Will it ever work?

We believe it will, yes. However, there's a lot of bridge crossing necessary before we get to that point. While we've got the hardware to deliver such services, the average home user isn't anywhere near able to receive that level of traffic without problems. And currently, what's the point of paying £120 plus £107 per year for a service that'll only deliver a fraction of what's sold. As a gamer, you may as well pay £300 for a console and enjoy pure 4K content without the problems of latency or lag.

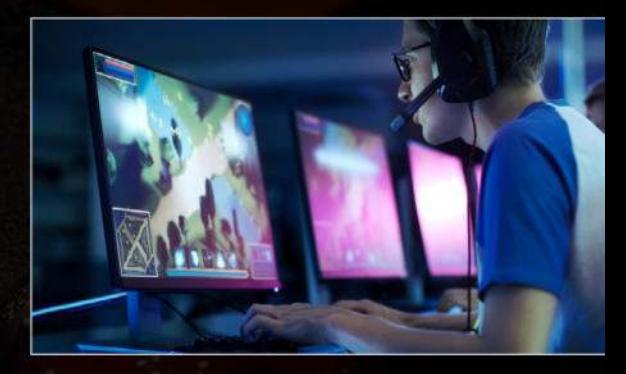

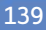

# How to Use Google Stadia

With their Stadia project, Google hopes to revolutionise how we play games in the home and on the move. Their vision for the future is one where it is possible to play games on virtually any hardware without the need for expensive consoles or high-end desktops. Let's take a look at the hardware and explain how it works.

#### STADIA SPEED TEST

DIY Cloud

Before you begin your Stadia set-up, you need to ensure that your Internet connection is fast enough. Google has provided an online tool to do just that.

STEP 1

Open a web browser, preferably on the device with which you intend to use Stadia, and enter the following URL: projectstream.google.com

Before you start testing your Wi-Fi speed you are advised to limit web traffic, such as downloads or streaming.

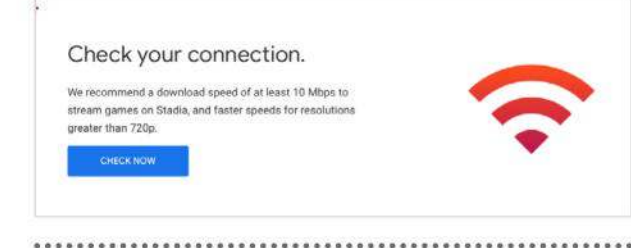

STEP 2

Once your Wi-Fi connection is free of other users, and clear of apps, tap the blue Check Now button on the left side of the web page. This activates the process, so you can simply sit back and wait for the results to appear.

#### Checking your connection...

Please wait while we run a guick test. This should take inder 30 seconds

STEP 3

When your Internet connection test is complete, it displays the results; this should take no longer than 30 seconds. These come in the form of a green tick for a pass and a red cross for a fail. A fail

essentially rules out Stadia compatibility.

#### Your connection is great.

Based on your current download speed of 43.812 Mbps, we expect that you'll have a high-performance gaming experience on Stadia. Go back to the Google Sto

#### HOW STADIA WORKS

Google Stadia is a hardware free game streaming service that will enable players to play a catalogue of game titles on a large variety of devices. All you will need to play is a joypad, a screen and an Internet connection.

Stadia will allow play on existing desktops/laptops computers, Smart TVs, tablets and smartphones. Play is enabled via the Stadia controller that may indeed resemble a traditional joypad, yet is much more than that. Unique features exclusive to the joypad, include the ability to capture and share your gaming footage directly to YouTube.

So basically get your device online, connect your joypad and press play, that's it!

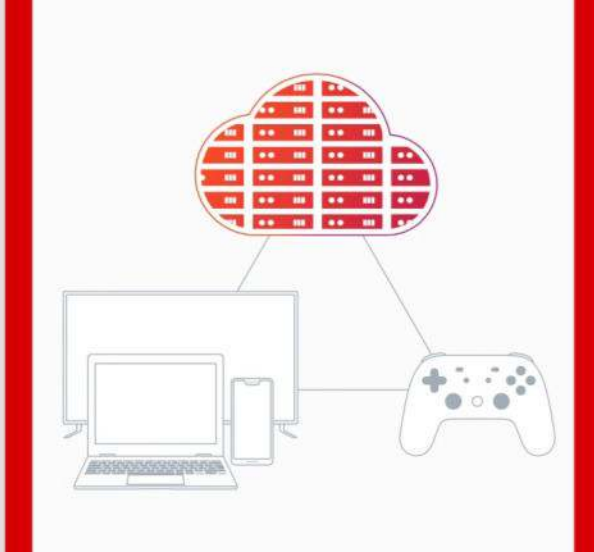

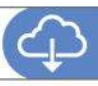

### GETTING STARTED WITH STADIA

Are you ready to play some games? Let us take you through the set-up of your Google hardware with your monitor or TV so you can press Start with Stadia.

### STEP 1

Using a mobile device (smartphone or tablet), you need to open the App Store on iOS, or Google Play on Android, and download the

Stadia application. At this point, enter the invite code that was emailed to you at purchase.

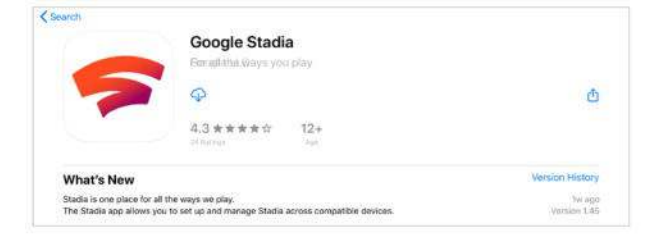

# STEP 2

Stadia on your TV, you need to set up your Google Chromecast Ultra first. NOTE: You need an Android or iOS mobile device to complete setting up Chromecast.

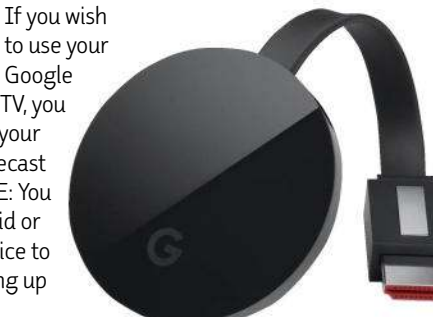

On your Android device, you need to download the latest build of the Google Home App. Sign in using your Google account and then connect the Chromecast to your TV via the HDMI input and USB for power. STEP 3

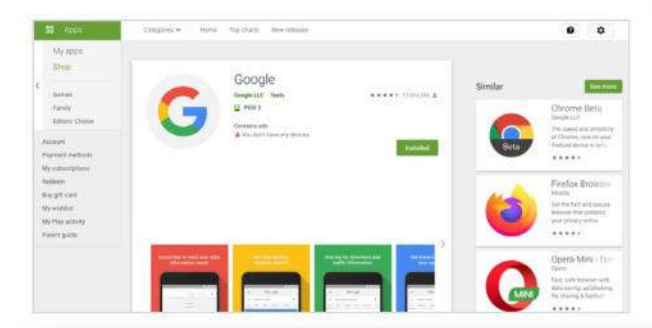

STEP 4

Ensure your Android mobile device connects to the same Wi-Fi network you want to link to your Chromecast Ultra. Open the Google Home

app and, from the home screen, tap Add +>Set up device>Set up new devices.

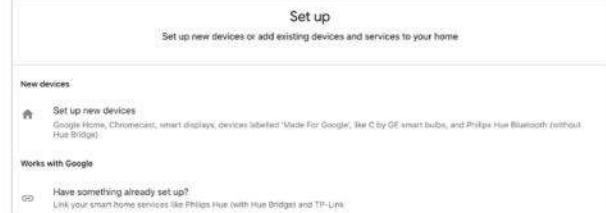

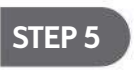

Find your Chromecast Ultra from the list of new devices. Once selected, follow the instructions and the Google Home app pairs your device to your home network, thus enabling Stadia streaming via your Chromecast.

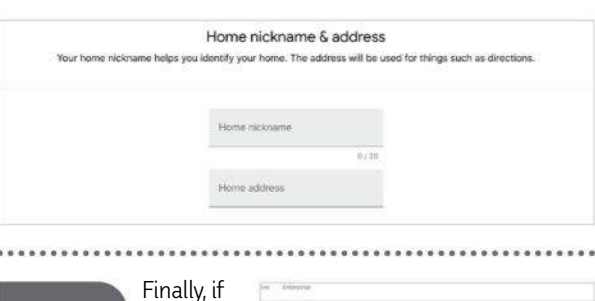

you wish to play games on your desktop or laptop, you need to open a web browser on the video device you wish to use and visit: google.com/chrome and download the latest build of the Chrome browser. STEP 6

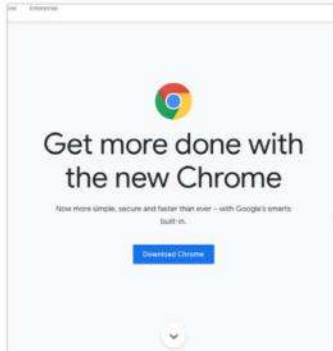

#### WHAT'S IN THE BOX?

Having confirmed Wi-Fi compatibility, let's start unboxing your Google Stadia. Here's what's in store when you peel back the lid of your Stadia Premiere Edition.

- A Single Google Stadia Controller
- A Chromecast Ultra
- A Mains Charging Cable
- Three Months Subscription to Stadia Pro
- **Documentation**

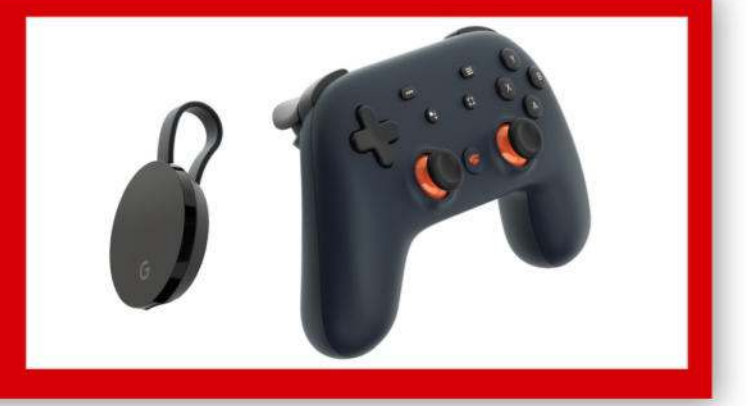

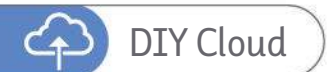

#### STEP 7

Now let's turn our attention to the Google Stadia Controller, once out of the box you need to ensure that your device is fully charged before you start setting up the controller itself.

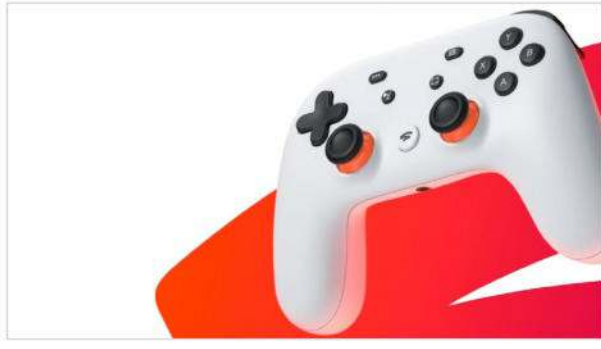

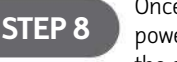

Once the device is fully charged, unplug the power cable. Press the Stadia logo button on the controller for two seconds to turn it on. A

vibration confirms that you have powered up the device

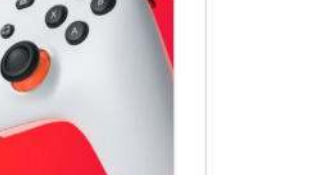

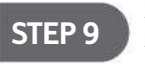

Switching to your mobile device, open the Stadia app, using your invite code (if required), and tap the Controller icon to the top right, you

may need to enable Location access first. Select your controller from the list of devices.

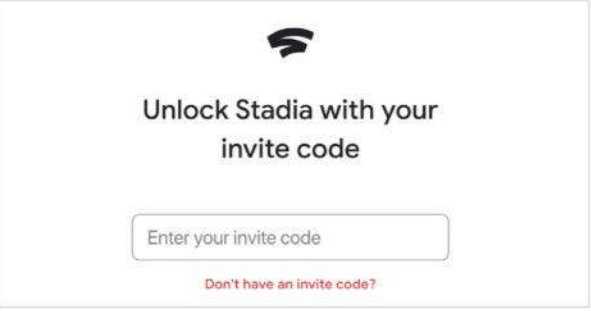

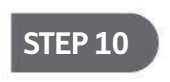

Your Stadia controller starts to vibrate to confirm connection and then, when prompted, tap Yes on the mobile app. Now tap Connect to

your network using the same account as your mobile device.

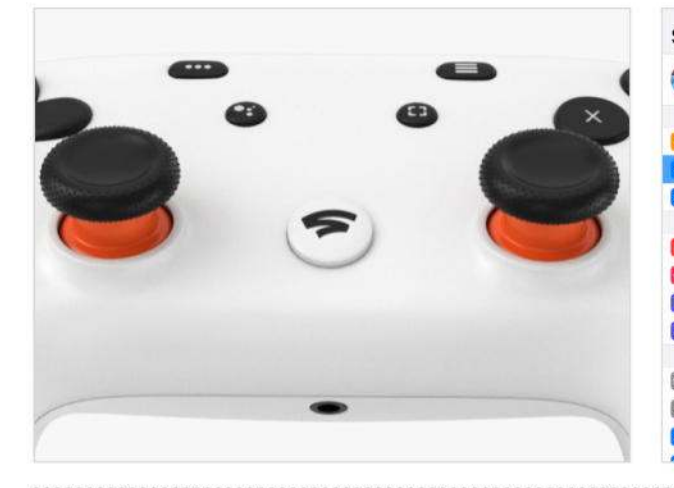

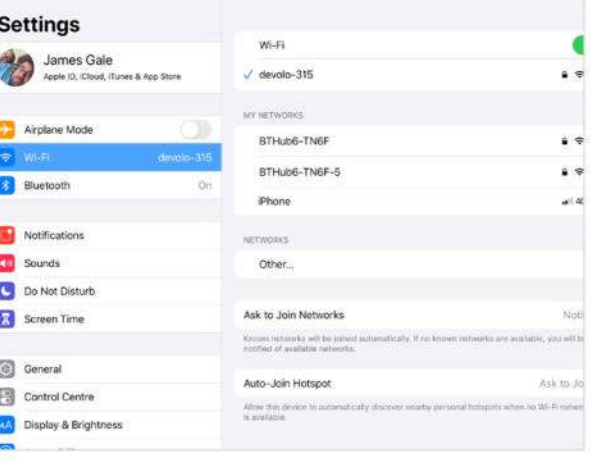

You need to enter your Wi-Fi password and then tap Connect to Wi-Fi to complete the process. Your controller

STEP 11 may automatically install an update, if it is required, and then you are ready to play.

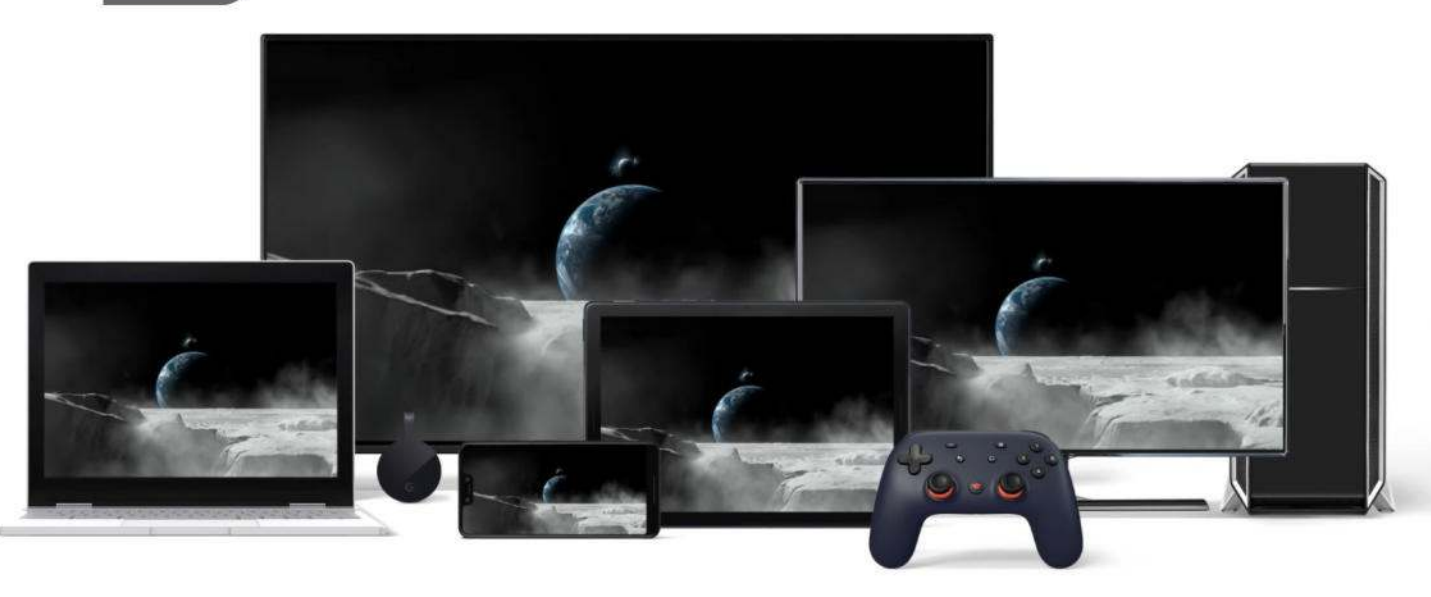

#### GOOGLE STADIA CONTROLLER CONTROLS EXPLAINED

With Stadia, the controller is the console, so understanding how this all-in-one device works is going to be essential to your gaming experience.

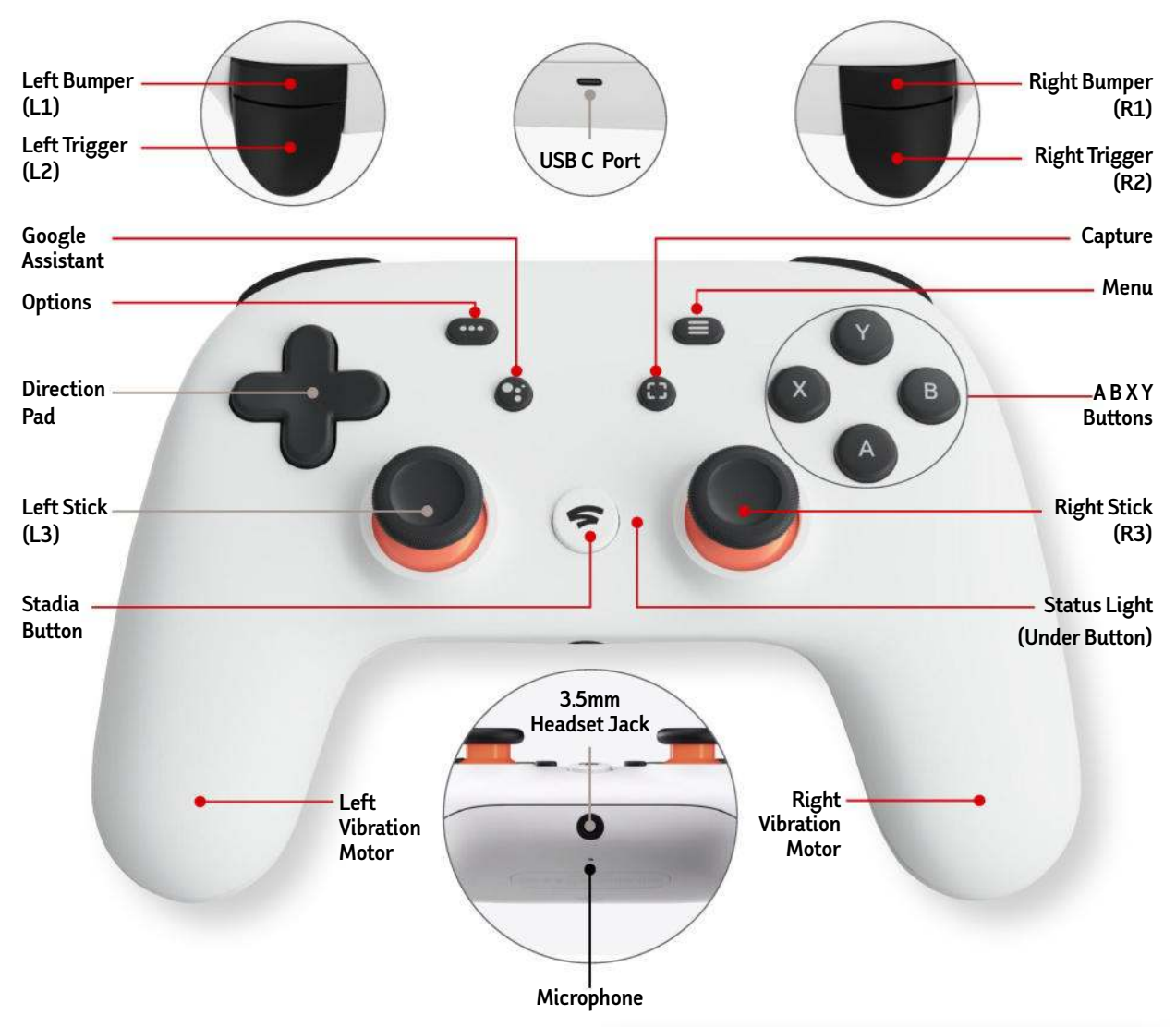

#### UNDERSTANDING THE STATUS LIGHT

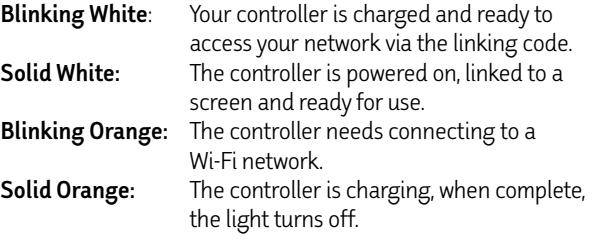

#### CAPTURE AND SHARE FOOTAGE

If you have a YouTube channel, or simply want to share your gameplay footage via social media, you can capture gaming using this button. Press once to take a screenshot or hold to capture video.

# STADIA OFFICIAL SPECS

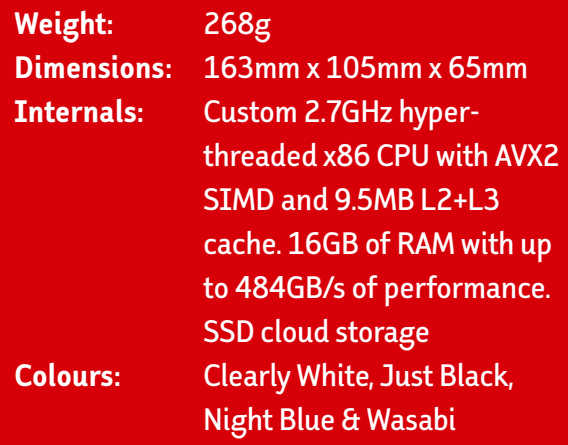

# Glossary of Cloud Terms

There are a number of confusing and bewildering terms used in technology, and, since the cloud became a real thing, those terms have expanded to encompass everything we do both online and in a cloud service.

#### CLEAR SKIES AHEAD

DIY Cloud

Here's a quick list of some of the terms you're likely to come across as you explore cloud technologies further. Needless to say, the industry loves its terminology, so expect many more as you delve deeper into this sphere.

#### AGILITY

Refers to the faster implementation of IT within a company, specifically cloud implementation; Often referenced when a company moves from in-house to cloud technologies

particularly quickly.

#### AIRFRAME

An open-source cloud platform that targets businesses in the thinking stage of adopting a private cloud service model.

.....................................

#### BACKUP AS A SERVICE

Another form of online mass storage; whereby a company can effectively

back up its entire system's data to the cloud. This service is of interest to audits, as off-site backups are secure and safe from accidental damage.

BPaaS

................

Business Processes as a Service. The complete business process including HR, accounts, payroll, advertising, and so on, in a single cloud

package from a Cloud Service Provider.

# CLOUD

The Cloud, an online set of globally connected services, with which individuals and businesses can interact.

#### CLOUD BACKUP

Being able to back up your data to a cloud storage service; used by both consumer and businesses

alike. Offers support for multiple platforms, operating systems (from computers to mobile devices) and even games consoles. 

CLOUD BROKER

A company that liaises between several cloud service providers and clients to help find the best solution.

#### CLOUD BURST

A hybrid cloud-deployment feature, whereby a private cloud is able to utilise public cloud resources when

demand for computing tasks spikes.

#### CLOUD INFRASTRUCTURE

The physical hardware, software and connectivity

that makes up a cloud-based datacentre. The servers, apps, networking and so on.

#### CLOUD PYRAMIDS

A visualisation of a cloud providers infrastructure that shows, usually via colour coding, the services it offers on different platforms.

#### 

#### CLOUD SERVICE

The solution that's offered from a remote cloud server that can be storage, email and so on. And

categorised as Private, Public or Hybrid. 

#### CLOUD SERVICE PROVIDER

The company that provides cloudbased solutions

such as storage, email, virtualisation and more. The company may or may not own its datacentre and cloud infrastructure.

CLOUD STORAGE

Online mass storage, housed on servers in datacentres, with quotas set for those who utilise

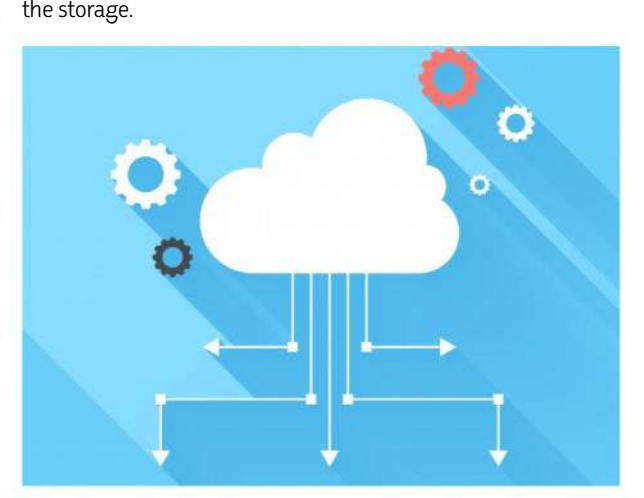
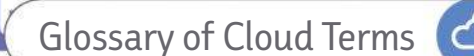

#### **CLUSTER**

A group of linked computers that work together as if they were a single computer, for high availability and or

load balancing.

## Cloud-

based telecoms, COMMUNICATIONS AS A SERVICE

messaging and video conferencing services. The likes of Skype, Facebook and Twitter come under the CAAS heading.

#### DESKTOP AS A SERVICE

A form of cloud-based remote working, whereby a user can

access their desktop from any Internet connected device, regardless of the device's operating system.

#### DATABASE AS A SERVICE

Cloud housed and driven database, freeing up the

company's investment in in-house hardware and significantly lowering power costs.

#### **DATACENTRE**

A self-sufficient building with **PUBLIC CLOUD** specialised climate control housing lines of servers. The servers work in a

cluster to provide the various cloud services.

. . . . . . . . . . . . . . . . . . . . ................

#### **ELASTICITY**

The ability for a cloud service to expand or retract its services, depending on the demand to its servers.

EC2

Amazon's Elastic Compute Cloud. A web service that provides Elasticity capacity in the cloud, designed to make working with web-scale

computing easier for developers.

#### GAMING AS A SERVICE

Cloud-driven gaming servers that host games for multiple platforms:

PC, PS4, Xbox, etc. and provide unique gamer-specific rewards, trophies and events.

HYBRID CLOUDS

A cloud service that uses public and private clouds, as well as i n-house hardware, to provide

cloud services.

A web-based

application that runs on a remote server, hosted

in the cloud. The same as Software as a Service.

HOSTED APPLICATIONS

#### INFRASTRUCTURE AS A SERVICE

A cloud model that provides

users with a virtual server and network. The online server can be accessed from any Internet-connected device.

#### MOBILE CLOUD STORAGE

Simply a service designed to house mobile data storage

for an individual or business.

**NIST** 

National Institute of Standards and Technology. Founded in 1901, NIST provides standards for most electronic and digital services.

#### PLATFORM AS A SERVICE

A cloud model that provides developers with a

coding platform to programme new apps. The platforms can be any operating system, offering greater scope for multi-OS app development.

A cloud service, available to everyone, that provides everything from email and storage, to

virtualisation and collaboration.

#### PRIVATE CLOUD

A cloud service that's managed by a single business, providing the same duties as a public cloud but

having exclusive access to the business only.

### SOFTWARE AS A SERVICE

such as productivity apps, email etc.

SERVICE MIGRATION

The act of moving all your company, or individual, data from one cloud

..........................

A cloud model that provides online access to software

service to another. Can also mean moving from all in-house to a cloud-based service provider.

VIRTUALISATION

........................

Creates an image of an operating system on virtual hardware. Users can create

virtual machines for any hardware type, on which they can develop or test programs.

VPC

Virtual Private Cloud. A private cloud that exists within a shared or public cloud. Such as a company's private cloud hosted within Amazon's EC2.

Cloud Computing 145

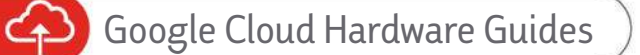

#### The Google Home Collection 150 Collection 154 Google Home 160

There are six Google Home devices to choose from. If you are not yet sure which Home speaker is best for you, check out all of the details here

## Play Music on

To do this you need to know how to ask the speaker to play, stop, pause, shuffle and skip the music you want! Let's take a look at just how.

To playing a game or telling you a joke, there are literally 100's of things it can do; here's 10 of the best

Google Home Tips and Tricks

. . . . . .

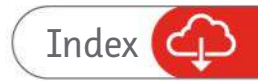

# Google Hardware Guides

For many people Google's hardware is fast becoming an essential piece of home kit, but what is it, and how does it work?

Throughout this section we look at what Google's Home devices are, and where the cloud fits in – bringing the power of cloud and AI technology to your home. There's in-depth guides on how to get the most from the Google Home collection, as well as handy tips and tricks.

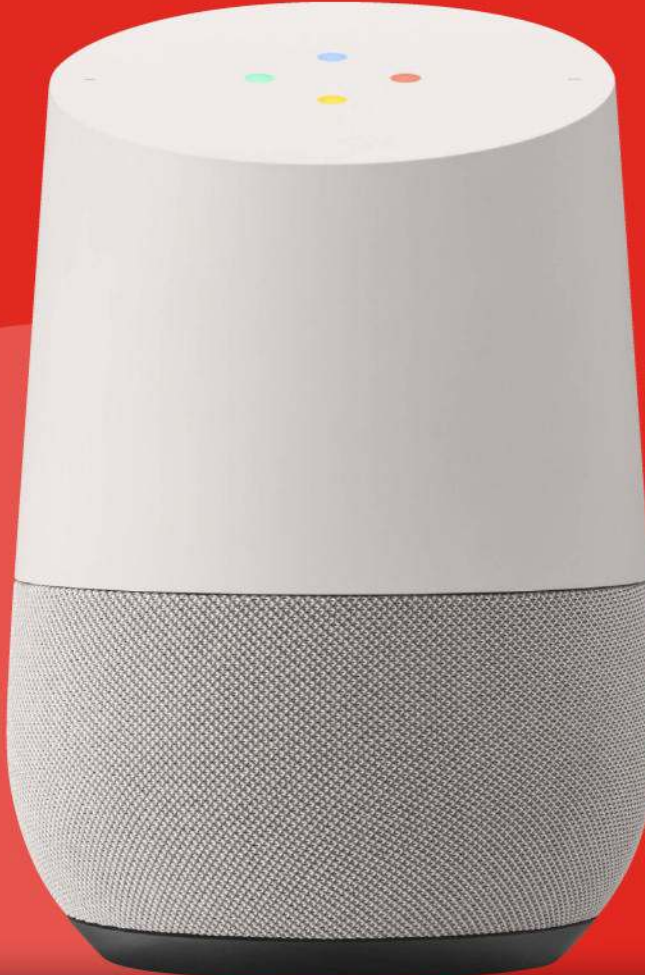

- 148 Google Cloud to Home
- 150 The Google Home Collection
- 152 Google Home First Time Setup
- 154 Play Music on Google Home
- 156 Using Google Home Routines
- 158 How to use Google Chromecast
- 160 Google Home Tips and Tricks

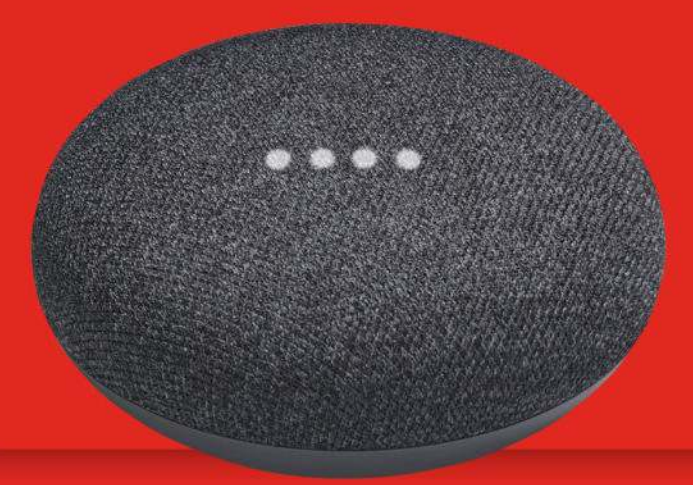

## Google Cloud to Home

From Google Home to Nest, Google's collection of smart home devices has expanded rapidly over the last year. All these items have one thing in common: they all interact with the power of the Google cloud and its many services.

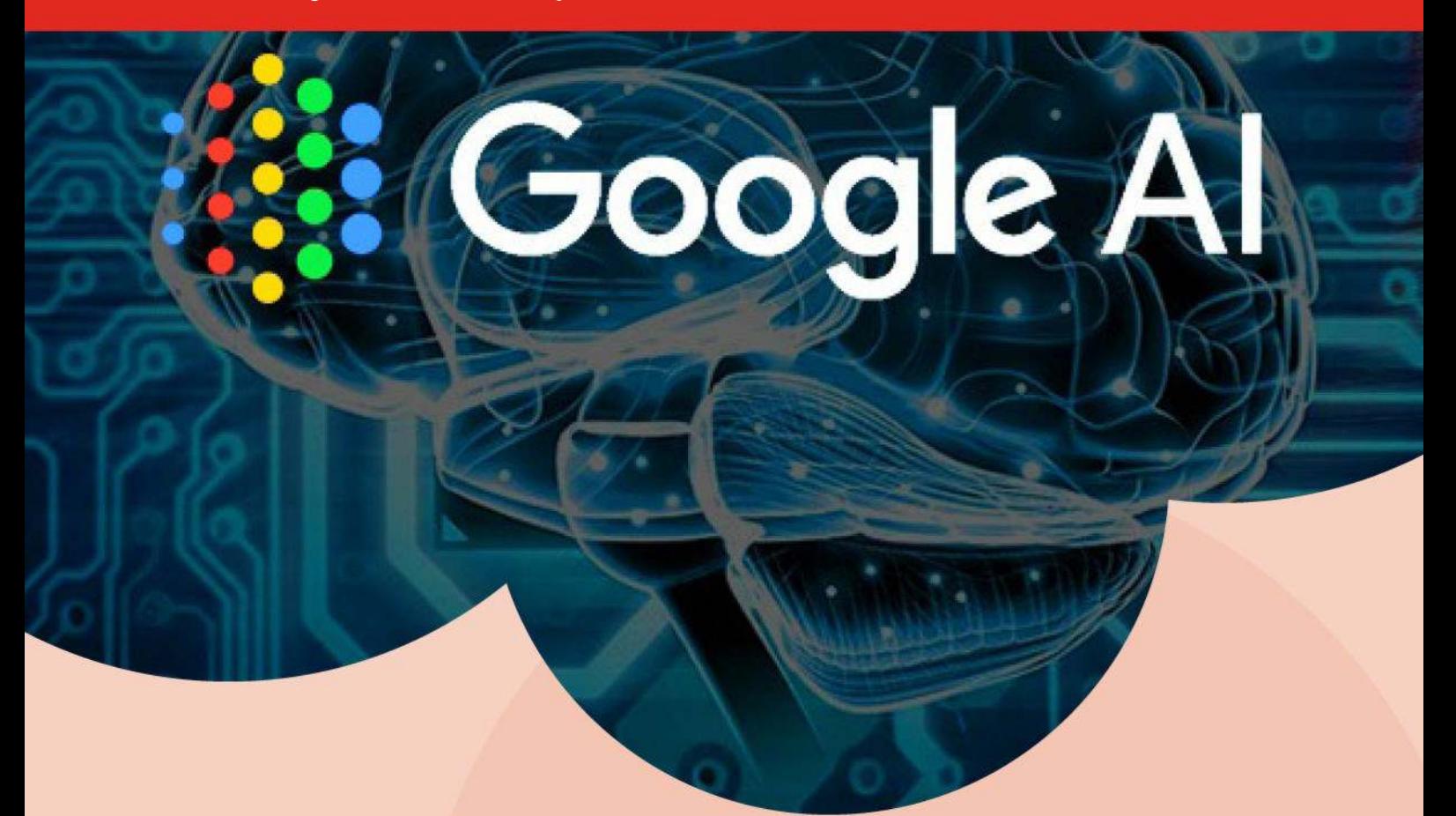

Behind the pleasingly aesthetic speakers, Nest Wi-Fi, Hubs, Home and Chromecast devices lies the heart of the Google cloud services; in particular, the Google Assistant.

This artificial intelligence-powered virtual assistant was developed by the AI teams at Google and released in 2016. It's written in C++ but utilises Python libraries to help understand the communications between people and the actions that are required of it.

CThe AI side of things, alongside the wealth of information that's incorporated into the Google Assistant, are all held within the labyrinthine corridors of the many Google data centres scattered around the world. Its mission is to "Create a more helpful Google for you", and as such is designed to interact with all of Google's services, as well as third party services and the ever-growing collection of Google's hardware devices.

Since it's not the only AI Assistant on the block any more, Google's slice of the AI market share needs to be as near perfect and as powerful as possible, while still offering the human to digital personal touch that's required of a modern AI Assistant. This of course isn't an easy task to accomplish and there are near continual improvements to the core code, as well as improvements to the background hardware and software interactions with the data centres – which also trickle down to the apps on your devices.

On top of this, Google is also committed to offering its AI services as a separate product for business and users to build their own technology around. The AI and Machine Learning products form a three-tier set of services: AI Hub, AI Building Blocks and AI Platform.

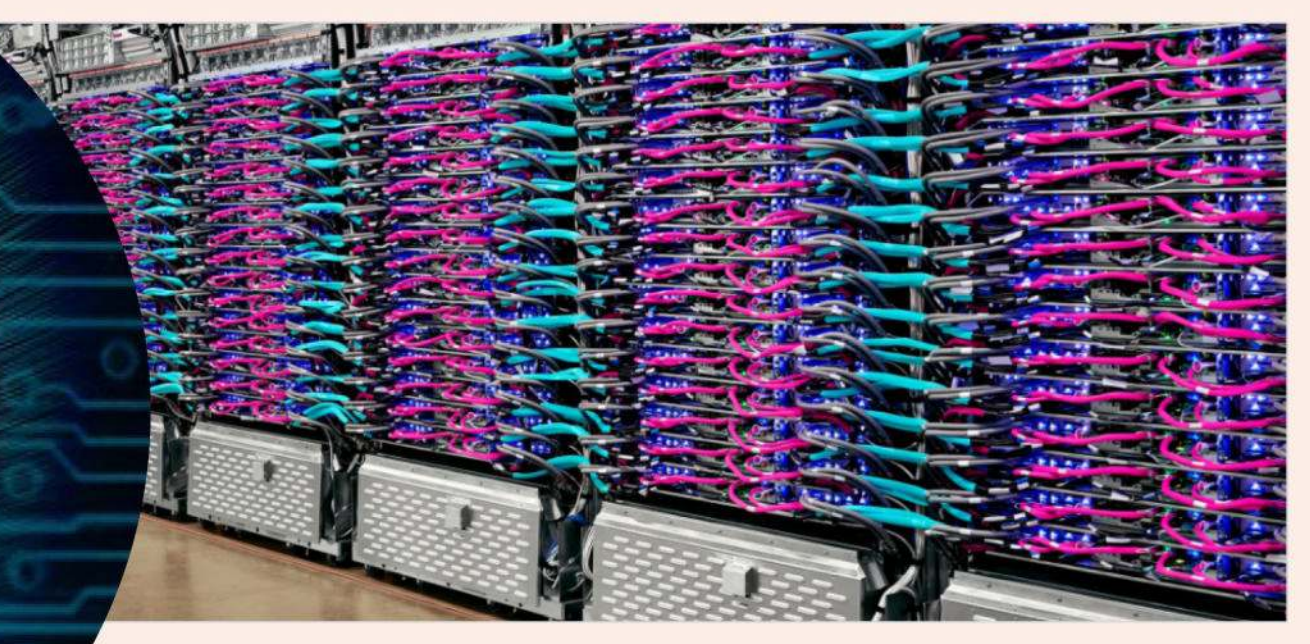

A slice of one of the many Google AI Cloud Data Centres cooling solutions.

The AI Hub is Google's hosted repository of plug and play AI components, providing enterprise-grade sharing capabilities, end to end AI pipelines and out of the box AI algorithms. They enable organisations to privately host AI content.

AI Building Block provides the tools necessary for developers to add sight, language, conversation and structured data to their custom applications within the Google AI cloud. They're separated into two main categories: Vision AI, which is designed to analyse images in the cloud and Video AI, which provide tools to enable quick searching of videos and extraction of metadata.

Finally, the AI Platform is the code-based data science development environment. Where machine learning developers, data scientists and data engineers can deploy their code within the cloud. The many tools available include Deep Learning Containers, Data Labelling Services, AI Platform Predictions, What-If Tools and Cloud Accelerators.

#### GOOGLE'S AI CLOUD IN ACTION

A recent example of how the power of AI and Google's cloud services are working with developers and data scientists is the analysis of the Coronavirus Pandemic. Through the power of the cloud and data centres, scientists and developers are using Google's AI services to help model and predict the spread of the pandemic, how it will affect certain areas of the globe, what the end result could be in several years' time, and how to contain and lessen the spread of the virus, and future viruses, without the negative effects that we've seen throughout the world in 2020.

While this is an incredible use of Google's AI and cloud resources, it's also the same basic technology that's behind the Google Home devices. When you power up a Google Home Mini, for example and ask it to play a selection of classical music, the technology that springs into action utilises similar algorithms used to help fight Coronavirus.

#### CLOUDS IN THE HOME

Essentially, despite its small appearance, the Google Home Mini is a link from you to one of the many Google cloud data centres. This tiny device plugged into your wall is a link to a building that houses petabytes of data, across thousands of individual, powerful servers all working together to help discover the secrets of the universe, fight future pandemics and search Spotify to deliver to you the music you've just asked for.

Stop and think about that for the moment and you'll realise just how quickly the interaction between us and the digital world around has progressed in such a short time.

A Google cloud data centre may seem like a distant thought to many of us, indeed another world to most of us but there's a link to us and the huge power behind a data centre in our house and thanks to Google's drive in AI and cloud-based machine learning it's only going to get better.

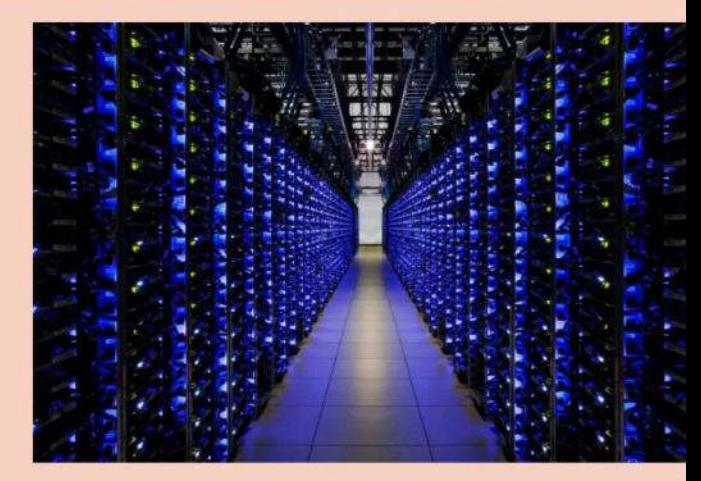

Rows upon rows of servers all work together to form the Google AI Cloud.

# The Google Home Collection

There are now six different Google Home devices to choose from, including the tiny Home Mini and the new Google Home Hub. The specification and size varies greatly, so if you are not yet sure which Home speaker is best for you, check out all of the details here.

## Google Home Max

**Key Features:** Meet Google Home Max, he helps you to hear every note as the artist intended and feel every beat with heart pounding bass. It's the ultimate speaker, made for your music. The advanced hardware delivers deep bass and crisp treble in stunning stereo sound. It analyses, tunes and updates itself automatically, so all you need to do is listen. The far-field voice control allows Max to hear you across the room, even while the music's playing. **Final Thoughts:** The best audio-only based product in the Google Home range.

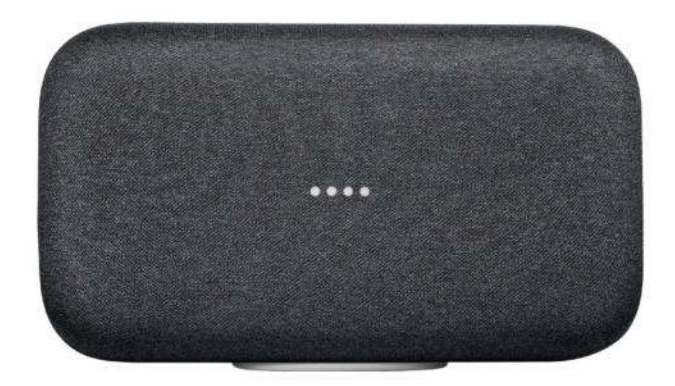

## Google Home Mini

**Key Features:** A powerful little helper; Google Home Mini keeps you informed and up to date with instant news, weather and commute updates without lifting a finger. Master the kitchen; Google Home Mini helps with timers, step-by-step recipes, and conversions and substitutes. Start your smart home; it's always

improving with seamless connections to the latest compatible smart lights and thermostats.

**Final Thoughts:** The budget range of Google Home offers a great product for the price

#### **Dimensions**

- Width: 13.2" (336.6 mm)
- Height: 7.4" (190.0 mm)
- Depth: 154.4 mm
- Power cable: 2 m
- **Weight**  $\cdot$  11.7 lbs (5,300 g)
- 
- **Colours**

#### • Chalk, Charcoal

- **Materials** • Acoustically transparent fabric
- Rigid polycarbonate housing
- Silicone base

#### **Supported audio formats**

• HE-AAC, LC-AAC, MP3, Vorbis, WAV (LPCM), Opus, FLAC with support for high-resolution streams (24-bit/96 KHz)

#### **Wireless**

- Wi-Fi Bluetooth
- 802.11b/g/n/ac (2.4GHz/5Ghz) Wi-Fi for high-performance streaming
- Chromecast built-in
- Bluetooth® 4.2 **Speaker**
- Two 114 mm high-excursion (+/- 11 mm), dual voice-coil woofers
- Two 0.7" (18 mm) custom tweeters
- Sealed rigid housing
- Acoustically transparent fabric

#### **Dimensions**

- Diameter: 98 mm
- Height: 42 mm (1.65")
- Power cable: 1.5 m

#### • **Weight**

- Device: 173 g • Power adaptor and cable:
- approximately 75 g **Colours**
- Chalk, Charcoal, Coral. Aqua
- **Materials**
- Durable fabric top
- External enclosure made from 20% post-consumer recycled plastic
- Non-skid silicone base

#### **Supported audio formats**

• HE-AAC, LC-AAC, MP3, Vorbis, WAV (LPCM), Opus, FLAC with support for high-resolution streams (24-bit/96  $K\tilde{H}z$ 

#### **Mics**

- Far-field voice recognition supports hands-free use
- 6 mic array

#### **Processor**

• Quad-core ARM • 1.5 GHz 64 bit quad-core ARM<sup>®</sup> Cortex™ A53

#### **Sensors**

- Capacitive touch sensor
- Ambient light sensor
- Accelerometer

#### **Power**

• AC Power 100-240 V, 50/60 Hz

#### **Ports & Connectors**

#### • USB-C™ • 3.5 mm jack

• USB-C1 • 3.5-mm jack with analogue audio input

#### **AC power**

• 1USB Type-C and USB-C are trademarks of USB Implementers Forum.

#### **Operating system**

#### $\cdot$  Android  $\cdot$  iOs

- **Other** • Multi-room audio
- **Wireless**

#### • Wi-Fi • Bluetooth® support

- 802.11b/g/n/ac (2.4 GHz/5 Ghz) Wi-Fi
- Chromecast and Chromecast Audio built-in
- Bluetooth® 4.1 input support

#### **Sensors**

- Capacitive touch
- **Speaker**
	- 360 sound with 40-mm driver **Mics**
	- 2-mic array
	- Mic switch

#### **Power**  $-5$  V, 1.8 A

- **Ports & Connectors**
- Micro USB port
- **Operating system** • Android • iOS

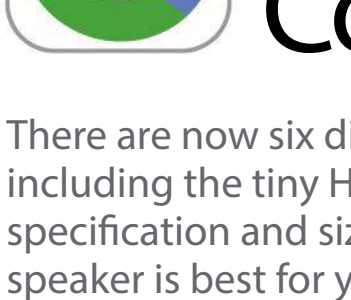

## Google Nest Hub

**Key Features:** See your life in one view and get things done hands-free. Google Nest Hub helps you make the most of moments at home. With Voice Match, get your calendar, commute, reminders and more right on the home screen, for example "Hey

Google, show me my calendar. " You can even get the news, make a shopping list and place calls to friends, family and local businesses. Voice-control compatible lights, cameras, TVs and more from a single dashboard.

**Final Thoughts:** Entry-level, video based addition to the collection.

#### **Dimensions**

- Depth: 67.3 mm (2.65")
- Width: 178.5 mm (7.02")
- Height: 118 mm (4.65")
- Power cable: 1.5 m

#### **Weight**  $\cdot$  480 g (16.9 oz)

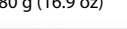

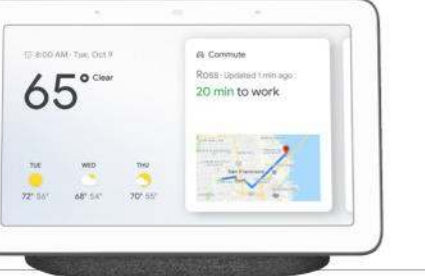

## Google Home

**Key Features:** Simplify your everyday life with the Google Home, a voice-activated speaker powered by the Google Assistant. Use voice commands to enjoy music, get answers from Google and manage everyday tasks. Google Home is compatible with Android and iOS operating systems, and can control compatible smart devices such as Chromecast or Nest.

**Final Thoughts:** Perfect for the first time user, features a host of abilities.

## Google Nest Mini

**Key Features:** Meet the second generation Nest Mini, the speaker you control with your voice. To

play your favourite music from Spotify, YouTube Music and more, just say "Hey Google". It sounds bigger and richer with 40 percent stronger bass than the original Mini. Ask your Google Assistant for help and get the best of Google – weather, news, or almost anything. Hear your personalised schedule, commute and reminders. Set timers and alarms and even turn on the lights. Nest Mini is compatible with hundreds of smart devices, such as lights, thermostats and TVs.

**Final Thoughts:** The latest and best version of the Google Home range.

## Google Nest Hub Max

**Key Features:** Make your smart home even smarter. Nest Hub Max works with hundreds of smart home devices, including lights, TVs and thermostats, allowing you to easily control them all from one place. You can also control compatible TVs, speakers and game consoles from Nest Hub Max with your voice or from the screen. Turn them on and off; control

the volume, play, pause and search.

**Final Thoughts:** Adds video based features to the Google Home, a must!

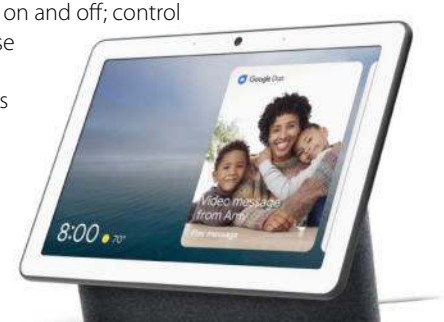

#### **Dimensions**

- Depth: 67.3 mm (2.65") • Width: 178.5 mm
- (7.02") • Height: 118 mm (4.65")
- Power cable: 1.5 m **Sensors** • Capacitive touch

**Speaker** • Full-range speaker **Microphones** • 2-mic array

**Connectivity** • Wi-Fi and Bluetooth® support • 802.11b/g/n/ac (2.4 GHz/5 Ghz) Wi-Fi • Bluetooth® 5.0 support

• 15 W power adaptor

**Connectivity** • Wi-Fi • Bluetooth® support • 802.11b/g/n/ac (2.4 GHz/5 GHz) Wi-Fi • Bluetooth® 5.0 • Chromecast built-in **Power and ports** • 15 W power adaptor • DC power jack **Speakers** • Google Assistant built-in • 360-degree sound with 40 mm driver

**Power**

**Colours** • Chalk, Charcoal **Display**

• 10" HD touchscreen (1280x800) **Speakers and mic** • Stereo speaker system Google Assistant built-in

Stereo speaker system (2 x 18 mm, 10 W tweeters, 1 x 75 mm, 30 W woofer)

• Ultrasound sensing • Voice Match technology **Sensors** • Ambient EQ light sensor

- **Weight**
- $\cdot$  480 g (16.9 oz) **Colours**

#### • Sand, Aqua, Chalk,

- Charcoal
- **Display** • 177.8 mm (7") LCD
- touch screen

#### **Dimensions**

- Diameter: 98 mm (3.85")
- Height: 42 mm (1.65")
- Power cable: 1.5 m
- **Weight**
- Device: 181 g
- **Colours** • Colours, Chalk,
- Charcoal, Coral, Sky **Materials**
- Durable fabric top made from 100% recycled plastic bottles External enclosure made with at least 35% post-consumer recycled plastic

#### **Camera**

- 6.5 megapixel camera with 127-degree wide
- field of view and autoframing
- Face Match technology
- Quick Gestures • Mic + camera switch
- **Dimensions**
- Depth: 101.23 mm (3.99")
- Width: 250.1 mm (9.85")
- Height: 182.55 mm
- (7.19")
- Power cable: 1.5 m
- **Weight**
	- $\cdot$  1.32 kg (2.91 lb.)

#### **Colours**

- Sand, Aqua, Chalk, Charcoal
- **Display**
- 177.8 mm (7") LCD touch screen
- **Speaker**
- Full-range speaker
- **Microphones**
- 2-mic array
- **Sensors**
- Capacitive touch
- **Connectivity**
- Wi-Fi and Bluetooth® support
- 802.11b/g/n/ac (2.4 GHz/5 Ghz) Wi-Fi
- Bluetooth® 5.0 support
- 
- **Power**
- 15 W power adaptor
- **Ports**
- DC power jack
	- **Ports**
	- DC power jack
	- **Operating system**
	- Android iOS

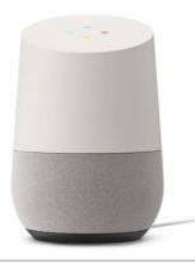

- **Mics** • 3 far-field microphones
- Voice Match technolog
- **Sensors**
- Capacitive touch controls
- 3 far-field microphones
- **Processor** • Quad-core 64-bit ARM
- CPU 1.4 GHz • High-performance ML
- hardware engine
- **Operating system** • Android • iOS

#### **Connectivity**

- Wi-Fi and Bluetooth support
- **Wi-Fi**
- 802.11b/g/n/ac (2.4 GHz/5 GHz) Wi-Fi
- Bluetooth® 5.0 support • Chromecast built-in
- 802.15.4 (at 2.4 GHz)
- thread support
- **Power** • 30 W power adaptor
- Far-field microphones **Ports**
	- DC power jack **Operating system** • Android • iOS

Cloud Computing 151

## Google Home First Time Setup

Setting up your Google Home device properly for the first time will make using it much easier, so take the time to get things right. You will need to have the speaker, an Android device, a Google account and a working Wi-Fi connection that both Android and Home devices can connect to.

## Setting Up Google Home

**All of the setup for your Google Home speaker is done through the Google Home app for Android. Use this app for future access and changes to the settings.**

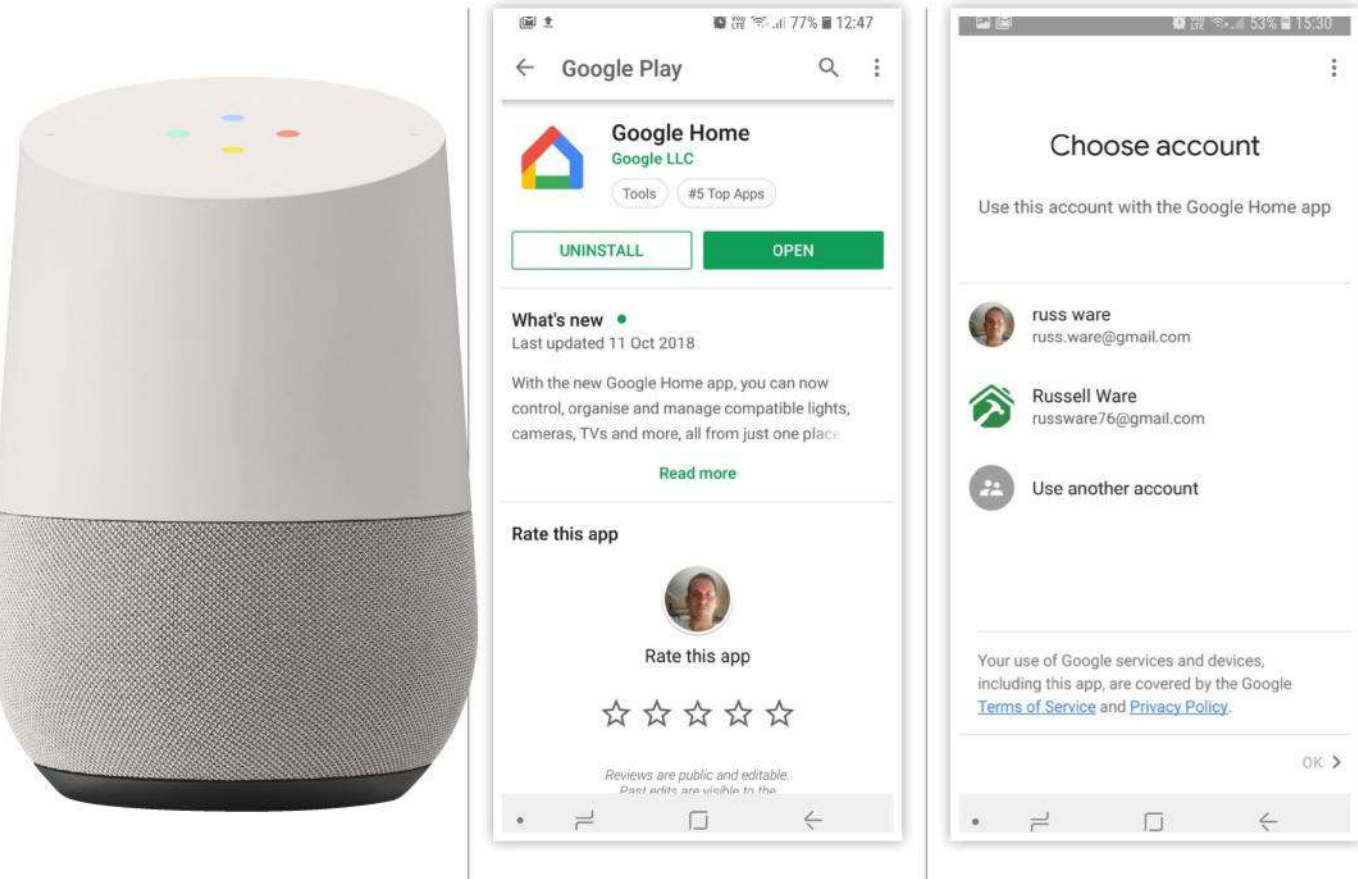

#### **Step 1**

Plug in your Google Home device and wait for the audio cue to show it is ready to be set up. Make sure that the switch that controls the microphone is set to "On". If you accidentally turn the microphone off on your speaker, the device will inform you accordingly.

#### **Step 2**

**Currently, Google Home is only available** for Android devices, and most have it pre-installed. If you don't already have it, find the app on the Google Play store, download and install it on your mobile device (phone or tablet). Once installed, open the app.

#### **Step 3**

You will need to make sure that your mobile device is connected to the same Wi-Fi network you intend to use for the Google Home speaker. It won't work if you are using a 4G network to connect. Once connected, open the Home app and confirm which Google account you will use to log in.

### Google Home First Time Setup

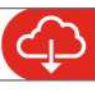

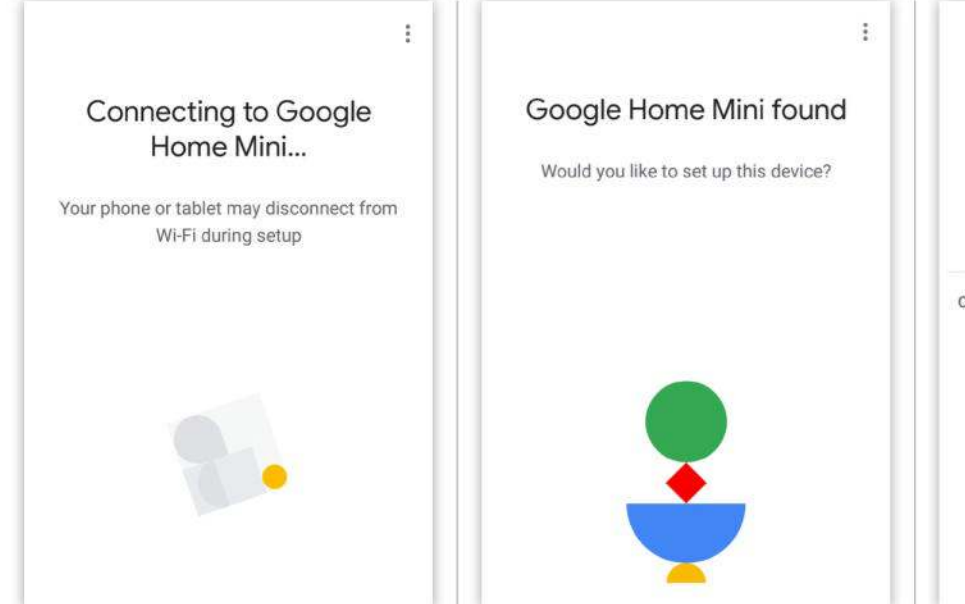

#### **Step 4**

The Google Home app scans for nearby devices that are plugged in and ready to set up. If no devices are found, and you're setting up a device, tap Yes. Make sure that you're near the Google Home device that you're setting up and it's plugged into a wall socket. Then tap Next.

### $\bullet$ .

#### Teach your Assistant to recognise your voice

Voice Match helps your Assistant identify your voice and tell you apart from others by creating a unique model of your voice on this device.

Why set up Voice Match? It allows multiple users to enrol on this device. You can also use your voice to access personal results, which you can turn on after setting up Voice Match.

Keep in mind: A similar voice or recording might be able to access your personal results, too. You can remove Voice Match permission later by turning it off in Assistant settings.

#### **Step 7**

**K** Next, to improve your Google Home experience, set up Voice Match. Voice Match allows multiple users to use the same device and get personalised results. Follow the prompts on screen to teach Google to recognise you. You can remove Voice Match settings later if you wish.

#### **Step 5**

**Hopefully your device will be found by** the app, displayed on screen and you can then tap Next to continue. If you are setting up multiple devices, select the one you want to set up first, and then tap Next. The app will now connect your phone to your new Google Home ready for configuration.

#### Enter your address

Your address helps with services such as traffic and local weather

Street address

Gloucester Rd. Newton Abbot. Devi

#### **Step 8**

The Google Home app will ask for access to use your location to pre-fill your address. This is the address where your device is located. If you allow access, your address will be pre-filled; otherwise, you will need to enter it manually. When your address is entered tap Next.

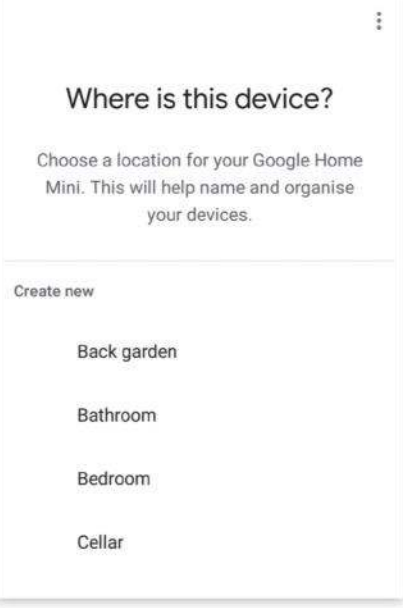

#### **Step 6**

 $\ddot{\phantom{a}}$ 

You should hear a sound on your speaker to show it is connected. You can now continue the setup by selecting the room it will be in (this is just to identify the speaker), choosing your region, and setting the assistant language you want to use. Once done, you will need to connect to your Wi-Fi network.

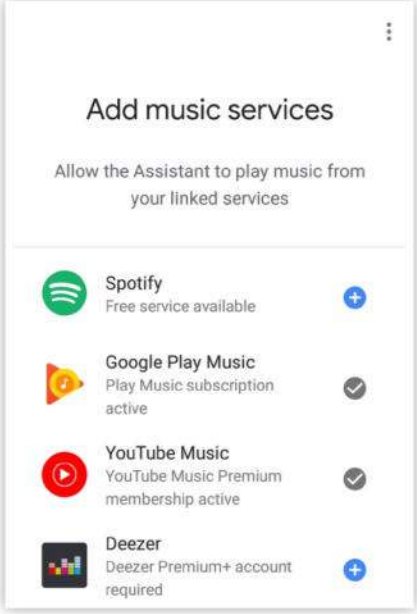

#### **Step 9**

You can now add your favourite services, for example music. Spotify, Google Play Music, YouTube Music and Deezer are just some of those available. If you add more than one, you will need to choose a default music service. Follow the further on-screen prompts to complete the setup.

# Play Music on Google Home

Listening to the music you want on Google Home requires you to set up the music services it uses. To do this you need to know how to ask the speaker to play, stop, pause, shuffle and skip the music you want! Let's take a look at just how you listen to music on Google Home.

## Choosing Music Services

You can connect your speaker to a great variety of different music services, from Google Play Music to Spotify and Deezer, which **will give you access to millions of songs.** 

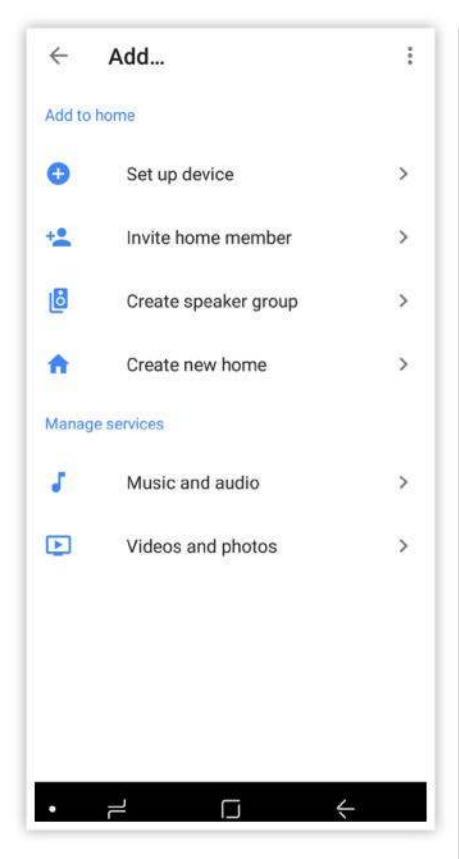

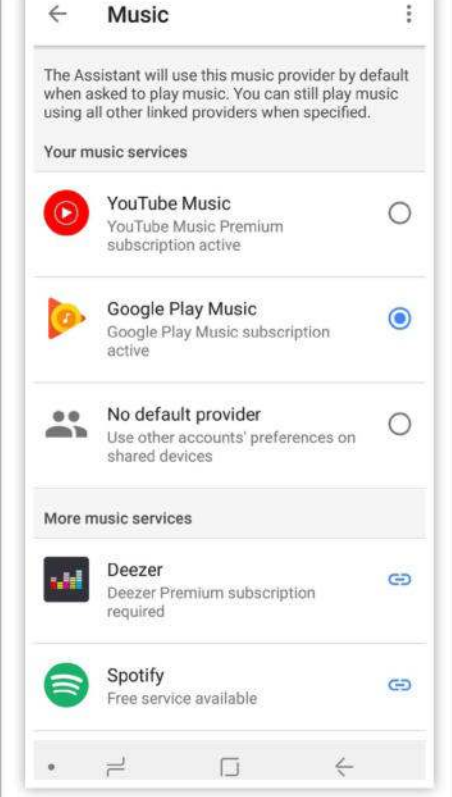

#### **Step 1**

You will have been asked to choose a music service during the setup of the Google home speaker, but if you skipped this step, or want to add more, you can add services at any time. Open the Google Home app on your Android device and tap the +Add button on the Home tab. Then tap Music and audio.

#### **Step 2**

If you have a Google Play Music or YouTube Red account (connected to the current Google account), these services will be linked automatically. To link one of the other music services, tap the small link icon next to each one. Read the information in the box that pops up and then tap Link Account.

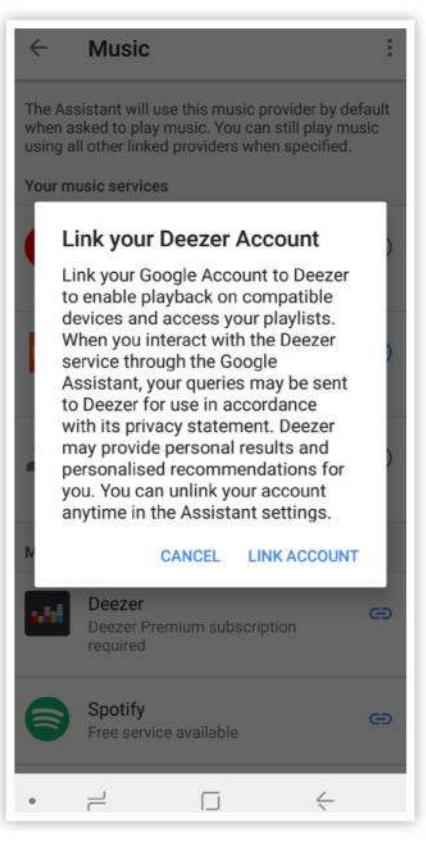

#### **Step 3**

You will now be taken to the music service Login screen, where you will have to log in to your account (or create an account if you don't already have one). Once this is done successfully, you will be returned to the Home app where you will see the music service linked to your Home device.

## Playing Music on Google Home

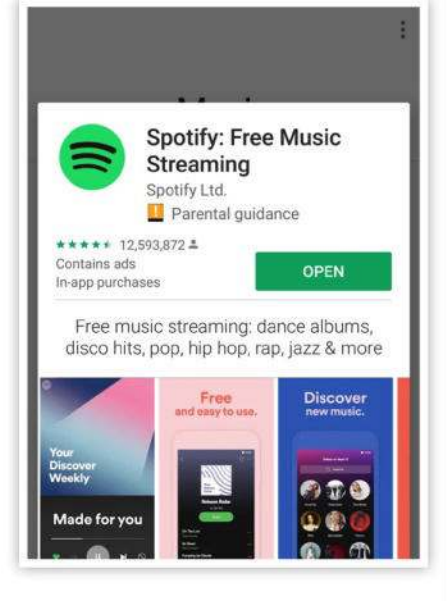

#### **Step 1**

**K** Now you have your music services linked to Google Home, you can start listening. Exactly what music you can listen to depends on which service you are using. For example, you may not be able to request certain songs by name if you only have a Spotify Free account.

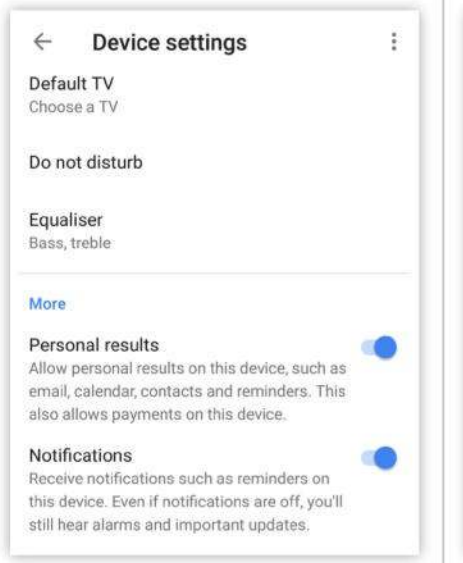

#### **Step 4**

**K** Guests and housemates cannot access your library content if you've set up Voice Match. However, you can give them access by uploading your music to their account. If you haven't set up Voice Match, guests and housemates can access music from your library in the same way you can.

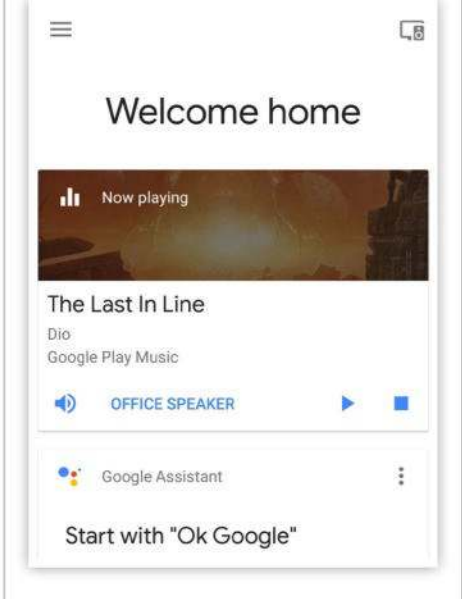

#### **Step 2**

I To play a specific song, say "Hey Google, play <song name>," "Hey Google, play <song name> by <artist name>," or "…play <song name> on <music service>." Certain music services will also allow you to search for songs by saying, "…play songs like <song name>."

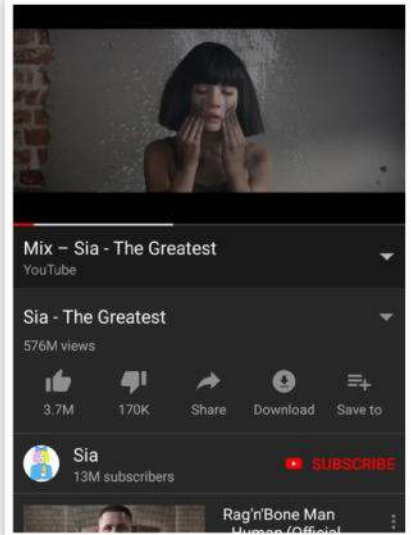

#### **Step 5**

You can also play music from your desktop Chrome browser on your Google Home speaker (as long as the computer is connected to the same Wi-Fi network). Open the browser and start playing the music. Click the Chrome menu button, select Cast and choose the speaker to play through.

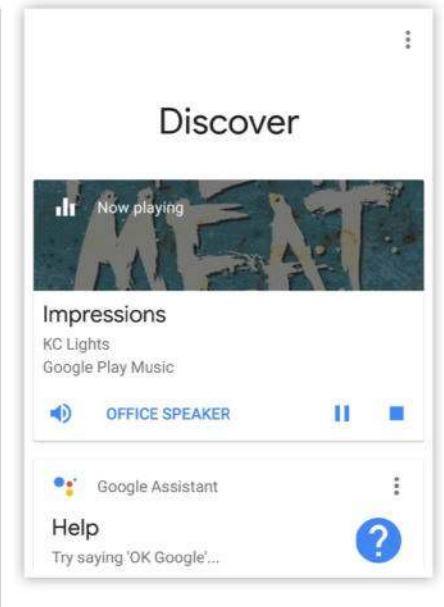

#### **Step 3**

There are some specific commands for the different music services, but all of them will react to the general music control commands. These are: "Play," "Shuffle," "Pause,""Resume,""Stop,""Next,""Skip,""What song is playing?" "Volume up/down," or "Set volume to 5."

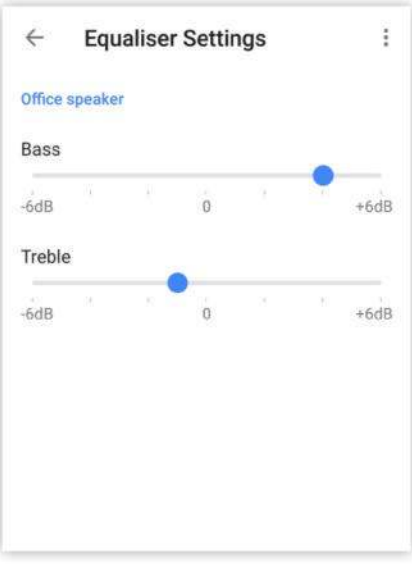

#### **Step 6**

You can use the Home app on your Android device to control the music that is playing on your speaker. Open the app and tap the speaker name on the home tab. Here you will see play and pause controls, along with a volume slider. Tap the Equaliser button to change bass and treble levels.

# Using Google Home Routines

Routines are a set of actions that your Google Home can perform when activated by a single voice command. You can customise existing preset routines in the Google Home app, or you can create your own routines from scratch, using a wide variety of available actions.

## Create and Manage Routines

**Learn how to customise, create and use Routines with your Google Home speaker and the Google Home app.**

■ 5 画 ·

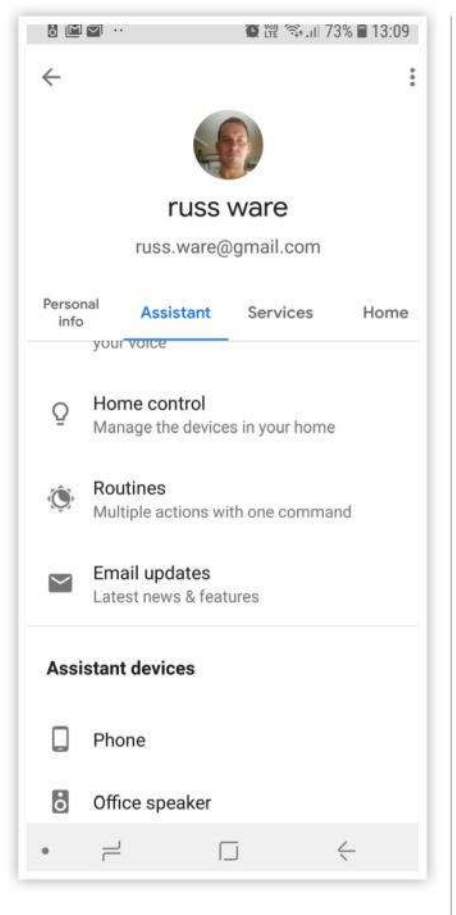

#### $\leftarrow$ **Routines**  $\ddot{\phantom{a}}$ Get your Assistant to do multiple things with just<br>one command. Use ready-made routines that you adjust to fit your day, and create customised ones from scratch Custom Entertain me  $\mathbf{\hat{z}}$ 3 actions Ready-made Good morning  $\overline{5}$ 5 actions **Bedtime**  $\mathcal{L}$ One action Leaving home  $\overline{5}$ No actions I'm home  $\overline{3}$ One action Commuting to work  $\Box$  $\rightleftharpoons$

●置图 第 11 73% ■ 13:09

#### **Step 1**

Kour Google Home app comes with several pre-set routines. To view or edit these, tap the Menu button at the top left, and select "More settings". Scroll down and tap the "Routines" section. Here you will see displayed all of the existing routines, for example "Good morning" or "Bedtime".

#### **Step 2**

Below each routine name, you will see the number of associated actions. Tap a routine to start editing it. While all routines can be edited, you will notice they have differing numbers of actions that can be added. The pre-set routines illustrate this difference.

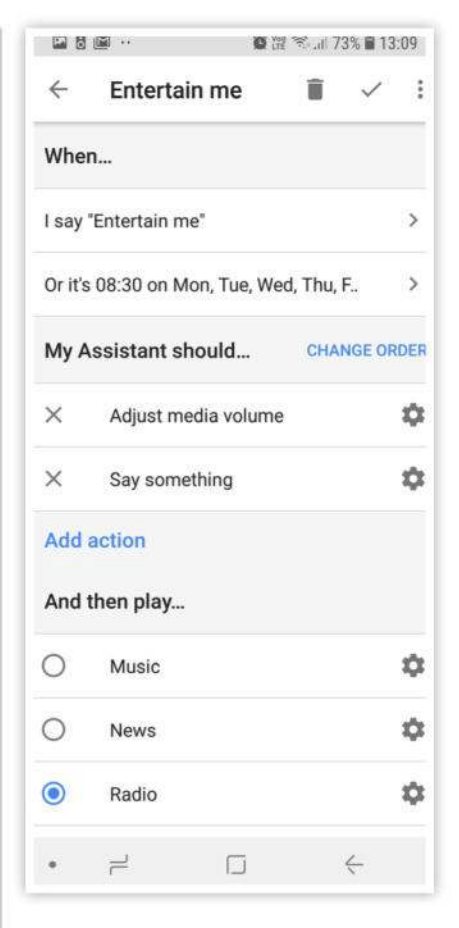

#### **Step 3**

**Routines are split into sections:** "When I say…", (the command) "My assistant should…" (the main actions to perform) followed by "And then play" (additional actions). You can manage and edit each of these sections individually.

### Using Google Home Routines

ŧ

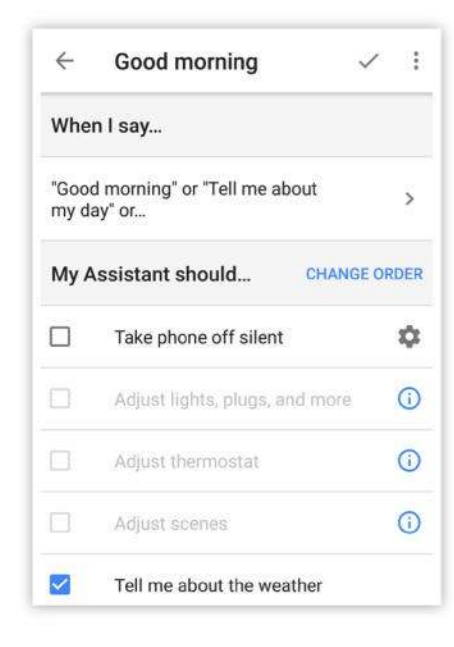

#### **Step 4**

I For example, the single command "Good morning" could take the phone off silent, tell you the weather alongside your reminders and commute information. It could then give you the news headlines from a variety of sources (BBC, CNN, etc.) before playing your favourite radio station until you tell it to stop.

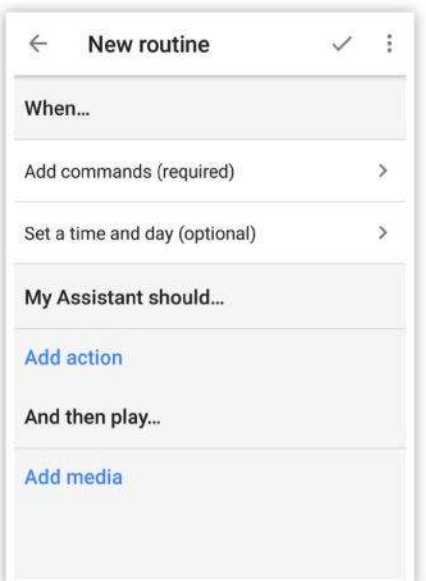

#### **Step 7**

 $\blacktriangleright$  If none of the pre-set routines meet your needs, you can create your own from scratch. Open the routines settings in the Google Home app and tap the + button. Start by editing the command you want to use to activate the routine. Simple commands seem to work best, so keep it short!

#### Listen to the radio

What radio station would you like to play?

For example, "Radio 1" or "Radio 5 Live."

#### **Step 5**

I Tap the checkbox next to each action to add or remove it from the routine. If the action has a gear icon next to it, you can tap this to see further settings. For example, the Play Radio action allows you to choose the radio station you want to use, and music settings lets you choose the music source.

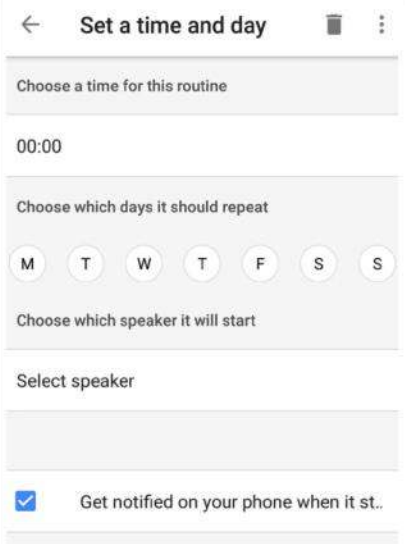

#### **Step 8**

If you wish, you can set a day/time of day when the routine activates automatically although you can still activate the routine at other times with the command. Next, add an action, either by typing the name of a Google Assistant command, or by tapping "Choose popular actions", selecting one and tapping "Add".

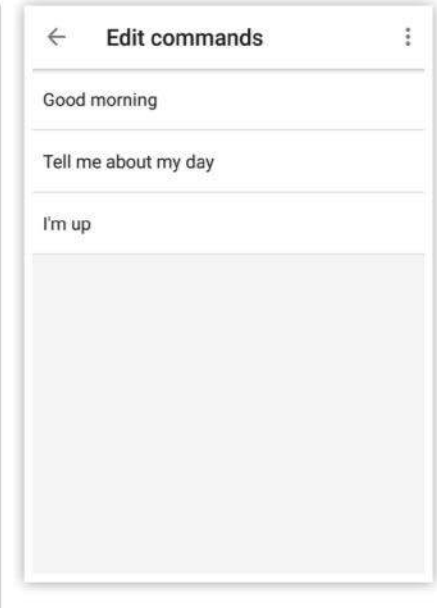

#### **Step 6**

You can also change the command that activates the actions (although you will still need to say "Hey/Okay Google" first). Most pre-set routines have a couple of commands already set, but you can add a new one by tapping the top section, then tap + and type your desired command and then press Enter to activate it.

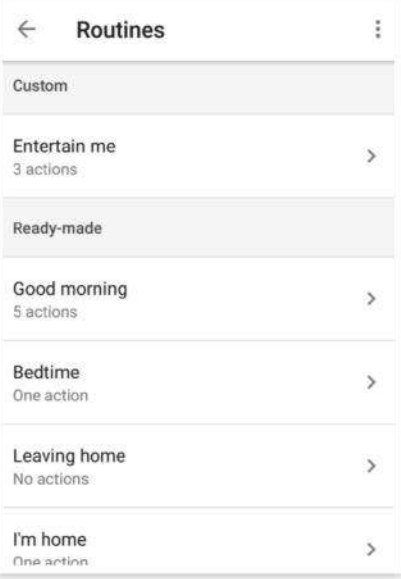

#### **Step 9**

I When you've finished setting up the new routine, tap the check mark at the top and the screen will change to display all routines. Your newly created routine will be given the name of the command word you used (e.g. "Entertain me"). Test the routine by speaking the command to your Google Home.

## Play Music Using Bluetooth

As well as being connected by Wi-Fi, your Google Home device can also be used as a Bluetooth speaker, playing music that is stored on your phone or tablet or even your laptop. You can also stream music from your Google Home device to a pair of Bluetooth headphones.

## Play Music on the Home Speaker

**Being able to play music stored on your phone or tablet through the Google Home speaker is a useful addition to its bag of tricks and opens up a host of new audio possibilities.**

 $\circ$ 

 $\blacksquare$ 

 $\blacksquare$ 

 $\cap$ 

 $\circ$ 

 $\angle$ 

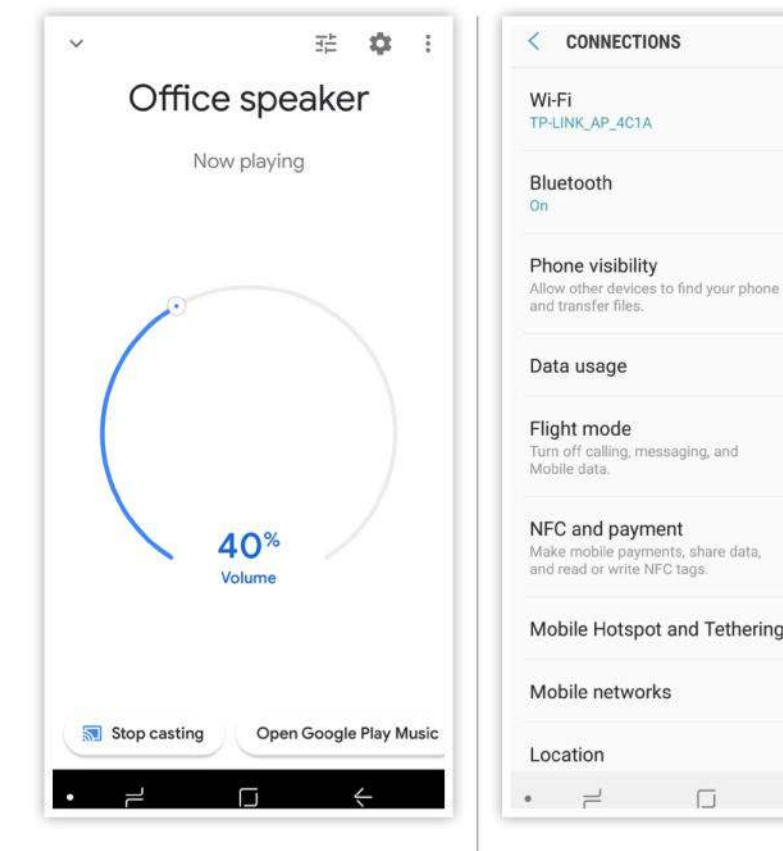

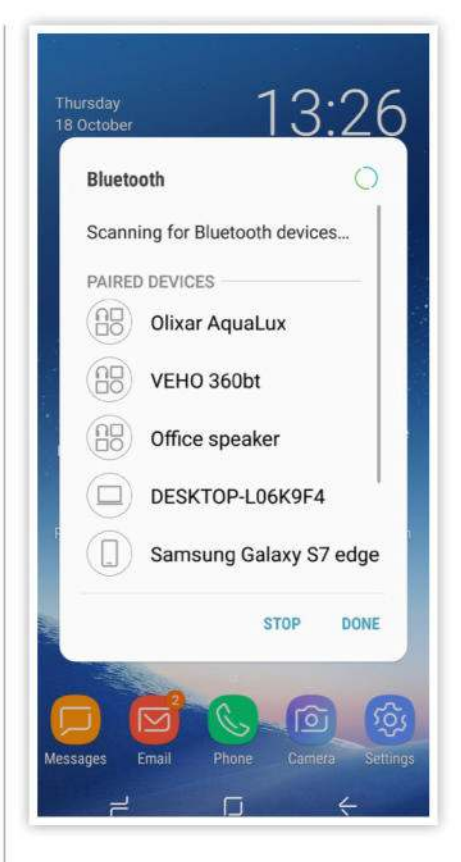

#### **Step 1**

**I** Open the Google Home app and tap the name of the device you want to connect with via Bluetooth. In the top right corner of the device info card, tap the device settings menu and then find the Paired Bluetooth devices heading and tap it. In the next screen, tap the Enable Pairing Mode button.

#### **Step 2**

**K** Now open the Bluetooth settings on your mobile device and turn Bluetooth on. The device will scan for available connections, and you should see the name you gave your speaker appear in the list of discovered Bluetooth devices. Tap the speaker name to pair the devices using Bluetooth.

#### **Step 3**

If the Google Home speaker is paired with multiple speakers, it will default to the most recently paired device. You can tell Google Home to connect by saying "Hey Google, connect to Bluetooth," or you can change which speaker is paired by opening the Bluetooth settings on your device.

### How to use Google Chromecast

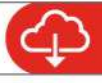

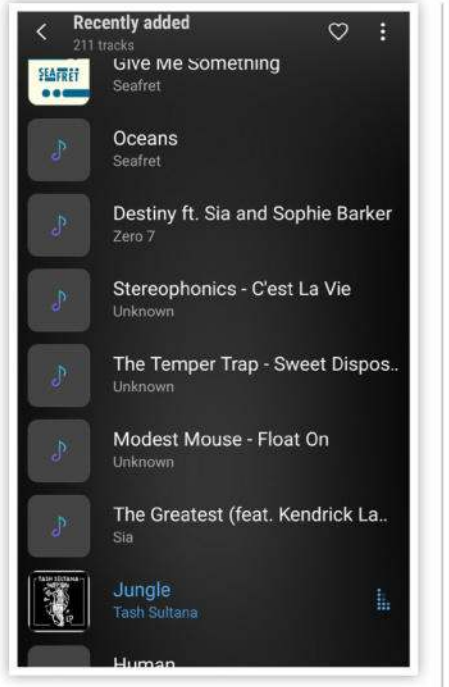

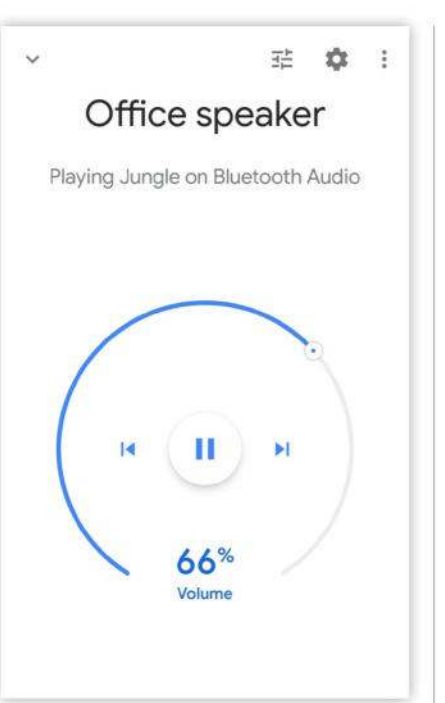

Paired Bluetooth devices  $\ddot{\phantom{a}}$ Galaxy S8  $\ast$  $\times$ Added 15/10/2018

#### **Step 4**

I To play music through the connected speaker, just use whichever music player you normally use to play your device music. When connected to the speaker using Bluetooth, anything you play (from MP3 files to YouTube videos) will play through the speaker.

### **Step 5**

You can also use voice commands to tell your Google Home speaker to play music that is stored on your mobile device. Just say "Hey Google <song name> or <playlist name>." You can use all of the normal music voice commands to pause, stop, skip, change volume, etc.

#### **Step 6**

I To unpair the devices, open the Google Home app and find the device card for the Google Home that you want to unpair. Open the device settings and then go to Paired Bluetooth devices. Tap the X next to the device that you want to unpair and then tap Unpair.

## Play Music on Bluetooth Headphones

**You can also connect a set of Bluetooth headphones through the Google Home speaker and app.**

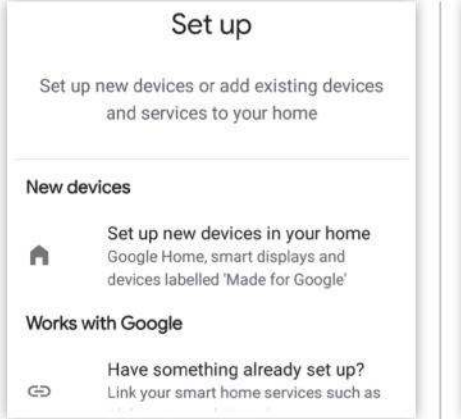

#### **Step 1**

**I** Turn on your Bluetooth headphones; placing them in pairing mode; this is normally done by pressing the pairing button on your headphones (a light will usually flash to tell you). Now open the Google Home app on your Android device and select the speaker you want to connect to.

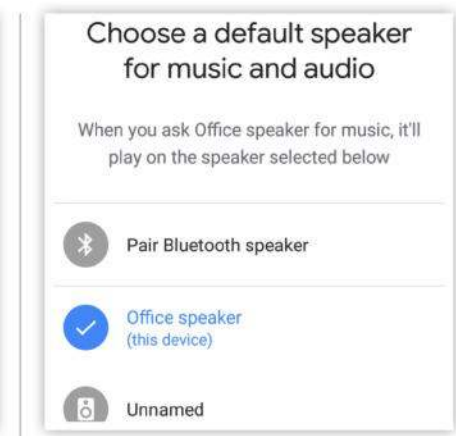

#### **Step 2**

I Tap the Settings button and scroll down to find the Bluetooth options. Tap "Default music speaker" and then tap "Pair Bluetooth speaker". It will then scan for available headphones (or speakers) and allow you to connect by tapping the name in the list of available devices.

#### **Step 3**

You can only have one connected speaker or headphones to play music through at a time. Once you pair and connect your speaker to a Google Home, it will auto-connect unless the speaker is disconnected. You can use normal Google Assistant commands to play music.

П

 $66%$ 

Volume

Google Cloud Hardware Guides

## Google Home Tips and Tricks

Your Google Home speaker is great for playing music or listening to the news, but it also allows you to do so much more! From getting general info, reading a recipe and finding your phone, to playing a game or telling you a joke, there are literally 100's of things it can do; here's 10 of the best.

### **Listen to Audio**

**K** Your Google Home allows you to listen to music, news, podcasts, radio stations, audio books and more. You can also tell it to play ambient sounds in the background. Just say, "Hey Google, help me relax," or "Hey Google, play forest/nature/ocean sounds." You can even make it play white noise!

## **Control Your TV**

If you have a Chromecast plugged in (or built in) to your TV, you can easily control it with your Google Home speaker. If your Chromecast is plugged in to a power socket (rather than USB), you can even use the speaker to turn your TV on and off. Just say, "…Turn on the TV," or "…turn my TV off."

### **Plan Your Day**

I Start your day off by saying, "Hey Google, Good morning," to hear traffic, weather and news reports along with a list of your appointments, reminders, and more; you can also ask for these things individually. If you need to find something nearby, just say, "…where is the nearest pharmacy?" for example.

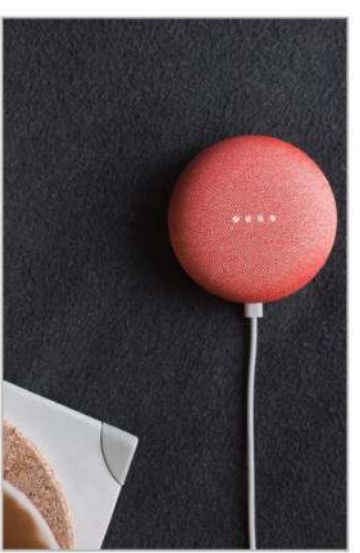

## **Create Lists**

You can create a list in the Google Home app and then add to it using your Home speaker. Once you have a list created, just say, "Hey Google, add orange juice to my shopping list," or "…add paper towels and hand soap to my list." For a reminder at any time just say, "…what's on my shopping list."

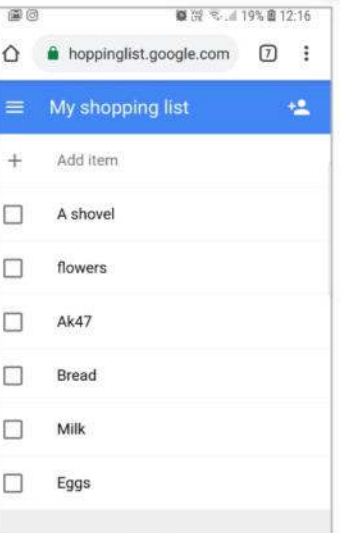

### Google Home Tips and Tricks

### **Find Your Phone**

**K** Never lose your phone again! Provided Voice Match is set up, you can ask your Google Assistant to ring your phone. To do this say, "Hey Google, find/ring my phone," and your Google Assistant will ring your phone, even if it's set to 'Do Not Disturb' mode.

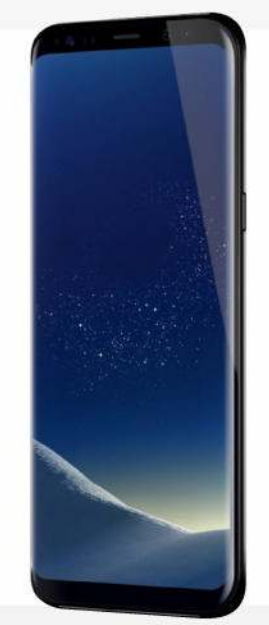

### **Manage Tasks**

You can easily set and ask about reminders by saying, "Hey Google, remind me to…" You can also use it to set timers and alarms by saying, "Hey Google, set a timer for 10 minutes." If you want to check how much time is left just say, "…how much time is left?" You set alarms in the same way.

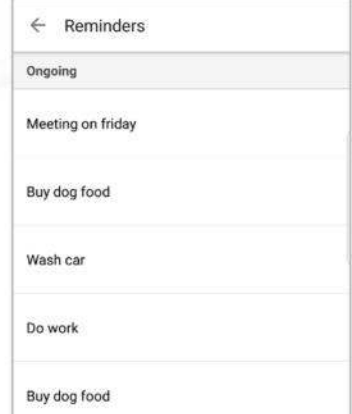

## **Control Your Home**

I If you have smart home devices such as smart plugs, a Nest thermostat or security cameras, you can link them to your Google Home and control them using your speaker. You will need to add the devices in the Home app, and follow any instructions to set them up.

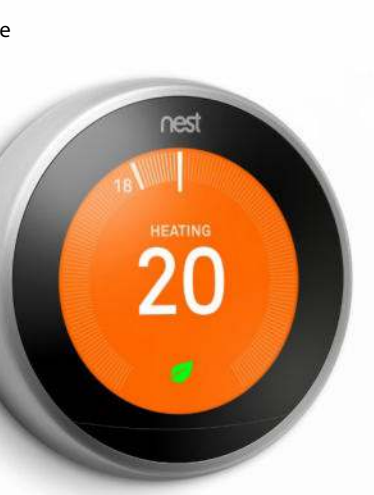

### **Cook**

You can find and make your favourite recipes using stepby-step cooking instructions. For example, just say, "Hey Google, find a recipe for pancakes," you can then say, "…prepare the ingredients," for a list, followed by "… start recipe."

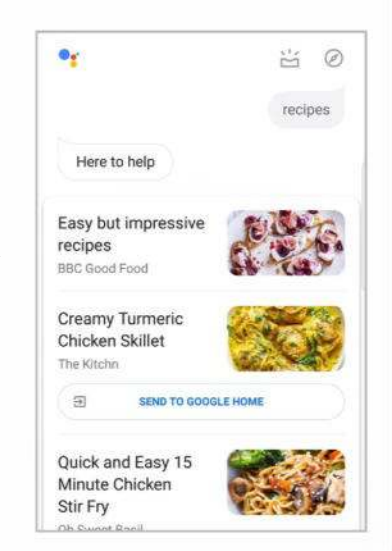

### **Get Answers**

You can ask your Google Home to give you information about everything from finance to sports, you can ask for calculations, translations and unit conversions, for example, "Hey Google, how much is 1000 Danish Krone in dollars?" You can even ask for the nutritional information on most types of food.

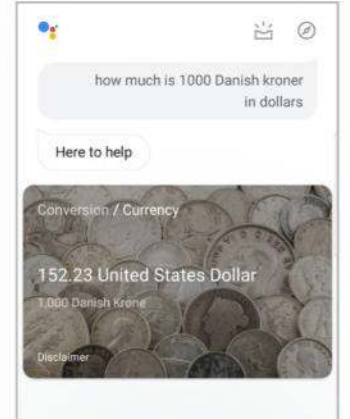

### **Have Fun**

Your Google Home speaker lets you play games with it, simply say, "Hey Google, play lucky trivia," (other games include Crystal Ball and Mad Libs). If you don't want to play a game, just tell it to "…entertain me," or say, "...let's have fun." You can even ask it to tell you a joke!

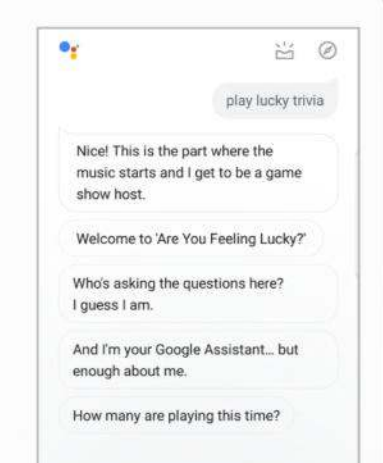

## *Available on* **The Complete Manual Series**

 $\overline{G}$ 

 $G =$ 

 $\leq$ 

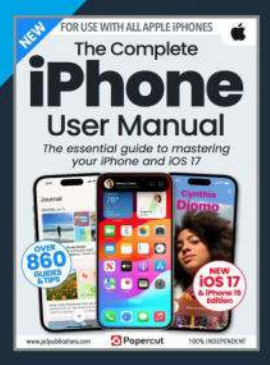

P PC LAPTOP & CURSACE

The Complete

**Windows 11** 

**User Manual** 

The essential step-by-step manual<br>to masterina Microsoft's Windows I

tnon

ANDROID, APPLE, PC & MAC CO

The Complete

Instagram

**User Manual** 

820

**Coding Manual** 

990

25

Read<br>More

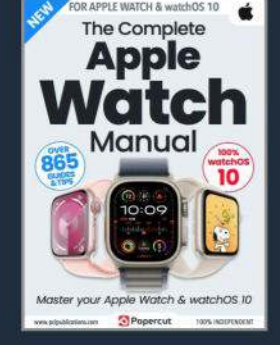

The Complete

**Chromebook** 

**User Manual** 

ster your Chromebook<br>Google's Chrome OS

The Complete

**Coding Manual** 

The Complete

**Interne** 

ecuri

 $\left| \cdot \right|$ 

Manual

中国◎面

Inux

 $\bullet$ 

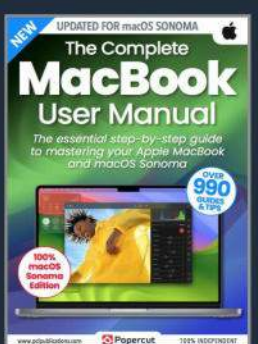

The Complete

Google

**User Manual** 

The Comp

& Python

**Coding Manual** 

The Complete

**Windows 10** 

**User Manual** 

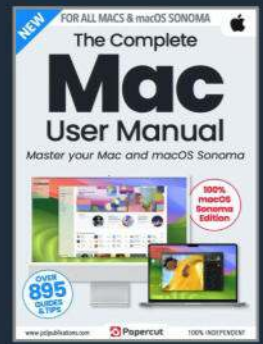

ROID, APPLE, PC & MAC **CO** 

The Complete

**WhatsApp** 

**Manual** 

odl

Manual

The Complete

Home

Networking

**Manual** 

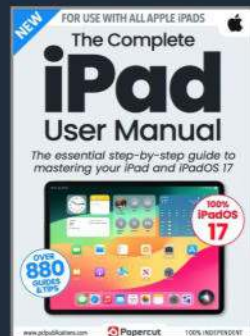

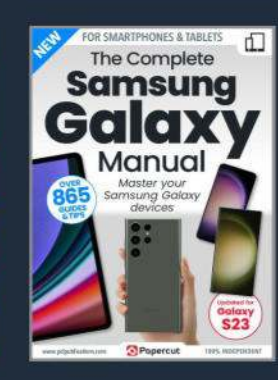

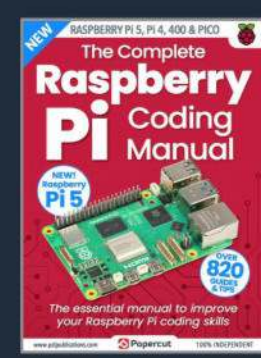

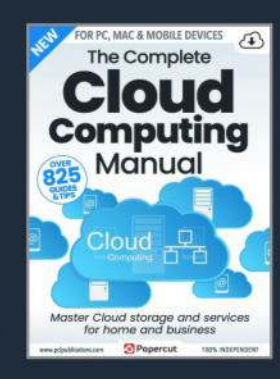

## **O** Papercut

The essential step-by-step guide to<br>mastering Microsoft's Windows 10

For a full list of titles available please visit: **www.pclpublications.com**

## **Want to master your iPhone?** Then don't miss our NEW iPhone & iOS magazine on sale now!

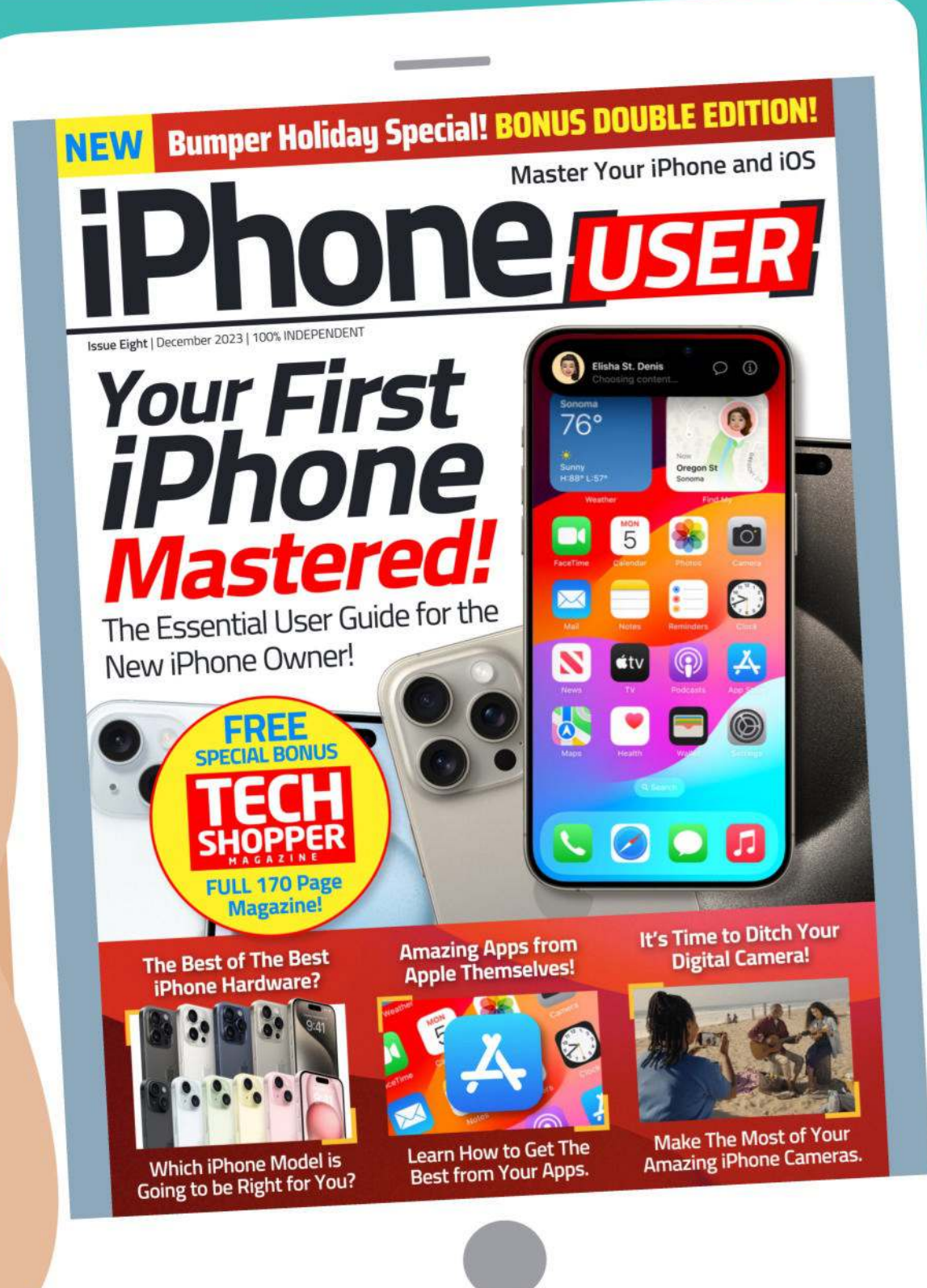

**www.pclpublications.com**

# **Get Your Exclusive FREE Gift Worth £9.99 Here!**

## **Download Your FREE Copy of Tech Shopper Magazine**

**Head over to your web browser and follow these simple instructions...** 

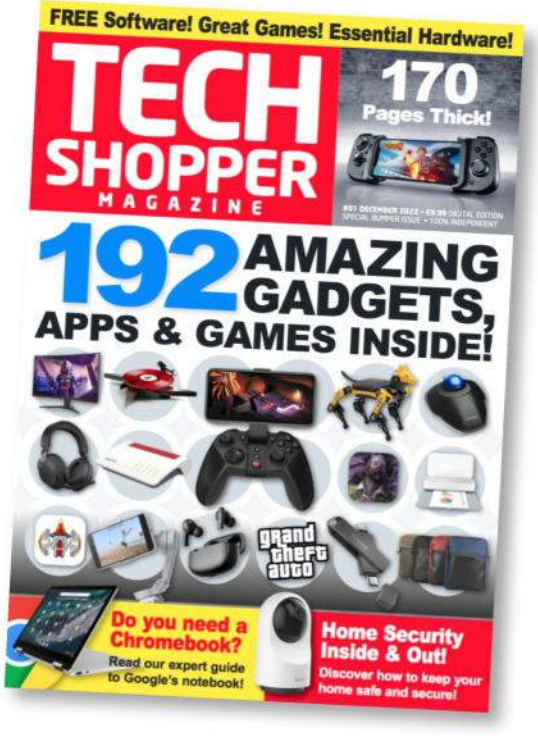

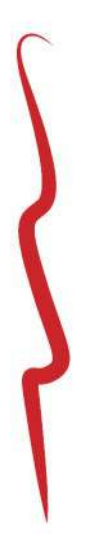

**1/** Enter the following URL: **www.pclpublications.com/exclusives 2/** Sign up/in and from the listings of our exclusive customer downloads, highlight the Tech Shopper Magazine option. **3/** Enter your unique download code (Listed below) in the "Enter download code" bar.

**4/** Click the Download Now! Button and your file will automatically download.

**5/** Your file is a high resolution PDF file, which is compatible with the majority of customer devices/platforms.

## Exclusive Download Code: **PCL37862RE**

## **Want to master your Mac?**

## Then don't miss our NEW Mac & MacBook User magazine on sale now!

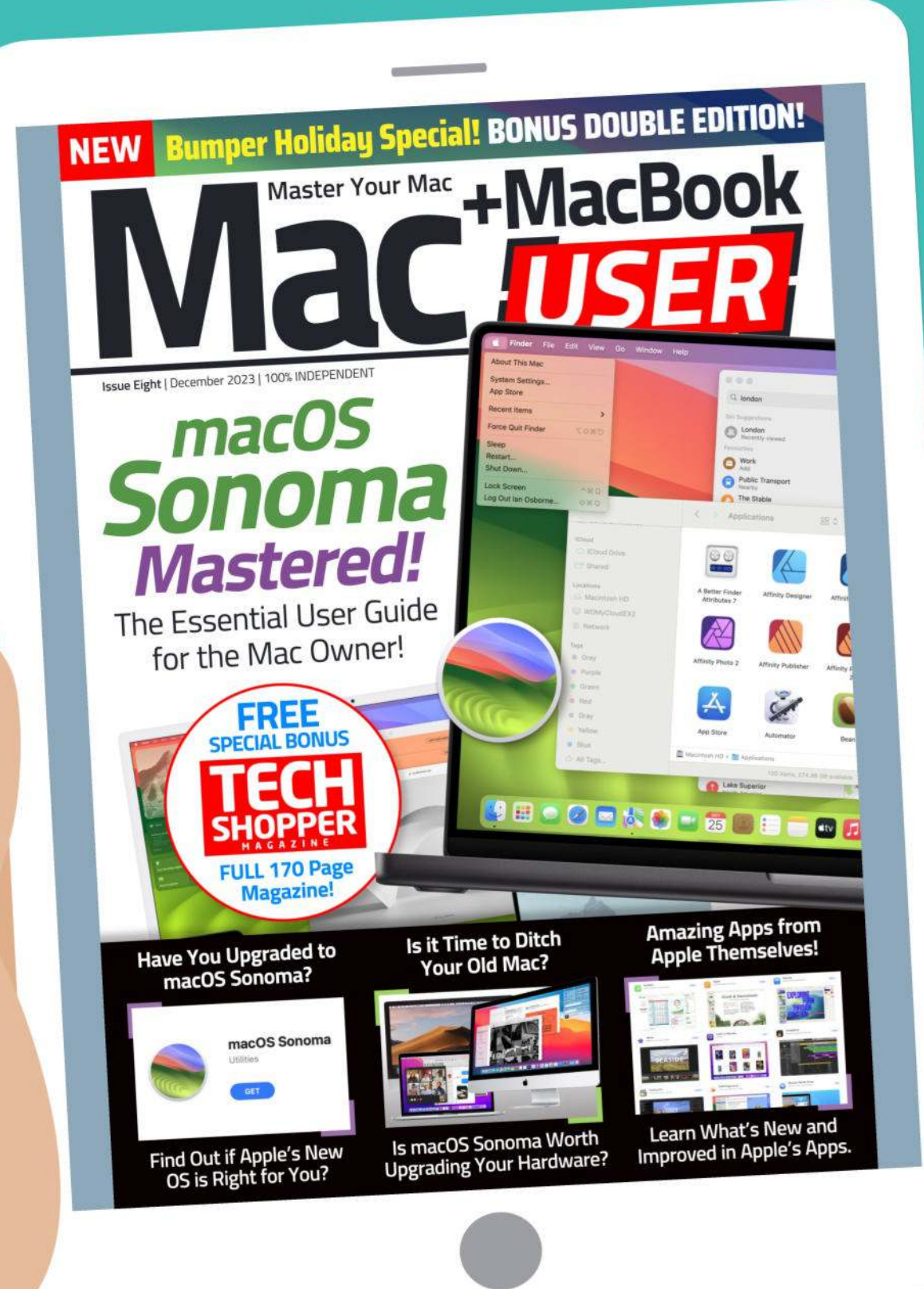

**www.pclpublications.com**

## **Want to master your PC or Laptop?**

**Then don't miss our NEW Windows 10 & 11 magazine on digital platforms NOW!**

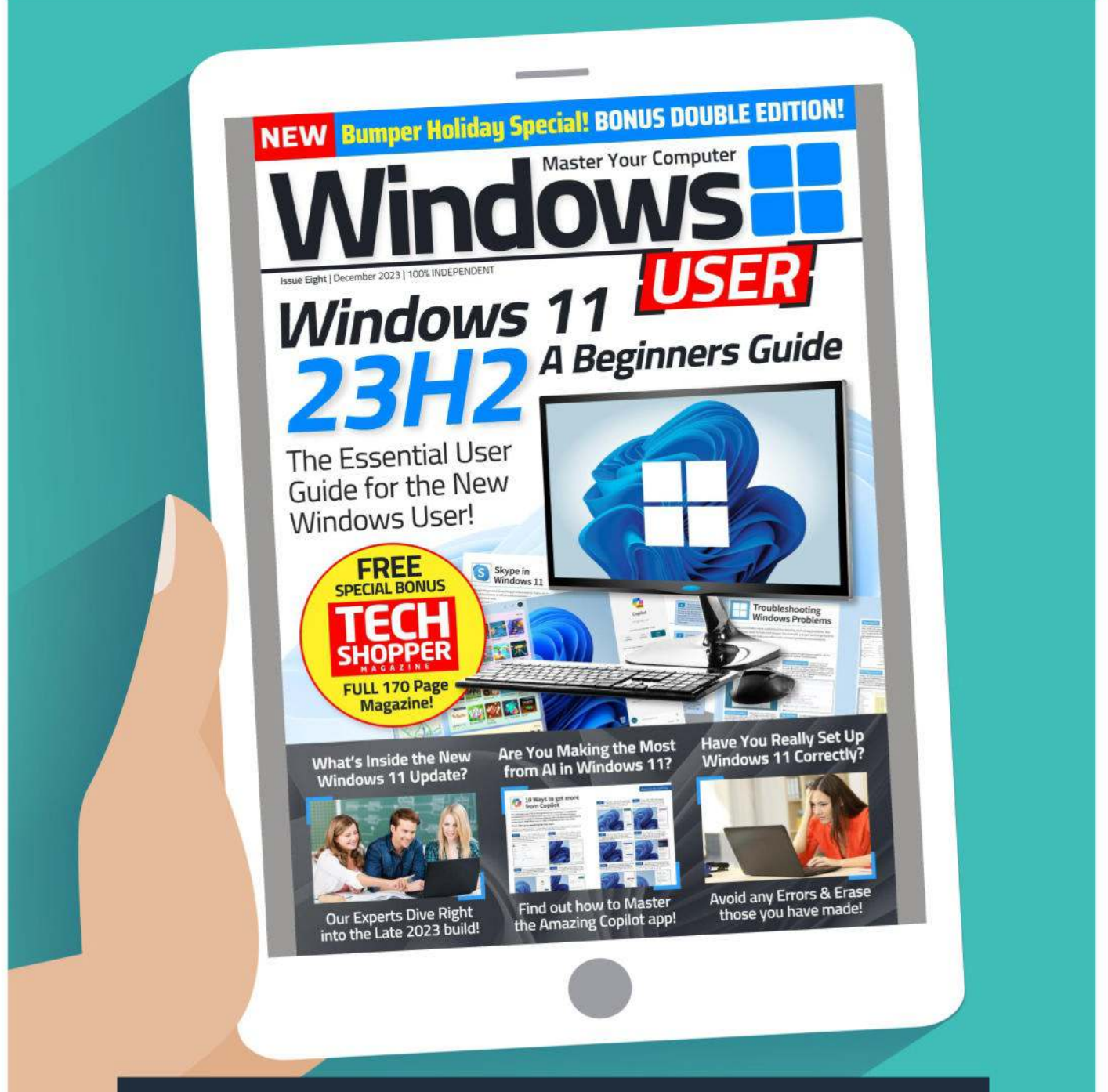

## Visit us at: **www.pclpublications.com**

The Complete Manual Series: **Cloud Computing** 

4 | ISBN: 978-1-914404-53-5

Published by: Papercut Limited Digital distribution by: Pocketmags & Zinjo

© 2023-2024 Papercut Limited All rights reserved. No part of this<br>publication may be reproduced in any form, stored in a retrieval system or integrated into any other publication, database or commercial programs without the express written permission of<br>the publisher. Under no circumstances should this publication and its contents be resold, loaned out or used in any form by way of trade without the publisher's written permission. While we pride<br>ourselves on the quality of the information we provide, Papercut Limited reserves the right not to be held responsible for any<br>mistakes or inaccuracies found within the text of this publication. Due to the nature of the tech industry, the publisher cannot guarantee that all apps and software will work on every version of<br>device. It remains the purchaser's sole responsibility to determine<br>the suitability of this book and its content for whatever purpose. We advise all potential buyers to check listing prior to purchase for

confirmation of actual content. All editorial opinion berein is that of the reviewer - as an individual - and is not representative of the publisher or any of its affiliates. Therefore the publisher holds no responsibility in regard to editorial opinion and content.<br>This is an independent publication and as such does not necessarily reflect the views or opinions of the manufacturers or hardware and software, applications or products contained within.

This publication is not endorsed or associated in any way with Google, Microsoft, Dropbox, Synology, Buffalo, QNAP, Lenovo, Dell,<br>Hewlett-Packard, Apple, Samsung or any associate or affiliate company. All copyrights, trademarks, and registered trademarks for<br>the respective companies are acknowledged. Relevant graphic<br>imagery reproduced courtesy of Lenovo, Hewlett-Packard, Dell, Samsung, Ubuntu, Canonical, Microsoft, Google, Citrix, Huddle. VMWare, Trello, Box, Yammer, Mango Apps, Synology, QNAP,<br>Buffalo, Shopify, Yahoo!, XCart, Etsy, Pinnacle Cart, Big Commerce, Volusion, 1 Shopping Cart, Wix, 3D Cart, ClearBooks, Xero, Fresh<br>Books, Quickbooks, Kashoo, KashFlow, OneUp, Sage, Go Daddy,<br>ZOHO Books, SugarSync, SpiderOak, Zoolz, Mozy, Just Cloud, OpenDrive, Amazon, Rackspace, GMX, Kerio, IceWarp, atMail,

lpswitch, Evry, GreenQloud, CloudSigma, Dediserve, IBM, Akamai<br>Dropbox and Apple. All copyrights, trademarks and registered trademarks for the respective manufacturers, software and hardware companies are acknowledged. Additional images<br>contained within this publication are reproduced under license from shutterstock.com. Any images reproduced on the front cover are solely for design purposes and are not representative of content.<br>Prices, international availability, ratings, titles and content are subject to change. All information was correct at time of easport to changer? In information, was cented at this oriented publication. Some content may have been previously published in other volumes or titles

**Papercut Limited**<br>Registered in England & Wales No: 04308513

ADVERTISING - For our latest media packs please contact: Brad Francis - email: brad@papercutltd.co.uk<br>Web - www.pclpublications.com

INTERNATIONAL LICENSING - Papercut Limited has many great publications and all are available for licensing worldwide.<br>For more information email: jgale@pclpublications.com